**Oracle® Solaris Administration: Common Tasks**

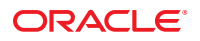

Part No: 821–1451–11 December 2011

Copyright © 1998, 2011, Oracle and/or its affiliates. All rights reserved.

This software and related documentation are provided under a license agreement containing restrictions on use and disclosure and are protected by intellectual property laws. Except as expressly permitted in your license agreement or allowed by law, you may not use, copy, reproduce, translate, broadcast, modify, license, transmit, distribute, exhibit, perform, publish or display any part, in any form, or by any means. Reverse engineering, disassembly, or decompilation of this software, unless required by law for interoperability, is prohibited.

The information contained herein is subject to change without notice and is not warranted to be error-free. If you find any errors, please report them to us in writing.

If this is software or related documentation that is delivered to the U.S. Government or anyone licensing it on behalf of the U.S. Government, the following notice is applicable:

#### U.S. GOVERNMENT RIGHTS

Programs, software, databases, and related documentation and technical data delivered to U.S. Government customers are "commercial computer software" or "commercial technical data" pursuant to the applicable Federal Acquisition Regulation and agency-specific supplemental regulations. As such, the use, duplication, disclosure, modification, and adaptation shall be subject to the restrictions and license terms set forth in the applicable Government contract, and, to the extent applicable by the terms of the Government contract, the additional rights set forth in FAR 52.227-19, Commercial Computer Software License (December 2007). Oracle America, Inc., 500 Oracle Parkway, Redwood City, CA 94065.

This software or hardware is developed for general use in a variety of information management applications. It is not developed or intended for use in any inherently dangerous applications, including applications that may create a risk of personal injury. If you use this software or hardware in dangerous applications, then you shall be responsible to take all appropriate fail-safe, backup, redundancy, and other measures to ensure its safe use. Oracle Corporation and its affiliates disclaim any liability for any damages caused by use of this software or hardware in dangerous applications.

Oracle and Java are registered trademarks of Oracle and/or its affiliates. Other names may be trademarks of their respective owners.

Intel and Intel Xeon are trademarks or registered trademarks of Intel Corporation. All SPARC trademarks are used under license and are trademarks or registered trademarks of SPARC International, Inc. AMD, Opteron, the AMD logo, and the AMD Opteron logo are trademarks or registered trademarks of Advanced Micro Devices. UNIX is a registered trademark of The Open Group.

This software or hardware and documentation may provide access to or information on content, products, and services from third parties. Oracle Corporation and its affiliates are not responsible for and expressly disclaim all warranties of any kind with respect to third-party content, products, and services. Oracle Corporation and its affiliates will not be responsible for any loss, costs, or damages incurred due to your access to or use of third-party content, products, or services.

Ce logiciel et la documentation qui l'accompagne sont protégés par les lois sur la propriété intellectuelle. Ils sont concédés sous licence et soumis à des restrictions d'utilisation et de divulgation. Sauf disposition de votre contrat de licence ou de la loi, vous ne pouvez pas copier, reproduire, traduire, diffuser, modifier, breveter, transmettre, distribuer, exposer, exécuter, publier ou afficher le logiciel, même partiellement, sous quelque forme et par quelque procédé que ce soit. Par ailleurs, il est interdit de procéder à toute ingénierie inverse du logiciel, de le désassembler ou de le décompiler, excepté à des fins d'interopérabilité avec des logiciels tiers ou tel que prescrit par la loi.

Les informations fournies dans ce document sont susceptibles de modification sans préavis. Par ailleurs, Oracle Corporation ne garantit pas qu'elles soient exemptes d'erreurs et vous invite, le cas échéant, à lui en faire part par écrit.

Si ce logiciel, ou la documentation qui l'accompagne, est concédé sous licence au Gouvernement des Etats-Unis, ou à toute entité qui délivre la licence de ce logiciel ou l'utilise pour le compte du Gouvernement des Etats-Unis, la notice suivante s'applique :

U.S. GOVERNMENT RIGHTS. Programs, software, databases, and related documentation and technical data delivered to U.S. Government customers are "commercial computer software" or "commercial technical data" pursuant to the applicable Federal Acquisition Regulation and agency-specific supplemental regulations. As such, the use, duplication, disclosure, modification, and adaptation shall be subject to the restrictions and license terms set forth in the applicable Government contract, and, to the extent applicable by the terms of the Government contract, the additional rights set forth in FAR 52.227-19, Commercial Computer Software License (December 2007). Oracle America, Inc., 500 Oracle Parkway, Redwood City, CA 94065.

Ce logiciel ou matériel a été développé pour un usage général dans le cadre d'applications de gestion des informations. Ce logiciel ou matériel n'est pas conçu ni n'est destiné à être utilisé dans des applications à risque, notamment dans des applications pouvant causer des dommages corporels. Si vous utilisez ce logiciel ou matériel dans le cadre d'applications dangereuses, il est de votre responsabilité de prendre toutes les mesures de secours, de sauvegarde, de redondance et autres mesures nécessaires à son utilisation dans des conditions optimales de sécurité. Oracle Corporation et ses affiliés déclinent toute responsabilité quant aux dommages causés par l'utilisation de ce logiciel ou matériel pour ce type d'applications.

Oracle et Java sont des marques déposées d'Oracle Corporation et/ou de ses affiliés.Tout autre nom mentionné peut correspondre à des marques appartenant à d'autres propriétaires qu'Oracle.

AMD, Opteron, le logo AMD et le logo AMD Opteron sont des marques ou des marques déposées d'Advanced Micro Devices. Intel et Intel Xeon sont des marques ou des marques déposées d'Intel Corporation. Toutes les marques SPARC sont utilisées sous licence et sont des marques ou des marques déposées de SPARC International, Inc. UNIX est une marque déposée concédé sous license par X/Open Company, Ltd.

# Contents

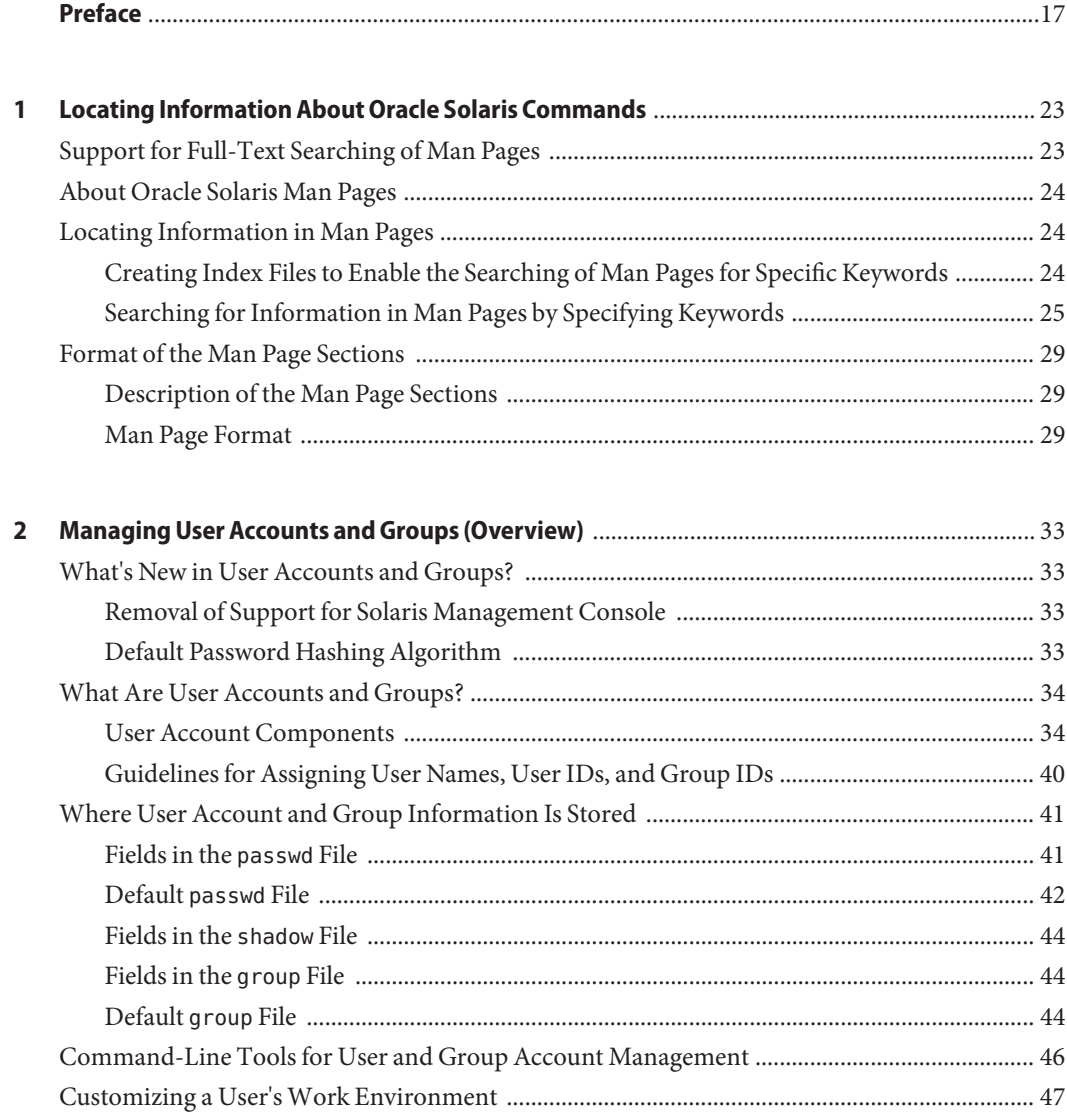

 $\overline{\mathbf{3}}$ 

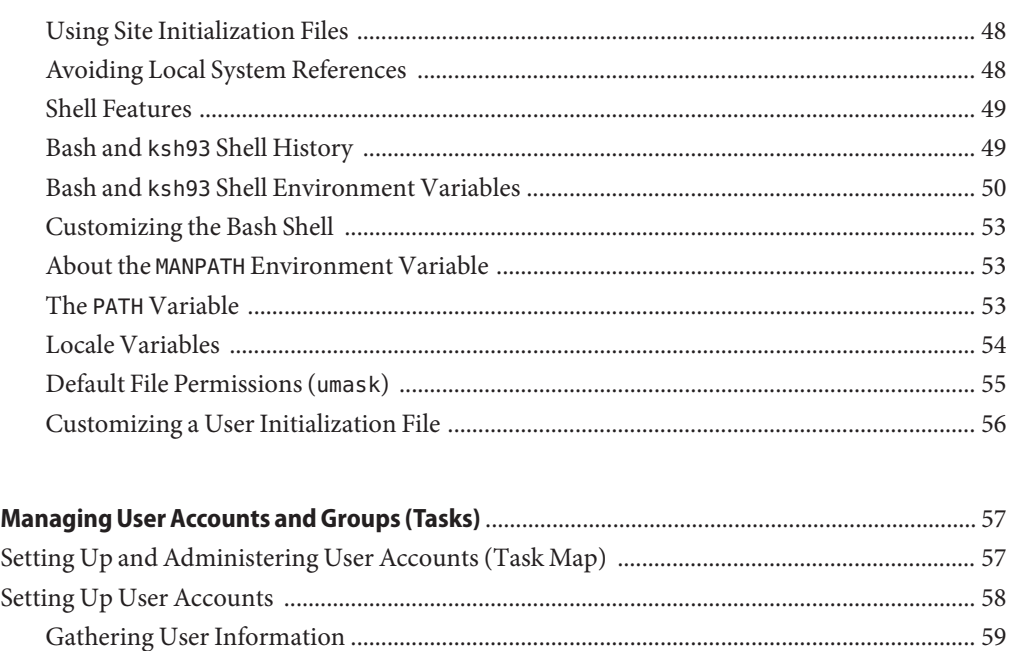

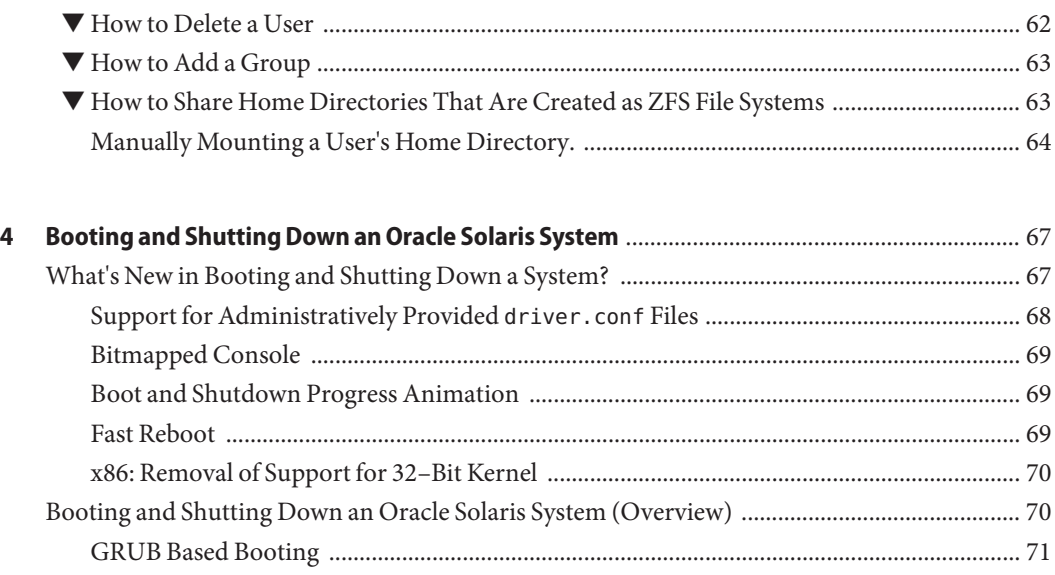

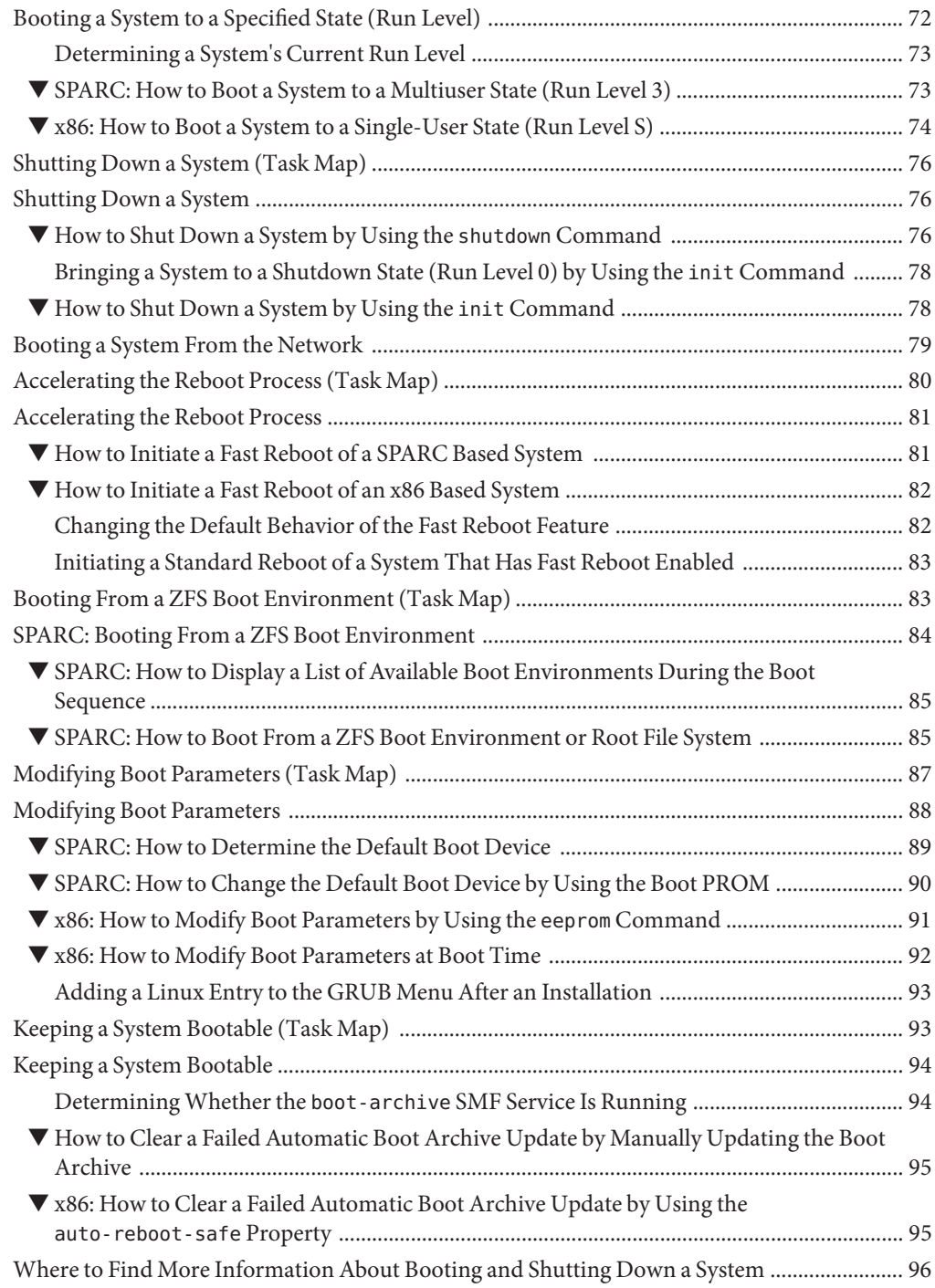

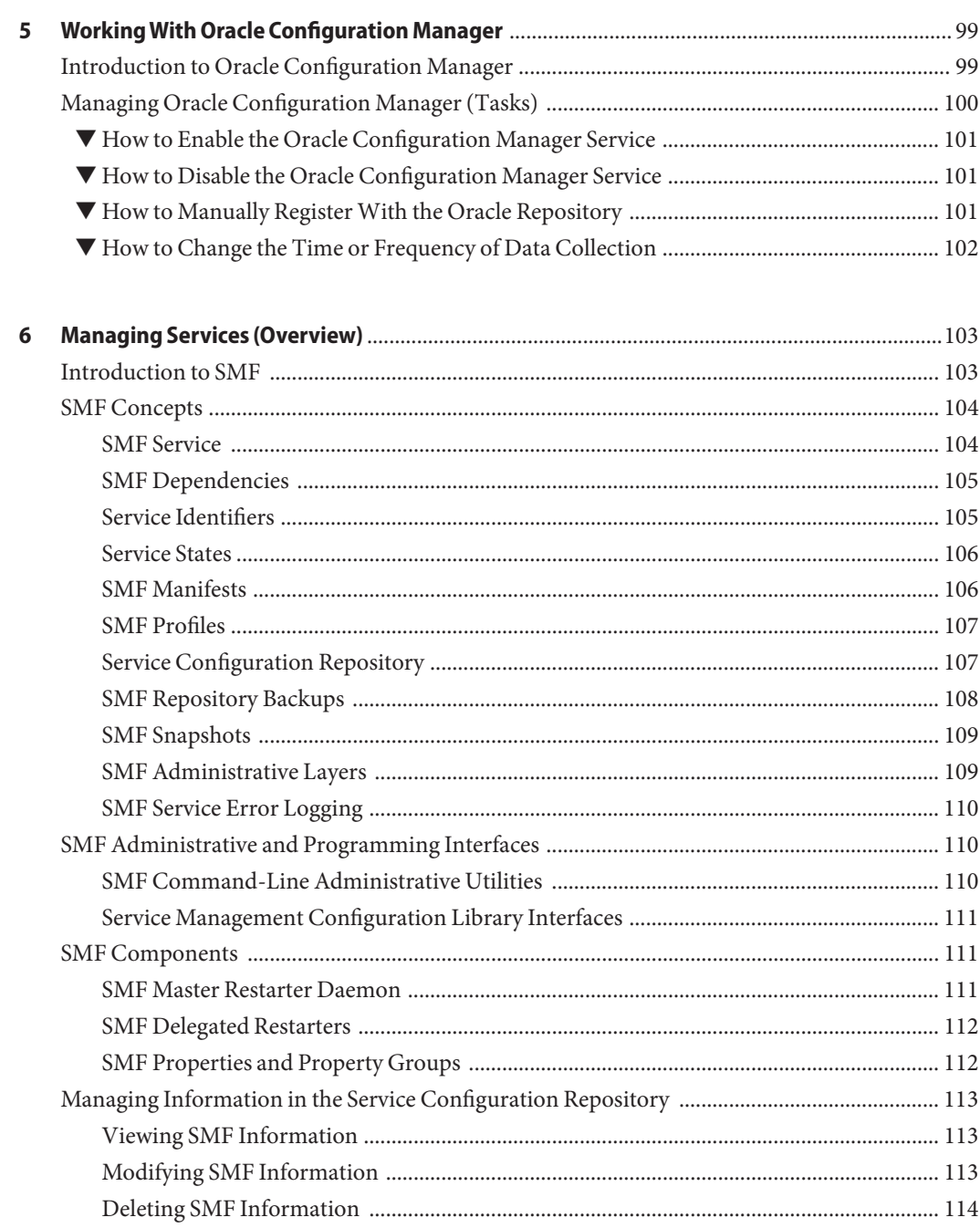

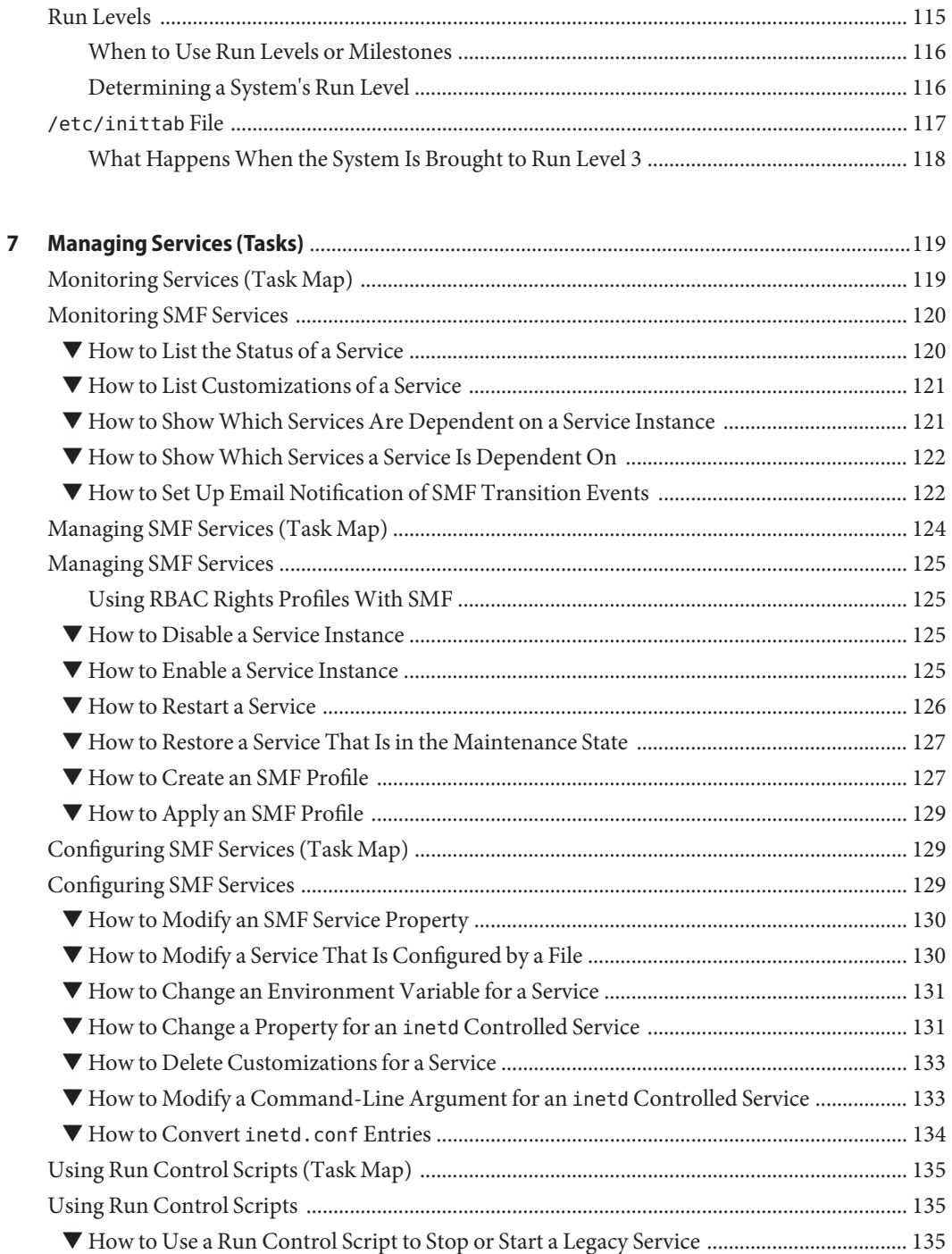

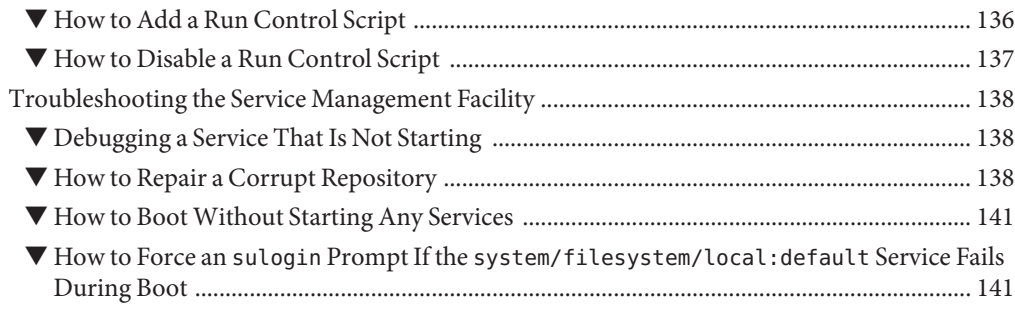

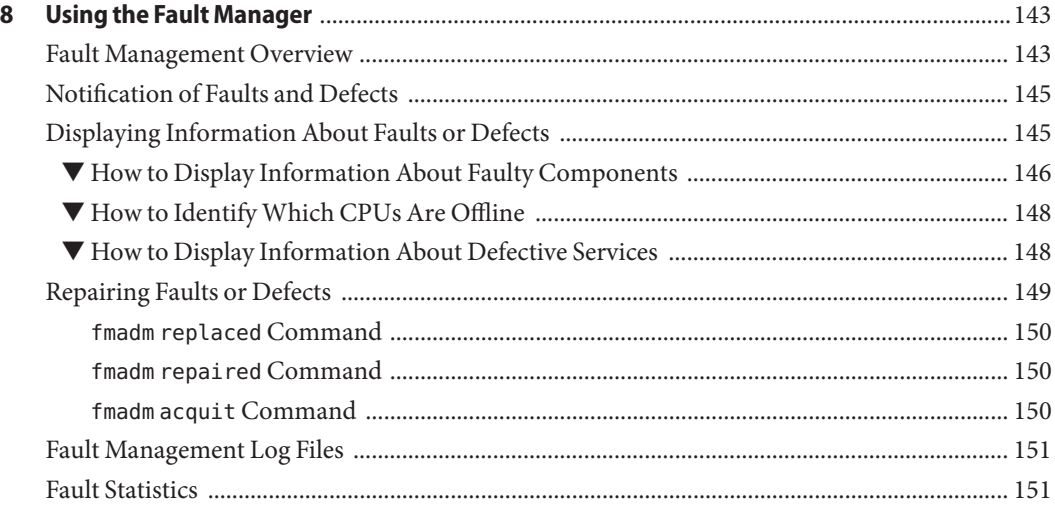

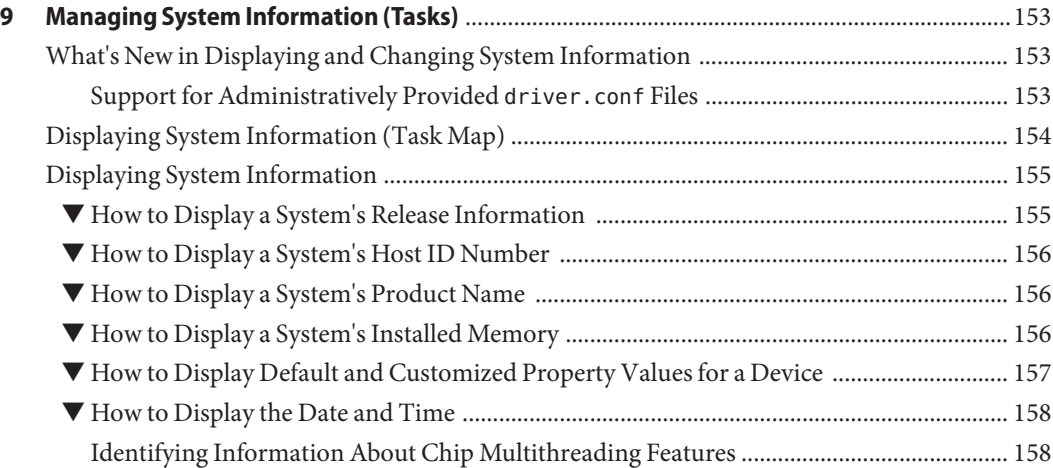

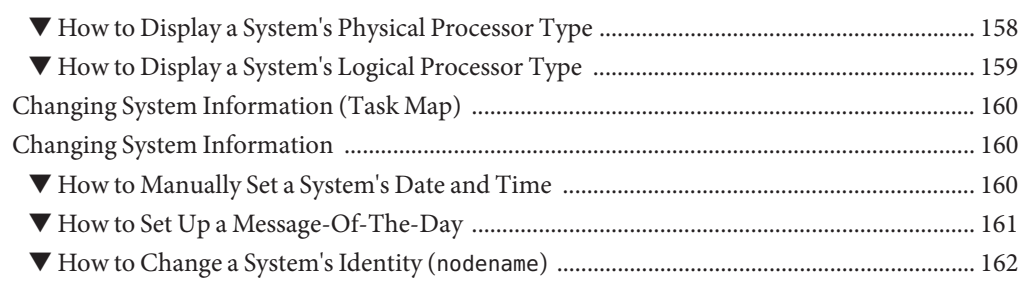

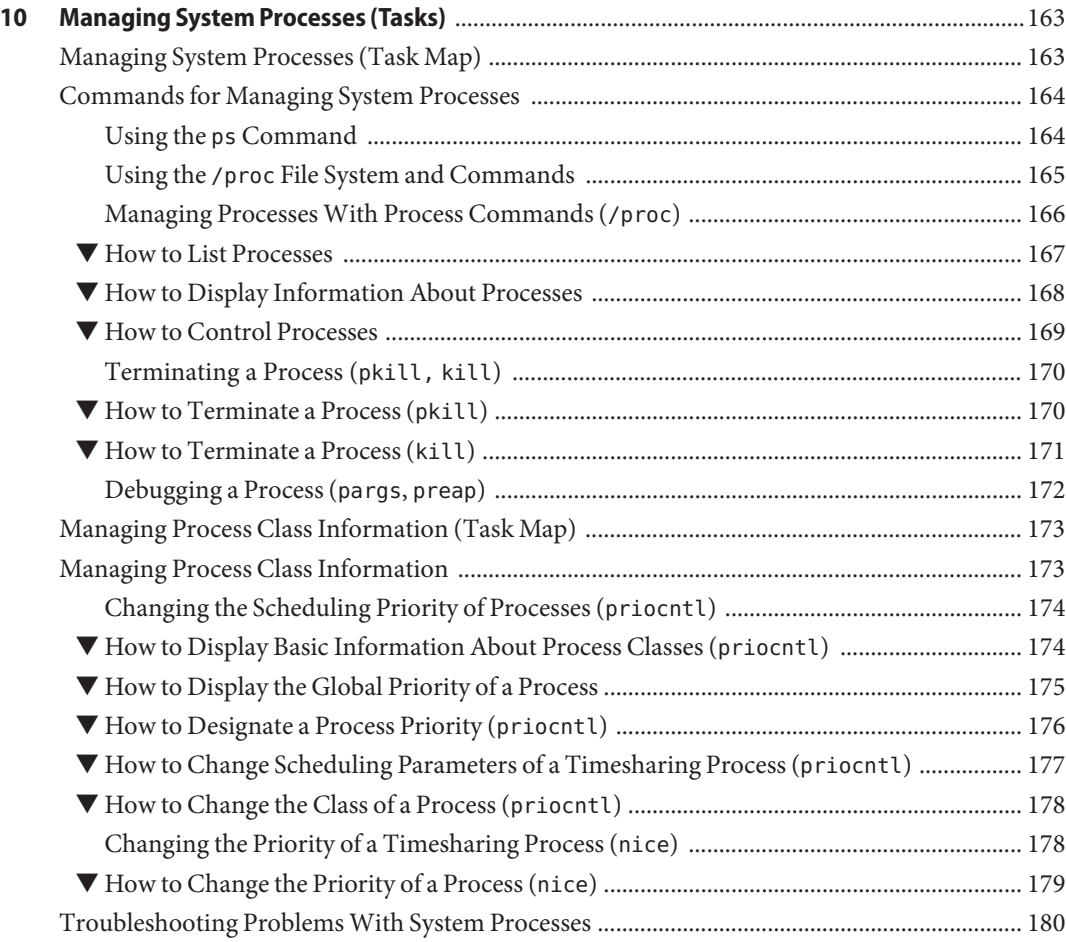

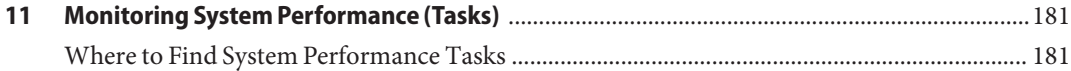

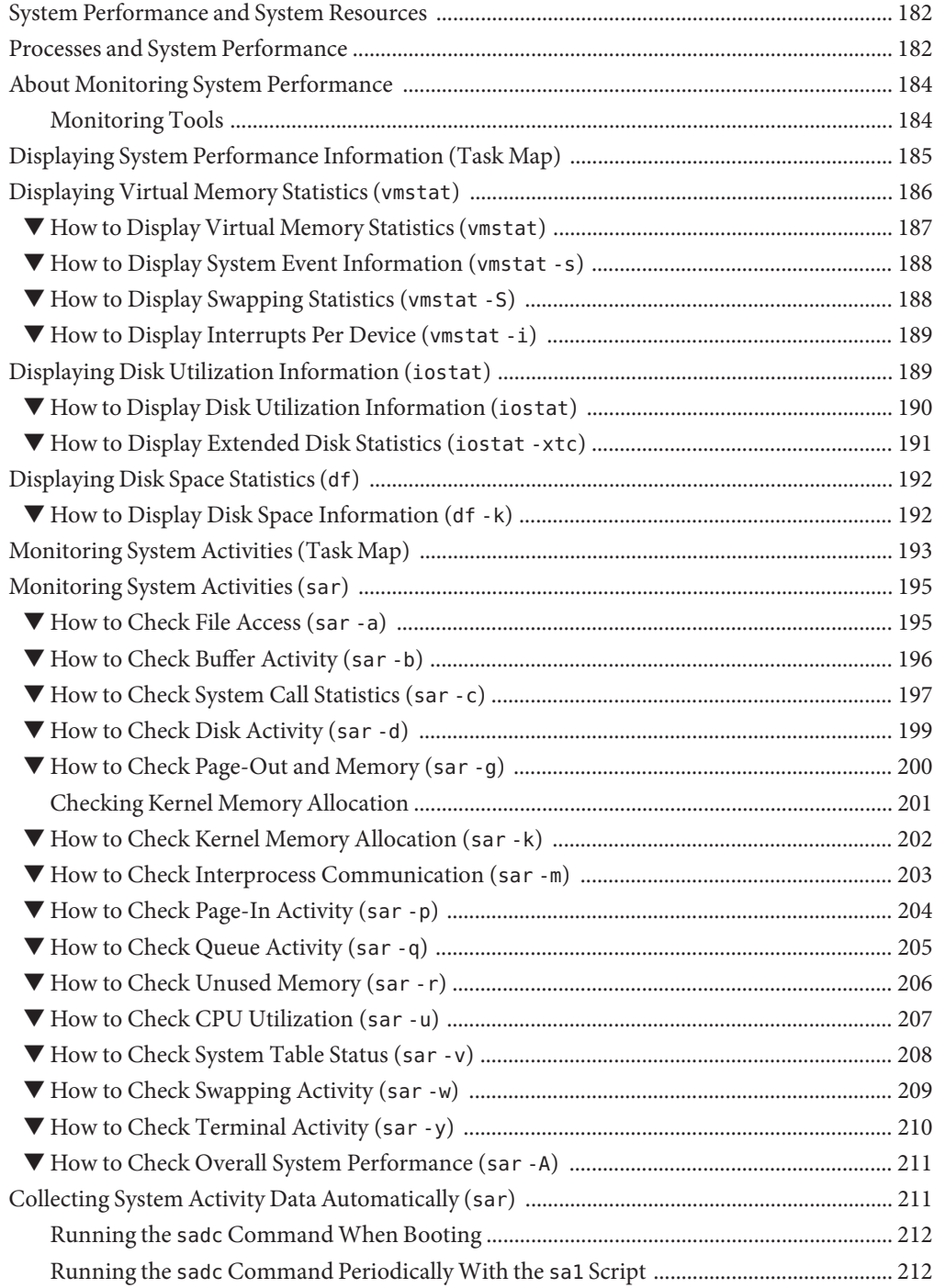

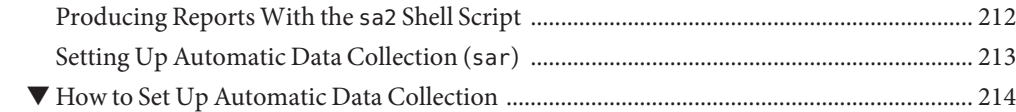

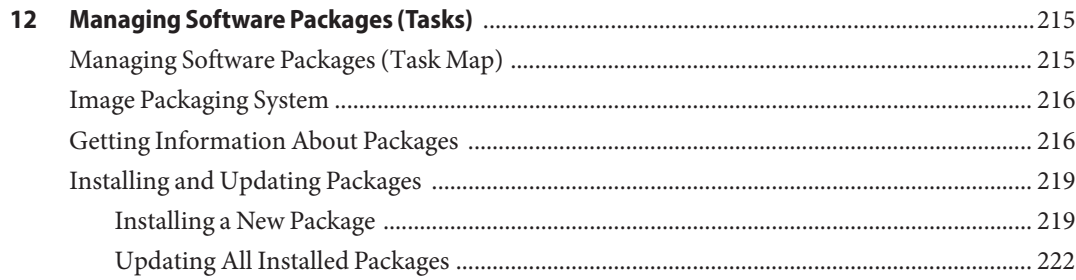

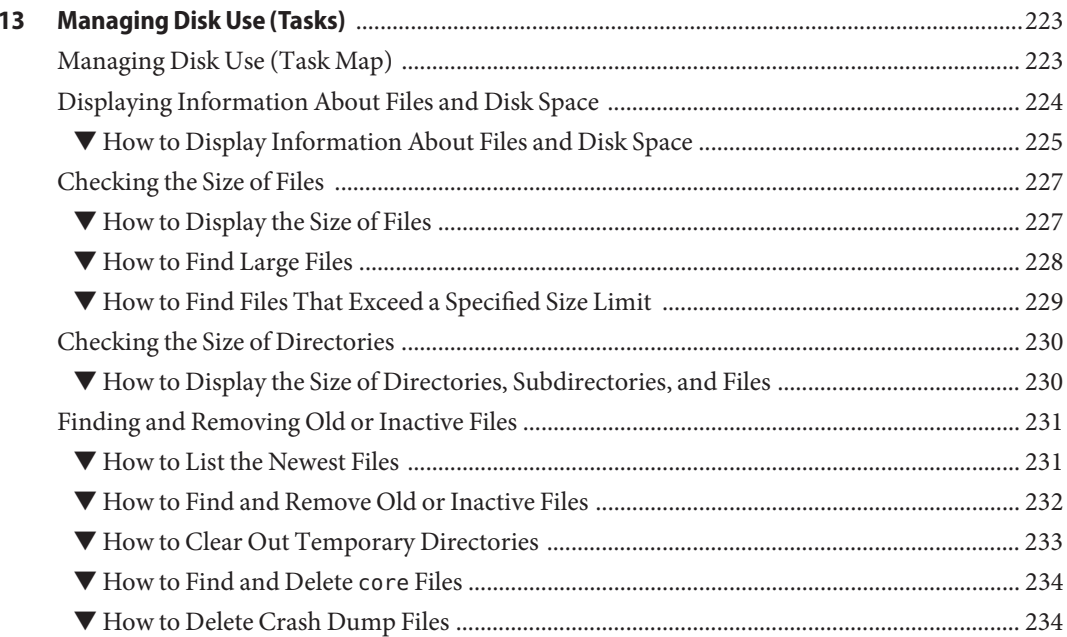

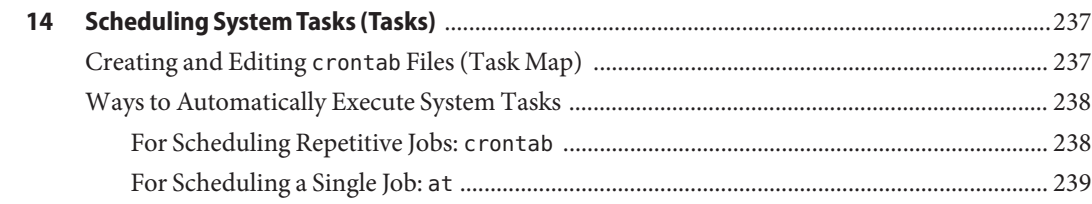

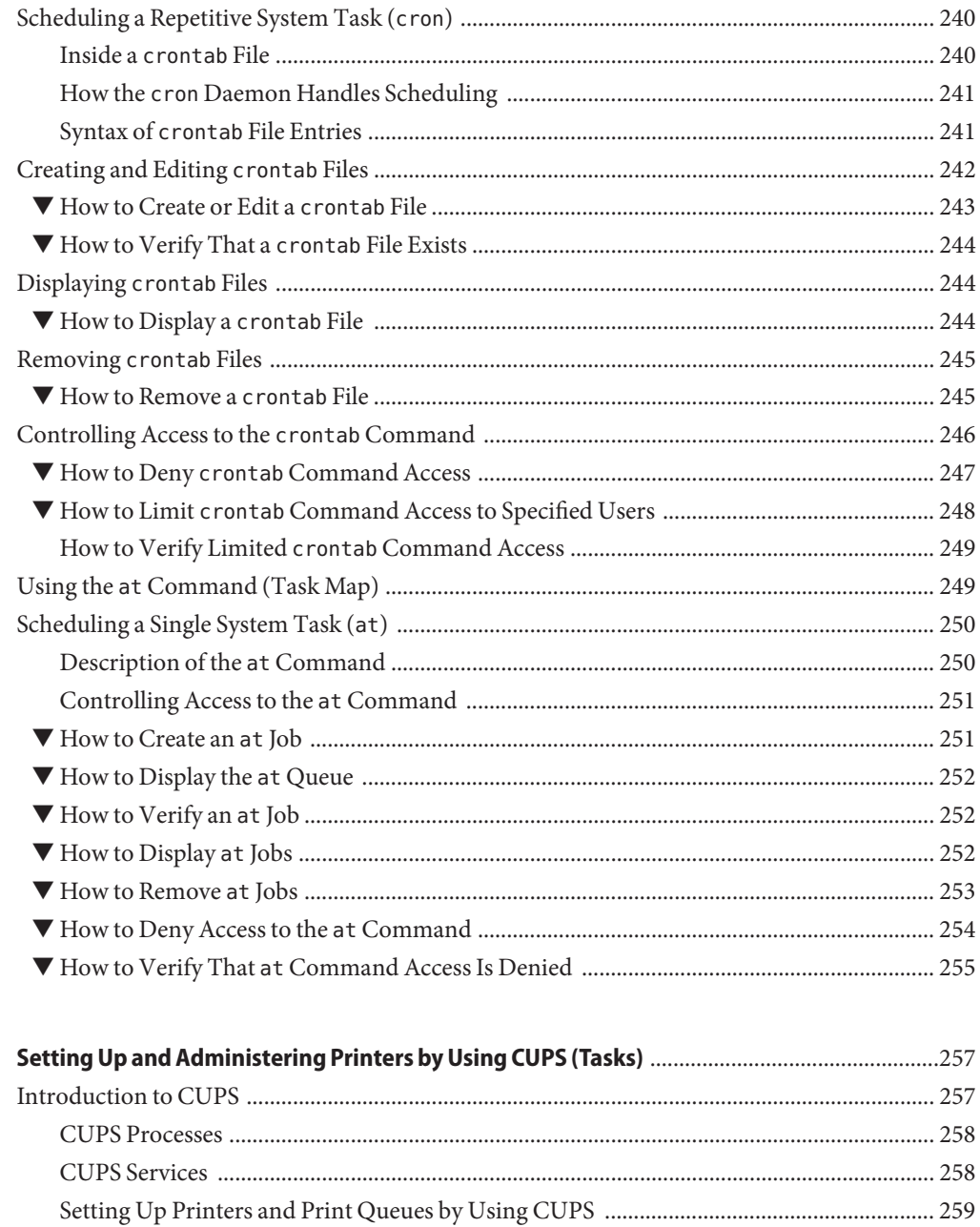

15

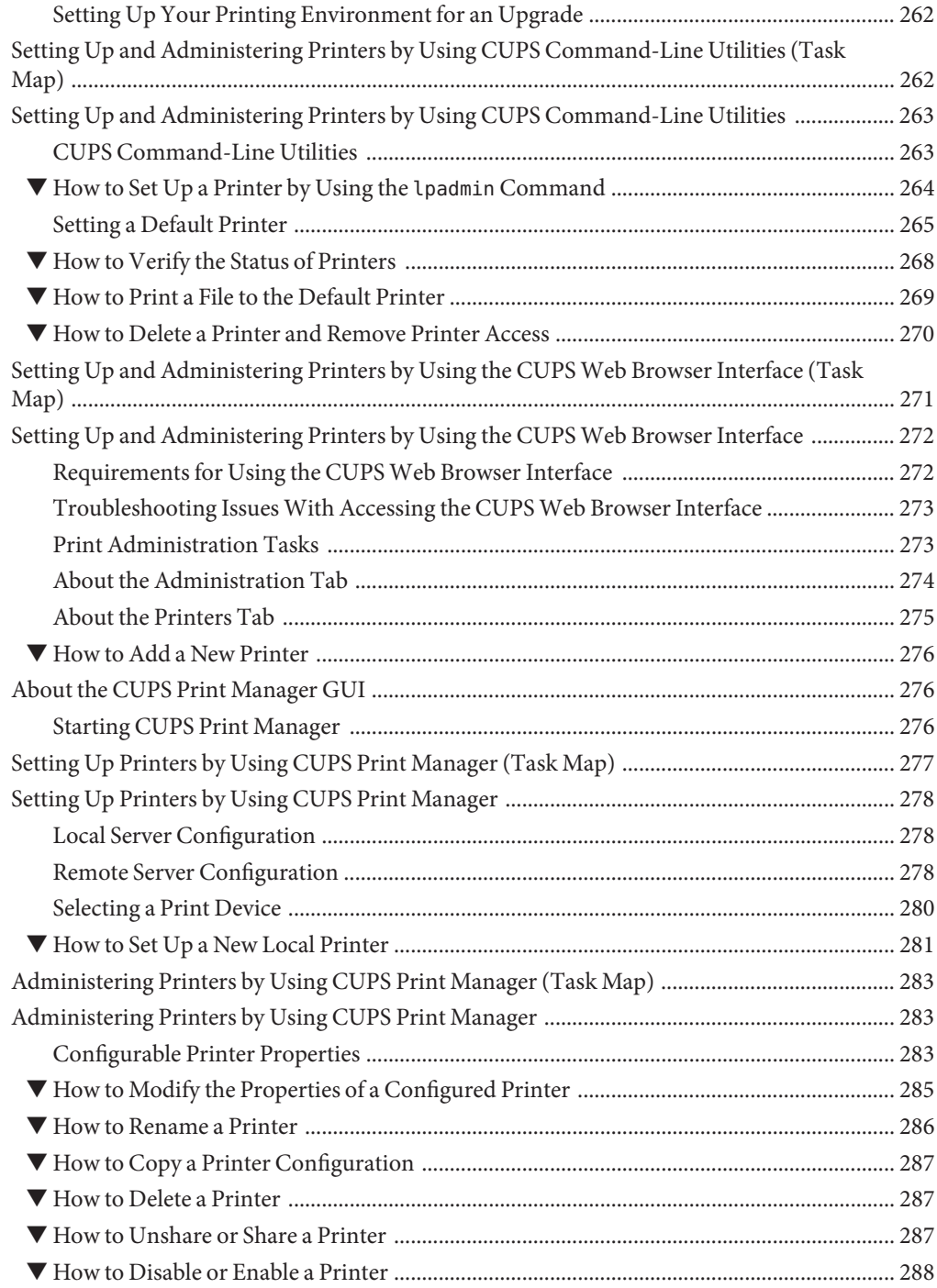

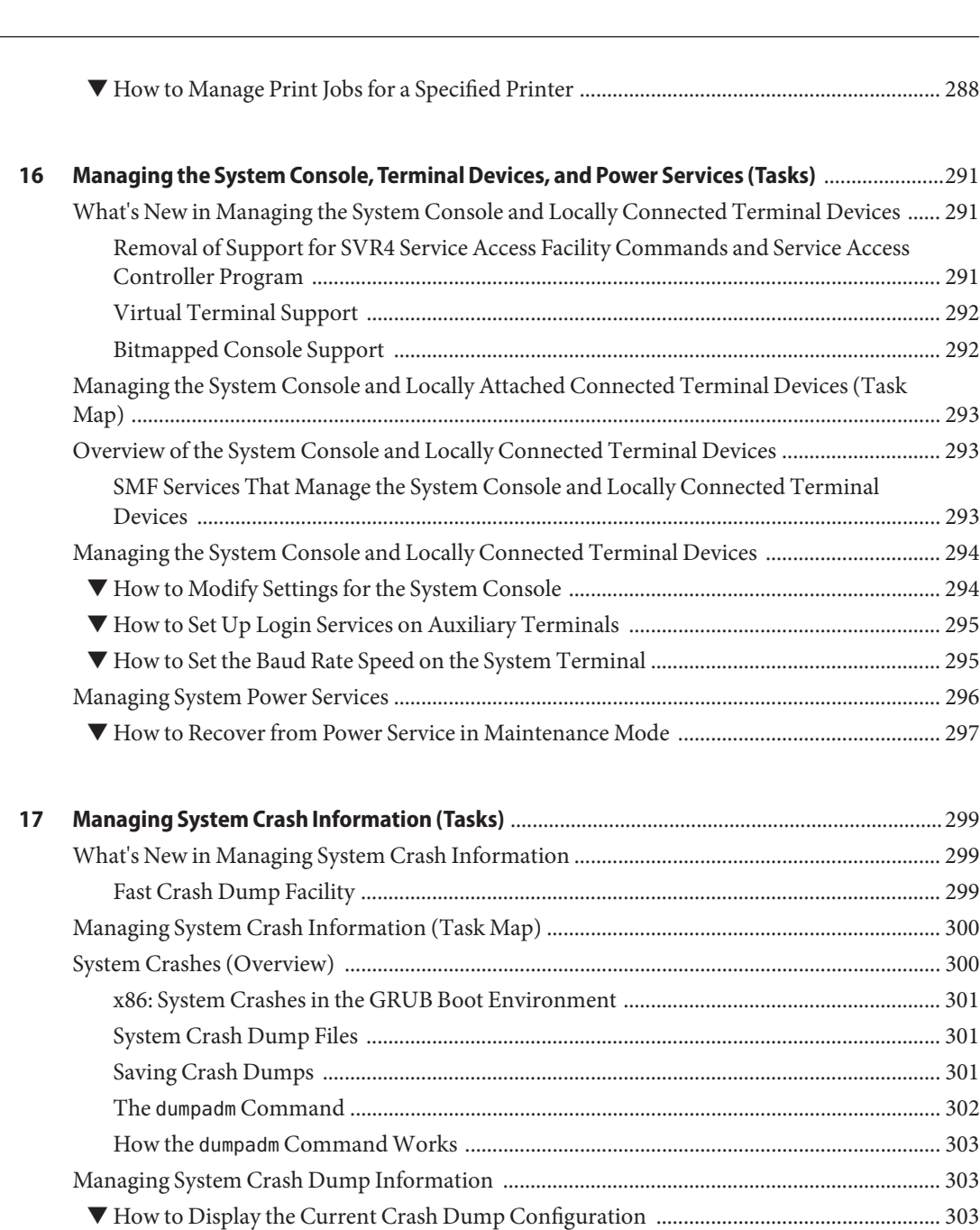

▼ [How to Examine a Crash Dump ............................................................................................... 305](#page-304-0) ▼ [How to Recover From a Full Crash Dump Directory \(Optional\) ........................................ 306](#page-305-0)

▼ [How to Modify a Crash Dump Configuration ....................................................................... 304](#page-303-0)

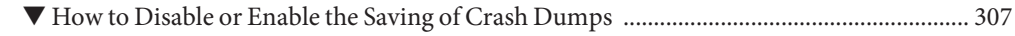

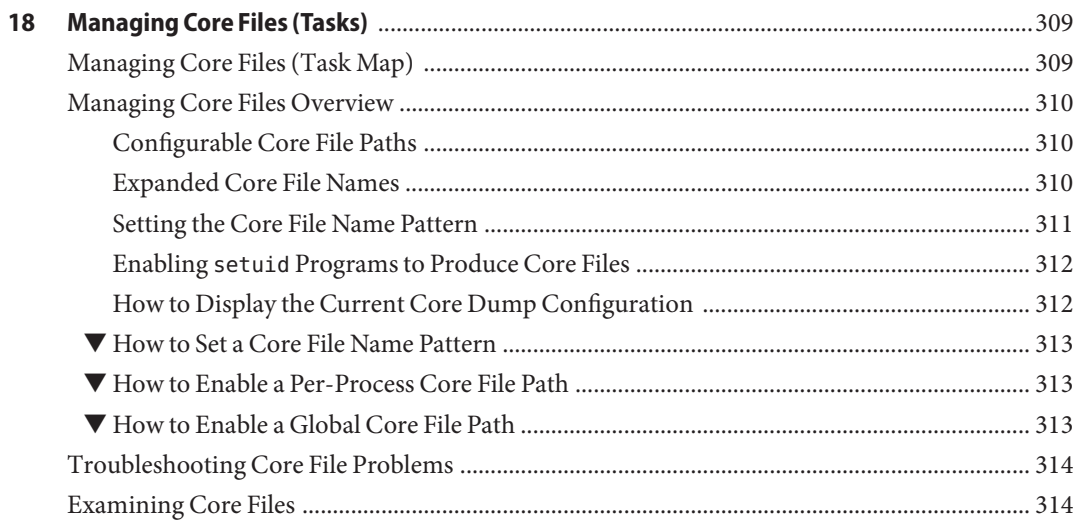

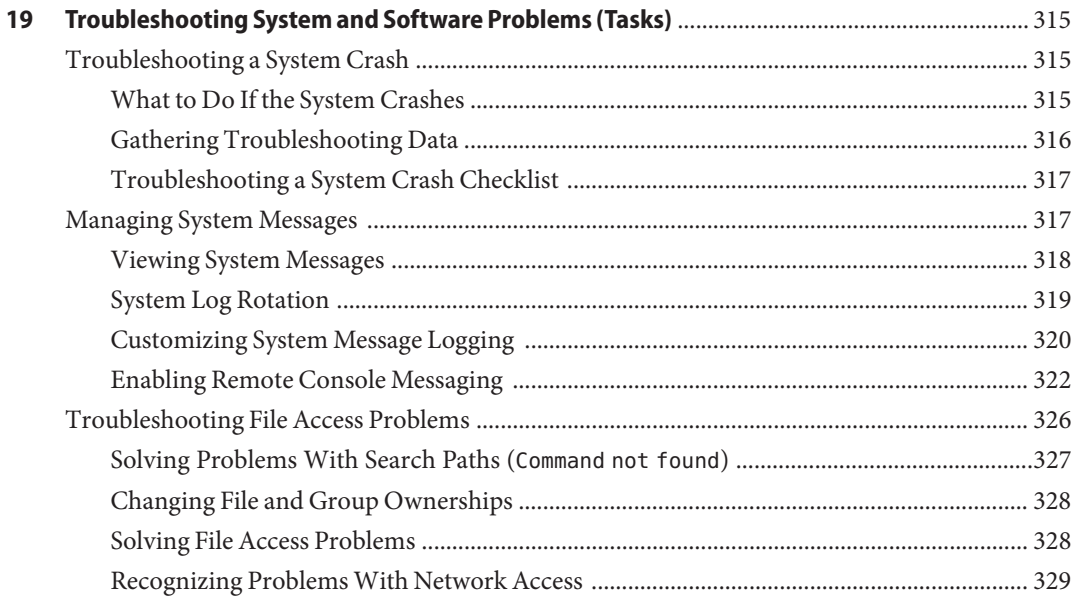

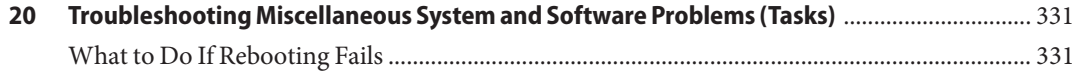

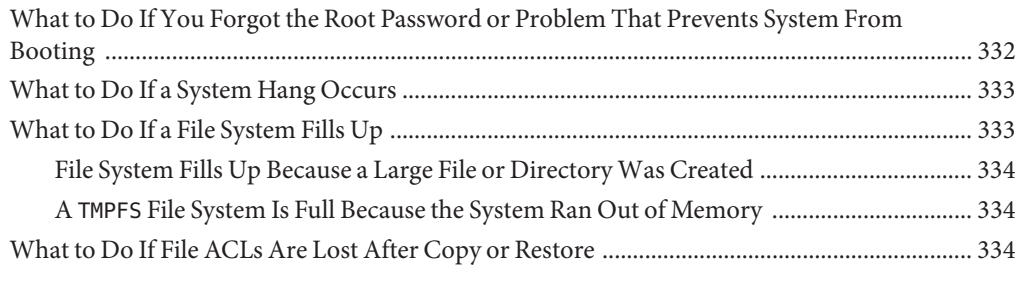

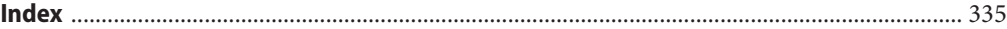

## <span id="page-16-0"></span>Preface

*System Administration Guide: Common System Management Tasks* is part of a documentation set that provides a significant portion of the Oracle Solaris system administration information. This guide contains information for both SPARC based and x86 based systems.

This book assumes you have completed the following tasks:

- Installed the Oracle Solaris 11 software
- Set up all the networking software that you plan to use

For the Oracle Solaris 11 release, new features that might be interesting to system administrators are covered in sections called *What's New in ... ?* in the appropriate chapters.

**Note –** This Oracle Solaris release supports systems that use the SPARC and x86 families of processor architectures. The supported systems appear in the *Oracle Solaris OS: Hardware Compatibility Lists*. This document cites any implementation differences between the platform types.

For supported systems, see the *[Oracle Solaris OS: Hardware Compatibility Lists](http://www.oracle.com/webfolder/technetwork/hcl/index.html)*.

### **Who Should Use This Book**

This book is intended for anyone responsible for administering one or more systems running the Oracle Solaris 11 release. To use this book, you should have 1–2 years of UNIX system administration experience. Attending UNIX system administration training courses might be helpful.

### **How the System Administration Guides Are Organized**

Here is a list of the topics that are covered by the System Administration Guides.

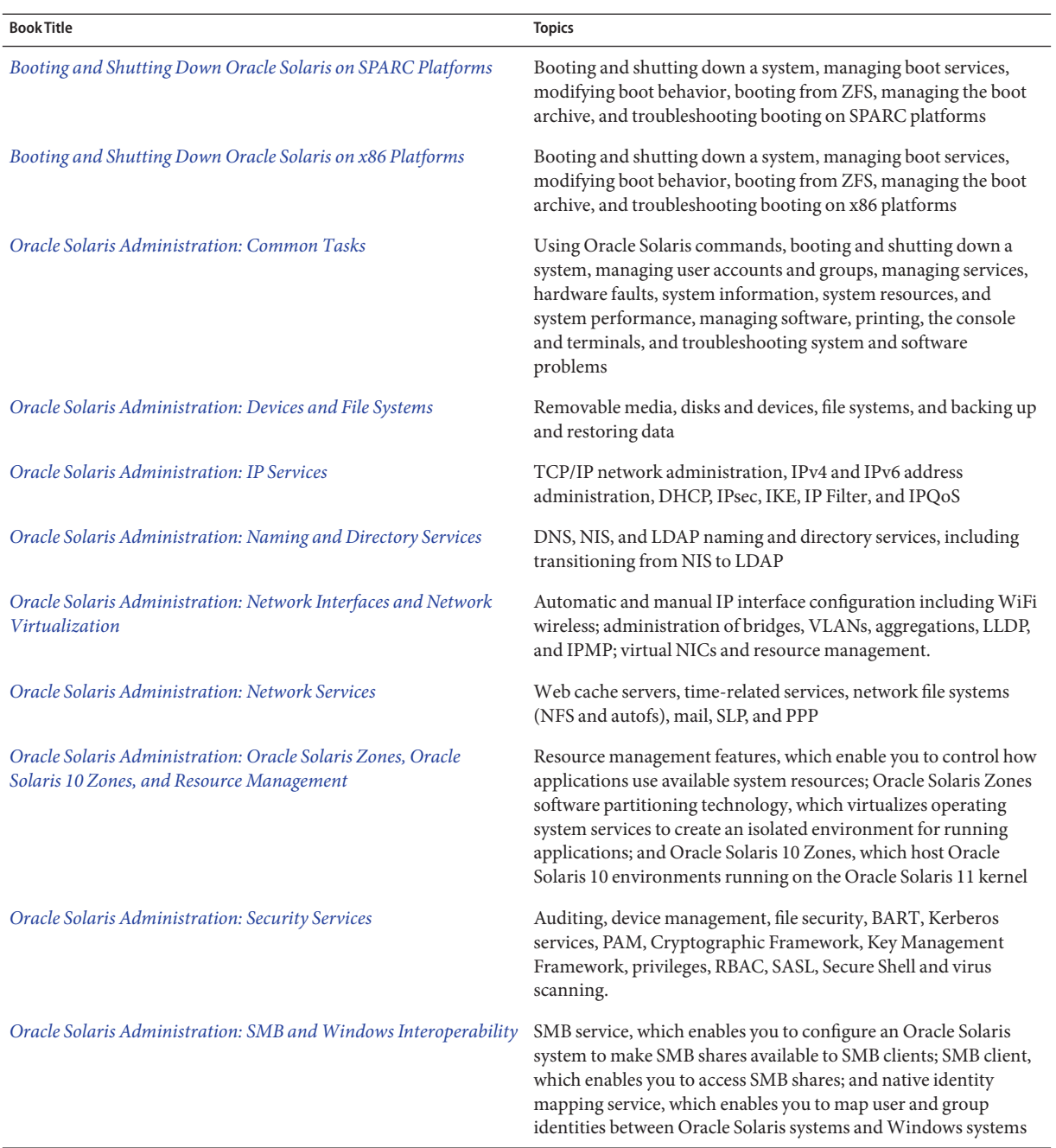

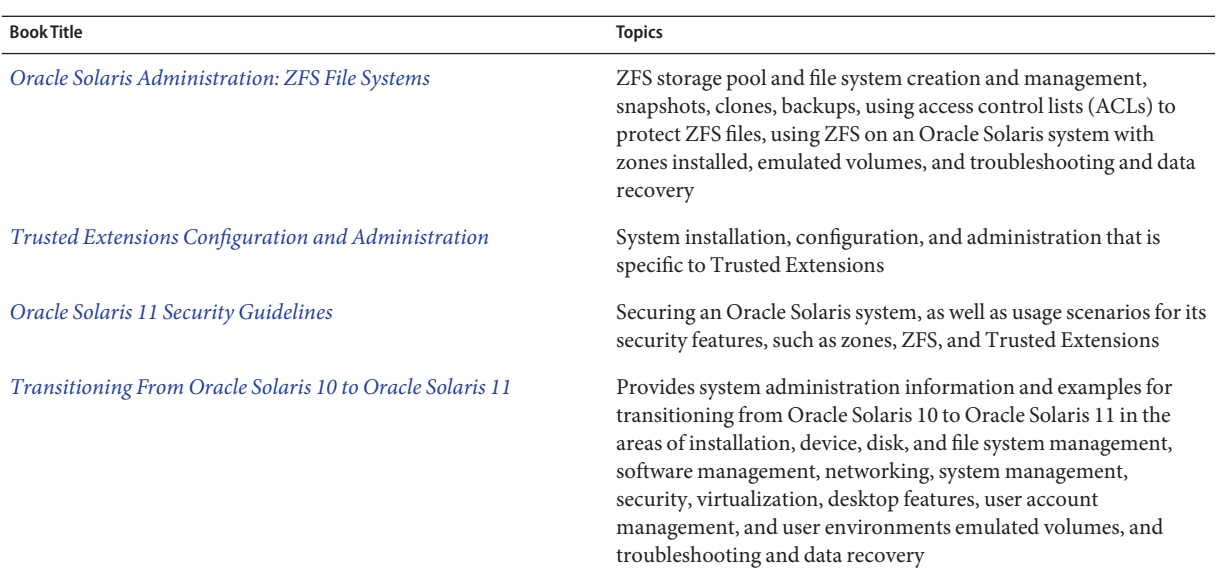

### **Related Third-PartyWeb Site References**

**Note –** Oracle is not responsible for the availability of third-party web sites mentioned in this document. Oracle does not endorse and is not responsible or liable for any content, advertising, products, or other materials that are available on or through such sites or resources. Oracle will not be responsible or liable for any actual or alleged damage or loss caused by or in connection with the use of or reliance on any such content, goods, or services that are available on or through such sites or resources.

# **Access to Oracle Support**

Oracle customers have access to electronic support through My Oracle Support. For information, visit <http://www.oracle.com/pls/topic/lookup?ctx=acc&id=info> or visit <http://www.oracle.com/pls/topic/lookup?ctx=acc&id=trs> if you are hearing impaired.

### **Typographic Conventions**

The following table describes the typographic conventions that are used in this book.

**TABLE P–1** Typographic Conventions

| <b>Typeface</b> | Meaning                                                                        | Example                                                   |
|-----------------|--------------------------------------------------------------------------------|-----------------------------------------------------------|
| AaBbCc123       | The names of commands, files, and directories,<br>and onscreen computer output | Edit your . login file.                                   |
|                 |                                                                                | Use 1s - a to list all files.                             |
|                 |                                                                                | machine name% you have mail.                              |
| AaBbCc123       | What you type, contrasted with onscreen<br>computer output                     | machine_name% su                                          |
|                 |                                                                                | Password:                                                 |
| aabbcc123       | Placeholder: replace with a real name or value                                 | The command to remove a file is rm<br>filename.           |
| AaBbCc123       | Book titles, new terms, and terms to be<br>emphasized                          | Read Chapter 6 in the User's Guide.                       |
|                 |                                                                                | A <i>cache</i> is a copy that is stored<br>locally.       |
|                 |                                                                                | Do <i>not</i> save the file.                              |
|                 |                                                                                | <b>Note:</b> Some emphasized items<br>appear bold online. |

### **Shell Prompts in Command Examples**

The following table shows the default UNIX system prompt and superuser prompt for shells that are included in the Oracle Solaris OS. Note that the default system prompt that is displayed in command examples varies, depending on the Oracle Solaris release.

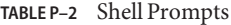

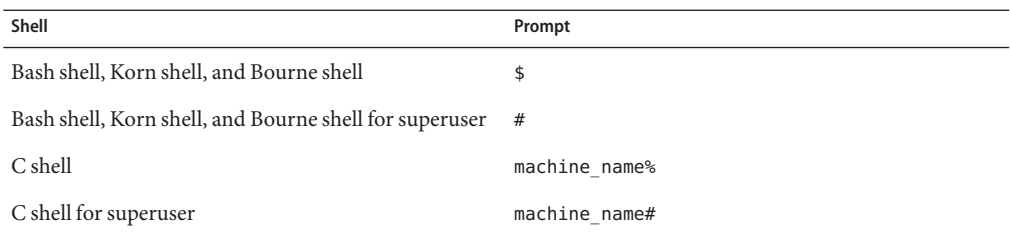

### **General Conventions**

Be aware of the following conventions used in this book.

- When following steps or using examples, be sure to type double-quotes ( $"$ ), left single-quotes ('), and right single-quotes (') exactly as shown.
- The key referred to as Return is labeled Enter on some keyboards.
- The root path usually includes the /usr/sbin, /usr/bin, and /etc directories, so the steps in this book show the commands in these directories without absolute path names. Steps that use commands in other, less common, directories show the absolute paths in the examples.

# <span id="page-22-0"></span>C H A P **CHAPTER 1**

# Locating Information About Oracle Solaris Commands

This chapter provides information about locating information about Oracle Solaris commands, specifically how to search man (short for "reference manual") pages for information about commands.

The following is a list of the information that is in this chapter:

- "Support for Full-Text Searching of Man Pages" on page 23
- ["About Oracle Solaris Man Pages" on page 24](#page-23-0)
- ["Locating Information in Man Pages" on page 24](#page-23-0)
- ["Format of the Man Page Sections" on page 29](#page-28-0)

### **Support for Full-Text Searching of Man Pages**

To support full-text searching of man pages, the man command has been enhanced to include a new -K (uppercase) option that enables you to search for specific keywords throughout all of the sections in all of the man pages. The -K option works similarly to the -k (lowercase) option, with the exception that the -k option is limited to searching only the NAME subsection of all of the man page sections. The new -K option is useful for locating information about how a command is used in a variety of contexts.

The -k and -K options of the man command utilize index files for searching. To support the autogeneration of new index files as man pages are updated, a new Service Management Facility (SMF) feature of Oracle Solaris service has been introduced. The svc:/application/man-index:default service triggers automatic regeneration of new index files whenever new man pages are added to the /usr/share/man and /usr/gnu/share/man directories if these directories exist. This service is enabled by default.

Note that for alternate man page directories, such as /opt/SUNWspro/man, you can create a symbolic link within the /usr/share/man/index.d directory to point to the alternate man page directory.

For instructions and examples, see ["Searching for Information in Man Pages by Specifying](#page-24-0) [Keywords" on page 25.](#page-24-0)

### <span id="page-23-0"></span>**About Oracle Solaris Man Pages**

Oracle Solaris includes extensive reference materials that are known as *man pages*. Each page is a self-contained document that describes one or more UNIX constructs. A man page could describe a command, library function, file format, or a device driver. For virtually every Oracle Solaris command, a man page is provided. The collective man pages, organized alphabetically and by sections, comprise a reference manual.

A man page is intended to answer concisely the question, "What does the command (or construct) do?" A man page is not a tutorial or a technical analysis of Oracle Solaris internals. Also, man pages do not document detailed procedures. However, man pages do provide examples of command usage.

To display a man page, type the command man *command-name* in a terminal window. For example, to display the man page for the boot command, you would type the following:

```
$ man boot
Reformatting page. Please Wait... done System Administration Commands boot(1M)
NAME boot - start the system kernel or a standalone program
.
.
.
```
### **Locating Information in Man Pages**

You can search for information about Oracle Solaris commands in man pages by using the man command. The new -K (uppercase) *keywords* option enables you search all sections of all of the man pages for the specified keywords. The -k option (lowercase) is limited to searching just the NAME subsection of all of the man page sections.

### **Creating Index Files to Enable the Searching of Man Pages for Specific Keywords**

To search for information in man pages by specifying keywords, start by creating index files that can be queried by the man command. You can use the catman utility to create preformatted versions of the online reference manual. When used without any options, the catman utility generates index files of the man pages that are in the /usr/share/man and usr/gnu/share/man directories. Note that you must be the root user to use the catman utility.

The catman utility also includes a -w option. This option enables you to create an index file of man pages in the directories that are specified by the MANPATH variable or when the -M option is <span id="page-24-0"></span>used. You can use the -M option of the catman utility to specify an alternate directory to create an index file of third-party man pages. By default, when used without any options, the catman utility creates an index file of the man pages that are located in the /usr/share/man and /usr/gnu/share/man directories.

To specify an alternate directory, type the following command:

/usr/gnu/share/man directories.

# **catman -M** *directory* **-w**

For example, to create an index file for man pages that are located in the /usr/local/share/man directory, you would type the following command:

```
# catman -M /usr/local/share/man -w
-M directory Updates the man pages that are located in the specified directory, which is
                /usr/share/man by default. If the -M option is specified, the directory
                argument must not contain a comma (,) because a comma is used to delineate
                section numbers in man pages.
-w Creates an index file in the directories that are specified by the MANPATH variable
                or with the -M option. If the MANPATH variable or the -M option is not specified,
                index files are created for the both the /usr/share/man/ and
```
For a complete description of the catman utility, including all of the command-line options that you can specify, see the [catman](http://www.oracle.com/pls/topic/lookup?ctx=E19963&id=REFMAN1Mcatman-1m)(1M) man page.

### **Searching for Information in Man Pages by Specifying Keywords**

To search for information in man pages by specifying keywords, create an index file, or files, by using the catman utility. For instructions, see ["Creating Index Files to Enable the Searching of](#page-23-0) [Man Pages for Specific Keywords" on page 24.](#page-23-0)

To conduct a full-text search for information in all of the man page sections by specifying keywords, type the man command with the new -K *keywords* option, as follows:

```
$ man -K keywords
```
- -K Conducts a full-text search of the specified *keywords* throughout all of the man page sections.
- *keywords* Is a user-defined string that is specified. To specify multiple keywords in single search, use double quotation marks. For example:

\$ **man -K "create zfs pool"**

To search for information in *just* the NAME subsection of all of the man pages, type the man command with the -k *keywords* option, as follows:

\$ **man -k** *keywords*

To search for information in a specific subsection of all of the man pages, include the *SECTNAME* in the man -K *keywords* command syntax, as follows:

#### \$ **man -K** *SECTNAME***:***keywords*

where *SECTNAME* can be any of the following subsections in all of the man page sections:

- **ATTRIBUTES**
- **DESCRIPTION**
- ENVIRONMENT VARIABLES
- **EXAMPLES**
- EXIT STATUS
- FILES
- LIST OF COMMANDS
- NAME
- NOTES
- $\blacksquare$  NULL
- OPTIONS
- OPERANDS
- OUTPUT
- SECURITY
- SEE ALSO
- SYNOPSIS
- USAGE

To search a specific man page section, use the -s option with the man command and the -k or -K option.

\$ **man -s** *manpage-section* **-K** "*keywords*"

For example, to search for the keywords "cpu usage" in the 1M man page section, you would type the following command:

```
$ man -s 1m -K "cpu usage"
```
**Note –** Keywords are contained within double quotation marks.

Note the following additional key information about the man command:

- The command syntax that is used for searching man pages by using the man command with either the -k or -K option is not case-sensitive.
- The man command normalizes keywords before conducting a search, which means a query for a specified keyword also generates results for all words that include part of that word. For example, if you query the word "searching," the words "search," "searches," and "searched," are also included in the search results.

**EXAMPLE 1–1** Searching for Commands in the NAME Subsection of All Man Pages by Specifying Keywords

In the following example, the man -k command is used to search for instances of the init command in the NAME section of all man pages *only*:

```
$ man -k init
Searching in: /usr/man
Searching in: /usr/dt/man
Searching in: /usr/openwin/share/man
Searching in: /usr/sfw/man
1. init(1m) "NAME" /usr/share/man/man1m/init.1m
init, telinit - process control initialization
2. inittab(4) "NAME" /usr/share/man/man4/inittab.4
inittab - script for init
3. init.d(4) "NAME" /usr/share/man/man4/init.d.4
init.d - initialization and termination scripts for changing init states
```
In this example, the output of the man -k command displays the search results for the init command in the NAME subsection of all man page sections only. Note that any man page that contains init in its name is also included in the search results.

**EXAMPLE 1–2** Searching for Commands in All Man Page Sections by Specifying Keywords

In the following example, the man -K *keywords* command is used to search for instances of the dumpadm command in all of the sections of the man pages.

```
$ man -K dumpadm
Searching in: /usr/man
Searching in: /usr/dt/man
Searching in: /usr/openwin/share/man
Searching in: /usr/sfw/man
1. dumpadm(1m) NAME /usr/share/man/man1m/dumpadm.1m
dumpadm - configure operating system crash dump
```
2. savecore(1m) DESCRIPTION /usr/share/man/man1m/savecore.1m The savecore utility saves a crash dump of the kernel (assuming that one was made) and writes a reboot message in the shutdown log. It is invoked by the dumpadm service each time the system boots.

**EXAMPLE 1–2** Searching for Commands in All Man Page Sections by Specifying Keywords *(Continued)*

3. svccfg(1m) EXAMPLES /usr/sh

In this example, the search returns three instances of the dumpadm command in the man pages:

- The first instance was found in the NAME subsection of the [dumpadm](http://www.oracle.com/pls/topic/lookup?ctx=E19963&id=REFMAN1Mdumpadm-1m)( $1M$ ) man page.
- $\blacksquare$  The second instance was found in the DESCRIPTION subsection of the [savecore](http://www.oracle.com/pls/topic/lookup?ctx=E19963&id=REFMAN1Msavecore-1m)(1M) man page.
- **■** The third instance was found in the EXAMPLES subsection of the [svccfg](http://www.oracle.com/pls/topic/lookup?ctx=E19963&id=REFMAN1Msvccfg-1m)(1M) man page.

Based on the results of this query, the user knows where additional information about the dumpadm command can be found in all of the man pages.

**EXAMPLE 1–3** Searching for Commands in Specific Man Page Subsections by Specifying Keywords

In the following example, the man -K command is used with the *SECTNAME*:*keywords* argument to search for instances of the bootadm command in the DESCRIPTION subsection of all of the man page sections.

```
$ man -K description:bootadm
```
Searching in: /usr/man Searching in: /usr/dt/man Searching in: /usr/openwin/share/man Searching in: /usr/sfw/man

```
1. bootadm(1m) DESCRIPTION /usr/share/man/man1m/bootadm.1m
The bootadm command manages the boot archive and, with x86 boot environments,
the GRUB (GRand Unified Bootloader) menu. The update-archive option
provides a way for user to update the boot archive as a preventative
measure or as part of a
```

```
2. boot(1m) DESCRIPTION /usr/share/man/man1m/boot.1m
# bootadm update-archive
```
In this example, the search returns two instances of the bootadm command in the DESCRIPTION subsection of the following man page sections:

- $\blacksquare$  The first instance was found in the [bootadm](http://www.oracle.com/pls/topic/lookup?ctx=E19963&id=REFMAN1Mbootadm-1m)(1M) man page.
- The second instance was found in the boot( $1M$ ) man page.

For more information about using the man command, see the [man](http://www.oracle.com/pls/topic/lookup?ctx=E19963&id=REFMAN1Mman-1)(1) man page.

### <span id="page-28-0"></span>**Format of the Man Page Sections**

The following reference information describes the contents of each man page section, the information that is in each section, and the standard layout that is used for all Oracle Solaris man pages.

### **Description of the Man Page Sections**

The following table describes each man page section and the information that each man page references.

| <b>Man Page Section</b> | <b>Description</b>                                                                                            |
|-------------------------|----------------------------------------------------------------------------------------------------|
|                         | Describes general commands that are available with the operating system.                                      |
| 1 <sub>M</sub>          | Describes commands and daemons that are primarily used for system<br>maintenance and administrative purposes. |
| 2                       | Describes all of the system calls.                                                                            |
| 3                       | Describes functions that are found in various libraries.                                                      |
| 4                       | Outlines the various file formats and conventions.                                                            |
| 5                       | Contains miscellaneous documentation, such as standards, environments,<br>and macros.                         |
| 6                       | Contains games and demos. Note that this section no longer exists.                                            |
|                         | Describes special files that refer to specific hardware peripherals and device<br>drivers.                    |
| 9                       | Provides reference information that is required to write device drivers in the<br>kernel environment.         |

**TABLE 1–1** Description of Man Page Sections

### **Man Page Format**

Man pages use a standard format that includes some or all of the following subsections. The order of the subsections here matches the order in which the information appears in the individual man page sections.

NAME Provides the name of the command, library function, file, or device driver, including a brief description of what the construct does.

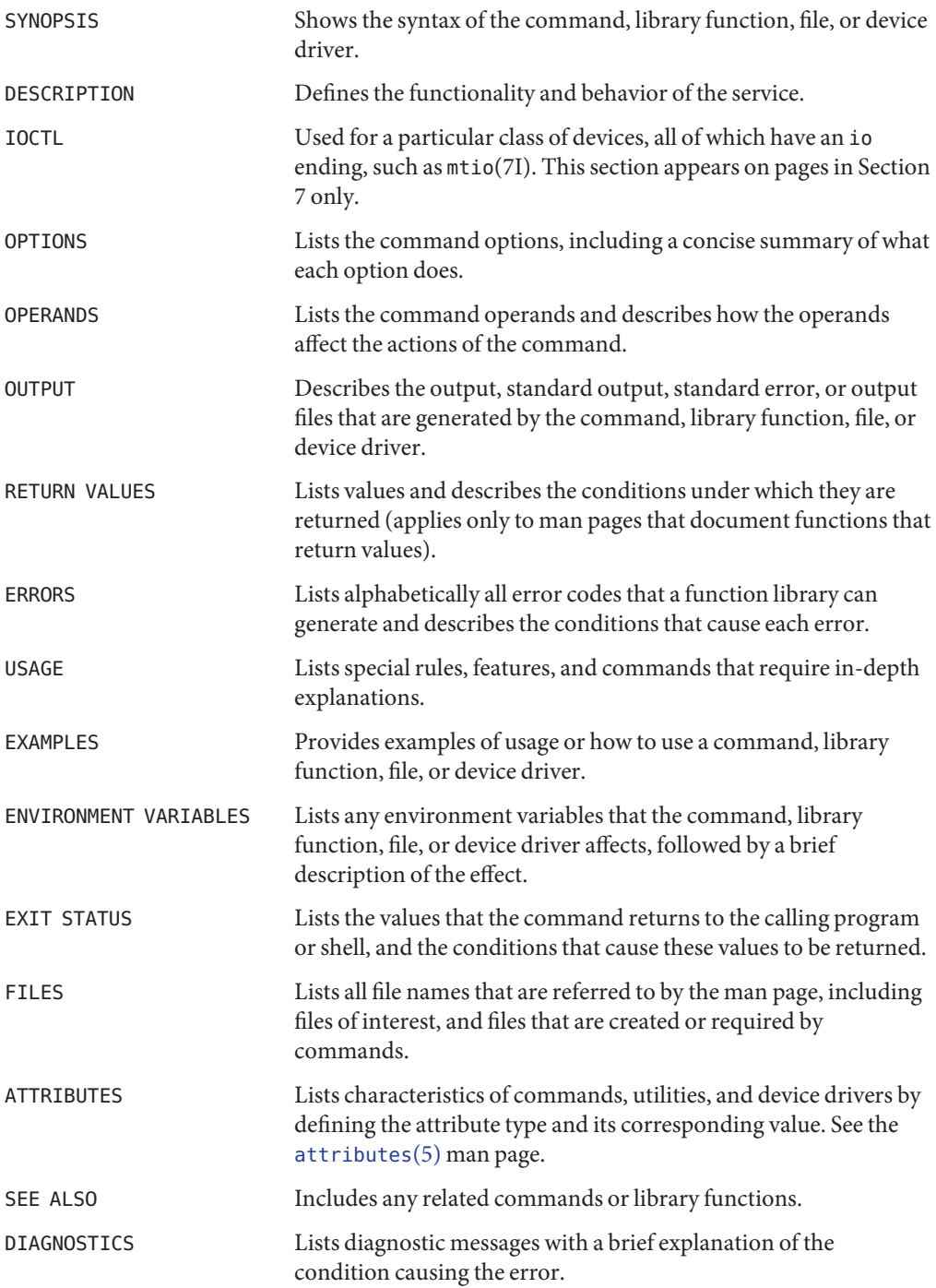

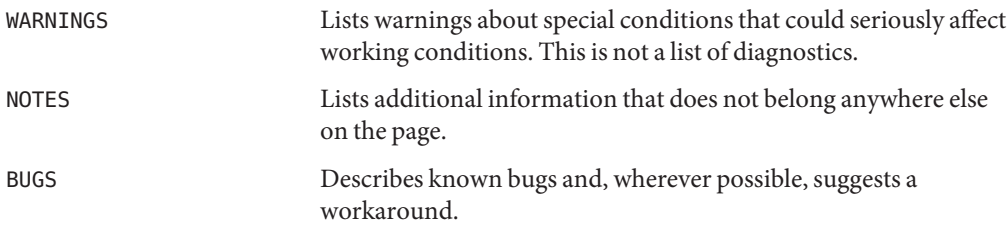

### <span id="page-32-0"></span>**CHAPTER 2** 2

# Managing User Accounts and Groups (Overview)

This is a list of the information that is in this chapter:

- "Removal of Support for Solaris Management Console" on page 33
- ["What Are User Accounts and Groups?" on page 34](#page-33-0)
- ["Where User Account and Group Information Is Stored" on page 41](#page-40-0)
- ["Command-Line Tools for User and Group Account Management" on page 46](#page-45-0)
- ["Customizing a User's Work Environment" on page 47](#page-46-0)

### **What's New in User Accounts and Groups?**

The following features are new or changed in Oracle Solaris 11.

### **Removal of Support for Solaris Management Console**

**Note –** The Solaris Management Console graphical tool that is used to manage users, groups, roles, and rights is no longer supported. All of the equivalent Solaris Management Console command-line tools are also not supported in Oracle Solaris 11. To create and manage users, groups, roles, and rights, use the command-line tools that are described or referenced within this chapter.

### **Default Password Hashing Algorithm**

The default password hashing algorithm in Oracle Solaris 11 has been changed to SHA256. The password hash for the user is similar to the following:

\$5\$cgQk2iUy\$AhHtVGx5Qd0.W3NCKjikb8.KhOiA4DpxsW55sP0UnYD

<span id="page-33-0"></span>The eight character limitation on passwords applies only to passwords that use the older crypts unix(5) algorithm, which has been preserved for backwards compatibility with any existing passwd file entries and NIS maps.

### **What Are User Accounts and Groups?**

One basic system administration task is to set up a user account for each user at a site. A typical user account includes the information a user needs to log in and use a system, without having the system's root password. User account components are described in "User Account Components" on page 34.

When you set up a user account, you can add the user to a predefined group of users. A typical use of groups is to set up group permissions on a file and directory, which allows access only to those users who are part of that group.

For example, you might have a directory containing confidential files that only a few users should be able to access. You could set up a group called topsecret that includes the users that are working on the topsecret project. In addition, you could set up the topsecret files with read permission for the topsecret group. That way, only the users in the topsecret group would be able to read the files.

A special type of user account, called a *role*, gives selected users special privileges. For more information, see ["Role-Based Access Control \(Overview\)" in](http://www.oracle.com/pls/topic/lookup?ctx=E19963&id=SYSADV6rbac-1) *Oracle Solaris Administration: [Security Services](http://www.oracle.com/pls/topic/lookup?ctx=E19963&id=SYSADV6rbac-1)*.

### **User Account Components**

The following sections describe the various components of a user account.

### **User (Login) Names**

User names, also called *login names*, let users access their own systems and remote systems that have the appropriate access privileges. You must choose a user name for each user account that you create.

Consider establishing a standard way of assigning user names so that they are easier for you to track. Also, names should be easy for users to remember. A simple scheme when selecting a user name is to use the first name initial and first seven letters of the user's last name. For example, Ziggy Ignatz becomes zignatz. If this scheme results in duplicate names, you can use the first initial, middle initial, and the first six characters of the user's last name. For example, Ziggy Top Ignatz becomes ztignatz.

If this scheme still results in duplicate names, consider using the following scheme to create a user name:

- The first initial, middle initial, first five characters of the user's last name
- The number 1, or 2, or 3, and so on, until you have a unique name

**Note –** Each new user name must be distinct from any mail aliases that are known to the system or to a NIS domain. Otherwise, mail might be delivered to the alias rather than to the actual user.

For detailed guidelines on setting up user (login) names, see ["Guidelines for Assigning User](#page-39-0) [Names, User IDs, and Group IDs" on page 40.](#page-39-0)

### **User ID Numbers**

Associated with each user name is a user identification number (UID). The UID number identifies the user name to any system on which the user attempts to log in. And, the UID number is used by systems to identify the owners of files and directories. If you create user accounts for a single individual on a number of different systems, always use the same user name and ID number. In that way, the user can easily move files between systems without ownership problems.

UID numbers must be a whole number that is less than or equal to 2147483647. UID numbers are required for both regular user accounts and special system accounts. The following table lists the UID numbers that are reserved for user accounts and system accounts.

| <b>UID Numbers</b> | <b>User or Login Accounts</b>     | <b>Description</b>                       |
|--------------------|-----------------------------------|------------------------------------------|
| $0 - 99$           | root, daemon, bin, sys, and so on | Reserved for use by the operating system |
| $100 - 2147483647$ | Regular users                     | General purpose accounts                 |
| 60001 and 65534    | nobody and nobody4                | Anonymous users                          |
| 60002              | noaccess                          | Non trusted users                        |

**TABLE 2–1** Reserved UID Numbers

Do not assign UIDs 0 through 99. These UIDs are reserved for allocation by Oracle Solaris. By definition, root always has UID 0, daemon has UID 1, and pseudo-user bin has UID 2. In addition, you should give uucp logins and pseudo user logins, such as who, tty, and ttytype, low UIDs so that they fall at the beginning of the passwd file.

For additional guidelines on setting up UIDs, see ["Guidelines for Assigning User Names, User](#page-39-0) [IDs, and Group IDs" on page 40.](#page-39-0)

As with user (login) names, you should adopt a scheme for assigning unique UID numbers. Some companies assign unique employee numbers. Then, administrators add a number to the employee number to create a unique UID number for each employee.

To minimize security risks, you should avoid reusing the UIDs from deleted accounts. If you must reuse a UID, "wipe the slate clean" so that the new user is not affected by attributes set for a former user. For example, a former user might have been denied access to a printer by being included in a printer deny list. However, that attribute might be inappropriate for the new user.

### **Using Large User IDs and Group IDs**

UIDs and group IDs (GIDs) can be assigned up to the maximum value of a signed integer, or 2147483647.

The following table describes UID and GID limitations.

| UID or GID           | Limitations                                                                                                    |
|----------------------|----------------------------------------------------------------------------------------------------|
| 262144 or greater    | Users who use the cpio command with the default archive format to copy a<br>file see an error message for each file. And, the UIDs and GIDs are set to<br>nobody in the archive.                                |
| $2097152$ or greater | Users who use the cpio command with the $-$ H odc format or the pax $-x$<br>cpio command to copy files see an error message returned for each file. And,<br>the UIDs and GIDs are set to nobody in the archive. |
| $1000000$ or greater | Users who use the ar command have their UIDs and GIDs set to nobody in<br>the archive.                                                                                                    |
| 2097152 or greater   | Users who use the tar command, the cpio -Hustar command, or the pax<br>-x tar command have their UIDs and GIDs set to nobody.                                                                                   |

**TABLE 2–2** Large UID and GID Limitation Summary

### **UNIX Groups**

A *group* is a collection of users who can share files and other system resources. For example, users who working on the same project could be formed into a group. A group is traditionally known as a UNIX group.

Each group must have a name, a group identification (GID) number, and a list of user names that belong to the group. A GID number identifies the group internally to the system.

The two types of groups that a user can belong to are as follows:

- **Primary group** Specifies a group that the operating system assigns to files that are created by the user. Each user must belong to a primary group.
- **Secondary groups –** Specifies one or more groups to which a user also belongs. Users can belong to up to 15 secondary groups.
For detailed guidelines on setting up group names, see ["Guidelines for Assigning User Names,](#page-39-0) [User IDs, and Group IDs" on page 40.](#page-39-0)

Sometimes, a user's secondary group is not important. For example, ownership of files reflect the primary group, not any secondary groups. Other applications, however, might rely on a user's secondary group memberships. For example, a user has to be a member of the sysadmin group (group 14) to use the Admintool software in previous Solaris releases. However, it doesn't matter if group 14 is his or her current primary group.

The groups command lists the groups that a user belongs to. A user can have only one primary group at a time. However, a user can temporarily change the user's primary group, with the newgrp command, to any other group in which the user is a member.

When adding a user account, you must assign a primary group for a user or accept the default group, staff (group 10). The primary group should already exist. If the primary group does not exist, specify the group by a GID number. User names are not added to primary groups. If user names were added to primary groups, the list might become too long. Before you can assign users to a new secondary group, you must create the group and assign it a GID number.

Groups can be local to a system or managed through a name service. To simplify group administration, you should use a name service such as NIS or a directory service such as LDAP. These services enable you to centrally manage group memberships.

### **User Passwords**

You can specify a password for a user when you add the user. Or, you can force the user to specify a password when the user first logs in.

User passwords must comply with the following syntax:

- Password length must at least match the value identified by the PASSLENGTH variable in the /etc/default/passwd file. By default, PASSLENGTH is set to 6.
- The first 6 characters of the password must contain at least two alphabetic characters and have at least one numeric or special character.

Although user names are publicly known, passwords must be kept secret and known only to users. Each user account should be assigned a password.

**Note –** In Oracle Solaris 11, the default password hashing algorithm has been changed to SHA256. As a result, there is no longer an eight character limitation for user passwords as in previous Oracle Solaris releases. The eight character limitation only applies to passwords that use the older crypts unix(5) algorithm, which has been preserved for backwards compatibility with any existing passwd file entries and NIS maps.

Passwords are now encoded by using one of the other  $\text{crypt}(3c)$  algorithms, including the SHA256 algorithm that is the default in the Solaris 11 policy.conf file. Thus, passwords can now be much longer than eight characters.

To make your computer systems more secure, users should change their passwords periodically. For a high level of security, you should require users to change their passwords every six weeks. Once every three months is adequate for lower levels of security. System administration logins (such as root and sys) should be changed monthly, or whenever a person who knows the root password leaves the company or is reassigned.

Many breaches of computer security involve guessing a legitimate user's password. You should make sure that users avoid using proper nouns, names, login names, and other passwords that a person might guess just by knowing something about the user.

Good choices for passwords include the following:

- Phrases (beammeup).
- Nonsense words made up of the first letters of every word in a phrase. For example, swotrb for SomeWhere Over The RainBow.
- Words with numbers or symbols substituted for letters. For example, sn00py for snoopy.

Do not use these choices for passwords:

- Your name (spelled forwards, backwards, or jumbled)
- Names of family members or pets
- Car license numbers
- Telephone numbers
- Social Security numbers
- Employee numbers
- Words related to a hobby or interest
- Seasonal themes, such as Santa in December
- Any word in the dictionary

For task-related information, see ["How to Add a User" on page 61.](#page-60-0)

### **Home Directories**

The home directory is the portion of a file system that is allocated to a user for storing private files. The amount of space you allocate for a home directory depends on the kinds of files the user creates, their size, and the number of files that are created.

A home directory can be located either on the user's local system or on a remote file server. In either case, by convention the home directory should be created as /export/home/*username*. For a large site, you should store home directories on a server. Use a separate file system for each user. For example, /export/home/alice or /export/home/bob. By creating separate file systems for each user, you can set properties or attributes based on each user's needs.

Regardless of where their home directory is located, users usually access their home directories through a mount point named /home/*username*. When AutoFS is used to mount home directories, you are not permitted to create any directories under the /home mount point on any system. The system recognizes the special status of /home when AutoFS is active. For more information about auto-mounting home directories, see ["Task Overview for Autofs](http://www.oracle.com/pls/topic/lookup?ctx=E19963&id=SYSADV4rfsadmin-127) Administration" in *[Oracle Solaris Administration: Network Services](http://www.oracle.com/pls/topic/lookup?ctx=E19963&id=SYSADV4rfsadmin-127)*.

To use a home directory from anywhere on the network, you should always refer to the home directory as \$HOME, not as /export/home/*username*. The latter is machine-specific. In addition, any symbolic links that are created in a user's home directory should use relative paths (for example,  $\ldots$  /  $\ldots$  /  $\ldots$  /  $\mathsf{x}/\mathsf{y}/\mathsf{x}$  so that the links are valid no matter where the home directory is mounted.

### **Naming Services**

If you are managing user accounts for a large site, you might want to consider using a name or directory service such as LDAP, or NIS. A name or directory service enables you to store user account information in a centralized manner instead of storing user account information in every system's /etc files. When you use a name or directory service for user accounts, users can move from system to system using the same user account without having their information duplicated on every system. Using a naming or directory service also ensures consistent user account information.

### **User'sWork Environment**

Besides having a home directory to create and store files, users need an environment that gives them access to the tools and resources they need to do their work. When a user logs in to a system, the user's work environment is determined by initialization files. These files are defined by the user's startup shell, which can vary, depending on the release.

A good strategy for managing the user's work environment is to provide customized user initialization files, such as.bash\_profile, .bash\_login, .kshrc, or .profile, in the user's home directory.

<span id="page-39-0"></span>**Note –** Do not use system initialization files, such as /etc/profile or /etc/.login, to manage a user's work environment. These files reside locally on systems and are not centrally administered. For example, if AutoFS is used to mount the user's home directory from any system on the network, you would have to modify the system initialization files on each system to ensure a consistent environment whenever a user moved from system to system.

For detailed information about customizing user initialization files for users, see ["Customizing](#page-46-0) [a User's Work Environment" on page 47.](#page-46-0)

For information about how to customize user accounts through role-based access control (RBAC) feature of Oracle Solaris, see ["Role-Based Access Control \(Overview\)" in](http://www.oracle.com/pls/topic/lookup?ctx=E19963&id=SYSADV6rbac-1) *Oracle Solaris [Administration: Security Services](http://www.oracle.com/pls/topic/lookup?ctx=E19963&id=SYSADV6rbac-1)* for more information.

## **Guidelines for Assigning User Names, User IDs, and Group IDs**

User names, UIDs, and GIDs should be unique within your organization, which could span multiple domains.

Keep the following guidelines in mind when creating user or role names, UIDs, and GIDs:

■ **User names** – Should contain from two to eight letters and numerals. The first character should be a letter. At least one character should be a lowercase letter.

**Note –** Even though user names can include a period (.), underscore (\_), or hyphen (-), using these characters is not recommended because they can cause problems with some software products.

**System accounts –** Do not use any of the user names, UIDs, or GIDs that are contained in the default /etc/passwd and /etc/group files. Do not use the UIDs and GIDs, 0-99. These numbers are reserved for allocation by Oracle Solaris and should not be used by anyone. Note that this restriction also applies to numbers not currently in use.

For example, gdm is the reserved user name and group name for the GNOME Display Manager daemon and should not be used for another user. For a complete listing of the default /etc/passwd and /etc/group entries, see [Table 2–3](#page-41-0) and [Table 2–4.](#page-44-0)

The nobody and nobody4 accounts should never be used for running processes. These two accounts are reserved for use by NFS. Use of these accounts for running processes could lead to unexpected security risks. Processes that need to run as a non-root user should use the daemon or noaccess accounts.

■ **System account configuration** – The configuration of the default system accounts should never be changed. This includes changing the login shell of a system account that is currently locked. The only exception to this rule is the setting of a password and password aging parameters for the root account.

**Note –** Changing a password for a locked user account changes the password, but no longer unlocks the account at the same time. A second step to unlock the account by using the passwd -u command is now required.

## **Where User Account and Group Information Is Stored**

Depending on your site policy, user account and group information can be stored in your local system's /etc files or in a name or directory service as follows:

- The NIS name service information is stored in maps.
- The LDAP directory service information is stored in indexed database files.

**Note –** To avoid confusion, the location of the user account and group information is generically referred to as a *file* rather than as a *database*, *table*, or *map*.

Most user account information is stored in the passwd file. Password information is stored as follows:

- In the passwd file when you are using NIS
- In the /etc/shadow file when you are using /etc files
- In the people container when you are using LDAP

Password aging is available when you are using LDAP, but not NIS.

Group information is stored in the group file for NIS, and files. For LDAP, group information is stored in the group container.

## **Fields in the passwd File**

The fields in the passwd file are separated by colons and contain the following information:

*username*:*password*:*uid*:*gid*:*comment*:*home*-*directory*:*login-shell*

For example:

kryten:x:101:100:Kryten Series 4000 Mechanoid:/export/home/kryten:/bin/csh

For a complete description of the fields in the passwd file, see the [passwd](http://www.oracle.com/pls/topic/lookup?ctx=E19963&id=REFMAN1passwd-1)(1) man page.

## <span id="page-41-0"></span>**Default passwd File**

The default passwd file contains entries for standard daemons. Daemons are processes that are usually started at boot time to perform some system-wide task, such as printing, network administration, or port monitoring.

```
root:x:0:0:Super-User:/root:/usr/bin/bash
daemon:x:1:1::/:
bin:x:2:2::/usr/bin:
sys:x:3:3::/:
adm:x:4:4:Admin:/var/adm:
lp:x:71:8:Line Printer Admin:/:
uucp:x:5:5:uucp Admin:/usr/lib/uucp:
nuucp:x:9:9:uucp Admin:/var/spool/uucppublic:/usr/lib/uucp/uucico
dladm:x:15:65:Datalink Admin:/:
netadm:x:16:65:Network Admin:/:
netcfg:x:17:65:Network Configuration Admin:/:
smmsp:x:25:25:SendMail Message Submission Program:/:
listen:x:37:4:Network Admin:/usr/net/nls:
gdm:x:50:50:GDM Reserved UID:/var/lib/gdm:
zfssnap:x:51:12:ZFS Automatic Snapshots Reserved UID:/:/usr/bin/pfsh
upnp:x:52:52:UPnP Server Reserved UID:/var/coherence:/bin/ksh
xvm:x:60:60:xVM User:/:
mysql:x:70:70:MySQL Reserved UID:/:
openldap:x:75:75:OpenLDAP User:/:
webservd:x:80:80:WebServer Reserved UID:/:
postgres:x:90:90:PostgreSQL Reserved UID:/:/usr/bin/pfksh
svctag:x:95:12:Service Tag UID:/:
unknown:x:96:96:Unknown Remote UID:/:
nobody:x:60001:60001:NFS Anonymous Access User:/:
noaccess:x:60002:60002:No Access User:/:
nobody4:x:65534:65534:SunOS 4.x NFS Anonymous Access User:/:
ftp:x:21:21:FTPD Reserved UID:/:
dhcpserv:x:18:65:DHCP Configuration Admin:/:
aiuser:x:60003:60001:AI User:/:
pkg5srv:x:97:97:pkg(5) server UID:/:
```
**TABLE 2–3** Default passwd File Entries

| <b>User Name</b> | User ID | Description                                                                                          |
|------------------|---------|----------------------------------------------------------------------------------------------------|
| root             | 0       | Reserved for superuser account                                                                       |
| daemon           | 1       | Umbrella system daemon associated with routine system<br>tasks                                       |
| bin              | 2       | Administrative daemon associated with running system<br>binaries to perform some routine system task |
| sys              | 3       | Administrative daemon associated with system logging<br>or updating files in temporary directories   |
| adm              | 4       | Administrative daemon associated with system logging                                                 |
| lp               | 71      | Reserved for the Line printer daemon                                                                 |

| TABLE 2-3        | Default passwd File Entries | (Continued)                                                      |  |
|------------------|-----------------------------|------------------------------------------------------------------|--|
| <b>User Name</b> | User ID                     | <b>Description</b>                                               |  |
| uucp             | 5                           | Assigned to the daemon that is associated with uucp<br>functions |  |
| nuucp            | 9                           | Assigned to another daemon associated with uucp<br>functions     |  |
| dladm            | 15                          | Reserved for datalink administration                             |  |
| netadm           | 16                          | Reserved for network administration                              |  |
| netcfg           | 17                          | Reserved for network configuration administration                |  |
| smmsp            | 25                          | Assigned to the Sendmail message submission program<br>daemon    |  |
| listen           | 37                          | Assigned to the Network Listener daemon                          |  |
| qdm              | 50                          | Assigned to the GNOME Display Manager daemon                     |  |
| zfssnap          | 51                          | Reserved for automatic snapshots                                 |  |
| upnp             | 52                          | Reserved for UPnP server                                         |  |
| xvm              | 60                          | Reserved for xVM user                                            |  |
| mysql            | 70                          | Reserved for MySQL user                                          |  |
| openldap         | 75                          | Reserved for OpenLDAP user                                       |  |
| webservd         | 80                          | Reserved for WebServer access                                    |  |
| postgres         | 90                          | Reserved for PostgresSQL access                                  |  |
| svctag           | 95                          | Reserved for Service Tag Registry access                         |  |
| unknown          | 96                          | Reserved for unmappable remote users in NFSv4 ACLs               |  |
| nobody           | 60001                       | Reserved for NFS Anonymous Access user                           |  |
| noaccess         | 60002                       | Reserved for No Access user                                      |  |
| nobody4          | 65534                       | Reserved for SunOS 4.x NFS Anonymous Access user                 |  |
| ftp              | 21                          | Reserved for FTP access                                          |  |
| dhcpserv         | 18                          | Reserved for DHCP server user                                    |  |
| aiuser           | 60003                       | Reserved for AI user                                             |  |
| pkg5srv          | 97                          | Reserved for pkg(5) depot server                                 |  |

**TABLE 2–3** Default passwd File Entries *(Continued)*

## **Fields in the shadow File**

The fields in the shadow file are separated by colons and contain the following information:

*username*:*password*:*lastchg*:*min*:*max*:*warn*:*inactive*:*expire*

The default password hashing algorithm is SHA256. The password hash for the user is similar to the following:

\$5\$cgQk2iUy\$AhHtVGx5Qd0.W3NCKjikb8.KhOiA4DpxsW55sP0UnYD

For a complete description of the fields in the shadow file, see the [shadow](http://www.oracle.com/pls/topic/lookup?ctx=E19963&id=REFMAN1shadow-4)(4) man page.

## **Fields in the group File**

The fields in the group file are separated by colons and contain the following information:

*group-name*:*group-password*:*gid*:*user-list*

For example:

bin::2:root,bin,daemon

For a complete description of the fields in the group file, see the [group](http://www.oracle.com/pls/topic/lookup?ctx=E19963&id=REFMAN1group-4)(4) man page.

## **Default group File**

The default group file contains the following system groups that support some system-wide task, such as printing, network administration, or electronic mail. Most of these groups have corresponding entries in the passwd file.

```
root::0:
other::1:root
bin::2:root,daemon
sys::3:root,bin,adm
adm::4:root,daemon
uucp::5:root
mail::6:root
tty::7:root,adm
lp::8:root,adm
nuucp::9:root
staff::10:
daemon::12:root
sysadmin::14:
games::20:
smmsp::25:
gdm::50:
upnp::52:
```

```
xvm::60:
netadm::65:
mysql::70:
openldap::75:
webservd::80:
postgres::90:
slocate::95:
unknown::96:
nobody::60001:
noaccess::60002:
nogroup::65534:
ftp::21
pkg5srv::97:
```
#### **TABLE 2–4** Default group File Entries

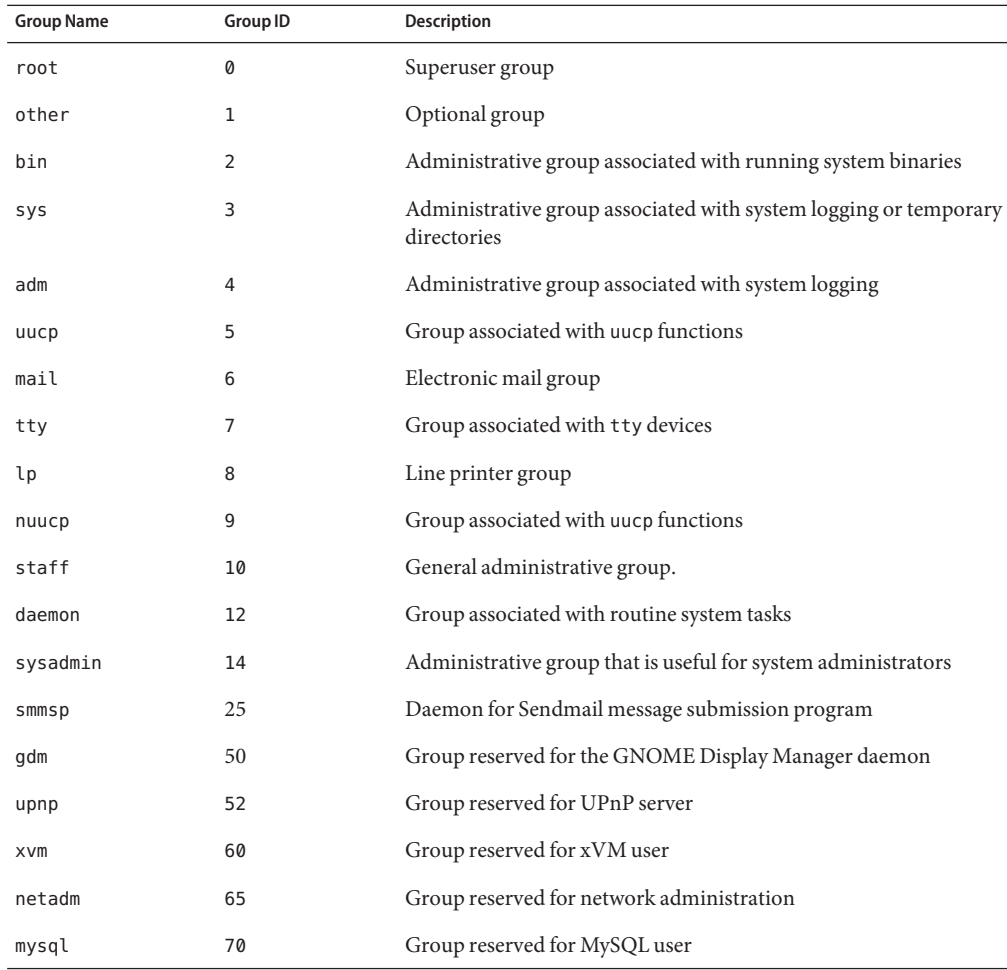

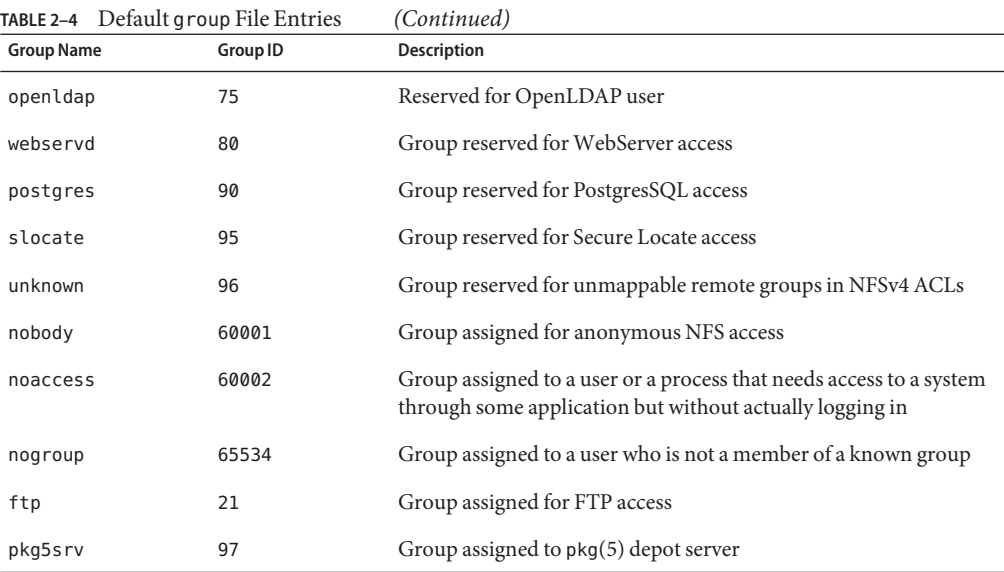

## **Command-Line Tools for User and Group Account Management**

**Note –** The Solaris Management Console and all its equivalent command-line tools are no longer supported.

The following commands are available for managing user and group accounts.

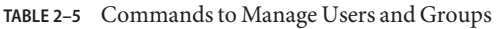

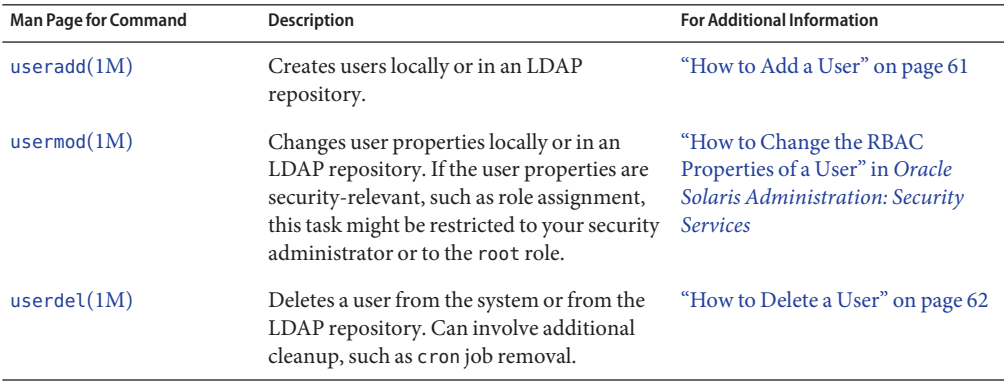

<span id="page-46-0"></span>

| <b>Man Page for Command</b> | <b>Description</b>                                                                                    | <b>For Additional Information</b>                                                                        |
|-----------------------------|----------------------------------------------------------------------------------------------------|----------------------------------------------------------------------------------------------------|
| $q$ roupadd $(1M)$          | Manages groups locally or in an LDAP                                                                  | "How to Add a Group" on page 63                                                                          |
| $q$ roupmod $(1M)$          | repository.                                                                                           |                                                                                                    |
| $q$ roupdel $(1M)$          |                                                                                                    |                                                                                                    |
| roleadd(1M)                 | Manages roles locally or in an LDAP                                                                   | "How to Create a Role" in Oracle                                                                         |
| rolemod(1M)                 | repository. Roles cannot log in. Users<br>assume an assigned role to perform<br>administrative tasks. | Solaris Administration: Security<br><b>Services</b>                                                      |
| roledel(M)                  |                                                                                                    | "Initially Configuring RBAC (Task<br>Map)" in Oracle Solaris<br><b>Administration: Security Services</b> |

**TABLE 2–5** Commands to Manage Users and Groups *(Continued)*

## **Customizing a User'sWork Environment**

Part of setting up a user's home directory is providing user initialization files for the user's login shell. A *user initialization file* is a shell script that sets up a work environment for a user after the user logs in to a system. Basically, you can perform any task in a user initialization file that you can do in a shell script. However, a user initialization file's primary job is to define the characteristics of a user's work environment, such as a user's search path, environment variables, and windowing environment. Each login shell has its own user initialization file, or files, which are listed in the following table. Note that the default user initialization file for both the bash and ksh93 shells is /etc/skel/local.profile.

| Shell | <b>User Initialization File</b> | Purpose                                                                                                    |
|-------|---------------------------------|----------------------------------------------------------------------------------------------------|
| bash  | \$HOME/.bash profile            | Defines the user's environment at login                                                                          |
|       | \$HOME/.bash login              |                                                                                                    |
|       | \$HOME/.profile                 |                                                                                                    |
| ksh93 | /etc/profile                    | Defines the user's environment at login                                                                          |
|       | \$HOME/.profile                 |                                                                                                    |
|       | \$ENV                           | Defines user's environment at login in the file and is<br>specified by the Korn shell's ENV environment variable |

**TABLE 2–6** Bash and ksh93 User Initialization Files

You can use these files as a starting point and then modify them to create a standard set of files that provide the work environment common to all users. You can also modify these files to provide the working environment for different types of users.

For step-by-step instructions on how to create sets of user initialization files for different types of users, see ["How to Customize User Initialization Files" on page 60.](#page-59-0)

## **Using Site Initialization Files**

The user initialization files can be customized by both the administrator and the user. This important task can be accomplished with centrally located and globally distributed user initialization files that are called, *site initialization files*. Site initialization files enable you to continually introduce new functionality to the user's work environment, while enabling the user to customize the user's initialization file.

When you reference a site initialization file in a user initialization file, all updates to the site initialization file are automatically reflected when the user logs in to the system or when a user starts a new shell. Site initialization files are designed for you to distribute site-wide changes to users' work environments that you did not anticipate when you added the users.

You can customize a site initialization file the same way that you customize a user initialization file. These files typically reside on a server, or set of servers, and appear as the first statement in a user initialization file. Also, each site initialization file must be the same type of shell script as the user initialization file that references it.

To reference a site initialization file in a bash or ksh93 user initialization file, place a line at the beginning of the user initialization file similar to the following line:

. /net/*machine-name/export/site-files/site-init-file*

## **Avoiding Local System References**

Do not add specific references to the local system in the user initialization file. The instructions in a user initialization file should be valid, regardless of which system the user logs into.

For example:

- To make a user's home directory available anywhere on the network, always refer to the home directory with the variable \$HOME. For example, use \$HOME/bin instead of /export/home/*username*/bin. The \$HOME variable works when the user logs in to another system, and the home directories are auto-mounted.
- To access files on a local disk, use global path names, such as /net/*system-name/directory-name*. Any directory referenced by /net/*system-name* can be mounted automatically on any system on which the user logs in, assuming the system is running AutoFS.

## **Shell Features**

The user account that is created when you install the Oracle Solaris release is assigned the GNU Bourne-Again Shell (bash) by default. The standard system shell, bin/sh, is now the Korn Shell 93 (ksh93). The default interactive shell is shell is the Bourne-again (bash) shell, /usr/bin/bash. Both the bash and ksh93 shells feature command-line editing, which means you can edit commands before executing them. To change to a different shell, type the path of the shell that you want to use. To exit a shell, type exit.

The following table describes the shell options that are supported in this release.

| Shell                        | Path                                                        | <b>Comments</b>                                                                                                    |
|------------------------------|-------------------------------------------------------------|----------------------------------------------------------------------------------------------------|
| Bourne-Again Shell (bash)    | /usr/bin/bash                                               | Default shell for users that are<br>created by an installer, as well as the<br>root role                                                                                                |
|                              |                                                             | The default (interactive) shell for<br>users that are created with the<br>useradd command, as well as the<br>root role, is /usr/bin/bash. The<br>default path is<br>/usr/bin:/usr/sbin. |
| Korn Shell                   | /usr/bin/ksh                                                | ksh93 is the default shell in this<br>Oracle Solaris release                                                                                                    |
| C Shell and enhanced C Shell | /usr/bin/csh and /usr/bin/tcsh C Shell and enhanced C Shell |                                                                                                    |
| POSIX-compliant Shell        | /usr/xpg4/bin/sh                                            | POSIX-compliant shell                                                                                                    |
| Z Shell                      | /usr/bin/zsh                                                | Z Shell                                                                                                    |

**TABLE 2–7** Basic Shell Features in the Oracle Solaris Release

**Note –** The Z Shell (zsh) and the enhanced C Shell (tsch) are not installed on your system by default. To use either of these shells, you must first install the required software packages.

## **Bash and ksh93 Shell History**

Both the bash and ksh93 shells record a history of all of the commands that you run. This history is kept on a per user basis, which means history is persistent between login sessions and is representative of all your login sessions.

For example, if you are in a bash shell, to see the complete history of commands that you have run, you would type:

```
$ history
1 ls
2 ls -a
3 pwd
4 whoami
.
.
.
```
To display a number of previous commands, include an integer in the command:

```
$ history 2
12 date
13 history
```
For more information, see the [history](http://www.oracle.com/pls/topic/lookup?ctx=E19963&id=REFMAN1Mhistory-1) $(1)$  man page.

## **Bash and ksh93 Shell Environment Variables**

The bash and ksh93 shells store special variable information that is known to the shell as an*environment variable*. To view a complete list of the current environment variables for the bash shell, use the declare command as follows:

```
$ declare
BASH=/usr/bin/bash
BASH_ARGC=()
BASH<sup>_</sup>ARGV=()
BASH_LINEND=()
BASH_SOuRCE=()
BASH_VERSINFO=([0]=''3'' [1]=''2'' [2]=''25'' [3]=''1''
[4]=''release'' [5]''
.
.
.
```
For the ksh93 shell, use the set command, which is the bash shell's declare command equivalent:

```
$ set
  COLUMNS=80
  ENV='$HOME/.kshrc'
  FCEDIT=/bin/ed
  HISTCMD=3
  HZ=''
  IFS=$' \t\n'
 KSH_VERSION=.sh.version
  LANG=C
  LINENO=1
  .
  .
  .
```
To print environment variables for either shell, use the echo or printf command. For example:

\$ **echo \$SHELL** /usr/bin/bash \$ **printf ''\$PATH\n''** /usr/bin:/usr/sbin

**Note –** Environment variables do not persist between sessions. To set up environment variables that remain consistent between logins, you must make the changes in the .bashrc file.

A shell can have two types of variables:

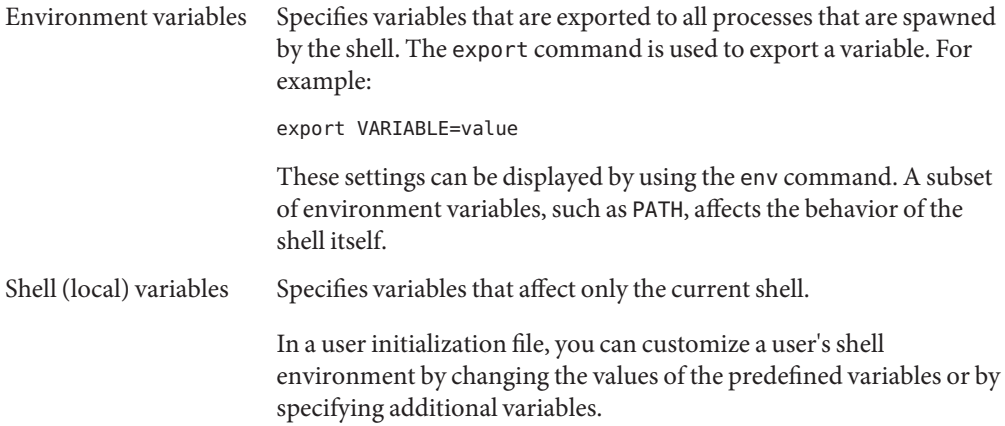

The following table provides more details about the shell and environment variables that are available in the Oracle Solaris release.

| Variable      | <b>Description</b>                                                                                                    |
|---------------|----------------------------------------------------------------------------------------------------|
| <b>CDPATH</b> | Sets a variable used by the cd command. If the target directory of the cd command is<br>specified as a relative path name, the cd command first looks for the target directory<br>in the current directory $(.)$ . If the target is not found, the path names listed in the<br>CDPATH variable are searched consecutively until the target directory is found and the<br>directory change is completed. If the target directory is not found, the current<br>working directory is left unmodified. For example, the CDPATH variable is set to<br>/home/jean, and two directories exist under /home/jean, bin, and rje. If you are in<br>the /home/jean/bin directory and type cd rje, you change directories to<br>/home/jean/rje, even though you do not specify a full path. |
| HOME          | Sets the path to the user's home directory.                                                                                                    |
| LANG          | Sets the locale.                                                                                                    |

**TABLE 2–8** Shell and Environment Variable Descriptions

| Variable        | Description                                                                                                    |  |  |
|-----------------|----------------------------------------------------------------------------------------------------|--|--|
| LOGNAME         | Defines the name of the user currently logged in. The default value of LOGNAME is set<br>automatically by the login program to the user name specified in the passwd file. You<br>should only need to refer to, not reset, this variable.                                                                                                    |  |  |
| MAIL            | Sets the path to the user's mailbox.                                                                                                    |  |  |
| MANPATH         | Sets the hierarchies of man pages that are available.                                                                                                    |  |  |
| PATH            | Specifies, in order, the directories that the shell searches to find the program to run<br>when the user types a command. If the directory is not in the search path, users must<br>type the complete path name of a command.                                                                                                    |  |  |
|                 | As part of the login process, the default PATH is automatically defined and set as<br>specified in .profile.                                                                                                    |  |  |
|                 | The order of the search path is important. When identical commands exist in<br>different locations, the first command found with that name is used. For example,<br>suppose that PATH is defined in the shell syntax as<br>PATH=/usr/bin:/usr/sbin:\$HOME/bin and a file named sample resides in both<br>/usr/bin and /home/jean/bin. If the user types the command sample without<br>specifying its full path name, the version found in /usr/bin is used. |  |  |
| PS1             | Defines the shell prompt for the bash or ksh93 shell.                                                                                                    |  |  |
| <b>SHELL</b>    | Sets the default shell used by make, vi, and other tools.                                                                                                    |  |  |
| <b>TERMINFO</b> | Names a directory where an alternate terminfo database is stored. Use the TERMINFO<br>variable in either the /etc/profile or /etc/. login file. For more information, see<br>the terminfo $(4)$ man page.                                                                                                    |  |  |
|                 | When the TERMINFO environment variable is set, the system first checks the TERMINFO<br>path defined by the user. If the system does not find a definition for a terminal in the<br>TERMINFO directory defined by the user, it searches the default directory,<br>/usr/share/lib/terminfo, for a definition. If the system does not find a definition<br>in either location, the terminal is identified as "dumb."                                           |  |  |
| <b>TERM</b>     | Defines the terminal. This variable should be reset in either the /etc/profile or<br>/etc/.login file. When the user invokes an editor, the system looks for a file with<br>the same name that is defined in this environment variable. The system searches the<br>directory referenced by TERMINFO to determine the terminal characteristics.                                                                                                    |  |  |
| TZ              | Sets the time zone. The time zone is used to display dates, for example, in the 1s -1<br>command. If TZ is not set in the user's environment, the system setting is used.<br>Otherwise, Greenwich Mean Time is used.                                                                                                    |  |  |

**TABLE 2–8** Shell and Environment Variable Descriptions *(Continued)*

## **Customizing the Bash Shell**

To customize your bash shell, add the information to the .bashrc file that is located in your home directory. The initial user that is created when you install Oracle Solaris has a .bashrc file that sets the PATH, MANPATH, and command prompt. For more information, see the bash(1) man page.

# **About the MANPATH Environment Variable**

The MANPATH environment variable specifies where the man command looks for reference manual (man) pages. The MANPATH is set automatically based on a user's PATH value, but it generally includes /usr/share/man and usr/gnu/share/man.

Note that a user's MANPATH environment variable can be modified independent of the PATH environment variable. A one to one equivalent of the associated man page locations, with directories in the user's \$PATH, is not required.

# **The PATH Variable**

When the user executes a command by using the full path, the shell uses that path to find the command. However, when users specify only a command name, the shell searches the directories for the command in the order specified by the PATH variable. If the command is found in one of the directories, the shell executes the command.

A default path is set by the system. However, most users modify it to add other command directories. Many user problems related to setting up the environment and accessing the correct version of a command or a tool can be traced to incorrectly defined paths.

### **Setting Path Guidelines**

Here are some guidelines for setting up efficient PATH variables:

- If you must include the current directory  $(.)$  in your path, it should be placed last. Including the current directory in your path is a security risk because some malicious person could hide a compromised script or executable in the current directory. Consider using absolute path names instead.
- Keep the search path as short as possible. The shell searches each directory in the path. If a command is not found, long searches can slow down system performance.
- The search path is read from left to right, so you should put directories for commonly used commands at the beginning of the path.
- Make sure that directories are not duplicated in the path.
- Avoid searching large directories, if possible. Put large directories at the end of the path.

■ Put local directories before NFS mounted directories to lessen the chance of "hanging" when the NFS server does not respond. This strategy also reduces unnecessary network traffic.

## **Locale Variables**

The LANG and LC environment variables specify the locale-specific conversions and conventions for the shell. These conversions and conventions include time zones, collation orders, and formats of dates, time, currency, and numbers. In addition, you can use the stty command in a user initialization file to indicate whether the terminal session will support multibyte characters.

The LANG variable sets all possible conversions and conventions for the given locale. You can set various aspects of localization separately through these LC variables: LC\_COLLATE, LC\_CTYPE, LC\_MESSAGES, LC\_NUMERIC, LC\_MONETARY, and LC\_TIME.

**Note –** By default, Oracle Solaris 11 installs UTF-8 based locales only.

The following table describes the environment variable values for the core Oracle Solaris 11 locales.

| Value       | Locale                              |
|-------------|-------------------------------------|
| en US.UTF-8 | English, United States (UTF-8)      |
| fr FR.UTF-8 | French, France (UTF-8)              |
| de DE.UTF-8 | German, Germany (UTF-8)             |
| it IT.UTF-8 | Italian, Italy (UTF-8)              |
| ja JP.UTF-8 | Japanese, Japan (UTF-8)             |
| ko KR.UTF-8 | Korean, Korea (UTF-8)               |
| pt BT.UTF-8 | Portuguese, Brazil (UTF-8)          |
| zh CN.UTF-8 | Simplified Chinese, China (UTF-8)   |
| es ES.UTF-8 | Spanish, Spain (UTF-8)              |
| zh TW.UTF-8 | Traditional Chinese, Taiwan (UTF-8) |

**TABLE 2–9** Values for LANG and LC Variables

**EXAMPLE 2–1** Setting the Locale Using the LANG Variables

In a Bourne or Korn shell user initialization file, you would add the following:

LANG=de\_DE.ISO8859-1; export LANG

LANG-de\_DE.UTF-8; export LANG

## **Default File Permissions (umask)**

When you create a file or directory, the default file permissions assigned to the file or directory are controlled by the *user mask*. The user mask is set by the umask command in a user initialization file. You can display the current value of the user mask by typing umask and pressing Return.

The user mask contains the following octal values:

- The first digit sets permissions for the user
- The second digit sets permissions for group
- The third digit sets permissions for other, also referred to as world

Note that if the first digit is zero, it is not displayed. For example, if the user mask is set to 022, 22 is displayed.

To determine the umask value that you want to set, subtract the value of the permissions you want from 666 (for a file) or 777 (for a directory). The remainder is the value to use with the umask command. For example, suppose you want to change the default mode for files to 644 (rw-r--r--). The difference between 666 and 644 is 022, which is the value you would use as an argument to the umask command.

You can also determine the umask value you want to set by using the following table. This table shows the file and directory permissions that are created for each of the octal values of umask.

| umask Octal Value | <b>File Permissions</b> | <b>Directory Permissions</b> |
|-------------------|-------------------------|------------------------------|
| 0                 | rw-                     | rwx                          |
| 1                 | rw-                     | rw-                          |
| 2                 | $r - -$                 | $r - x$                      |
| 3                 | $r -$                   | $r - -$                      |
| 4                 | $-W -$                  | $-WX$                        |
| 5                 | $-W -$                  | $-W -$                       |

**TABLE 2–10** Permissions for umask Values

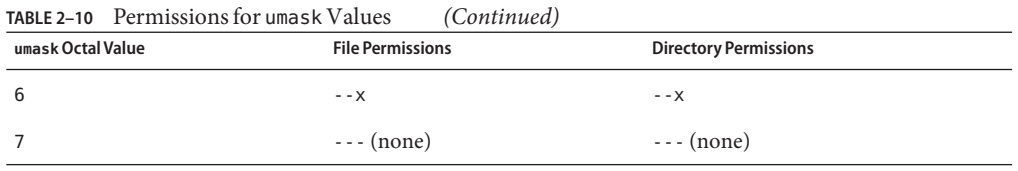

The following line in a user initialization file sets the default file permissions to rw-rw-rw-.

umask 000

## **Customizing a User Initialization File**

The following is an example of the .profile user initialization file. You can use this file to customize your own user initialization files. This example uses system names and paths that you will need to modify for your particular site.

**EXAMPLE 2–2** The .profile File

*(Line 1)* PATH=\$PATH:\$HOME/bin:/usr/local/bin:/usr/gnu/bin:.

*(Line 2)* MAIL=/var/mail/\$LOGNAME

*(Line 3)* NNTPSERVER=server1

*(Line 4)* MANPATH=/usr/share/man:/usr/local/man

*(Line 5)* PRINTER=printer1

*(Line 6)* umask 022

*(Line 7)* export PATH MAIL NNTPSERVER MANPATH PRINTER

- 1. Defines the user's shell search path.
- 2. Defines the path to the user's mail file.
- 3. Defines the user's time/clock server.
- 4. Defines the user's search path for man pages.
- 5. Defines the user's default printer.
- 6. Sets the user's default file creation permissions.
- 7. Sets the listed environment variables.

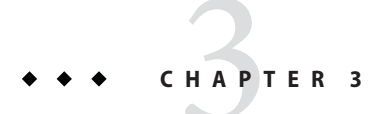

# Managing User Accounts and Groups (Tasks)

This chapter describes how to set up and maintain user accounts and groups.

For background information about managing user accounts and groups, see [Chapter 2,](#page-32-0) ["Managing User Accounts and Groups \(Overview\)."](#page-32-0)

## **Setting Up and Administering User Accounts (Task Map)**

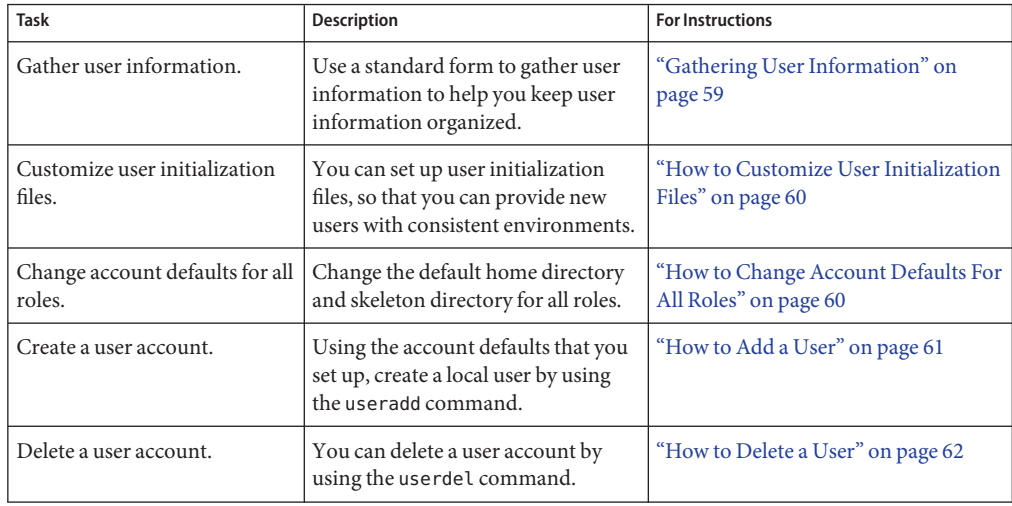

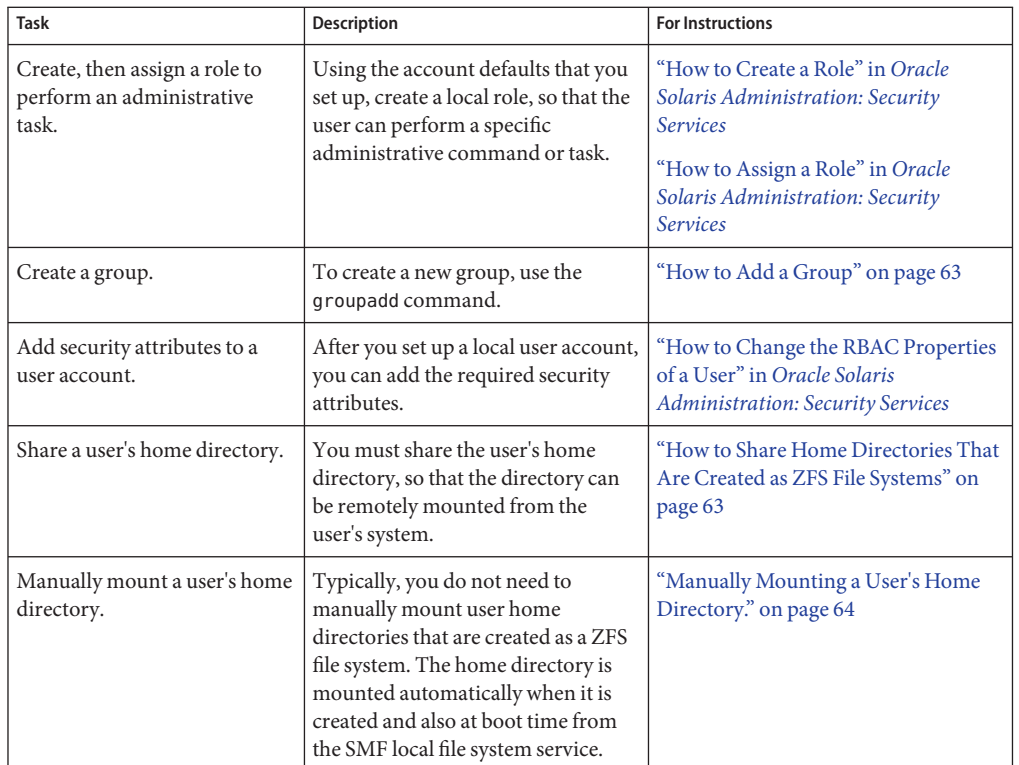

## **Setting Up User Accounts**

In Oracle Solaris 11, user accounts are created as Oracle Solaris ZFS file systems. As an administrator, when you create user accounts, you are creating more than a home directory. You are giving users their own file system and their own ZFS dataset. Every home directory that is created by using the useradd and roleadd commands places the home directory of the user on the /export/home file system as an *individual* ZFS file system. As a result, users have the ability to back up their home directories, create ZFS snapshots of their home directories, and replace files in their current home directory from the ZFS snapshots that they created.

The useradd command relies on the automount service, svc:/system/filesystem/autofs to mount a user's home directory, so this service should not be disabled. Each home directory entry for a user in the passwd database is of the form /home/*username*, which is an autofs trigger that is resolved by the automounter through the auto home map.

The useradd command automatically creates entries in the auto\_home map that correspond to the pathname that is specified by using the -d option. If the pathname includes a remote host specification, for example, foobar:/export/home/jdoe, then the home directory for jdoe must be created on the system foobar. The default pathname is localhost:/export/home/*user*.

<span id="page-58-0"></span>Because this file system is a ZFS dataset, the user's home directory is created as a child ZFS dataset, with the ZFS permission to take snapshots delegated to the user. If a pathname is specified that does not correspond to a ZFS dataset, then a regular directory is created. If the -S ldap option is specified, then the auto\_home map entry is updated on the LDAP server instead of the local auto\_home map.

## **Gathering User Information**

When setting up user accounts you can create a form similar to the following form to gather information about users before adding their accounts.

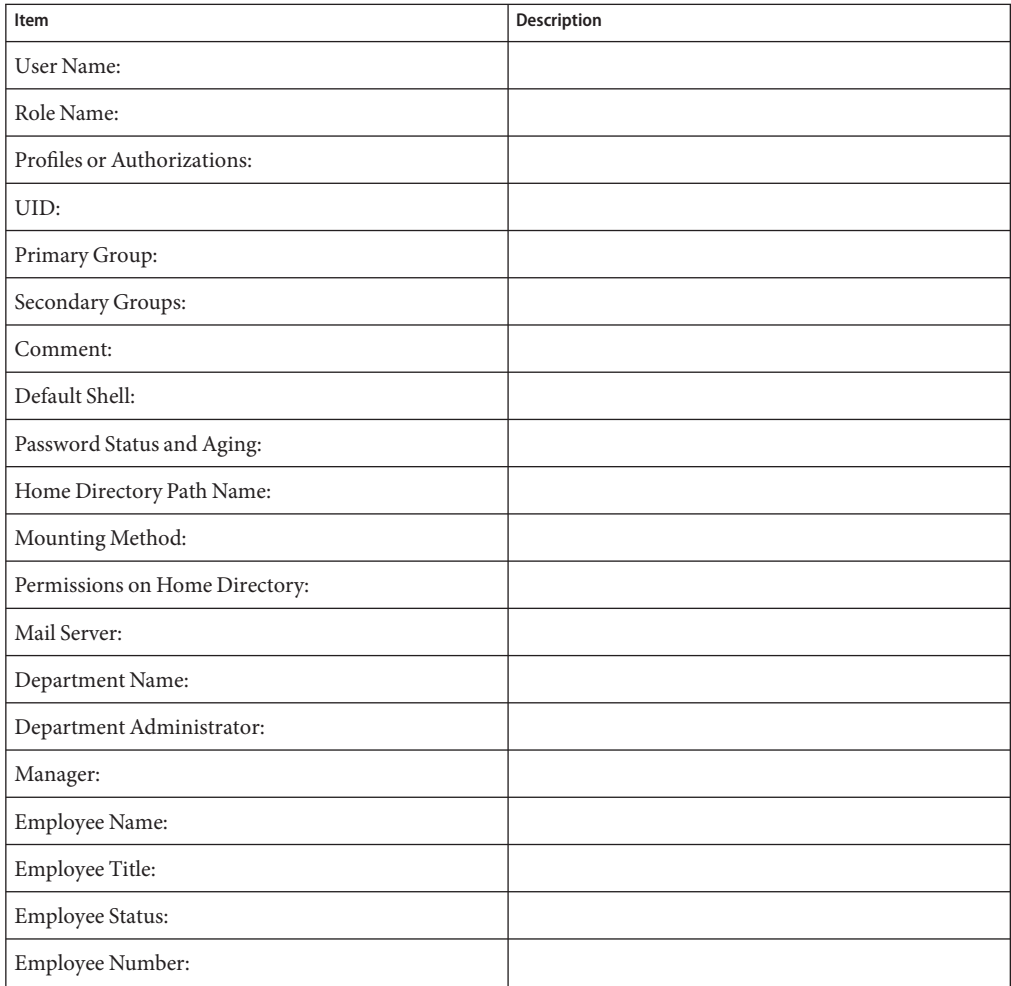

<span id="page-59-0"></span>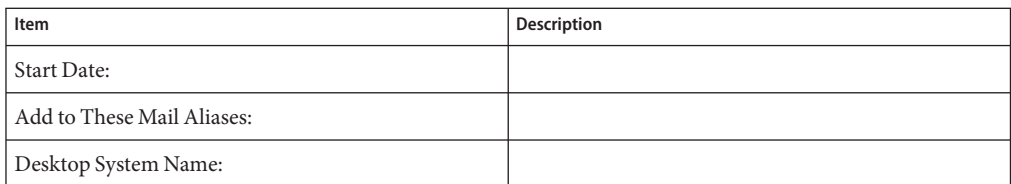

## **How to Customize User Initialization Files**

#### **Become the root role. 1**

```
$ su -
Password:
#
```
**Note –** This method works whether root is a user account or a role.

#### **Create a skeleton directory for each type of user. 2**

# **mkdir /***shared-dir***/skel/***user-type*

*shared-dir* The name of a directory that is available to other systems on the network.

*user-type* The name of a directory to store initialization files for a type of user.

- **Copy the default user initialization files into the directories that you created for different types 3 of users.**
- **Edit the user initialization files for each user type and customize them based on your site's needs. 4**

For a detailed description on the ways to customize the user initialization files, see ["Customizing a User's Work Environment" on page 47.](#page-46-0)

#### **Set the permissions for the user initialization files. 5**

# **chmod 744 /***shared-dir***/skel/***user-type***/.\***

**Verify that the permissions for the user initialization files are correct. 6**

# **ls -la** */shared-dir***/skel/\***

## **How to Change Account Defaults For All Roles**

In the following procedure, the administrator has customized a roles directory . The administrator changes the default home directory and skeleton directory for all roles.

- <span id="page-60-0"></span>**Become the root role. 1**
- **Create a custom roles directory. For example: 2**

```
# roleadd -D
group=other,1 project=default,3 basedir=/home
skel=/etc/skel shell=/bin/pfsh inactive=0
expire= auths= profiles=All limitpriv=
defaultpriv= lock_after_retries=
```
**Change the default home directory and skeleton directory for all roles. For example: 3**

```
# roleadd -D -b /export/home -k /etc/skel/roles
# roleadd -D
group=staff,10 project=default,3 basedir=/export/home
skel=/etc/skel/roles shell=/bin/sh inactive=0
expire= auths= profiles= roles= limitpriv=
defaultpriv= lock after retries=
```
Future uses of the **roleadd** command create home directories in /export/home, and populate the roles' environment from the /etc/skel/roles directory.

### ▼ **How to Add a User**

In Oracle Solaris 11, user accounts are created as Oracle Solaris ZFS file systems. Every home directory that is created by using the useradd and roleadd commands places the home directory of the user on the /export/home file system as an *individual* ZFS file system.

#### **Become the root role. 1**

#### **Create a local user. 2**

By default, the user is created locally. With the -S ldap option, the user is created in an existing LDAP repository.

# **useradd -m** *username* useradd Creates an account for the specified user. -m Creates a local home directory on the system for the specified user.

**Note –** The account is locked until you assign the user a password.

#### **Assign the user a password. 3**

```
$ passwd username
                     New password: Type user password
Re-enter new password: Retype password
```
For more command options, see the [useradd](http://www.oracle.com/pls/topic/lookup?ctx=E19963&id=REFMAN1Museradd-1m)(1M) and [passwd](http://www.oracle.com/pls/topic/lookup?ctx=E19963&id=REFMAN1Mpasswd-1)(1) man pages.

<span id="page-61-0"></span>After creating a user, if you want to add roles or assign roles to the user account, see ["How to](http://www.oracle.com/pls/topic/lookup?ctx=E19963&id=SYSADV6rbactask-22) Create a Role" in *[Oracle Solaris Administration: Security Services](http://www.oracle.com/pls/topic/lookup?ctx=E19963&id=SYSADV6rbactask-22)* for more information. **See Also**

### ▼ **How to Delete a User**

**Become the root role. 1**

```
$ su -
Password:
#
```
**Note –** This method works whether root is a user account or a role.

**Archive the user's home directory. 2**

#### **Run one of the following commands: 3**

■ **If the user has a local home directory, delete the user and the home directory.**

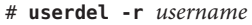

usesrdel Deletes the account of the specified user.

-r Removes the account from the system.

Because user home directories are now ZFS datasets, the preferred method for removing a local home directory for a deleted user is to specify the -r option with the userdel command.

#### ■ **Otherwise, delete the user only.**

# **userdel** *username*

You must manually delete the user's home directory on the remote server.

For a full list of command options, see the [userdel](http://www.oracle.com/pls/topic/lookup?ctx=E19963&id=REFMAN1Muserdel-1m)(1M) man page.

Additional cleanup might be required if the user that you deleted had administrative responsibilities, for example creating cron jobs, or if the user had additional accounts in non-global zones. **Next Steps**

## <span id="page-62-0"></span>▼ **How to Add a Group**

- **Become the root role. 1**
- **List the existing groups. 2**

# **cat /etc/group**

### **Create a new group. 3**

#### \$ **groupadd -g 18 exadata**

- groupadd Creates a new group definition on the system by adding the appropriate entry to the /etc/group file.
- -g Assigns the group ID for the new group.

For more information, see the [groupadd](http://www.oracle.com/pls/topic/lookup?ctx=E19963&id=REFMAN1Mgroupadd-1m)(1M) man page.

#### Adding a Group and UserWith the groupadd and useradd Commands **Example 3–1**

The following example shows how to use the groupadd and useradd commands to add the group scutters and the user scutter1 to files on the local system.

```
# groupadd -g 102 scutters
# useradd -u 1003 -g 102 -d /export/home/scutter1 -s /bin/csh \
-c "Scutter 1" -m -k /etc/skel scutter1
64 blocks
```
For more information, see the [groupadd](http://www.oracle.com/pls/topic/lookup?ctx=E19963&id=REFMAN1groupadd-1m)(1M) and [useradd](http://www.oracle.com/pls/topic/lookup?ctx=E19963&id=REFMAN1useradd-1m)(1M) man pages.

## **How to Share Home Directories That Are Created as ZFS File Systems**

An NFS or a Server Message Block (SMB) share of a ZFS file system is created and then the share is published.

The two-step process is as follows:

- The file system share is created by using zfs set share command. At this time, specific share properties can be defined. If share properties are not defined, the default property values are used for the share.
- The NFS or SMB share is published by setting the sharenfs or sharesmb property. The share is published permanently until the property is set to off.

Note that you must be the root user to perform the following procedure.

<span id="page-63-0"></span>Create a separate pool for the user home directories. For example: **Before You Begin**

# **zpool create users mirror c1t1d0 c1t2d0 mirror c2t1d0 c2t2d0**

Then, create a container for the home directories:

# **zfs create /users/home**

- **Become the root role. 1**
- **Create the share and set the sharenfs or sharesmb properties. For example, to create an NFS 2 share and set the sharenfs property, type the following commands:**

```
# zfs set share=name=users,path=/users/home,prot=nfs users/home
name=users,path=/users/home,prot=nfs
# zfs set sharenfs=on users/home
```
**Create the individual file systems that will inherit the share property options and the sharenfs 3 or sharesmb property.**

```
# zfs create users/home/username1
# zfs create users/home/username2
# zfs create users/home/username3
```
For example:

# **zfs create users/home/alice** # **zfs create users/home/bob** # **zfs create users/home/carl**

**Determine whether the ZFS file system shares are published. 4**

# **zfs get -r sharenfs users/home**

The -r option displays all of the descendent file systems.

For more information about creating and publishing shares, see ["Mounting ZFS File Systems"](http://www.oracle.com/pls/topic/lookup?ctx=E19963&id=SYSADV6gaynd) in *[Oracle Solaris Administration: ZFS File Systems](http://www.oracle.com/pls/topic/lookup?ctx=E19963&id=SYSADV6gaynd)*. **See Also**

### **Manually Mounting a User's Home Directory.**

User accounts that are created as ZFS file systems do not typically need to be manually mounted. With ZFS, file systems are automounted when they are created and then mounted at boot time from the SMF local file system service.

When creating user accounts, make sure home directories are set up as they are in the name service, at /home/*username*. Then, make sure that the auto\_home map indicates the NFS path to the user's home directory. For task-related information, see ["Task Overview for Autofs](http://www.oracle.com/pls/topic/lookup?ctx=E19963&id=SYSADV4rfsadmin-127) Administration" in *[Oracle Solaris Administration: Network Services](http://www.oracle.com/pls/topic/lookup?ctx=E19963&id=SYSADV4rfsadmin-127)*.

If you need to manually mount a user's home directory, use the zfs mount command. For example:

#### # **zfs mount users/home/alice**

**Note –** Make sure that the user's home directory is shared. For more information, see ["How to](#page-62-0) [Share Home Directories That Are Created as ZFS File Systems" on page 63.](#page-62-0)

### **CHAPTER 4** 4

# Booting and Shutting Down an Oracle Solaris System

Oracle Solaris is designed to run continuously so that electronic mail and network resources are available to users. This chapter provides a general overview and basic tasks for booting and shutting down SPARC and x86 based systems.

This is a list of the information that in this chapter:

- "What's New in Booting and Shutting Down a System?" on page 67
- ["Booting and Shutting Down an Oracle Solaris System \(Overview\)" on page 70](#page-69-0)
- ["Booting a System to a Specified State \(Task Map\)" on page 72](#page-71-0)
- ["Shutting Down a System \(Task Map\)" on page 76](#page-75-0)
- ["Booting a System From the Network" on page 79](#page-78-0)
- ["Accelerating the Reboot Process \(Task Map\)" on page 80](#page-79-0)
- ["Booting From a ZFS Boot Environment \(Task Map\)" on page 83](#page-82-0)
- ["Modifying Boot Parameters \(Task Map\)" on page 87](#page-86-0)
- ["Keeping a System Bootable \(Task Map\)" on page 93](#page-92-0)
- ["Where to Find More Information About Booting and Shutting Down a System" on page 96](#page-95-0)

For detailed information about booting a SPARC based system, see *[Booting and Shutting Down](http://www.oracle.com/pls/topic/lookup?ctx=E23824&id=SOLBOOTSPARC) [Oracle Solaris on SPARC Platforms](http://www.oracle.com/pls/topic/lookup?ctx=E23824&id=SOLBOOTSPARC)*.

For detailed information about booting an x86 based system, see *[Booting and Shutting Down](http://www.oracle.com/pls/topic/lookup?ctx=E23824&id=SOLBOOT) [Oracle Solaris on x86 Platforms](http://www.oracle.com/pls/topic/lookup?ctx=E23824&id=SOLBOOT)*.

## **What's New in Booting and Shutting Down a System?**

The following features are new Oracle Solaris 11:

- ["Support for Administratively Provided](#page-67-0) driver.conf Files" on page 68
- ["Bitmapped Console" on page 69](#page-68-0)
- ["Boot and Shutdown Progress Animation" on page 69](#page-68-0)
- ["x86: Removal of Support for 32–Bit Kernel" on page 70](#page-69-0)

## <span id="page-67-0"></span>**Support for Administratively Provided driver.conf Files**

In this Oracle Solaris release, vendor-provided driver.conf files can be supplemented with administratively provided driver.conf files. The format of an administratively provided driver.conf file is identical to a vendor-provided driver.conf file. Vendor-provided driver data is installed in the root file system, while administratively provided driver data is stored separately in a new /etc/driver/drv directory.

At boot time, and whenever a driver.conf file for a driver is searched for and loaded, the system checks for a configuration file in the /etc/driver/drv directory for that driver. If found, the system automatically merges the vendor-provider driver.conf files with the local, administratively provided driver.conf files. Note that the driver's view of the system properties consists of these merged properties. Therefore, no driver changes are necessary.

To display the merged properties, use the prtconf command with the new -u option. The -u option enables you to display both the original and updated property values for a specified driver. For more information, see the [prtconf](http://www.oracle.com/pls/topic/lookup?ctx=E19963&id=REFMAN1Mprtconf-1m)(1M) man page and ["How to Display Default and](#page-156-0) [Customized Property Values for a Device" on page 157.](#page-156-0)

**Note –** Do not edit vendor-provided driver.conf files that are located in the /kernel and /platform directories. If you need to supplement a driver's configuration, the preferred method is to add a corresponding driver.conf file to the local /etc/driver/drv directory, and then customize that file.

One advantage of customizing the administratively provided configuration file rather than the vendor-provide configuration file is that your changes are preserved during a system upgrade. During a system upgrade, if a vendor-provided driver.conf file has an update available, the file is automatically updated, and all customization is lost. Since there is no way to know which driver configuration files will be updated prior to performing an upgrade, always make it a practice to make any customization to the administratively provided version of the file. Before customizing an administratively provided configuration file, familiarize yourself with the driver.conf file format. See the [driver.conf](http://www.oracle.com/pls/topic/lookup?ctx=E19963&id=REFMAN1Mdriver.conf-4)(4) man page for more information.

For detailed instructions, see [Chapter 5, "Managing Devices \(Overview/Tasks\)," in](http://www.oracle.com/pls/topic/lookup?ctx=E19963&id=SYSADV6devconfig-27900) *Oracle [Solaris Administration: Devices and File Systems](http://www.oracle.com/pls/topic/lookup?ctx=E19963&id=SYSADV6devconfig-27900)*.

Device driver writers should note that driver interfaces are provided to enable a driver to access both the vendor and admin properties. For more information, see the [driver](http://www.oracle.com/pls/topic/lookup?ctx=E19963&id=REFMAN1Mdriver-4)(4) man page and *[Writing Device Drivers](http://www.oracle.com/pls/topic/lookup?ctx=E19963&id=DRIVER)*.

For instructions, see the ddi prop exists  $(9F)$  and ddi prop lookup $(9F)$  man pages.

# <span id="page-68-0"></span>**Bitmapped Console**

Oracle Solaris 11 supports higher resolution and color depth on x86 based systems than the older Video Graphics Array (VGA) 640-480 16-color console. This support is provided for systems that use traditional BIOS and Video Electronics Standards Association (VESA) option read-only memory (ROM). Note that support is limited to when a graphics card or frame buffer is used as a physical or virtual console. There is no impact on the behavior of serial consoles.

For more information, see ["Support for Bitmapped Console" in](http://www.oracle.com/pls/topic/lookup?ctx=E19963&id=SYSADV6gkwvf) *Booting and Shutting Down [Oracle Solaris on x86 Platforms](http://www.oracle.com/pls/topic/lookup?ctx=E19963&id=SYSADV6gkwvf)*.

# **Boot and Shutdown Progress Animation**

The progress status indicator that is displayed on a system during the boot process is automatically interrupted in the following instances:

- Kernel debugger is entered
- System panic occurs
- An SMF service that requires input interrupts the boot process
- GNOME Desktop Manager (GDM) login screen displays

During the shutdown process, if the console=graphics option was specified when booting the system, and the shutdown is triggered by the Xorg server, a progress status indicator is displayed. You can prevent the progress status indicator from displaying by setting the new splash-shutdown property of the svc:/system/boot-config SMF service to false.

## **Fast Reboot**

The Fast Reboot feature is supported on both the SPARC and x86 platform. The integration of Fast Reboot on the SPARC platform enables the -f option to be used with the reboot command to accelerate the boot process by skipping certain POST tests. On the x86 platform, Fast Reboot implements an in-kernel boot loader that loads the kernel into memory and then switches to that kernel. The firmware and boot loader processes are bypassed, which enables the system to reboot within seconds.

On both the x86 and SPARC platforms, the Fast Reboot feature is managed by SMF and implemented through a boot configuration service, svc:/system/boot-config. The boot-config service provides a means for setting or changing the default boot configuration parameters. When the config/fastreboot\_default property is set to true, the system performs a fast reboot automatically, without the need to use the reboot -f command. This property's value is set to false on the SPARC platform and true on the x86 platform. For task-related information, including how to change the default behavior of Fast Reboot on the SPARC platform, see ["Accelerating the Reboot Process" on page 81.](#page-80-0)

## <span id="page-69-0"></span>**x86: Removal of Support for 32–Bit Kernel**

In Oracle Solaris 11, 32–bit kernel support on x86 platforms has been removed. As a result, you cannot boot Oracle Solaris 11 on 32-bit x86 hardware. Systems that have 32-bit hardware must either be upgraded to 64–bit hardware or continue to run Oracle Solaris 10.

**Note –** This removal of support does not impact 32–bit applications, which remains the same as in previous releases.

## **Booting and Shutting Down an Oracle Solaris System (Overview)**

The Oracle Solaris x86 and SPARC boot architectures share the following fundamental characteristics:

### ■ **Use of a boot archive**

The boot archive is a ramdisk image that contains all of the files that are required for booting a system. For more information, see ["Description of the Oracle Solaris Boot Archives" in](http://www.oracle.com/pls/topic/lookup?ctx=E19963&id=SYSADV6ggnke) *[Booting and Shutting Down Oracle Solaris on SPARC Platforms](http://www.oracle.com/pls/topic/lookup?ctx=E19963&id=SYSADV6ggnke)*.

### ■ **Use of a boot administration interface to maintain the integrity of the Oracle Solaris boot archives**

The bootadm command handles the details of boot archive update and verification. During an installation or upgrade, the bootadm command creates an initial boot archive. During the process of a normal system shutdown, the shutdown process compares the boot archive's contents with the root file system. If there have been updates to the system such as drivers or configuration files, the boot archive is rebuilt to include these changes so that upon reboot, the boot archive and root file system are synchronized. You can use the bootadm command to manually update the boot archive. For instructions, see ["Maintaining the Integrity of the](http://www.oracle.com/pls/topic/lookup?ctx=E19963&id=SYSADV6gkskg) Boot Archives" in *[Booting and Shutting Down Oracle Solaris on SPARC Platforms](http://www.oracle.com/pls/topic/lookup?ctx=E19963&id=SYSADV6gkskg)*.

For more information, see the [bootadm](http://www.oracle.com/pls/topic/lookup?ctx=E19963&id=REFMAN1Mbootadm-1m)[\(1M\)](http://www.oracle.com/pls/topic/lookup?ctx=E19963&id=REFMAN1Mboot-1m) and boot(1M) man pages.

### ■ Use of a ramdisk image as the root file system during installation

The ramdisk image is derived from the boot archive and then transferred to the system from the boot device.

In the case of a software installation, the ramdisk image is the root file system that is used for the entire installation process. The ramdisk file system type can be a High Sierra File System (HSFS).

For more information about SPARC boot processes, see ["Description of the SPARC Boot](http://www.oracle.com/pls/topic/lookup?ctx=E19963&id=SYSADV6ggefi) Process" in *[Booting and Shutting Down Oracle Solaris on SPARC Platforms](http://www.oracle.com/pls/topic/lookup?ctx=E19963&id=SYSADV6ggefi)*.

For more information about boot processes on the x86 platform, see ["How the x86 Boot Process](http://www.oracle.com/pls/topic/lookup?ctx=E19963&id=SYSADV6glcrx) Works" in *[Booting and Shutting Down Oracle Solaris on x86 Platforms](http://www.oracle.com/pls/topic/lookup?ctx=E19963&id=SYSADV6glcrx)*.

## **GRUB Based Booting**

In Oracle Solaris, the open source GRand Unified Bootloader (GRUB) is the default boot loader on the x86 platform. GRUB is responsible for loading a boot archive into the system's memory. A boot archive is a collection of critical files that is needed during system startup before the root file system is mounted. The boot archive is the interface that is used to boot Oracle Solaris.

GRUB implements a menu interface that includes boot options that are predefined in a configuration file called the menu.lst file. GRUB also has a command-line interface that is accessible from the GUI menu interface that can be used to perform various boot functions, including modifying default boot parameters.

The menu that is displayed when you boot an x86 based system is the *GRUB menu*. This menu is based on configuration information that is in the GRUB menu.lst file. When the boot sequence starts, the GRUB menu is displayed. Unless you interrupt the boot sequence, the default entry (typically the first entry in the menu.lst file) is booted by default.

You can edit the GRUB menu at boot time to either boot a different operating system or modify the parameters of the default boot entry. To do so, type e as soon as the GRUB menu is displayed. Typing e interrupts the boot process and takes you to the *GRUB edit menu*, where you can select another OS to boot or modify default boot parameters for the default boot entry. Note that the modified boot behavior persists only until the next time the system is booted.

For task-related information, see *[Booting and Shutting Down Oracle Solaris on x86 Platforms](http://www.oracle.com/pls/topic/lookup?ctx=E23824&id=SOLBOOT)*.

## **Management of Boot Services by the Service Management Facility**

With the introduction of SMF, the boot process now creates fewer messages. Also, services do not display a message by default when they are started. All of the information that was provided by the boot messages can now be found in a log file for each service that is in /var/svc/log. You can use the svcs command to help diagnose boot problems. To generate a message when each service is started during the boot process, use the -v option with the boot command.

Most of the features that are provided by SMF occur behind the scenes, so users are not typically aware of these features. Other features are accessed by new commands.

For more information, see ["SMF and Booting" on page 114.](#page-113-0)

## <span id="page-71-0"></span>**Booting a System to a Specified State (Task Map)**

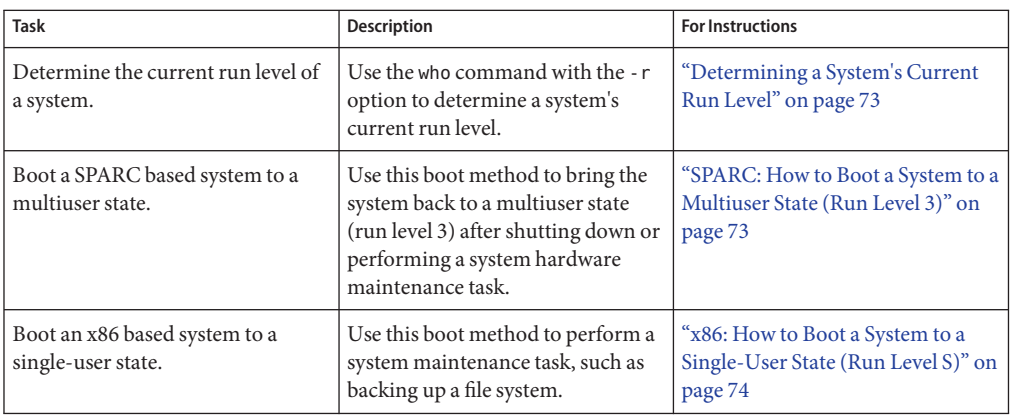

**TABLE 4–1** Booting a System to a Specified State: Task Map

## **Booting a System to a Specified State (Run Level)**

A system's*run level* (also known as an *init state*) defines what services and resources are available to users when the system is in that state. A system can be in only one run level at a time. Oracle Solaris has eight run levels, which are described in the following table. The default run level is specified in the /etc/inittab file as run level 3.

Besides using typical boot commands to boot the system to a specified state, the svcadm command can be used to change the run level of a system by selecting a milestone at which to run. The following table shows how run levels correspond to milestones.

**TABLE 4–2** Oracle Solaris Run Levels

| <b>Run Level</b> | <b>Init State</b>    | Type        | Purpose                                                                                                    |
|------------------|----------------------|-------------|----------------------------------------------------------------------------------------------------|
| $\Omega$         | Power-down state     | Power-down  | To shut down the operating system so that it is<br>safe to turn off power to the system.                                                           |
| s or S           | Single-user state    | Single-user | To run as a single user with some file systems<br>mounted and accessible.                                                                          |
|                  | Administrative state | Single-user | To access all available file systems. User logins are<br>disabled.                                                                                 |
|                  | Multiuser state      | Multiuser   | For normal operations. Multiple users can access<br>the system and all file systems. All daemons are<br>running except for the NFS server daemons. |
| <b>Run Level</b> | <b>Init State</b>                            | <b>Type</b> | Purpose                                                                                                    |
|------------------|----------------------------------------------|-------------|----------------------------------------------------------------------------------------------------|
| 3                | Multiuser level with NFS resources<br>shared | Multiuser   | For normal operations with NFS resources<br>shared. This is the default run level.                                                                                              |
| 4                | Alternative multiuser state                  | Multiuser   | Not configured by default, but available for<br>customer use.                                                                                                    |
| 5                | Power-down state                             | Power-down  | To shut down the operating system so that it is<br>safe to turn off power to the system. If possible,<br>automatically turns off power on systems that<br>support this feature. |
| 6                | Reboot state                                 | Reboot      | To shut down the system to run level 0, and then<br>reboot to a multiuser level with NFS resources<br>shared (or whatever run level is the default in the<br>inittab file).     |

<span id="page-72-0"></span>**TABLE 4–2** Oracle Solaris Run Levels *(Continued)*

#### **Determining a System's Current Run Level**

To determine a system's current run level, use the who -r command.

```
EXAMPLE 4–1 Determining a System's Run Level
```
The output of the who -r command displays information about a system's current run level, as well as previous run levels.

```
$ who -r
      . run-level 3 Dec 13 10:10 3 0 S
$
```
### ▼ **SPARC: How to Boot a System to a Multiuser State (Run Level 3)**

Use this procedure to boot a SPARC based system that is currently at run level 0 to run level 3. For instructions on booting an x86 based system to run level 3, see ["Booting an x86 Based](http://www.oracle.com/pls/topic/lookup?ctx=E19963&id=SYSADV6x86runlevel-77777) System to a Multiuser State (Run Level 3)" in *[Booting and Shutting Down Oracle Solaris on x86](http://www.oracle.com/pls/topic/lookup?ctx=E19963&id=SYSADV6x86runlevel-77777) [Platforms](http://www.oracle.com/pls/topic/lookup?ctx=E19963&id=SYSADV6x86runlevel-77777)*.

**Bring the system to the ok PROM prompt. 1**

#### **Boot the system to run level 3. 2**

#### ok **boot**

The automatic boot procedure displays a series of startup messages and brings the system to run level 3. For more information, see the boot[\(1M\)](http://www.oracle.com/pls/topic/lookup?ctx=E19963&id=REFMAN1boot-1m) man page.

#### **Verify that the system has booted to run level 3. 3**

The login prompt is displayed when the boot process has finished successfully. *hostname* console login:

#### SPARC: Booting a System to a Multiuser State (Run Level 3) **Example 4–2**

The following example shows the messages from booting a system to run level 3.

```
ok boot
Probing system devices
Probing memory
ChassisSerialNumber FN62030249
Probing I/O buses
.
.
.
.
OpenBoot 4.30.4.a, 8192 MB memory installed, Serial #51944031.
Ethernet address 0:3:ba:18:9a:5f, Host ID: 83189a5f.
Rebooting with command: boot
Boot device: /pci@1c,600000/scsi@2/disk@0,0:a File and args:
SunOS Release 5.11 Version fips checksum nightly 64-bit
Copyright (c) 1983, 2011, Oracle and/or its affiliates. All rights reserved.
DEBUG enabled
misc/forthdebug (455673 bytes) loaded
Hardware watchdog enabled
Hostname: portia-123
NIS domain name is solaris.us.oracle.com
```
portia-123 console login: NIS domain name is solaris.us.oracle.com

### ▼ **x86: How to Boot a System to a Single-User State (Run Level S)**

The following procedure describes how to boot an x86 based system to a single-user state (run level S). For instructions on booting a SPARC based system to run level S, see ["How to Boot a](http://www.oracle.com/pls/topic/lookup?ctx=E19963&id=SYSADV6hbsparcboot-83723) [System to a Single-User State \(Run Level S\)" in](http://www.oracle.com/pls/topic/lookup?ctx=E19963&id=SYSADV6hbsparcboot-83723) *Booting and Shutting Down Oracle Solaris on [SPARC Platforms](http://www.oracle.com/pls/topic/lookup?ctx=E19963&id=SYSADV6hbsparcboot-83723)*

#### **Reboot the system. 1**

#### # **reboot**

If the system displays the Press any key to reboot prompt, press any key to reboot the system.

You can also use the Reset button at this prompt. If the system is shut down, turn the system on with the power switch.

When the boot sequence begins, the GRUB main menu is displayed.

- **When the GRUB main menu is displayed, type e to edit the GRUB menu. 2**
- **Depending on the release you are running, use the arrow keys to select the kernel\$ line. 3**

If you cannot use the arrow keys, use the caret  $(\uparrow)$  key to scroll up and the letter v key to scroll down.

**Type e again to edit the boot entry. 4**

From here, you can add options and arguments to the kernel or kernel \$ line.

**To boot the system to a single-user state, type -s at the end of the boot entry line, then press Return to go back to the previous screen. 5**

**Note –** To specify other boot behaviors, replace the -s option with the appropriate boot option.

The following alternate boot behaviors can be specified in this manner:

- Perform a reconfiguration boot
- Boot the system with the kernel debugger
- Redirect the console

For more information, see the boot $(1M)$  man page.

- **To boot the system to a single-user state, type b. 6**
- **When prompted, type the root password. 7**
- **Verify that the system is at run level S. 8**

```
# who -r
      run-level S Jun 13 11:07 S 0 0
```
- **Perform the system maintenance task that required the run level change to S. 9**
- **After you complete the system maintenance task, reboot the system. 10**

# **Shutting Down a System (Task Map)**

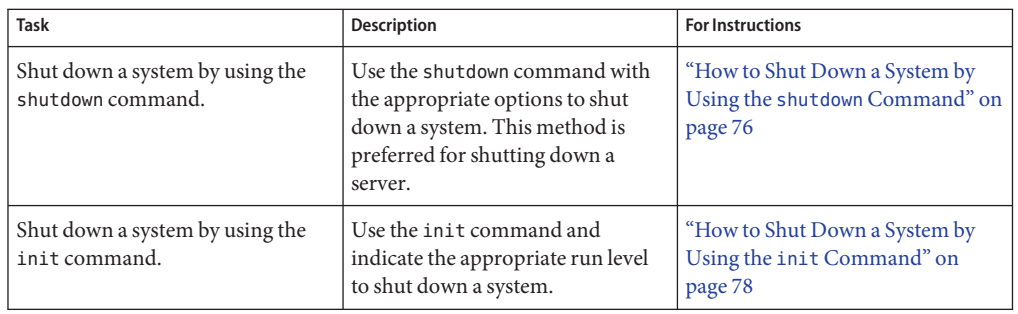

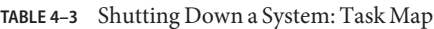

### **Shutting Down a System**

Oracle Solaris is designed to run continuously so that the electronic mail and network software can work correctly. However, some system administration tasks and emergency situations require that the system be shut down to a level where it is safe to remove power. In some cases, the system needs to be brought to an intermediate level, where not all system services are available.

Such cases include the following:

- Adding or removing hardware
- Preparing for an expected power outage
- Performing file system maintenance, such as a backup

For information about using your system's power management features, see the [poweradm](http://www.oracle.com/pls/topic/lookup?ctx=E19963&id=REFMAN1Mpoweradm-1m)(1M) man page.

For detailed information when to shutdown a system and which commands to use, see ["System](http://www.oracle.com/pls/topic/lookup?ctx=E19963&id=SYSADV6hbsyshalt-34923) Shutdown Commands" in *[Booting and Shutting Down Oracle Solaris on SPARC Platforms](http://www.oracle.com/pls/topic/lookup?ctx=E19963&id=SYSADV6hbsyshalt-34923)*.

### ▼ **How to Shut Down a System by Using the shutdown Command**

- **Become the root role. 1**
- **For a multiuser timesharing server shutdown, find out if any users are logged in to the system.** # **who 2**

#### **Shut down the system. 3**

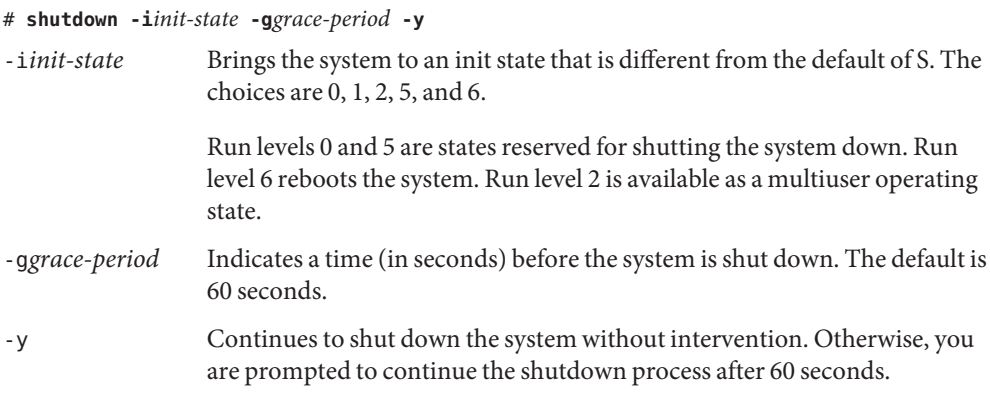

For more information, see the [shutdown](http://www.oracle.com/pls/topic/lookup?ctx=E19963&id=REFMAN1shutdown-1m)(1M) man page.

#### **If you are asked for confirmation, type y. 4**

Do you want to continue? (y or n): **y**

If you used the shutdown -y command, you will not be prompted to continue.

**Type the root password, if prompted. 5**

```
Type Ctrl-d to proceed with normal startup,
(or give root password for system maintenance): xxxxxx
```
**After you have finished performing any system administration tasks, press Control-D to return 6 to the default system run level.**

#### SPARC: Bringing a System to a Shutdown State (Run Level 0) by Using the shutdown Command **Example 4–3**

In the following example, the shutdown command is used to bring a SPARC based system to run level 0 in five minutes without requiring additional confirmation.

```
# who
          console Jun 17 12:39
userabc pts/4 Jun 17 12:39 (:0.0)
# shutdown -i0 -g300 -y
                  \frac{1}{10} Jun 17 12:40:25...
Broadcast Message from root (console) on pretend Thu Jun 17 12:40:25...
The system pretend will be shut down in 5 minutes
.
.
.
Changing to init state 0 - please wait
#
```

```
INIT: New run level: 0
The system is coming down. Please wait.
System services are now being stopped.
.
.
.
The system is down.
syncing file systems... done
Program terminated
Type help for more information
ok
```
Regardless of why you shut down a system, you will probably want to return to run level 3, where all file resources are available, and users can log in. For instructions on bringing a system back to a multiuser state,["SPARC: How to Boot a System to a Multiuser State \(Run Level 3\)" on](#page-72-0) [page 73.](#page-72-0) **See Also**

## **Bringing a System to a Shutdown State (Run Level 0) by Using the init Command**

Run levels 0, 5, and 6 are reserved for shutting down a system. Bringing a system to run level 0 enables power to the system to be safely turned off. As shown in the example that follows, the init command is used to bring a system to run level 0.

### ▼ **How to Shut Down a System by Using the init Command**

Use this procedure when you need to shut down a stand-alone system.

**Become the root role. 1**

#### **Shut down the system. 2**

# **init 5**

For more information, see the  $init(1M)$  $init(1M)$  man page.

#### Bringing a System to the Shutdown State (Run Level 0) by Using the init Command **Example 4–4**

In the following example, the init command is used to bring a system to the level where it is safe to turn off power:

```
# init 0
#
INIT: New run level: 0
The system is coming down. Please wait.
.
.
.
The system is down.
syncing file systems... [11] [10] [3] done
Press any key to reboot
```
## **Booting a System From the Network**

You might need to boot a stand-alone system from the network for recovery purposes, if the system cannot boot from the local disk. Any system can boot from the network, if a boot server is available.

To boot a SPARC based system from the network, a DHCP server is required. Also required is a boot server that provides tftp service. The DHCP server supplies the information that the client needs to configure its network interface.

You can boot an x86 based system directly from a network that supports the PXE network boot protocol. The default network boot strategy that is used for both PXE and non-PXE devices is DHCP. If no PXE or DHCP server is available, you can load GRUB from a diskette, a CD-ROM, or local disk.

For SPARC based systems, the process of booting over a local area network (LAN) and booting over a wide area network (WAN) is slightly different. In both network boot scenarios, the PROM downloads the booter from a boot server or an install server, which is inetboot in this case.

When booting over a (LAN), the firmware uses DHCP to discover the boot or install server. TFTP is then used to download the booter, which is inetboot in this case. When booting over a WAN, the firmware uses either DHCP or NVRAM properties to discover the install server, the router, and the proxies that are required for the system to boot from the network. The protocol that is used to download the booter is HTTP. In addition, the booter's signature might be checked with a predefined private key.

For more information, see the following references:

- For more information about how DHCP works in this Oracle Solaris release, see [Part II,](http://www.oracle.com/pls/topic/lookup?ctx=E19963&id=SYSADV6dhcptm-1) "DHCP," in *[Oracle Solaris Administration: IP Services](http://www.oracle.com/pls/topic/lookup?ctx=E19963&id=SYSADV6dhcptm-1)*.
- For detailed instructions on booting an x86 system from the network, see [Chapter 5,](http://www.oracle.com/pls/topic/lookup?ctx=E19963&id=SYSADV6x86networkboot-1) ["Booting an x86 Based System From the Network \(Tasks\)," in](http://www.oracle.com/pls/topic/lookup?ctx=E19963&id=SYSADV6x86networkboot-1) *Booting and Shutting Down [Oracle Solaris on x86 Platforms](http://www.oracle.com/pls/topic/lookup?ctx=E19963&id=SYSADV6x86networkboot-1)*.
- For detailed instructions on booting a SPARC based system from the network, see [Chapter](http://www.oracle.com/pls/topic/lookup?ctx=E23824&id=SOLBOOTSPARCsparcnetworkboot-1) [5, "Booting a SPARC Based System From the Network \(Tasks\)," in](http://www.oracle.com/pls/topic/lookup?ctx=E23824&id=SOLBOOTSPARCsparcnetworkboot-1) *Booting and Shutting [Down Oracle Solaris on SPARC Platforms](http://www.oracle.com/pls/topic/lookup?ctx=E23824&id=SOLBOOTSPARCsparcnetworkboot-1)*.
- For detailed information about setting up an install server, an install client, and other installation options, see *[Installing Oracle Solaris 11 Systems](http://www.oracle.com/pls/topic/lookup?ctx=E23824&id=IOSUI)*.

## **Accelerating the Reboot Process (Task Map)**

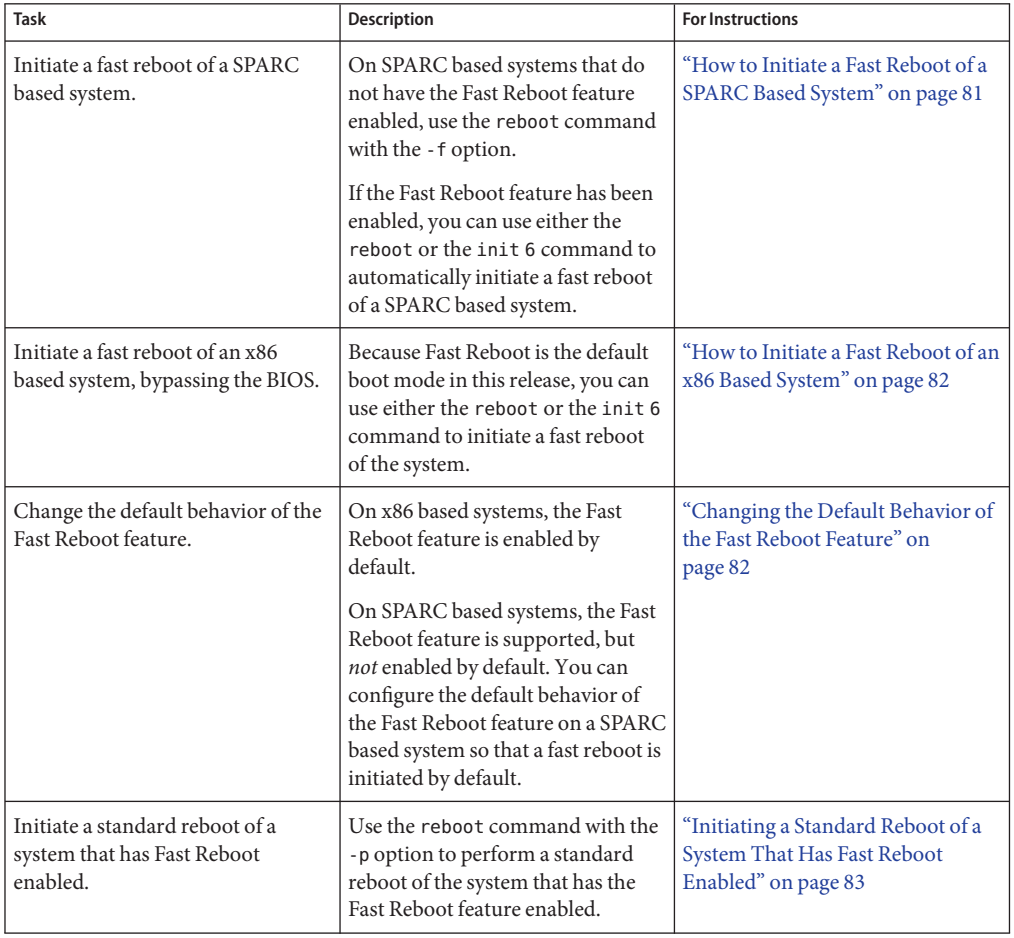

**TABLE 4–4** Accelerating the Reboot Process: Task Map

### <span id="page-80-0"></span>**Accelerating the Reboot Process**

The Fast Reboot feature of Oracle Solaris is supported on both SPARC and x86 platforms. The Fast Reboot feature behaves differently on SPARC based systems than it does on an x86 based systems. On x86 based systems, Fast Reboot is the default. On SPARC based systems, the behavior is supported, but to initiate a fast reboot of a system, you must specify the -f option with the reboot command.

On a SPARC based system, using the -f option with the reboot command accelerates the boot process and skips certain POST tests. On an x86 based system, the feature is enabled by default, which means you do not have to use the -f option with the reboot command to initiate a fast reboot of the system.

**Note –** Fast reboot on SPARC is applicable only to certain system types. On sun4v systems, fast reboot is unnecessary because the reboot is actually a hypervisor restart that does not involve POST.

The Fast Reboot feature is implemented through the boot configuration SMF service, svc:/system/boot-config. This service provides a means for setting or changing default boot configuration properties. When the config/fastreboot\_default property is set to true, the system automatically performs a fast reboot, without the need to use the reboot -f command. By default, this property is set to false on SPARC platforms. For instructions on making a fast reboot the default behavior on a SPARC based system, see ["Changing the Default Behavior of](#page-81-0) [the Fast Reboot Feature" on page 82.](#page-81-0)

**Note –** On SPARC based systems the boot-config service also requires the solaris.system.shutdown authorization as the action\_authorization and value authorization.

# **How to Initiate a Fast Reboot of a SPARC Based System**

Use the following procedure to initiate a fast reboot of a SPARC based system when the config/fastreboot default property of the boot-config service is set to false, which is the default behavior. To change the default behavior of the Fast Reboot feature so that a fast reboot is automatically initiated when the system reboots, see ["Changing the Default Behavior of the](#page-81-0) [Fast Reboot Feature" on page 82.](#page-81-0)

- **Become the root role. 1**
- **Initiate a fast reboot of the system by typing the following command: 2**
	- # **reboot -f**

### <span id="page-81-0"></span>**How to Initiate a Fast Reboot of an x86 Based System**

**Note –** In this Oracle Solaris release, Fast Reboot is the default operating mode on x86 based systems. Previously, to initiate a fast reboot of an x86 based system, you needed to specify the -f option with the reboot command to initiate a fast reboot of the system. You no longer need to specify this option.

- **Become the root role. 1**
- **To initiate a fast reboot of the system, type either of the following commands: 2**
	- # **reboot**
	- # **init 6**

## **Changing the Default Behavior of the Fast Reboot Feature**

The config/fastreboot default property of the boot-config service enables an automatic fast reboot of the system when either the reboot or the init 6 command is used. When the config/fastreboot default property is set to true, the system automatically performs a fast reboot, without the need to use the reboot -f command. By default, this property's value is set to false on a SPARC based system and true on an x86 based system.

To configure the properties that are part of the boot-config service use the svccfg and svcadm commands.

For example, to set the property's value to true (enabled) on a SPARC based system, type the following commands:

```
# svccfg -s "system/boot-config:default" setprop config/fastreboot_default=true
# svcadm refresh svc:/system/boot-config:default
```
Setting the property's value to true enables the fast reboot process, which bypasses certain POST tests. When this property is set to true, you do not have to use the -f option with the reboot command to initiate a fast reboot of the system.

For information about managing the boot configuration service through SMF, see the [svcadm](http://www.oracle.com/pls/topic/lookup?ctx=E19963&id=REFMAN1Msvcadm-1m) $(1M)$  and [svccfg](http://www.oracle.com/pls/topic/lookup?ctx=E19963&id=REFMAN1Msvccfg-1m) $(1M)$  man pages.

### <span id="page-82-0"></span>**Initiating a Standard Reboot of a System That Has Fast Reboot Enabled**

To reboot a system that has the Fast Reboot feature enabled, without having to reconfigure the properties of the boot-config service, use the -p option with the reboot command, as follows:

# **reboot -p**

For more information about rebooting a SPARC based system, see [Chapter 4, "Rebooting a](http://www.oracle.com/pls/topic/lookup?ctx=E19963&id=SYSADV6sparcrestart-1) SPARC Based System (Tasks)," in *[Booting and Shutting Down Oracle Solaris on SPARC](http://www.oracle.com/pls/topic/lookup?ctx=E19963&id=SYSADV6sparcrestart-1) [Platforms](http://www.oracle.com/pls/topic/lookup?ctx=E19963&id=SYSADV6sparcrestart-1)*.

For more information about rebooting an x86 based system, see [Chapter 4, "Rebooting an x86](http://www.oracle.com/pls/topic/lookup?ctx=E19963&id=SYSADV6x86restart-1) Based System (Tasks)," in *[Booting and Shutting Down Oracle Solaris on x86 Platforms](http://www.oracle.com/pls/topic/lookup?ctx=E19963&id=SYSADV6x86restart-1)*.

# **Booting From a ZFS Boot Environment (Task Map)**

The following procedures describe how to boot from a ZFS boot environment or root file system on the SPARC and x86 platforms.

For detailed information about managing boot environments, see *[Creating and Administering](http://www.oracle.com/pls/topic/lookup?ctx=E23824&id=CMBEA) [Oracle Solaris 11 Boot Environments](http://www.oracle.com/pls/topic/lookup?ctx=E23824&id=CMBEA)*.

| Task                                                                                                    | <b>Description</b>                                                                                                    | <b>For Instructions</b>                                                                                           |
|----------------------------------------------------------------------------------------------------|----------------------------------------------------------------------------------------------------|----------------------------------------------------------------------------------------------------|
| Display a list of boot environments<br>and datasets during the boot<br>sequence on a SPARC based<br>system. | To display a list of boot<br>environments that are on a system<br>during the boot sequence, specify<br>the -L option with the boot<br>command.                                               | "SPARC: How to Display a List of<br><b>Available Boot Environments</b><br>During the Boot Sequence" on<br>page 85 |
| Boot from a specified boot<br>environment, dataset, or root file<br>system on a SPARC based system.         | Use the boot - Z option to boot a<br>specified ZFS boot environment,<br>snapshot, or dataset.<br><b>Note</b> – This option is only<br>supported for boot devices that<br>contain a ZFS pool. | "SPARC: How to Boot From a ZFS<br><b>Boot Environment or Root File</b><br>System" on page 85                      |

**TABLE 4–5** Booting From a ZFS Boot Environment: Task Map

## **SPARC: Booting From a ZFS Boot Environment**

On SPARC platforms, the following two options of the boot command support booting from a ZFS boot environment or root file system:

-L Displays a list of available boot environments within a ZFS pool.

**Note –** The boot -L command is executed from the OBP, *not* from the command line.

-Z *dataset* Boots the root file system for the specified ZFS boot environment.

If you are booting a system from a ZFS root file system, first use the boot command with the -L option from the OBP to print a list of the available boot environments on the system. Then, use the -Z option to boot the specified boot environment.

For more information, see the boot[\(1M\)](http://www.oracle.com/pls/topic/lookup?ctx=E19963&id=REFMAN1Mboot-1m) man page.

On x86 platforms, the following entries are added to the /*pool-name*/boot/grub/menu.lst file during the installation process or during the beadm activate operation to boot ZFS automatically:

title 2010-12-10-be-s findroot (pool\_rpool,0,a) bootfs rpool/ROOT/2010-12-10-be\_152 kernel\$ /platform/i86pc/kernel/\$ISADIR/unix -B \$ZFS-BOOTFS -s module\$ /platform/i86pc/\$ISADIR/boot\_archive

If the device that is identified by GRUB as the boot device contains a ZFS storage pool, the menu.lst file is used to create the GRUB menu. On an x86 based system with multiple ZFS boot environments, you can select a boot environment from the GRUB menu during boot time. If the root file system that corresponds to this menu entry is a ZFS dataset, the following option is added:

#### -B \$ZFS-BOOTFS

The \$ZFS-BOOTFS keyword enables you to boot from an Oracle Solaris ZFS root file system on an x86 based system. This option identifies which boot environment or dataset to boot. If you install an Oracle Solaris release that supports a ZFS boot loader, the GRUB menu.lst file, as well as the GRUB boot menu, contains this information by default.

For more information about booting from a ZFS boot environment or root file system, see ["Booting From a ZFS Boot Environment or Root File System on x86 Platforms" in](http://www.oracle.com/pls/topic/lookup?ctx=E19963&id=SYSADV6zfsboot-1254) *Booting and [Shutting Down Oracle Solaris on x86 Platforms](http://www.oracle.com/pls/topic/lookup?ctx=E19963&id=SYSADV6zfsboot-1254)*.

## <span id="page-84-0"></span>▼ **SPARC: How to Display a List of Available Boot Environments During the Boot Sequence**

On SPARC based systems, the menu.lst file contains the following two commands:

- title Provides a title for a boot environment
- bootfs Specifies the full name of the boot environment

As explained in the following procedure, to display a list of the boot environments within a ZFS pool, use the boot -L command. This command displays a list of the available boot environments within a given ZFS root pool and provides instructions for booting the system.

- **Become the root role. 1**
- **Bring the system to the ok PROM prompt. 2**

# **init 0**

**List the available boot environments in a ZFS pool. 3**

ok **boot** *device-specifier* **-L**

where *device-specifier*identifies a storage pool, *not* a single root file system.

- **To boot one of the entries that is displayed, type the number that corresponds to the entry. 4**
- **Boot the specified boot environment by following the instructions that are displayed on the screen. 5**

For instructions, see "SPARC: How to Boot From a ZFS Boot Environment or Root File System" on page 85.

For more information, see [Chapter 5, "Managing ZFS Root Pool Components," in](http://www.oracle.com/pls/topic/lookup?ctx=E19963&id=SYSADV6zfsboot-1) *Oracle Solaris [Administration: ZFS File Systems](http://www.oracle.com/pls/topic/lookup?ctx=E19963&id=SYSADV6zfsboot-1)*. **See Also**

## ▼ **SPARC: How to Boot From a ZFS Boot Environment or Root File System**

When booting from ZFS, the *device-specifier*identifies a storage pool, *not* a single root file system. A storage pool can contain multiple boot environments, datasets, or root file systems. Therefore, when booting from ZFS, you must also identify a root file system within the pool that is identified by the boot device as the default. The default boot device is identified by the pool's bootfs property. This procedure shows how to boot the system by specifying a ZFS boot environment. See the boot $(1M)$  man page for a complete description of all the boot options that are available.

**Note –** In Oracle Solaris 11, a ZFS root file system is booted by default. Use this procedure to specify a ZFS root file system from which to boot.

For more information, see the [zpool](http://www.oracle.com/pls/topic/lookup?ctx=E19963&id=REFMAN1Mzpool-1m)(1M) man page.

- **Become the root role. 1**
- **Bring the system to the ok PROM prompt. 2**

# **init 0**

**(Optional) Display a list of available boot environments by using the boot command with the -L 3 option.**

For instructions, see ["SPARC: How to Display a List of Available Boot Environments During the](#page-84-0) [Boot Sequence" on page 85.](#page-84-0)

**To boot a specified entry, type the number of the entry and press Return: 4**

Select environment to boot: [1 - 2]:

**To boot the system, follow the instructions that are displayed on the screen. 5**

To boot the selected entry, invoke: boot [<root-device>] -Z rpool/ROOT/*boot-environment*

ok **boot -Z rpool/ROOT/***boot-environment*

For example:

# **boot -Z rpool/ROOT/zfs2BE**

**After the system has booted, verify the active boot environment. 6**

# **prtconf -vp | grep whoami**

**(Optional)To display the boot path for the active boot environment, type the following 7 command:**

# **prtconf -vp | grep bootpath**

**(Optional)To determine whether the correct boot environment was booted, type the following 8 command:**

# **df -lk**

#### SPARC: Booting From a ZFS Boot Environment **Example 4–5**

This example shows how to use the boot - Z command to boot a ZFS boot environment on a SPARC based system.

```
# init 0
# svc.startd: The system is coming down. Please wait.
svc.startd: 79 system services are now being stopped.
svc.startd: The system is down.
syncing file systems... done
Program terminated
ok boot -Z rpool/ROOT/zfs2BEe
Resetting
LOM event: =44d+21h38m12s host reset
g ...
rProcessor Speed = 648 MHz
Baud rate is 9600
8 Data bits, 1 stop bits, no parity (configured from lom)
.
.
.
Environment monitoring: disabled
Executng last command: boot -Z rpool/ROOT/zfs2BE
Boot device: /pci@1f,0/pci@1/scsi@8/disk@0,0 File and args: -Z rpool/ROOT/zfs2Be
zfs-file-system
.
.
.
Hostname: mallory
NIS domainname is ...
Reading ZFS config: done.
Mounting ZFS filesytems: (6/6)
mallory console login:
```
For more information about booting from a ZFS root file system, see ["Booting From a ZFS Root](http://www.oracle.com/pls/topic/lookup?ctx=E19963&id=SYSADV6ggpco) File System" in *[Oracle Solaris Administration: ZFS File Systems](http://www.oracle.com/pls/topic/lookup?ctx=E19963&id=SYSADV6ggpco)*. **See Also**

## **Modifying Boot Parameters (Task Map)**

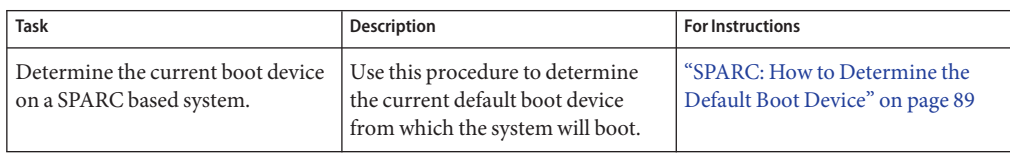

**TABLE 4–6** Modifying Boot Parameters: Task Map

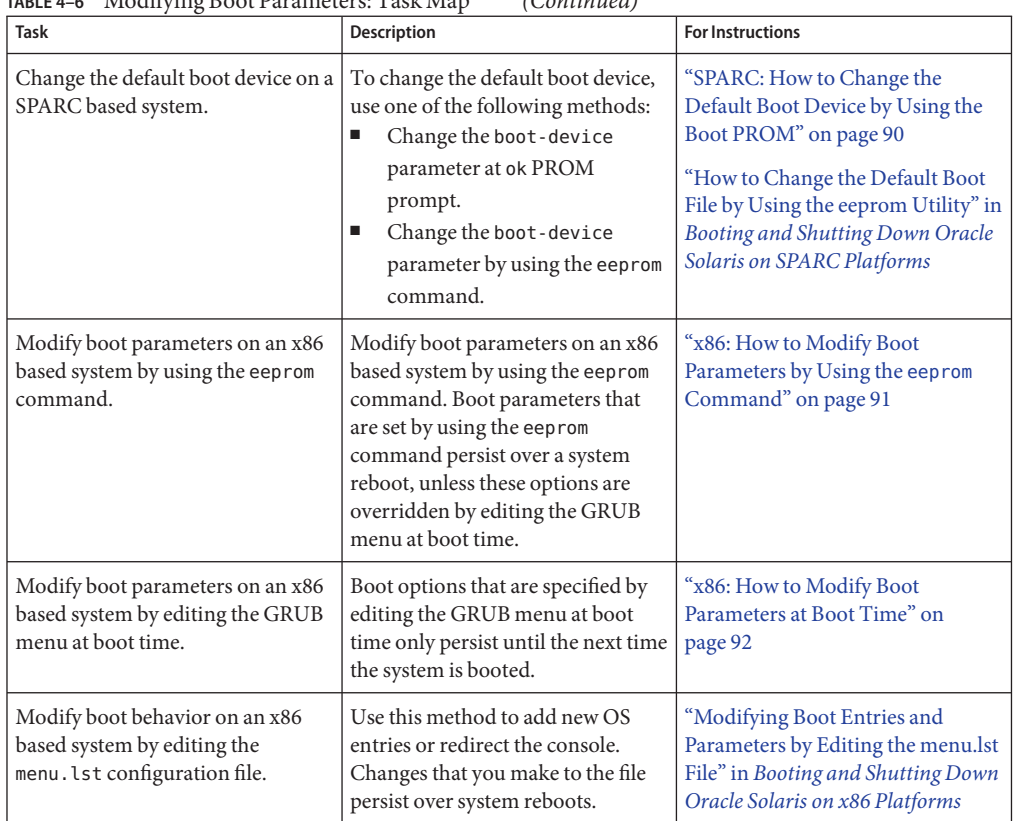

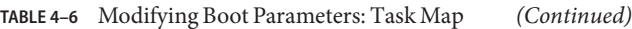

### **Modifying Boot Parameters**

On SPARC platforms, the boot PROM is used to boot a SPARC based system and to modify boot parameters. For example, you might want to reset the device from which to boot, change the default boot file or kernel, or run hardware diagnostics before bringing the system to a multiuser state.

For a complete list of PROM commands, see the [monitor](http://www.oracle.com/pls/topic/lookup?ctx=E19963&id=REFMAN1monitor-1m)(1M) and [eeprom](http://www.oracle.com/pls/topic/lookup?ctx=E19963&id=REFMAN1eeprom-1m)(1M) man pages.

On x86 platforms, the primary methods for modifying boot parameters are as follows:

■ By using the eeprom command

The eeprom command is used to assign a different value to a standard set of parameters. These values, which are equivalent to the SPARC OpenBoot PROM NVRAM variables, are stored either in the /boot/solaris/bootenv.rc file or in the menu.lst file. Changes that

are made to boot parameters by using the eeprom command persist over each system reboot and are preserved during a software upgrade. See the [eeprom](http://www.oracle.com/pls/topic/lookup?ctx=E19963&id=REFMAN1eeprom-1m)(1M) man page for more information.

<span id="page-88-0"></span>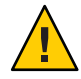

**Caution –** If you directly edit the menu.lst file, certain boot parameters (boot-file, boot-arguments, and console) cannot be changed at a later time by using the eeprom command.

By editing the GRUB menu at boot time

Changes that are made by modifying the default kernel usage at boot time override options that you set by using the eeprom command. However, these changes only remain in effect until the next time you boot the system. See the [kernel](http://www.oracle.com/pls/topic/lookup?ctx=E19963&id=REFMAN1kernel-1m)  $(1M)$  man page for more information.

■ By editing the GRUB configuration file (menu.lst)

### **SPARC: How to Determine the Default Boot Device**

#### **Bring the system to the ok PROM prompt. 1**

For more information, see ["How to Shut Down a System by Using the](#page-77-0) init Command" on [page 78.](#page-77-0)

#### **Determine the default boot device. 2**

ok **printenv boot-device**

boot-device Identifies the parameter for setting the device from which to boot.

For more information, see the [printenv](http://www.oracle.com/pls/topic/lookup?ctx=E19963&id=REFMAN1Mprintenv-1b)(1B) man page.

The default boot-device is displayed in a format that is similar to the following:

boot-device = /pci@1f,4000/scsi@3/disk@1,0:a

If the boot-device parameter specifies a network boot device, the output is similar to the following:

```
boot-device = /sbus@1f,0/SUNW,fas@e,8800000/sd@a,0:a \
/sbus@1f,0/SUNW,fas@e,8800000/sd@0,0:a disk net
```
### <span id="page-89-0"></span>▼ **SPARC: How to Change the Default Boot Device by Using the Boot PROM**

#### **Before You Begin**

You might need to identify the devices on the system before you can change the default boot device to some other device. For information about identifying devices on the system, see ["How](http://www.oracle.com/pls/topic/lookup?ctx=E19963&id=SYSADV6hbsparcboot-75) to Identify Devices on a System" in *[Booting and Shutting Down Oracle Solaris on SPARC](http://www.oracle.com/pls/topic/lookup?ctx=E19963&id=SYSADV6hbsparcboot-75) [Platforms](http://www.oracle.com/pls/topic/lookup?ctx=E19963&id=SYSADV6hbsparcboot-75)*.

**Bring the system to the ok PROM prompt. 1**

# **init 0**

**Change the value of the boot-device parameter. 2**

ok **setenv boot-device** *device*[*n*]

- device[*n*] Identifies the boot-device value, such as disk or network. The *n* can be specified as a disk number. Use one of the probe commands if you need help identifying the disk number.
- **Verify that the default boot device has been changed. 3**

ok **printenv boot-device**

- **Save the new boot-device value. 4**
	- ok **reset-all**

The new boot-device value is written to the PROM.

#### SPARC: Changing the Default Boot Device by Using the Boot PROM **Example 4–6**

In this example, the default boot device is set to disk.

```
# init 0
#
INIT: New run level: 0
.
.
.
The system is down.
syncing file systems... done
Program terminated
ok setenv boot-device /pci@1f,4000/scsi@3/disk@1,0
boot-device = /pci@1f,4000/scsi@3/disk@1,0
ok printenv boot-device
boot-device /pci@1f,4000/scsi@3/disk@1,0
ok boot
Resetting ...
screen not found.
Can't open input device.
```
<span id="page-90-0"></span>Keyboard not present. Using ttya for input and output. . . . Rebooting with command: boot disk1 Boot device: /pci@1f,4000/scsi@3/disk@1,0 File and args:

In this example, the default boot device is set to the network.

```
# init 0
#
INIT: New run level: 0
.
.
.
The system is down.
syncing file systems... done
Program terminated
ok setenv boot-device net
boot-device = net
ok printenv boot-device
boot-device net disk
ok reset .
.
.
Boot device: net File and args:
pluto console login:
```
For instructions on using the eeprom utility to change the default boot device on a SPARC based system, see ["How to Change the Default Boot Device by Using the eeprom Utility" in](http://www.oracle.com/pls/topic/lookup?ctx=E19963&id=SYSADV6bootdev-123) *Booting [and Shutting Down Oracle Solaris on SPARC Platforms](http://www.oracle.com/pls/topic/lookup?ctx=E19963&id=SYSADV6bootdev-123)*. **See Also**

#### ▼ **x86: How to Modify Boot Parameters by Using the eeprom Command**

- **Become the root role. 1**
- **Change the specified parameter. 2**

# **eeprom** *parameter***=***new-value*

- **Verify that the new parameter has been set. 3**
	- # **eeprom** *parameter*

The output should display the new eeprom value for the specified parameter.

#### <span id="page-91-0"></span>Setting the auto-boot Parameter by Using the eeprom Command **Example 4–7**

The following example shows how to set the auto-boot boot parameter to true.

#### # **eeprom auto-boot?=true**

When the eeprom command is run in user mode, any parameters that have a trailing question mark (?) need to be enclosed in double quotation marks to prevent the shell from interpreting the question mark. Preceding the question mark with an escape character  $(\setminus)$  also prevents the shell from interpreting the question mark. For example:

# **eeprom "auto-boot?"=true**

### ▼ **x86: How to Modify Boot Parameters at Boot Time**

When you modify the default kernel usage by editing the GRUB menu at boot time, the changes do not persist over a system reboot. The default boot parameters are restored the next time you boot the system.

For a detailed description of all of the boot parameters that you can specify at boot time, see ["Modifying Based Boot Parameters at Boot Time" in](http://www.oracle.com/pls/topic/lookup?ctx=E19963&id=SYSADV6ghckl) *Booting and Shutting Down Oracle Solaris [on x86 Platforms](http://www.oracle.com/pls/topic/lookup?ctx=E19963&id=SYSADV6ghckl)*.

#### **Reboot the system. 1**

When the boot sequence begins, the GRUB main menu is displayed.

- **Use the arrow keys to select the boot entry to edit. 2**
- **Type e to access the GRUB edit menu. 3**
- **Select the kernel\$ line in the menu. 4**
- **Type e to add boot arguments to the line. 5**
- **Type any additional boot arguments. 6**
- **Press Return to save your changes and return to the previous menu. 7**

**Note –** Pressing the Escape key returns you to the GRUB main menu without saving your changes.

#### **To boot the system, type b. 8**

Changes you make take effect when the system is booted.

# **Adding a Linux Entry to the GRUB Menu After an Installation**

If you are setting up a boot environment in such a way that you install Linux on one partition first and Oracle Solaris on another partition afterwards, you will need to follow certain instructions to ensure that the GRUB menu information from the new installation does not erase the GRUB menu information from a previous installation. For instructions, see ["How to](http://www.oracle.com/pls/topic/lookup?ctx=E19963&id=SYSADV6linuxentry-1) [Add a Linux Entry to the GRUB Menu After Installing Oracle Solaris" in](http://www.oracle.com/pls/topic/lookup?ctx=E19963&id=SYSADV6linuxentry-1) *Booting and Shutting [Down Oracle Solaris on x86 Platforms](http://www.oracle.com/pls/topic/lookup?ctx=E19963&id=SYSADV6linuxentry-1)*.

**Note –** Some Linux distributions now run on GRUB2, for example, Ubuntu and Mint Linux. You cannot boot GRUB2 partitions on the version of GRUB that is included in Oracle Solaris 11. In these instances, an alternate workaround is suggested.

# **Keeping a System Bootable (Task Map)**

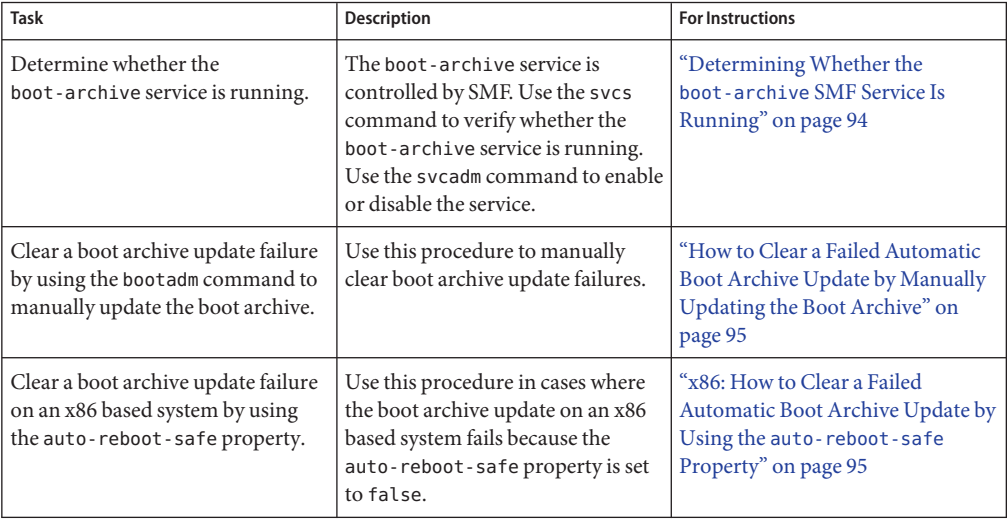

**TABLE 4–7** Keeping a System Bootable: Task Map

### <span id="page-93-0"></span>**Keeping a System Bootable**

The bootadm command handles the details of boot archive update and verification. During the process of a normal system shutdown, the shutdown process compares the boot archive's contents with the root file system. If there have been updates to the system such as drivers or configuration files, the boot archive is rebuilt to include these changes so that upon reboot, the boot archive and root file system are synchronized.

The files in the x86 boot archive are located in the /platform/i86pc/amd64/boot\_archive directory.

The files in the SPARC boot archive are located in the /platform directory.

To list the contents of the boot archive by using the bootadm list-archive command, as follows:

#### # **bootadm list-archive**

Whenever any files in the boot archive are updated, the archive must be rebuilt. For modifications to take effect, the rebuild of the archive must take place before the next system reboot.

# **DeterminingWhether the boot-archive SMF Service Is Running**

If the boot-archive service is disabled, automatic recovery of the boot archives upon a system reboot might not occur. As a result, the boot archives could become unsynchronized or corrupted, preventing the system from booting.

To determine whether the boot-archive service is running, use the svcs command, as follows:

\$ **svcs boot-archive** STATE STIME FMRI online Mar\_31 svc:/system/boot-archive:default

To enable or disable the boot-archive service, type:

#### # **svcadm enable | disable system/boot-archive**

To verify the state of the boot-archive service, type:

#### # **svcs boot-archive**

If the service is running, the output displays an online service state.

## <span id="page-94-0"></span>▼ **How to Clear a Failed Automatic Boot Archive Update by Manually Updating the Boot Archive**

During the process of booting the system, if a warning message that is similar to the following is displayed, take action accordingly:

```
WARNING: Automatic update of the boot archive failed.
Update the archives using 'bootadm update-archive'
command and then reboot the system from the same device that
was previously booted.
```
The following procedure describes how to manually update an out-of-date boot archive by using the bootadm command.

**Note –** The same procedure can also be used to manually update the boot archive.

- **Become the root role. 1**
- **To update the boot archive, type the following command: 2**

```
# bootadm update-archive
```
**Note –** To update the boot archive on an alternate root, type the following command:

```
# bootadm update-archive -R /a
```
-R *altroot* Specifies an alternate root path to apply to the update-archive subcommand.

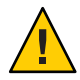

**Caution –** The root file system of any non-global zone must not be referenced with the -R option. Doing so might damage the global zone's file system, compromise the security of the global zone, or damage the non-global zone's file system. See the [zones](http://www.oracle.com/pls/topic/lookup?ctx=E19963&id=REFMAN1Mzones-5) $(5)$  man page.

- **Reboot the system. 3**
	- # **reboot**

## ▼ **x86: How to Clear a Failed Automatic Boot Archive Update by Using the auto-reboot-safe Property**

Boot archive recovery on x86 platforms is automated through the Fast Reboot feature. However, during the process of booting the system, if a warning similar to the following is displayed:

WARNING: Reboot required. The system has updated the cache of files (boot archive) that is used during the early boot sequence. To avoid booting and running the system with the previously out-of-sync version of these files, reboot the

system from the same device that was previously booted.

The system then enters system maintenance mode. As a result, the automatic update of the boot archive fails. To correct the problem, follow the steps in this procedure.

- **Become the root role. 1**
- **Reboot the system. 2**

# **reboot**

- **If the active BIOS boot device and the GRUBmenu entries point to the current boot instance, follow these steps to prevent a boot archive update failure: 3**
	- **a. Set the auto-reboot-safe property of the svc:/system/boot-config SMF service to true, as follows:**
		- # **svccfg -s svc:/system/boot-config:default setprop config/auto-reboot-safe = true**
	- **b. Verify that the auto-reboot-safe property is set correctly.**

```
# svccfg -s svc:/system/boot-config:default listprop |grep config/auto-reboot-safe
config/auto-reboot-safe
```
## **Where to Find More Information About Booting and Shutting Down a System**

| Task                                                        | <b>SPARC Information</b>                                                                                                    | x86 Information                                                                                                    |
|-------------------------------------------------------------|----------------------------------------------------------------------------------------------------|----------------------------------------------------------------------------------------------------|
| Detailed overview of booting a<br>system.                   | Chapter 1, "Booting and Shutting"<br>Down a SPARC Based System<br>(Overview)," in Booting and<br>Shutting Down Oracle Solaris on<br><b>SPARC Platforms</b> | Chapter 1, "Booting and Shutting"<br>Down an x86 Based System<br>(Overview)," in Booting and<br>Shutting Down Oracle Solaris on<br>x86 Platforms |
| Bring a system to a specified state<br>(run level booting). | Chapter 2, "Booting a SPARC"<br>Based System to a Specified State<br>(Tasks)," in Booting and Shutting<br>Down Oracle Solaris on SPARC<br>Platforms        | Chapter 2, "Booting an x86 Based"<br>System to a Specified State (Tasks),"<br>in Booting and Shutting Down<br>Oracle Solaris on x86 Platforms    |

**TABLE 4–8** Booting and Shutdown Tasks

| Task                                                                              | <b>SPARC Information</b>                                                                                                    | x86 Information                                                                                                    |
|-----------------------------------------------------------------------------------|----------------------------------------------------------------------------------------------------|----------------------------------------------------------------------------------------------------|
| Shut down a system.                                                               | Chapter 3, "Shutting Down a<br>System (Tasks)," in Booting and<br>Shutting Down Oracle Solaris on<br><b>SPARC Platforms</b>                                                                          | Chapter 3, "Shutting Down a<br>System (Tasks)," in Booting and<br>Shutting Down Oracle Solaris on<br>x86 Platforms                                                                        |
| Reboot a system.                                                                  | Chapter 4, "Rebooting a SPARC<br>Based System (Tasks)," in Booting<br>and Shutting Down Oracle Solaris<br>on SPARC Platforms                                                                         | Chapter 4, "Rebooting an x86<br>Based System (Tasks)," in Booting<br>and Shutting Down Oracle Solaris<br>on x86 Platforms                                                                 |
| Boot a system from the network.                                                   | Chapter 5, "Booting a SPARC<br><b>Based System From the Network</b><br>(Tasks)," in Booting and Shutting<br>Down Oracle Solaris on SPARC<br>Platforms                                                | Chapter 5, "Booting an x86 Based<br>System From the Network (Tasks),"<br>in Booting and Shutting Down<br>Oracle Solaris on x86 Platforms                                                  |
| Modify boot parameters on a<br>system.                                            | Chapter 6, "Modifying Boot<br>Parameters on a SPARC Based<br>System (Tasks)," in Booting and<br>Shutting Down Oracle Solaris on<br><b>SPARC Platforms</b>                                            | Chapter 6, "Modifying Boot<br>Parameters on an x86 Based System<br>(Tasks)," in Booting and Shutting<br>Down Oracle Solaris on x86<br>Platforms                                           |
| Boot from a specified ZFS boot<br>environment or root file system.                | Chapter 7, "Creating,<br>Administering, and Booting From<br><b>ZFS Boot Environments on SPARC</b><br>Platforms (Tasks)," in Booting and<br>Shutting Down Oracle Solaris on<br><b>SPARC Platforms</b> | Chapter 7, "Creating,<br>Administering, and Booting From<br><b>ZFS Boot Environments on x86</b><br>Platforms (Tasks)," in Booting and<br>Shutting Down Oracle Solaris on<br>x86 Platforms |
| Keep a system bootable by using<br>the boot administration interface<br>(bootadm) | Chapter 8, "Keeping a SPARC<br>Based System Bootable (Tasks)," in<br>Booting and Shutting Down Oracle<br>Solaris on SPARC Platforms                                                                  | Chapter 8, "Keeping an x86 Based<br>System Bootable (Tasks)," in<br><b>Booting and Shutting Down Oracle</b><br>Solaris on x86 Platforms                                                   |
| Troubleshoot booting a system.                                                    | Chapter 9, "Troubleshooting<br>Booting a SPARC Based System<br>(Tasks)," in Booting and Shutting<br>Down Oracle Solaris on SPARC<br>Platforms                                                        | Chapter 9, "Troubleshooting<br>Booting an x86 Based System<br>(Tasks)," in Booting and Shutting<br>Down Oracle Solaris on x86<br>Platforms                                                |

**TABLE 4–8** Booting and Shutdown Tasks *(Continued)*

**CHAPTER 5** 5

# WorkingWith Oracle Configuration Manager

This chapter provides an overview of Oracle Configuration Manager, as well as instructions for using the service on a system running an Oracle Solaris release. The following is a list of information that is in this chapter:

- "Introduction to Oracle Configuration Manager" on page 99
- ["Managing Oracle Configuration Manager \(Tasks\)" on page 100](#page-99-0)

## **Introduction to Oracle Configuration Manager**

Oracle Configuration Manager is used to collect configuration information and upload it to the Oracle repository. Customer support representatives can use this information to provide better service. Some of the benefits of using Oracle Configuration Manager are as follows:

- Reduces time for the resolution of support issues
- Provides proactive problem avoidance
- Improves access to best practices and the Oracle knowledge base
- Improves understanding of customer business needs and provides consistent responses and services

Oracle Configuration Manager can be run in two modes: connected or disconnected. The disconnected mode is needed only if your server does not have a connection to the Internet, and you cannot configure an Oracle Support Hub. In this mode, you can manually collect configuration information and upload the information to Oracle by way of a service request.

In the connected mode, Oracle Configuration Manager can be run in several network configurations as follows:

- Systems can be directly connected to the Internet.
- Systems can be connected to the Internet through a proxy server.
- <span id="page-99-0"></span>Systems do not have direct access to the Internet, but they do have access to an intranet proxy server, which in turn has an Internet connection through an Oracle Support Hub.
- Systems do not have direct access to the Internet, but they do have access to an Oracle Support Hub, which in turn is connected to the Internet through a proxy server.

For more information about setting up and configuring Oracle Configuration Manager, see: [Oracle Configuration Manager Installation and Administration Guide.](http://download.oracle.com/docs/cd/E23562_01/doc.1035/e22050/toc.htm) The rest of this document focuses on the Oracle Solaris specific tasks that are associated with Oracle Configuration Manager.

**Note –** To configure Oracle Configuration Manager to use a proxy or an Oracle Support Hub, you must run the configCCR command in interactive mode. See [Oracle Support Hub](http://download.oracle.com/docs/cd/E23562_01/doc.1035/e22050/intro.htm#insertedID5) for more information.

During an Oracle Solaris 11 installation, the software attempts to set up an anonymous connection to the Oracle repository. If successful, this connection allows the installation process to proceed without prompting for any information. Ideally, you should change the registration or the network configuration after the server is fully installed. Data loaded anonymously is not tied to any organization. If the software could not connect to the Oracle repository, you can register manually, then enable the Oracle Configuration Manager service.

# **Managing Oracle Configuration Manager (Tasks)**

The following task map includes several procedures that are associated with using Oracle Configuration Manager on a Oracle Solaris system. Each row includes a task, a description of when you would want to perform that task, followed by a link to the task.

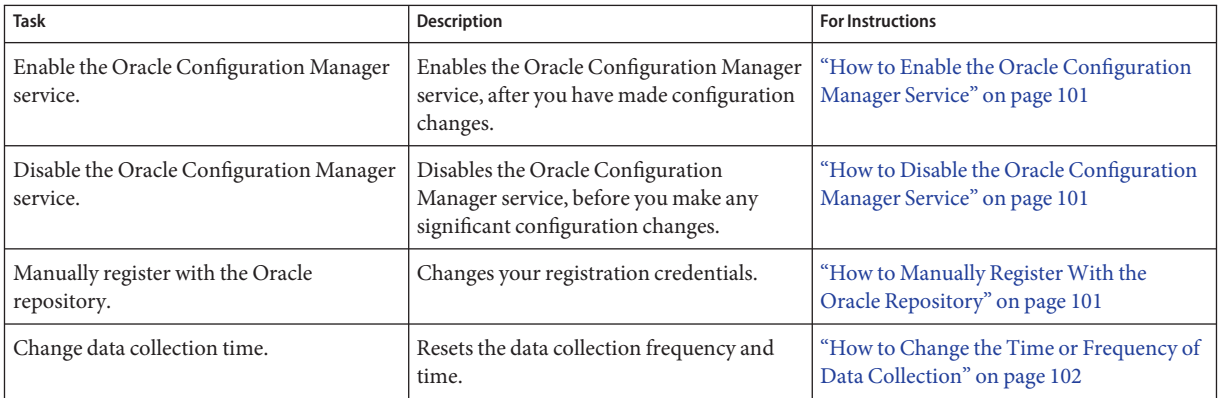

## <span id="page-100-0"></span>▼ **How to Enable the Oracle Configuration Manager Service**

**Become an administrator. 1**

> For more information, see ["How to Obtain Administrative Rights" in](http://www.oracle.com/pls/topic/lookup?ctx=E19963&id=SYSADV6rbactask-28) *Oracle Solaris [Administration: Security Services](http://www.oracle.com/pls/topic/lookup?ctx=E19963&id=SYSADV6rbactask-28)*.

- **Enable the Oracle Configuration Manager service. 2**
	- # **svcadm enable system/ocm**

### **How to Disable the Oracle Configuration Manager Service**

**Become an administrator. 1**

> For more information, see ["How to Obtain Administrative Rights" in](http://www.oracle.com/pls/topic/lookup?ctx=E19963&id=SYSADV6rbactask-28) *Oracle Solaris [Administration: Security Services](http://www.oracle.com/pls/topic/lookup?ctx=E19963&id=SYSADV6rbactask-28)*.

- **Disable the Oracle Configuration Manager service. 2**
	- # **svcadm disable system/ocm**

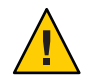

**Caution –** Do not run the emCCR stop command on an Oracle Solaris system. Any changes to the service must be made using Service Management Facility (SMF).

# **How to Manually Register With the Oracle Repository**

#### **Become an administrator. 1**

For more information, see ["How to Obtain Administrative Rights" in](http://www.oracle.com/pls/topic/lookup?ctx=E19963&id=SYSADV6rbactask-28) *Oracle Solaris [Administration: Security Services](http://www.oracle.com/pls/topic/lookup?ctx=E19963&id=SYSADV6rbactask-28)*.

#### **Change user registration. 2**

#### # **configCCR**

The software prompts for an email account and password. Preferably, use an email account associated with your My Oracle Support identity.

If the system can communicate directly with the registration server, it does so. If not, you are prompted for the URL of an Oracle Support Hub. If a URL is usable at your site, specify it here. If you do not specify the address of an Oracle Support Hub or still are unable to communicate with the registration server, then you are prompted for a network proxy.

After registration is complete, data collection begins.

<span id="page-101-0"></span>For more information about the configCCR command, see the configCCR(1M) man page or [Oracle Configuration Manager Installation and Administration Guide.](http://download.oracle.com/docs/cd/E23562_01/doc.1035/e22050/toc.htm) For complete examples of an interactive session using the configCCR command, see [configCCR.](http://download.oracle.com/docs/cd/E23562_01/doc.1035/e22050/manage.htm#CACFHJID) **See Also**

## ▼ **How to Change the Time or Frequency of Data Collection**

#### **Become an administrator. 1**

For more information, see ["How to Obtain Administrative Rights" in](http://www.oracle.com/pls/topic/lookup?ctx=E19963&id=SYSADV6rbactask-28) *Oracle Solaris [Administration: Security Services](http://www.oracle.com/pls/topic/lookup?ctx=E19963&id=SYSADV6rbactask-28)*.

#### **Reset the frequency of data collection. 2**

This example resets the collection time to occur weekly on Monday mornings at 6:00 a.m.

# **emCCR set collection\_interval=FREQ=WEEKLY\; BYDAY=MON\; BYHOUR=6**

For more information about the configCCR command, see the emCCR(1M) man page or [Oracle](http://download.oracle.com/docs/cd/E23562_01/index.htm) [Configuration Manager Installation and Administration Guide.](http://download.oracle.com/docs/cd/E23562_01/index.htm) **See Also**

**CHAPTER 6** 6

# Managing Services (Overview)

This chapter provides an overview of the Oracle Solaris Service Management Facility (SMF) feature. In addition, information about run levels is provided.

The following is a list of the information that is in this chapter:

- "Introduction to SMF" on page 103
- ["SMF Concepts" on page 104](#page-103-0)
- ["SMF Administrative and Programming Interfaces" on page 110](#page-109-0)
- ["SMF Components" on page 111](#page-110-0)
- ["SMF Compatibility" on page 115](#page-114-0)
- ["Run Levels" on page 115](#page-114-0)
- "/etc/inittab [File" on page 117](#page-116-0)

For information about the procedures associated with SMF, see ["Monitoring Services \(Task](#page-118-0) [Map\)" on page 119.](#page-118-0) For information about the procedures associated with run levels, see ["Using](#page-134-0) [Run Control Scripts \(Task Map\)" on page 135.](#page-134-0)

### **Introduction to SMF**

SMF provides an infrastructure that augments the traditional UNIX startup scripts, init run levels, and configuration files. SMF provides a mechanism to define the relationships between applications or services, so that dependent services can automatically be restarted when necessary. Information needed to manage each service is stored in the service repository, which provides a simplified way to manage each service.

SMF defines a set of actions that can be invoked on a service by an administrator. These actions, which can be manually manipulated by the svcadm command, include enable, disable, refresh, restart, and mark. Each service is managed by a service restarter, which carries out the administrative actions. In general, the restarters carry out actions by executing methods for a service. Methods for each service are defined in the service configuration repository. These methods allow the restarter to move the service from one state to another state.

<span id="page-103-0"></span>The service configuration repository provides a per-service snapshot at the time that each service is successfully started so that fallback is possible. In addition, the repository provides a consistent and persistent way to enable or disable a service, as well as a consistent view of service states. This capability helps you debug service configuration problems.

#### **SMF Concepts**

This section presents terms and their definitions within the SMF framework. These terms are used throughout the documentation. To grasp SMF concepts, an understanding of these terms is essential.

#### **SMF Service**

The fundamental unit of administration in the SMF framework is the *service instance*. Each SMF service has the potential to have multiple versions of it configured. As well, multiple instances of the same version can run on a single system. An *instance* is a specific configuration of a service. A web server is a service. A specific web server daemon that is configured to listen on port 80 is an instance. Each instance of the web server service could have different configuration requirements. The service has system-wide configuration requirements, but each instance can override specific requirements, as needed. Multiple instances of a single service are managed as child objects of the service object.

Services are not just the representation for standard long-running system services such as in.dhcpd or nfsd. Services also represent varied system entities that include ISV applications. In addition, a service can represent less traditional entities such as the following:

- A physical network device
- A configured IP address
- Kernel configuration information
- Milestones that correspond to a system init state, such as the multiuser run level

Generically, a service is an entity that provides a list of capabilities to applications and other services, local and remote. A service is dependent on an implicitly and explicitly declared list of local services.

A *milestone* is a special type of service. Milestone services represent a level of system readiness. For example, run levels are represented by milestones in SMF. Also, milestones can be used to indicate the readiness of a group of services, such as svc:/milestone/name-services:default for the name services or svc:/milestone/config:default for the sysconfig service.

### **SMF Dependencies**

*Dependencies* define the relationships between services. These relationships provide precise fault containment by restarting only those services that are directly affected by a fault, rather than restarting all of the services. Dependencies also provide a scalable and reproducible initialization process. Finally, the definition of precise dependencies allows system startup to take advantage of modern, highly parallel machines because all independent services can be started in parallel.

The restart behavior of a service is defined by the restart on attribute for each dependency. A service can be configured to stop, if the service it is dependent on stops due to an error or for another reason, or is refreshed. After a service is stopped by this process, it will automatically be restarted as soon as the service it is dependent on starts. For example, the ssh service has a dependency on the network/ipfilter service. The restart on attribute is set to error, which means that the ssh service will be stopped and automatically restarted if the network/ipfilter service stops due to an error. The ssh service will not be stopped if the other event types are encountered.

# **Service Identifiers**

Each service instance is named with a Fault Management Resource Identifier or FMRI. The FMRI includes the service name and the instance name. For example, the FMRI for the rlogin service is svc:/network/login:rlogin, where network/login identifies the service and rlogin identifies the service instance.

Equivalent formats for an FMRI are as follows:

- svc://localhost/system/system-log:default
- svc:/system/system-log:default
- system/system-log:default

In addition, many SMF commands may use an abbreviated service or instance name, when there is no ambiguity. For example, system-log can be used directly rather than the longer formats. See the SMF command man pages, such as  $svcadm(1M)$  $svcadm(1M)$  or  $svcs(1)$  $svcs(1)$ , for instructions on which FMRI formats are appropriate.

Service names include prefixes to help identify the purpose of each service. These prefixes include names such as application, device, milestone, network, or system. The site prefix is reserved for site-specific customizations, and services using this prefix will not be delivered in an Oracle Solaris release.

Legacy init.d scripts are also represented with FMRIs that start with lrc instead of svc, for example, lrc:/etc/rc2\_d/S47pppd. The legacy service's initial start times during system boot are displayed by using the svcs command. However, you cannot administer these services by using SMF.

During initial system deployment, services listed in /etc/inetd.conf are automatically converted into SMF services. The FMRIs for these services are slightly different. The syntax for a converted inetd service is:

network/*service-name*/*protocol*

In addition, the syntax for a converted service that uses the RPC protocol is:

network/rpc-*service-name*/rpc\_*protocol*

Where *service-name* is the name defined in /etc/inetd.conf and *protocol* is the protocol for the service. The inetconv command can be used to convert inetd.conf entries after initial system deployment.

#### **Service States**

The svcs command displays the state, start time, and FMRI of service instances. The state of each service is one of the following:

- degraded The service instance is enabled, but is running at a limited capacity.
- disabled The service instance is not enabled and is not running.
- legacy\_run The legacy service is not managed by SMF, but the service can be observed. This state is only used by legacy services.
- maintenance The service instance has encountered an error that must be resolved by the administrator.
- offline The service instance is enabled, but the service is not yet running or available to run.
- online The service instance is enabled and has successfully started.
- uninitialized This state is the initial state for all services before their configuration has been read.

An asterisk "\*" is appended to the state for instances in transition. A question mark "?" is displayed if the state is absent or unrecognized.

#### **SMF Manifests**

An SMF *manifest* is an XML file that describes a service and a set of instances. Manifests are imported to load the properties of that service and its instances into the service configuration repository. See the service bundle(4) man page for a complete description of the contents of an SMF manifest.

The preferred location for manifests is /lib/svc/manifest. Manifests stored there will be imported and upgraded by the svc:/system/early-manifest-import:default service during the boot process before any services start. Running the import process early ensures that the

repository will contain information from the latest manifests before the services are started. At other times you can import information from these manifests by running this command: svcadm restart manifest-import. /var/svc/manifest remains available for compatibility purposes, but manifests located there will not be imported or upgraded until the svc:/system/manifest-import:default service runs.

Do not make changes to manifests delivered by Oracle or third-party software vendors. Do not directly edit those manifests in /lib/svc/manifest and /var/svc/manifest, as any customizations will be lost upon upgrade. Instead, either create a site profile to customize the service, or use the svccfg or inetadm command to manipulate the properties directly. The /lib/svc/manifest/site and /var/svc/manifest/site directories are also reserved for site-specific use. The Oracle Solaris release will not deliver manifests into those directories.

In the Oracle Solaris 11 release, multiple manifests can be used to describe a single service. This can be useful, for example, to define a new instance of a service without modifying the service's existing manifest. If the same property for the same service or instance is defined by multiple manifests, SMF cannot determine which value to use. When this type of conflict is detected, the instance is placed in the maintenance state.

### **SMF Profiles**

An SMF profile is an XML file that allows customization of services and instances that are delivered by the system. Profiles are available for customization by using a file rather than a set of scripts, or to customize the configuration at deployment or installation time.

All configurations can be customized by using a profile, including adding instances for system-supplied services.

Local customizations must be placed in files named with a .xml suffix in the /etc/svc/profile/site directory. All customizations in this directory are applied when the system is booted or when the svcadm restart manifest-import command is run.

As with manifests, any conflicting definitions between files in /etc/svc/profile/site are treated as conflicts, and the affected instances are placed in the maintenance state.

A system profile is also applied during installation. Changes to the system profile in /etc/svc/profile/generic.xml are rarely necessary. See the [smf\\_bootstrap](http://www.oracle.com/pls/topic/lookup?ctx=E19963&id=REFMAN1smf-bootstrap-5)(5) man page for more information.

For more information about using profiles, see ["How to Apply an SMF Profile" on page 129.](#page-128-0)

## **Service Configuration Repository**

The *service configuration repository* stores persistent configuration information as well as SMF runtime data for services. The repository is distributed among local memory and local files. The service configuration repository can only be manipulated or queried by using SMF interfaces.

For more information about manipulating and accessing the repository, see the [svccfg](http://www.oracle.com/pls/topic/lookup?ctx=E19963&id=REFMAN1svccfg-1m) $(1M)$ and [svcprop](http://www.oracle.com/pls/topic/lookup?ctx=E19963&id=REFMAN1svcprop-1)(1) man pages. The service configuration repository daemon is covered in the [svc.configd](http://www.oracle.com/pls/topic/lookup?ctx=E19963&id=REFMAN1svc.configd-1m)(1M) man page. The service configuration library is documented in the [libscf](http://www.oracle.com/pls/topic/lookup?ctx=E19963&id=REFMAN1libscf-3lib)(3LIB) man page.

Properties in the repository can be defined on either the service or the instance. Properties that are set on the service are shared by all instances of that service. Properties that are set on the instance are used only by that instance and can override properties on the service.

The svccfg command offers a *raw* view of properties, and is precise about whether the properties are set on the service or the instance. If you view a service by using the svccfg command, you cannot see instance properties. If you view the instance instead, you cannot see service properties. The svcprop command offers a *composed* view of the instance, where both instance properties and service properties are combined into a single property namespace. When service instances are started, the composed view of their properties is used.

All SMF configuration changes can be logged by using the Oracle Solaris auditing framework. Refer to ["Configuring the Audit Service \(Task Map\)" in](http://www.oracle.com/pls/topic/lookup?ctx=E19963&id=SYSADV6audittask-15) *Oracle Solaris Administration: Security [Services](http://www.oracle.com/pls/topic/lookup?ctx=E19963&id=SYSADV6audittask-15)* for more information.

#### **SMF Repository Backups**

SMF automatically takes the following backups of the repository:

- The boot backup is taken immediately before the first change to the repository is made during each system startup.
- The manifest import backups occur after svc:/system/early-manifest-import:default or svc:/system/manifest-import:default completes, if the service imported any new manifests or ran any upgrade scripts.

Four backups of each type are maintained by the system. The system deletes the oldest backup, when necessary. The backups are stored as

/etc/svc/repository-*type*-*YYYYMMDD\_HHMMSWS*, where *YYYYMMDD* (year, month, day) and *HHMMSS* (hour, minute, second), are the date and time when the backup was taken. Note that the hour format is based on a 24–hour clock.

You can restore the repository from these backups, if an error occurs. To do so, use the /lib/svc/bin/restore\_repository command. For more information, see ["How to Repair a](#page-137-0) [Corrupt Repository" on page 138.](#page-137-0)
## **SMF Snapshots**

The data in the service configuration repository includes*snapshots*, as well as a configuration that can be edited. Data about each service instance is stored in the snapshots. The standard snapshots are as follows:

- initial Taken on the first import of the manifest
- $running Taken when  $svcadm$  refers to its run.$
- start Taken at the last successful start

The SMF service always executes with the running snapshot. This snapshot is automatically created if it does not exist.

The svccfg command is used to change current property values. Those values become visible to the service when the svcadm command is run to integrate those values into the running snapshot. The svccfg command can also be used to, view or revert to instance configurations in another snapshot.

# **SMF Administrative Layers**

In the Oracle Solaris 11 release, information that records the source of properties, property groups, instances, and services has been added to the service configuration repository. This information enables users to determine which data are administrative customizations and which data were delivered with the software.

To help identify the source of an entity, the following layers are defined:

- The admin layer includes any changes that are made by using the SMF commands or by calling the [libscf](http://www.oracle.com/pls/topic/lookup?ctx=E19963&id=REFMAN1libscf-3lib)(3LIB) API.
- The site-profile layer includes any values from the files in the /etc/svc/profile/site directory or the legacy /etc/svc/profile/site.xml and /var/svc/profile/site.xml profiles.
- The system-profile layer includes any values from the system profile locations: /etc/svc/profile/generic.xml and /etc/svc/profile/platform.xml.
- The manifest layer includes values from a system manifest directory: /lib/svc/manifest or /var/svc/manifest.

To maintain compatibility for existing clients who expect a single property per property name, as well as to create a policy for overrides, the layering has a simple override behavior. The admin layer takes precedence. If a property has a value in the admin layer, that is the value that is used by the service. If not, the site-profile layer checked, followed by the system-profile layer, and finally the manifest layer. This behavior allows for local customizations to take precedence over the values that are provided when the system was installed.

<span id="page-109-0"></span>These layers are managed automatically by the system. An administrator's direct changes to the repository appear only in the admin layer. Other layers are changed only by placing or removing files in standard locations. When a property is placed into the repository due to file contents, the information about that property includes the name of the file that the contents came from.

An administrator cannot modify the lower layers directly by using svccfg or libscf calls. When the svccfg delete, svccfg delpg, or svccfg delprop command is used, the entity will be masked instead of fully deleted. Normally, users cannot see the deleted entity, but masked entities can be explicitly explored by using the svccfg listcust command, and unmasked by using the svccfg delcust command, if desired.

The svccfg listprop command has options to enable the exploration of these layers. For example, svccfg listprop -l all prints all layers and the values in each layer. In addition, the svccfg listcust command can be used to list customizations only.

## **SMF Service Error Logging**

Service-specific information, including errors the service or its methods emits, as well as information about enable actions, start times, and so on, are logged in individual files for each service instance in /var/svc/log. To determine the name of a service's log file, run the svcs -x *service* command.

By default, SMF writes log messages to the syslog program and the console only if administrative intervention is required, for example, if a service enters the maintenance state. Other options are available but rarely used. See the [svc.startd](http://www.oracle.com/pls/topic/lookup?ctx=E19963&id=REFMAN1svc.startd-1m)( $1M$ ) man page for other potential configurations.

In addition, to error logging, the SMF service can be configured to notify you when an FMA event occurs or when services transition in to or out of a service state. These notifications can use the Simple Network Management Protocol (SNMP) or the Simple Mail Transfer Protocol (SMTP). See ["How to Set Up Email Notification of SMF Transition Events" on page 122](#page-121-0) for information about setting up SMF notifications.

# **SMF Administrative and Programming Interfaces**

This section introduces the interfaces that are available when you use SMF.

# **SMF Command-Line Administrative Utilities**

SMF provides a set of command-line utilities that interact with SMF and accomplish standard administrative tasks. The following utilities can be used to administer SMF.

| <b>Command Name</b> | <b>Function</b>                                                                                                    |
|---------------------|----------------------------------------------------------------------------------------------------|
| inetadm             | Provides the ability to observe or configure services controlled by inetd.                                                                                                    |
| svcadm              | Provides the ability to perform common service management tasks, such as<br>enabling, disabling, or restarting service instances.                                                                                                    |
| svccfq              | Provides the ability to directly display and manipulate the contents of the<br>service configuration repository. Note: The contents displayed by this<br>command is raw, so it only shows information for the selected entity.                    |
| svcprop             | Retrieves property values from the service configuration repository with an<br>output format appropriate for use in shell scripts. Note: The contents<br>displayed by this command is composed, so it includes information from<br>many entities. |
| <b>SVCS</b>         | Gives detailed views of the service state of all service instances in the service<br>configuration repository.                                                                                                    |

**TABLE 6–1** Service Management Facility Utilities

## **Service Management Configuration Library Interfaces**

SMF provides a set of programming interfaces, the [libscf](http://www.oracle.com/pls/topic/lookup?ctx=E19963&id=REFMAN1libscf-3lib)(3LIB) API, that is used to interact with the service configuration repository through the svc.configd daemon. This daemon is the arbiter of all requests to the local repository datastores. A set of fundamental interfaces is defined as the lowest level of interaction possible with services in the service configuration repository. The interfaces provide access to all service configuration repository features such as transactions and snapshots.

Many developers only need a set of common tasks to interact with SMF. These tasks are implemented as convenience functions on top of the fundamental services to ease the implementation burden.

### **SMF Components**

SMF includes a master restarter daemon and delegated restarters. In addition, each service or service instance can store configuration data in properties. These properties are organized into property groups to make administration simpler.

### **SMF Master Restarter Daemon**

The svc.startd daemon is the master process starter and restarter. The daemon is responsible for managing service dependencies for the entire system. The daemon takes on the previous responsibility that init held of starting the appropriate /etc/rc\*.d scripts at the appropriate

run levels. First, svc.startd retrieves the information in the service configuration repository. Next, the daemon starts services when their dependencies are met. The daemon is also responsible for restarting services that have failed and for shutting down services whose dependencies are no longer satisfied. The daemon uses operating system events, such as process death, to keep track of service states.

## **SMF Delegated Restarters**

Some services have a set of common behaviors on startup. To provide commonality among these services, a delegated restarter might take responsibility for these services. In addition, a delegated restarter can be used to provide more complex or application-specific restarting behavior. The delegated restarter can support a different set of methods, but exports the same service states as the master restarter. The restarter's name is stored with the service. A current example of a delegated restarter is inetd, which can start Internet services on demand, rather than having the services always running. The defined restarter for each service can be displayed using the svcs -l command.

## **SMF Properties and Property Groups**

All information in the service configuration repository is stored as a set of properties, which are grouped by property groups. *Property groups* are used to group different types of service information. Some of the common property groups include:

- general Contains information about the service instance, including the general/enabled property, which defines whether the instance is enabled
- restarter Contains runtime information that is stored by the service's restarter, including the restarter/state property, which shows the current state of the service
- start Contains the start method definition, including the start/exec property, which defines what program to execute to start the service

The system defines many other property groups. Services can also define their own property groups in order to store service-specific configuration information. Another common property group is config, although others are common as well. See the [smf](http://www.oracle.com/pls/topic/lookup?ctx=E19963&id=REFMAN1smf-5)(5) man page for more information about properties and property groups.

# **Managing Information in the Service Configuration Repository**

There are many ways to view, modify, or delete information by using SMF. This section discusses which methods are best for which uses.

# **Viewing SMF Information**

You can use the svccfg and svcprop commands to view information in the service configuration repository. For a complete description of these commands, see the  $\mathsf{svccfg}(1\mathrm{M})$  $\mathsf{svccfg}(1\mathrm{M})$  $\mathsf{svccfg}(1\mathrm{M})$ and [svcprop](http://www.oracle.com/pls/topic/lookup?ctx=E19963&id=REFMAN1svcprop-1)(1) man pages.

- svcprop Lists the values assigned to property groups or properties in running snapshot. Because this command combines data for the service, and service instance, it provides a comprehensive view of the data.
- svccfq listpg Lists information about property groups in the selected service or service instance. All property group names, types, and flags are listed.
- svccfg listprop Lists information about properties and property group in the selected service or service instance. For property groups, the names, types and flags are listed. For properties, the names, types and values are listed.
	- $\blacksquare$  -l layer name Lists the properties and property groups within the named layer in a service or service instance. Using all as a layer name lists all of the layers and properties for that service. Note that each service and service instance is displayed separately.
	- -f Lists the file name that a property came from.
	- -o Selects the fields to display.
- svccfg listcust Lists any site customizations in the site-profile or admin layer. Also lists any masked entries for the selected service or service instance.
	- -M Lists only masked entities.
	- -L Shows all local customizations, which includes both administrative customizations and site profile customizations.

# **Modifying SMF Information**

You can modify information about a service or service instance by using a manifest, or a profile, or by using the svccfg command. Any changes you make with the svccfg command are recorded in the admin layer. The following list includes some of the options that you can use to modify information by using the svccfg command:

- addpg Adds a property group to the selected service or service instance
- addpropvalue Assigns an additional value to a existing property
- setenv Sets an environment variable for a service or service instance
- setprop Sets the value of a named property in the selected service
- setnotify Sets notification parameters for software events and FMA event classes

## **Deleting SMF Information**

You can delete information about a service or service instance by using the svccfg command. The following list includes some of the options that you can use to remove information by using the svccfg command:

- delcust Deletes any administrative customizations for the selected service
- delpropvalue Deletes all property values that match the given string
- unseteny Removes an environment variable for a service or service instance

When you delete information from the repository one of two things happen, either the entity will be hidden or the entity will be removed. Any information that has been defined only in the admin layer will be removed. Any information from a manifest or profile will be hidden, so that the standard commands will not display the information. The information is hidden so that if you need to undo the deletion, you readily will have the information available.

### **SMF and Booting**

When a system is being booted, you can select the milestone to boot to or the level of error messages to be recorded as follows:

■ You can choose a specific milestone to boot to by using this command:

```
ok boot -m milestone=milestone
```
The default is all, which starts all enabled services. Also useful is none, which starts only init, svc.startd, and svc.configd, and provides a debugging environment where services can be started manually. See ["How to Boot Without Starting Any Services" on](#page-140-0) [page 141](#page-140-0) for instructions on how to use the none milestone.

The run level equivalents single-user, multi-user, and multi-user-server are also available, but are not commonly used. In particular, multi-user-serverdoes not start any services that are not dependent on that milestone, so might not include important services.

■ You can choose the level of logging for svc.startd by using this command:

ok **boot -m** *logging-level*

The logging levels that you can select include quiet and verbose. See ["SMF Service Error](#page-109-0) [Logging" on page 110](#page-109-0) for specific information about the logging levels.

## **SMF Compatibility**

Although many standard services are now managed by SMF, the scripts placed in /etc/rc\*.d continue to be executed on run level transitions. Most of the /etc/rc\*.d scripts that were included in previous releases have been removed as part of SMF. The ability to continue to run the remaining scripts allows for third-party applications to be added without having to convert the services to use SMF.

In addition, /etc/inittab entries also continue to be processed by the init command. Also, /etc/inetd.conf is available for packages to amend. During initial system deployment, services that are listed in /etc/inetd.conf are automatically converted into SMF services. Any later additions can be converted by using the inetconv command. The status of these services can be viewed, but no other changes are supported through SMF. Applications that use this conversion feature will not benefit from the precise fault containment provided by SMF. The latest version of inetd does not look for entries in /etc/inetd.conf to convert after the initial boot.

Applications that are converted to utilize SMF no longer need to make use of the mechanisms listed in this section.

# **Run Levels**

A system's*run level* (also known as an *init state*) defines what services and resources are available to users. A system can be in only one run level at a time.

The release has eight run levels, which are described in the following table. The default run level is specified in the /etc/inittab file as run level 3.

| <b>Run Level</b> | <b>Init State</b>                            | <b>Type</b> | Purpose                                                                                                    |
|------------------|----------------------------------------------|-------------|----------------------------------------------------------------------------------------------------|
| $\Omega$         | Power-down state                             | Power-down  | To shut down the operating system so that it is<br>safe to turn off power to the system.                                                                     |
| s or S           | Single-user state                            | Single-user | To run as a single user with some file systems<br>mounted and accessible.                                                                                    |
|                  | Administrative state                         | Single-user | To access all available file systems. User logins are<br>disabled.                                                                                           |
|                  | Multiuser state                              | Multiuser   | For normal operations. Multiple users can access<br>the system and all file system. All daemons are<br>running except for the NFS and SMB server<br>daemons. |
| 3                | Multiuser level with NFS resources<br>shared | Multiuser   | For normal operations with NFS and SMB<br>resources shared. This is the default run level.                                                                   |

**TABLE 6–2** Oracle Solaris Run Levels

| <b>Run Level</b> | <b>Init State</b>           | <b>Type</b> | Purpose                                                                                                    |
|------------------|-----------------------------|-------------|----------------------------------------------------------------------------------------------------|
| 4                | Alternative multiuser state | Multiuser   | Not configured by default, but available for<br>customer use.                                                                                                    |
| 5                | Power-down state            | Power-down  | To shut down the operating system so that it is<br>safe to turn off power to the system. If possible,<br>automatically turns off power on systems that<br>support this feature. |
| 6                | Reboot state                | Reboot      | To shut down the system to run level 0, and then<br>reboot to multiuser level with NFS and SMB<br>resources shared (or whatever level is the default<br>in the inittab file).   |

**TABLE 6–2** Oracle Solaris Run Levels *(Continued)*

In addition, the svcadm command can be used to change the run level of a system, by selecting a milestone at which to run. The following table shows which run level corresponds to each milestone.

**TABLE 6–3** Run Levels and SMF Milestones

| <b>Run Level</b> | <b>SMF Milestone FMRI</b>           |
|------------------|-------------------------------------|
| -S               | milestone/single-user:default       |
| 2                | milestone/multi-user:default        |
| 3                | milestone/multi-user-server:default |

## **When to Use Run Levels or Milestones**

In general, changing milestones or run levels is an uncommon procedure. If it is necessary, using the init command to change to a run level will change the milestone as well and is the appropriate command to use. The init command is also useful for shutting down a system.

However, booting a system by using the none milestone can be very useful when you are debugging startup problems. There is no equivalent run level to the none milestone. See ["How](#page-140-0) [to Boot Without Starting Any Services" on page 141](#page-140-0) for specific instructions.

## **Determining a System's Run Level**

Display run level information by using the who -r command.

\$ **who -r**

Use the who -r command to determine a system's current run level for any level.

**EXAMPLE 6–1** Determining a System's Run Level

This example displays information about a system's current run level and previous run levels.

```
$ who -r
     . run-level 3 Dec 13 10:10 3 0 S
$
```
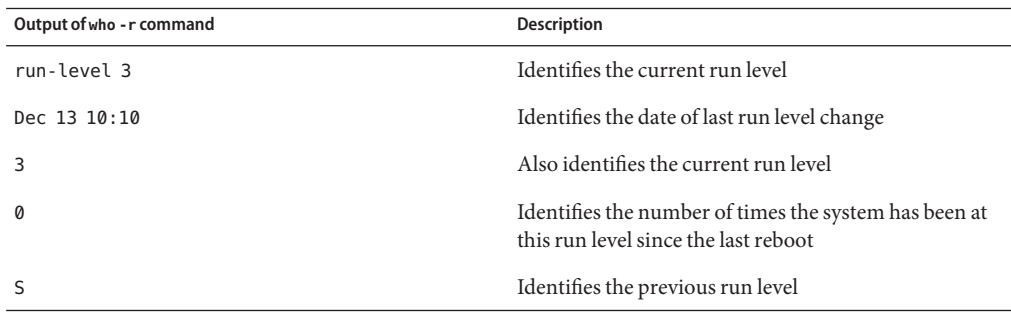

## **/etc/inittab File**

When you boot the system or change run levels with the init or shutdown command, the init daemon starts processes by reading information from the /etc/inittab file. This file defines these important items for the init process:

- That the init process will restart
- What processes to start, monitor, and restart if they terminate
- What actions to take when the system enters a new run level

Each entry in the /etc/inittab file has the following fields:

*id*:*rstate*:*action*:*process*

The following table describes the fields in an inittab entry.

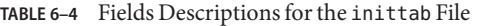

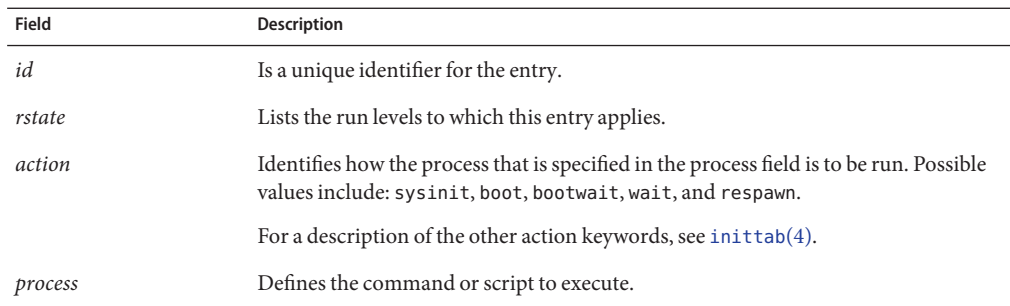

**EXAMPLE 6–2** Default inittab File

The following example shows a default inittab file that is installed with the release. A description for each line of output in this example follows.

```
ap::sysinit:/usr/sbin/autopush -f /etc/iu.ap (1)
smf::sysinit:/lib/svc/bin/svc.startd >/dev/msglog 2<>/dev/msglog </dev/console (2)
p3:s1234:powerfail:/usr/sbin/shutdown -y -i5 -g0 >/dev/msglog 2<>/dev/... (3)
```
- 1. Initializes STREAMS modules
- 2. Initializes the master restarter for SMF
- 3. Describes a power fail shutdown

## **What HappensWhen the System Is Brought to Run Level 3**

- 1. The init process is started and reads the properties that are defined in the svc:/system/environment:init SMF service to set any environment variables.
- 2. The init process reads the inittab file and does the following:
	- a. Executes any process entries that have sysinit in the action field so that any special initializations can take place before users login
	- b. Passes the startup activities to svc.startd

For a detailed description of how the init process uses the inittab file, see the init[\(1M\)](http://www.oracle.com/pls/topic/lookup?ctx=E19963&id=REFMAN1init-1m) man page.

**CHAPTER 7** 7

# Managing Services (Tasks)

This chapter covers the tasks required to manage and monitor the Service Management Facility (SMF). In addition, information about managing run level scripts is provided. The following topics are covered:

- ["Monitoring SMF Services" on page 120](#page-119-0)
- ["Managing SMF Services" on page 125](#page-124-0)
- ["Configuring SMF Services" on page 129](#page-128-0)
- ["Using Run Control Scripts" on page 135](#page-134-0)
- ["Troubleshooting the Service Management Facility" on page 138](#page-137-0)

# **Monitoring Services (Task Map)**

The following task map describes the procedures that are needed to monitor SMF services.

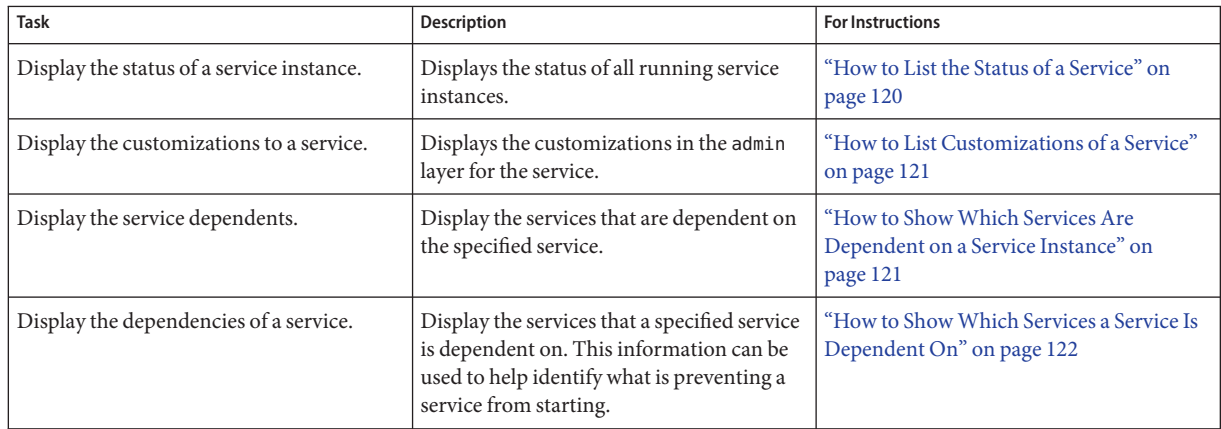

<span id="page-119-0"></span>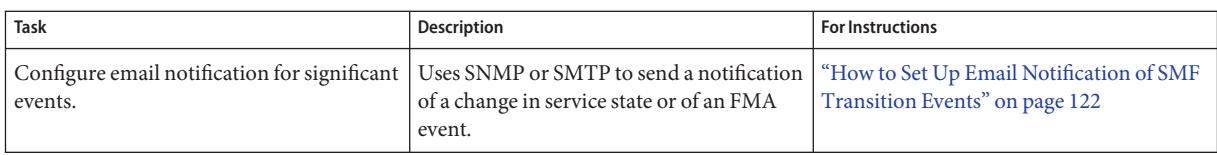

# **Monitoring SMF Services**

The following tasks show how to monitor SMF services.

## ▼ **How to List the Status of a Service**

This procedure can be used to show what services are running.

#### **Run the svcs command.** ●

Running this command without any options displays a status report of the service specified by the FMRI.

\$ **svcs -l** *FMRI*

#### Showing the Status of the sendmail Service **Example 7–1**

This example shows the status of a service that includes dependencies. Also, the -p option is used so that information about the process ID, start time and command run is displayed

```
$ svcs -lp network/smtp:sendmail
fmri svc:/network/smtp:sendmail
name sendmail SMTP mail transfer agent
enabled true
state online
next_state none<br>state_time Tue
             Tue Aug 09 19:25:54 2011
logfile /var/svc/log/network-smtp:sendmail.log
restarter svc:/system/svc/restarter:default
contract_id 114<br>manifest /et
manifest /etc/svc/profile/generic_limited_net.xml<br>manifest /lib/svc/manifest/network/smtp-sendmail.
              /lib/svc/manifest/network/smtp-sendmail.xml
dependency require_all/refresh file://localhost/etc/mail/sendmail.cf (online)<br>dependency require all/refresh file://localhost/etc/nsswitch.conf (online)
              require all/refresh file://localhost/etc/nsswitch.conf (online)
dependency optional_all/none svc:/system/filesystem/autofs (online)
dependency require all/none svc:/system/filesystem/local (online)
dependency require all/none svc:/network/service (online)
dependency require_all/refresh svc:/milestone/name-services (online)
dependency optional_all/refresh svc:/system/identity:domain (online)
dependency optional_all/none svc:/system/system-log (online)
process 101077 /usr/lib/sendmail -bd -q15m
```
#### <span id="page-120-0"></span>Showing the Status of all Services **Example 7–2**

The following command lists all services that are installed on the system as well as the status of each service. The command displays those services that are disabled as well as those that are enabled.

\$ **svcs -a**

#### Showing the Status of Services Controlled by inetd **Example 7–3**

The following command lists services that are controlled by inetd. Each service's FMRI is listed, along with the run state and whether the service is enabled or disabled.

\$ **inetadm**

# **How to List Customizations of a Service**

#### **List local customizations.** ●

This command displays all of the changes at the admin layer for the selected service. % /**usr/sbin/svccfg -s** *FMRI* **listcust**

## ▼ **How to ShowWhich Services Are Dependent on a Service Instance**

This procedure shows how to determine which service instances depend on the specified service.

**Display the service dependents.** ●

\$ **svcs -D** *FMRI*

#### Displaying the Service Instances That Are Dependent on the multiuser Milestone **Example 7–4**

The following example shows how to determine which service instances are dependent on the multiuser milestone.

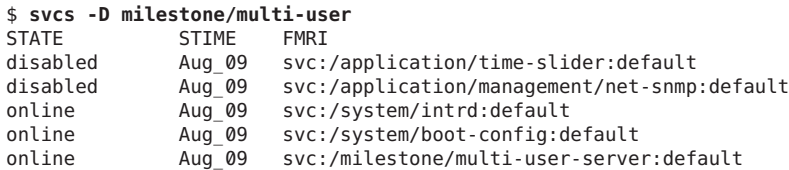

## <span id="page-121-0"></span>▼ **How to ShowWhich Services a Service Is Dependent On**

This procedure shows how to determine which services a specified service instance is dependent on.

**Display the service dependencies.** ●

\$ **svcs -d** *FMRI*

#### Displaying the Service Instances That the multiuser Milestone Is Dependent On **Example 7–5**

The following example shows the services instances that the multiuser milestone is dependent on:

### \$ **svcs -d milestone/multi-user:default**

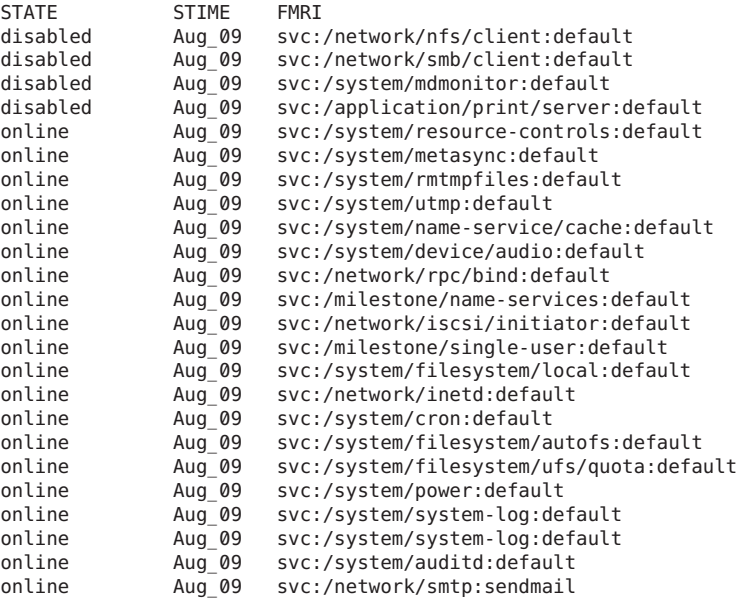

## ▼ **How to Set Up Email Notification of SMF Transition Events**

This procedure causes the system to generate an email notification each time one of the services or a selected service has a change in state. You can choose to use either SMTP or SNMP. Normally, you would only select SNMP if you already have SNMP configured for some other reason.

By default, SNMP traps are sent on maintenance transitions. If you use SNMP for monitoring, you can configure additional traps for other state transitions.

**Become an administrator or assume a role that includes the Service Management rights profile.** For more information, see ["How to Obtain Administrative Rights" in](http://www.oracle.com/pls/topic/lookup?ctx=E19963&id=SYSADV6rbactask-28) *Oracle Solaris [Administration: Security Services](http://www.oracle.com/pls/topic/lookup?ctx=E19963&id=SYSADV6rbactask-28)*. **1**

### **Set notification parameters. 2**

The following examples show how to set notification parameters for SMF and FMA events, as well as how to list and delete notification parameters.

#### Configuring Notifications for All SMF Service State Events **Example 7–6**

The following command creates a notification that sends email when transactions go into the maintenance state.

### # **/usr/sbin/svccfg setnotify -g maintenance mailto:sysadmins@example.com**

You can also choose to select transactions that start in the state listed with the from option and end in the state listed with the to option. The valid SMF states for this option are: degraded, maintenance, offline, and online. You can use the -g all option to generate email for all state transition events. See the Notification Parameters section in the [smf](http://www.oracle.com/pls/topic/lookup?ctx=E19963&id=REFMAN1smf-5)(5) man page for more information.

#### Configuring Notifications for an Individual Service **Example 7–7**

The following command creates a notification that sends email when the switch service goes into the online state.

# **/usr/sbin/svccfg -s svc:/system/name-service/switch:default setnotify to-***online* **\ mailto:**sysadmins@example.com

#### Configuring Notifications for FMA Events **Example 7–8**

The following command creates a notification that sends an SNMP message when a FMA problem is repaired.

### # **/usr/sbin/svccfg setnotify problem-repaired snmp:**

The FMA event classes include problem-diagnosed, problem-updated, problem-repaired and problem-resolved. See the Notification Parameters section in the [smf](http://www.oracle.com/pls/topic/lookup?ctx=E19963&id=REFMAN1smf-5)(5) man page for more information.

#### Listing Notification Settings **Example 7–9**

The following command shows the notification settings for a new problem diagnosed by the FMA service. Notification settings for SMF service state transition events can be displayed by including the service state instead of the event class or by not including any arguments with listnotify.

### # **/usr/sbin/svccfg listnotify problem-diagnosed**

#### Deleting Notification Settings **Example 7–10**

The following command deletes the notification settings associated with the switch service transitioning to the online service state. You can use an FMA event class in place of the service state.

# **/usr/sbin/svccfg -s svc:/system/name-service/switch:default delnotify to-online**

# **Managing SMF Services (Task Map)**

The following task map describes the procedures that are needed to manage SMF services.

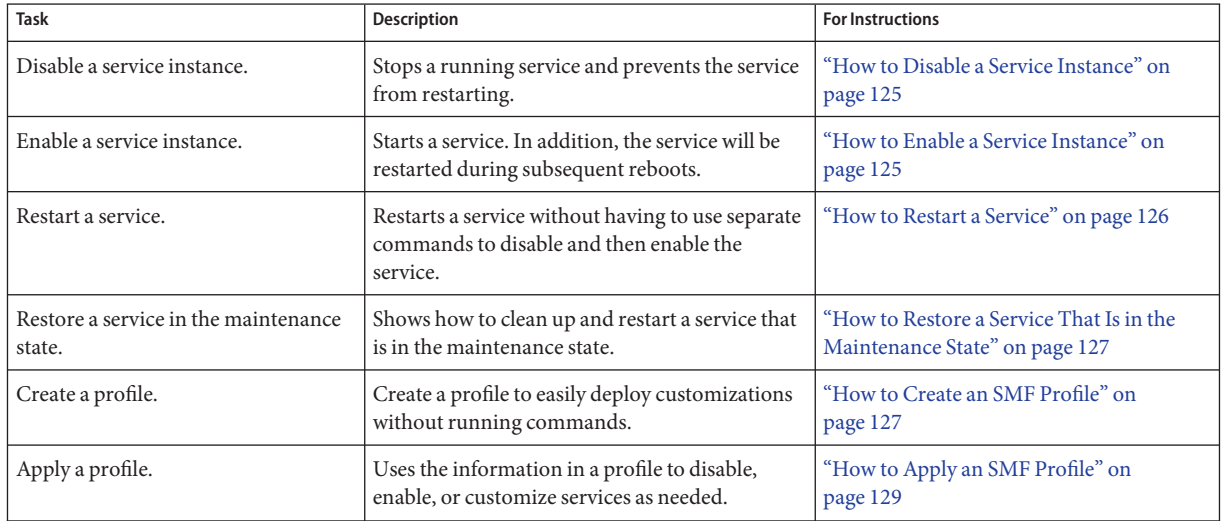

## <span id="page-124-0"></span>**Managing SMF Services**

This section includes information on managing SMF services.

# **Using RBAC Rights ProfilesWith SMF**

You can use RBAC rights profiles to allow users to manage some of the SMF services, without having to give the user root access. The rights profiles define what commands the user can run. For SMF, the following profiles have been created:

- Service Management: User can add, delete or modify services.
- Service Operator: User can request state changes of any service instance, such as restart and refresh.

For specific information about the authorizations, see the [smf\\_security](http://www.oracle.com/pls/topic/lookup?ctx=E19963&id=REFMAN1smf-security-5)(5) man page. For instructions to assign a rights profile, see ["How to Change the RBAC Properties of a User" in](http://www.oracle.com/pls/topic/lookup?ctx=E19963&id=SYSADV6rbactask-25) *[Oracle Solaris Administration: Security Services](http://www.oracle.com/pls/topic/lookup?ctx=E19963&id=SYSADV6rbactask-25)*.

## ▼ **How to Disable a Service Instance**

Use the following procedure to disable a service. The service status change is recorded in the service configuration repository. Once the service is disabled, the disabled state will persist across reboots. The only way to get the service running again is to enable it.

- **Become an administrator or assume a role that includes the Service Management rights profile.** For more information, see ["How to Obtain Administrative Rights" in](http://www.oracle.com/pls/topic/lookup?ctx=E19963&id=SYSADV6rbactask-28) *Oracle Solaris [Administration: Security Services](http://www.oracle.com/pls/topic/lookup?ctx=E19963&id=SYSADV6rbactask-28)*. **1**
- **Check the dependents of the service you want to disable. 2**

If this service has dependents that you need, then you cannot disable this service. # **svcs -D FMRI**

**Disable the service. 3**

# **svcadm disable** *FMRI*

## **How to Enable a Service Instance**

Use the following procedure to enable a service. The service status change is recorded in the service configuration repository. After the service is enabled, the enabled state will persist across system reboots, however the service will start only if all dependencies are met.

- <span id="page-125-0"></span>**Become an administrator or assume a role that includes the Service Management rights profile.** For more information, see ["How to Obtain Administrative Rights" in](http://www.oracle.com/pls/topic/lookup?ctx=E19963&id=SYSADV6rbactask-28) *Oracle Solaris [Administration: Security Services](http://www.oracle.com/pls/topic/lookup?ctx=E19963&id=SYSADV6rbactask-28)*. **1**
- **Enable a service. 2**

# **svcadm enable** *FMRI*

- **Verify that the service has been enabled.** # **svcs -x** *FMRI* **3**
- **Enable service dependencies. 4**

If required dependencies are disabled, enable them with the following command: # **svcadm enable -r** *FMRI*

#### Enabling a Service in Single-user Mode **Example 7–11**

The following command enables rpcbind. The -t option starts the service in temporary mode which does not change the service repository, so this change will not persist across a reboot. The -r option recursively starts all the dependencies of the named service.

# **svcadm enable -rt rpc/bind**

### **How to Restart a Service**

If a service is currently running but needs to be restarted due to a configuration change or some other reason, the service can be restarted without you having to type separate commands to stop and start the service. The only reason to specifically disable and then enable a service is if changes need to be made before the service is enabled, and after the service is disabled.

**Become an administrator or assume a role that includes the Service Management rights profile.** For more information, see ["How to Obtain Administrative Rights" in](http://www.oracle.com/pls/topic/lookup?ctx=E19963&id=SYSADV6rbactask-28) *Oracle Solaris [Administration: Security Services](http://www.oracle.com/pls/topic/lookup?ctx=E19963&id=SYSADV6rbactask-28)*. **1**

#### **Restart a service. 2**

# **svcadm restart** *FMRI*

# <span id="page-126-0"></span>▼ **How to Restore a Service That Is in the Maintenance State**

- **Become an administrator or assume a role that includes the Service Management rights profile.** For more information, see ["How to Obtain Administrative Rights" in](http://www.oracle.com/pls/topic/lookup?ctx=E19963&id=SYSADV6rbactask-28) *Oracle Solaris [Administration: Security Services](http://www.oracle.com/pls/topic/lookup?ctx=E19963&id=SYSADV6rbactask-28)*. **1**
- **Determine why the service is in maintenance. 2**

# **svcs -x** *FMRI*

Consult the log file or man page mentioned to determine what the error is.

**Determine if any process that are dependent to the service have not stopped. 3**

Normally, when a service instance is in a maintenance state, all processes associated with that instance have stopped. However, you should make sure before you proceed. The following command lists all of the processes that are associated with a service instance as well as the PIDs for those processes.

# **svcs -p** *FMRI*

**(Optional) Kill any remaining processes. 4**

Repeat this step for all processes that are displayed by the svcs command.

# **pkill -9** *process-name*

**Restore the service. 5**

# **svcadm clear** *FMRI*

# **How to Create an SMF Profile**

A profile is an XML file which lists SMF services and whether each should be enabled or disabled. Profiles are used to enable or disable many services at once. Profiles are also used to set property values, add property values, and even create a service and instances of a service. Not all services need to be listed in a profile. Each profile only needs to include those services that need to be enabled or disabled to make the profile useful.

**Become an administrator or assume a role that includes the Service Management rights profile.** For more information, see ["How to Obtain Administrative Rights" in](http://www.oracle.com/pls/topic/lookup?ctx=E19963&id=SYSADV6rbactask-28) *Oracle Solaris [Administration: Security Services](http://www.oracle.com/pls/topic/lookup?ctx=E19963&id=SYSADV6rbactask-28)*. **1**

### **Create a profile. 2**

In this example, the svccfg command is used to create a profile that represents the local customizations on the current system. Alternatively, you could make a copy of an existing profile to edit.

### # **svccfg extract> profile.xml**

If you have large numbers of identical systems, or if you want to archive the system configuration for later restoration, you might want to use this procedure to create a unique version of a SMF profile.

#### **Edit the profile.xml file to make any required changes. 3**

**a. Change the name of the profile in the service\_bundle declaration.**

In this example the name is changed to profile.

```
# cat profile.xml
  ...
<service_bundle type='profile' name='profile'
    xmIns::xi='http://www.w3.org/2003/XInclude'
  ...
```
### **b. Remove any services that should not be managed by this profile.**

For each service, remove the three lines that describe the service. Each service description starts with <service and ends with </service. This example shows the lines for the LDAP client service.

### # **cat profile.xml**

```
...
<service name='network/ldap/client' version='1' type='service'>
        <instance name='default' enabled='true'/>
</service>
```
### **c. Add any services that should be managed by this profile.**

Each service needs to be defined using the three line syntax shown above.

### **d. If necessary, change the enabled flag for selected services.**

In this example, the sendmail service is disabled.

```
# cat profile.xml
  ...
  <service name='network/smtp' version='1' type='service'>
   <instance name='sendmail' enabled='false'/>
  </service>
```
#### **When necessary, apply the new profile. 4**

...

See ["How to Apply an SMF Profile" on page 129](#page-128-0) for instructions.

# <span id="page-128-0"></span>▼ **How to Apply an SMF Profile**

- **Become an administrator or assume a role that includes the Service Management rights profile.** For more information, see ["How to Obtain Administrative Rights" in](http://www.oracle.com/pls/topic/lookup?ctx=E19963&id=SYSADV6rbactask-28) *Oracle Solaris [Administration: Security Services](http://www.oracle.com/pls/topic/lookup?ctx=E19963&id=SYSADV6rbactask-28)*. **1**
- **Apply a profile. 2**

In this example, the profile.xml profile is applied.

# **svccfg apply profile.xml**

# **Configuring SMF Services (Task Map)**

The following task map describes the procedures that are needed to configure SMF services.

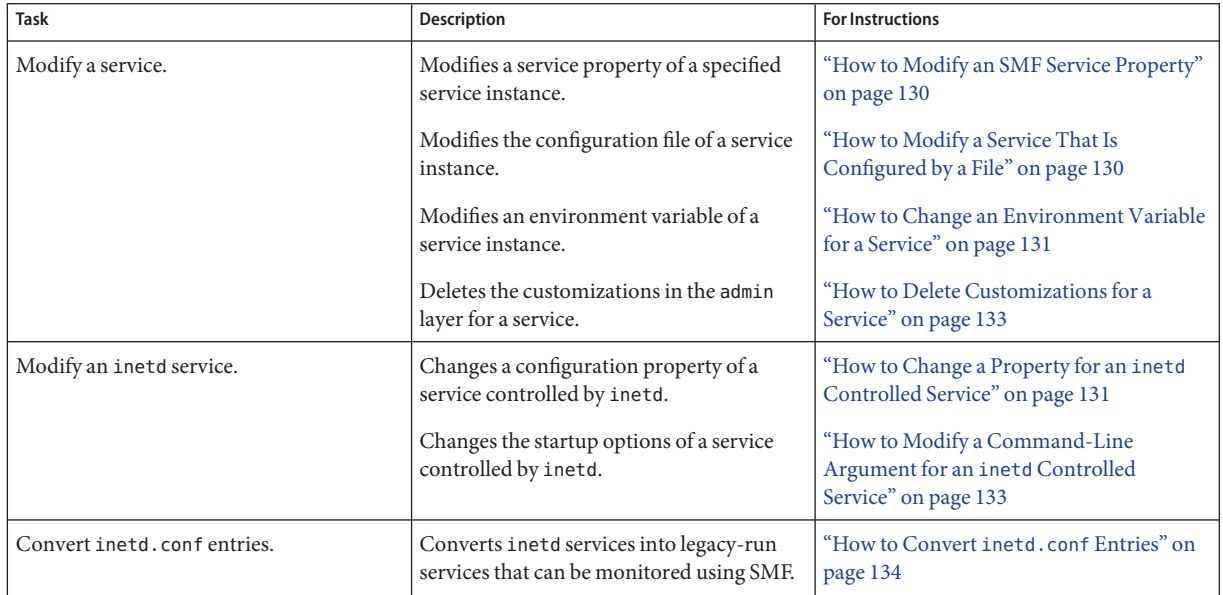

# **Configuring SMF Services**

The following tasks show how to configure SMF services. In particular, how to modify service properties and other configuration information for a service or a service instance.

## <span id="page-129-0"></span>**How to Modify an SMF Service Property**

This procedure shows how to modify the property that identifies the user that can start a service.

**Become an administrator or assume a role that includes the Service Management rights profile. 1**

For more information, see ["How to Obtain Administrative Rights" in](http://www.oracle.com/pls/topic/lookup?ctx=E19963&id=SYSADV6rbactask-28) *Oracle Solaris [Administration: Security Services](http://www.oracle.com/pls/topic/lookup?ctx=E19963&id=SYSADV6rbactask-28)*.

### **Change the value that is assigned to the start/user property. 2**

First, give the FMRI to identify the appropriate service. Next, assign the UID that will start the service.

```
# svccfg -s FMRI
svc:/service: setprop start/user = astring: newlogin
```
**Refresh the service. 3**

```
# svcadm refresh FMRI
```
# **How to Modify a Service That Is Configured by a File**

The following procedure shows how to change the configuration of a service that is not managed by the inetd service.

**Become an administrator or assume a role that includes the Service Management rights profile.** For more information, see ["How to Obtain Administrative Rights" in](http://www.oracle.com/pls/topic/lookup?ctx=E19963&id=SYSADV6rbactask-28) *Oracle Solaris [Administration: Security Services](http://www.oracle.com/pls/topic/lookup?ctx=E19963&id=SYSADV6rbactask-28)*. **1**

#### **Make changes to the configuration files, as needed. 2**

Many of the services have one or more configuration files that are used to define the startup or other configuration information. These files can be changed while the service is running. The contents of the files is only checked when the service is started.

#### **Restart the service. 3**

# **svcadm restart** *FMRI*

#### Adding a New NTP Server **Example 7–12**

.

To add a new NTP server to support your NTP clients, add a new entry for the server to the /etc/inet/ntp.conf file. Next, restart the NTP service. This example shows you what the ntp.conf file could look like, as well as how to restart the service.

# **cat /etc/inet/ntp.conf** .

```
server ntpserver1.example.com
server ntpserver2.example.com
# svcadm restart svc:/network/ntp:default
```
## ▼ **How to Change an Environment Variable for a Service**

This procedure shows how to modify cron environment variables to help with debugging.

**Become an administrator or assume a role that includes the Service Management rights profile. 1**

For more information, see ["How to Obtain Administrative Rights" in](http://www.oracle.com/pls/topic/lookup?ctx=E19963&id=SYSADV6rbactask-28) *Oracle Solaris [Administration: Security Services](http://www.oracle.com/pls/topic/lookup?ctx=E19963&id=SYSADV6rbactask-28)*.

**Verify that the service is running. 2**

# **svcs system/cron** STATE STIME FMRI online Dec\_04 svc:/system/cron:default

### **Set environment variables. 3**

In this example the UMEM\_DEBUG and LD\_PRELOAD environment variables are set. For information about the setenv subcommand refer to the svccfq( $1M$ ) man page.

```
# svccfg -s system/cron:default setenv UMEM_DEBUG default
# svccfg -s system/cron:default setenv LD_PRELOAD libumem.so
```
**Refresh and restart the service. 4**

# **svcadm refresh system/cron** # **svcadm restart system/cron**

**Verify that the change has been made. 5**

```
# pargs -e 'pgrep -f /usr/sbin/cron'
100657: /usr/sbin/cron
envp[0]: LOGNAME=root
envp[1]: LD_PRELOAD=libumem.so
envp[2]: PATH=/usr/sbin:/usr/bin
envp[3]: SMF_FMRI=svc:/system/cron:default
envp[4]: SMF_METHOD=/lib/svc/method/svc-cron
envp[5]: SMF_RESTARTER=svc:/system/svc/restarter:default
envp[6]: TZ=GB
envp[7]: UMEM DEBUG=default
```
## **How to Change a Property for an** inetd **Controlled Service**

**Become an administrator or assume a role that includes the Service Management rights profile.** For more information, see ["How to Obtain Administrative Rights" in](http://www.oracle.com/pls/topic/lookup?ctx=E19963&id=SYSADV6rbactask-28) *Oracle Solaris [Administration: Security Services](http://www.oracle.com/pls/topic/lookup?ctx=E19963&id=SYSADV6rbactask-28)*. **1**

### **List the properties for the specific service. 2**

This command displays all of the properties for the service identified by the FMRI.

# **inetadm -l** *FMRI*

### **Change the property for the service. 3**

Each property for an inetd controlled service is defined by a property name and an assigned value. Supplying the property name without a specified value resets the property to the default value. Specific information about the properties for a service should be covered in the man page associated with the service.

# **inetadm -m** *FMRI property-name=value*

### **Verify that the property has changed. 4**

List the properties again to make sure that the appropriate change has occurred. # **inetadm -l** *FMRI*

### **Confirm that the change has taken effect. 5**

Confirm the property change that the change has the desired effect.

#### Changing the tcp\_trace Property for telnet **Example 7–13**

The following example shows how to set the tcp trace property for telnet to true. Checking the syslog output after running a telnet command shows that the change has taken effect.

```
# inetadm -l svc:/network/telnet:default
SCOPE NAME=VALUE name="telnet" .
 .
default inherit_env=TRUE
default tcp_trace=FALSE
default tcp_wrappers=FALSE
# inetadm -m svc:/network/telnet:default tcp_trace=TRUE
# inetadm -l svc:/network/telnet:default
SCOPE NAME=VALUE name="telnet" .
 .
default inherit_env=TRUE
         tcp_trace=TRUE
default tcp_wrappers=FALSE
# telnet localhost
Trying 127.0.0.1...
Connected to localhost.
Escape character is '^]'.
login: root
Password:
.
.
.
Last login: Mon Jun 21 05:55:45 on console
```

```
Sun Microsystems Inc.  SunOS 5.10 s10_57 May 2004
# ^D
Connection to localhost closed by foreign host.
# tail -1 /var/adm/messages
Jun 21 06:04:57 yellow-19 inetd[100308]: [ID 317013 daemon.notice] telnet[100625]
    from 127.0.0.1 32802
```
# ▼ **How to Delete Customizations for a Service**

#### **Delete local customizations.** ●

This command deletes all of the changes at the admin layer for the selected service.

```
% /usr/sbin/svccfg -s FMRI delcust
```
## ▼ **How to Modify a Command-Line Argument for an inetd Controlled Service**

**Become an administrator or assume a role that includes the Service Management rights profile.** For more information, see ["How to Obtain Administrative Rights" in](http://www.oracle.com/pls/topic/lookup?ctx=E19963&id=SYSADV6rbactask-28) *Oracle Solaris [Administration: Security Services](http://www.oracle.com/pls/topic/lookup?ctx=E19963&id=SYSADV6rbactask-28)*. **1**

### **List the exec property for the specific service. 2**

This command displays all the properties for the service identified by the FMRI. Adding the grep command restricts the output to the exec property for the service.

# **inetadm -l** *FMRI***|grep exec**

**Change the exec property for the service. 3**

The *command-syntax* set with the exec property defines the command string that is run when the service is started.

# **inetadm -m** *FMRI* **exec="***command-syntax***"**

### **Verify that the property has changed. 4**

List the properties again to make sure that the appropriate change has occurred.

# **inetadm -l** *FMRI*

#### Adding the Connection Logging (-1) Option to the ftp Command **Example 7–14**

In this example, the -l option is added to the ftp daemon when it is started. The effect of this change can be seen by reviewing the syslog output after a ftp login session has been completed.

```
# inetadm -l svc:/network/ftp:default | grep exec
exec="/usr/sbin/in.ftpd -a" # inetadm -m svc:/network/ftp:default exec="/usr/sbin/in.ftpd -a -l"
# inetadm -l svc:/network/ftp:default
SCOPE NAME=VALUE
         name="ftp"
         endpoint_type="stream"
         proto="tcp6"
         isrpc=FALSE
         wait=FALSE
         exec="/usr/sbin/in.ftpd -a -l" .
 .
# ftp localhost
Connected to localhost.
220 yellow-19 FTP server ready.
Name (localhost:root): mylogin
331 Password required for mylogin.
Password:
230 User mylogin logged in.
Remote system type is UNIX.
Using binary mode to transfer files.
ftp> quit
221-You have transferred 0 bytes in 0 files.
221-Total traffic for this session was 236 bytes in 0 transfers.
221-Thank you for using the FTP service on yellow-19.
221 Goodbye.
# tail -2 /var/adm/messages
Jun 21 06:54:33 yellow-19 ftpd[100773]: [ID 124999 daemon.info] FTP LOGIN FROM localhost
     [127.0.0.1], mylogin
Jun 21 06:54:38 yellow-19 ftpd[100773]: [ID 528697 daemon.info] FTP session closed
```
## ▼ **How to Convert inetd.conf Entries**

The following procedure converts inetd.conf entries into SMF service manifests. This procedure needs to be run any time a third-party application that depends on inetd is added to a system. Also run this procedure, if you need to make configuration changes to the entry in /etc/inetd.conf.

**Become an administrator or assume a role that includes the Service Management rights profile. 1**

For more information, see ["How to Obtain Administrative Rights" in](http://www.oracle.com/pls/topic/lookup?ctx=E19963&id=SYSADV6rbactask-28) *Oracle Solaris [Administration: Security Services](http://www.oracle.com/pls/topic/lookup?ctx=E19963&id=SYSADV6rbactask-28)*.

**Convert the inetd.conf entries. 2**

The inetconv command converts each entry in the selected file into service manifests. # **inetconv -i** *filename*

#### Converting /etc/inet/inetd.conf Entries into SMF Service Manifests **Example 7–15**

# **inetconv -i /etc/inet/inetd.conf**

# <span id="page-134-0"></span>**Using Run Control Scripts (Task Map)**

The following task map includes several procedures that are associated with using run control scripts. Each row includes a task, a description of when you would want to perform that task, followed by a link to the task.

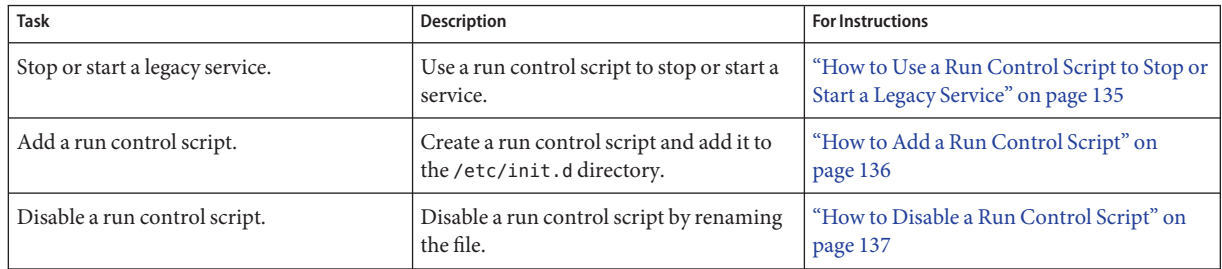

# **Using Run Control Scripts**

The following procedures show how to use run control scripts to stop or start a legacy service. Also included are instructions for adding or removing a run control script.

# ▼ **How to Use a Run Control Script to Stop or Start a Legacy Service**

- **Become an administrator or assume a role that includes the Service Management rights profile.** For more information, see ["How to Obtain Administrative Rights" in](http://www.oracle.com/pls/topic/lookup?ctx=E19963&id=SYSADV6rbactask-28) *Oracle Solaris [Administration: Security Services](http://www.oracle.com/pls/topic/lookup?ctx=E19963&id=SYSADV6rbactask-28)*. **1**
- **Stop the system service. 2**

```
# /etc/init.d/filename
stop
```
**Restart the system service. 3**

```
# /etc/init.d/filename
start
```
**Verify that the service has been stopped or started. 4**

# **pgrep -f** *service*

#### Using a Run Control Script to Stop or Start a Service **Example 7–16**

For example, you can stop the NFS server daemons by typing the following:

<span id="page-135-0"></span># **/etc/init.d/nfs.server stop** # **pgrep -f nfs**

Then, you can restart the NFS server daemons by typing the following:

```
# /etc/init.d/nfs.server start
# pgrep -f nfs
101773
101750
102053
101748
101793
102114
# pgrep -f nfs -d, | xargs ps -fp
   UID PID PPID C STIME TTY TIME CMD
 daemon 101748 1 0 Sep 01 ? 0:06 /usr/lib/nfs/nfsmapid
 daemon 101750 1 0 Sep 01 ? 26:27 /usr/lib/nfs/lockd
 daemon 101773 1 0 Sep 01 ? 5:27 /usr/lib/nfs/statd
   root 101793 1 0 Sep 01 ? 19:42 /usr/lib/nfs/mountd
 daemon 102053 1 0 Sep 01 ? 2270:37 /usr/lib/nfs/nfsd
 daemon 102114 1 0 Sep 01 ? 0:35 /usr/lib/nfs/nfs4cbd
```
## ▼ **How to Add a Run Control Script**

If you want to add a run control script to start and stop a service, copy the script into the /etc/init.d directory. Then, create links in the rc*n* .d directory where you want the service to start and stop.

See the README file in each /etc/rc *n*.d directory for more information on naming run control scripts. The following procedure describes how to add a run control script.

**Become an administrator or assume a role that includes the Service Management rights profile. 1**

For more information, see ["How to Obtain Administrative Rights" in](http://www.oracle.com/pls/topic/lookup?ctx=E19963&id=SYSADV6rbactask-28) *Oracle Solaris [Administration: Security Services](http://www.oracle.com/pls/topic/lookup?ctx=E19963&id=SYSADV6rbactask-28)*.

### **Add the script to the /etc/init.d directory. 2**

```
# cp filename/etc/init.d
```
- # **chmod 0744 /etc/init.d/***filename*
- # **chown root:sys /etc/init.d/***filename*

### **Create links to the appropriate rc** *n***.d directory. 3**

- # **cd /etc/init.d**
- # **ln** *filename* **/etc/rc2.d/***Snnfilename*
- # **ln** *filename* **/etc/rc***n***.d/***Knnfilename*

### **Verify that the script has links in the specified directories. 4**

# **ls /etc/init.d/\****filename* **/etc/rc2.d/\****filename* **/etc/rc***n***.d/\****filename*

#### <span id="page-136-0"></span>Adding a Run Control Script **Example 7–17**

The following example shows how to add a run control script for the xyz service.

```
# cp xyz /etc/init.d
# chmod 0744 /etc/init.d/xyz
# chown root:sys /etc/init.d/xyz
# cd /etc/init.d
# ln xyz /etc/rc2.d/S99xyz
# ln xyz /etc/rc0.d/K99xyz
# ls /etc/init.d/*xyz /etc/rc2.d/*xyz /etc/rc0.d/*xyz
```
## ▼ **How to Disable a Run Control Script**

You can disable a run control script by renaming it with an underscore () at the beginning of the file name. Files that begin with an underscore or dot are not executed. If you copy a file by adding a suffix to it, both files will be run.

- **Become an administrator or assume a role that includes the Service Management rights profile.** For more information, see ["How to Obtain Administrative Rights" in](http://www.oracle.com/pls/topic/lookup?ctx=E19963&id=SYSADV6rbactask-28) *Oracle Solaris [Administration: Security Services](http://www.oracle.com/pls/topic/lookup?ctx=E19963&id=SYSADV6rbactask-28)*. **1**
- **Rename the script by adding an underscore (\_) to the beginning of the new file. 2**

```
# cd /etc/rcn.d
# mv filename_filename
```
- **Verify that the script has been renamed. 3**
	- # **ls \_\*** *\_filename*

#### Disabling a Run Control Script **Example 7–18**

The following example shows how to rename the S99datainit script.

```
# cd /etc/rc2.d
# mv S99datainit _S99datainit
# ls _*
_S99datainit
```
# <span id="page-137-0"></span>**Troubleshooting the Service Management Facility**

The following procedures show how to troubleshoot or fix SMF services.

# **Debugging a Service That Is Not Starting**

In this procedure, the print service is disabled.

**Become an administrator or assume a role that includes the Service Management rights profile. 1**

For more information, see ["How to Obtain Administrative Rights" in](http://www.oracle.com/pls/topic/lookup?ctx=E19963&id=SYSADV6rbactask-28) *Oracle Solaris [Administration: Security Services](http://www.oracle.com/pls/topic/lookup?ctx=E19963&id=SYSADV6rbactask-28)*.

**Request information about the service that is not running due to an error. 2**

```
# svcs -xv
svc:/application/print/server:default (LP Print Service)
State: disabled since Wed 13 Oct 2004 02:20:37 PM PDT
Reason: Disabled by an administrator.
  See: http://sun.com/msg/SMF-8000-05
  See: man -M /usr/share/man -s 1M lpsched
Impact: 2 services are not running:
        svc:/application/print/rfc1179:default
        svc:/application/print/ipp-listener:default
```
The -x option provides additional information about the service instances that are impacted.

#### **Enable the service. 3**

```
# svcadm enable application/print/server
```
## **How to Repair a Corrupt Repository**

This procedure shows how to replace a corrupt repository with a default copy of the repository. When the repository daemon, svc.configd, is started, it does an integrity check of the configuration repository. This repository is stored in /etc/svc/repository.db. The repository can become corrupted due to one of the following reasons:

- Disk failure
- Hardware bug
- Software bug
- Accidental overwrite of the file

If the integrity check fails, the svc.configd daemon writes a message to the console similar to the following:

svc.configd: smf(5) database integrity check of:

```
/etc/svc/repository.db
```
failed. The database might be damaged or a media error might have prevented it from being verified. Additional information useful to your service provider is in:

/system/volatile/db\_errors

The system will not be able to boot until you have restored a working database. svc.startd(1M) will provide a sulogin(1M) prompt for recovery purposes. The command:

/lib/svc/bin/restore\_repository

can be run to restore a backup version of your repository. See http://sun.com/msg/SMF-8000-MY for more information.

The svc.startd daemon then exits and starts sulogin to enable you to perform maintenance.

### **Enter the root password at the sulogin prompt. 1**

The sulogin command enables the root user to enter system maintenance mode to repair the system.

### **Run the following command: 2**

### # **/lib/svc/bin/restore\_repository**

Running this command takes you through the necessary steps to restore a non-corrupt backup. SMF automatically takes backups of the repository at key system moments. For more information see ["SMF Repository Backups" on page 108.](#page-107-0)

When started, the /lib/svc/bin/restore\_repository command displays a message similar to the following:

See http://sun.com/msg/SMF-8000-MY for more information on the use of this script to restore backup copies of the smf(5) repository.

If there are any problems which need human intervention, this script will give instructions and then exit back to your shell.

If the system that you are recovering is not a local zone, the script explains how to remount the / and /usr file systems with read and write permissions to recover the databases. The script exits after printing these instructions. Follow the instructions, paying special attention to any errors that might occur.

After the root  $\alpha$  ( $\beta$ ) file system is mounted with write permissions, or if the system is a local zone, you are prompted to select the repository backup to restore:

The following backups of /etc/svc/repository.db exists, from oldest to newest:

... *list of backups* ...

Backups are given names, based on type and the time the backup was taken. Backups beginning with boot are completed before the first change is made to the repository after system boot.

Backups beginning with manifest\_import are completed after svc:/system/manifest-import:default finishes its process. The time of the backup is given in *YYYYMMDD\_HHMMSS* format.

### **Enter the appropriate response. 3**

Typically, the most recent backup option is selected.

Please enter either a specific backup repository from the above list to restore it, or one of the following choices:

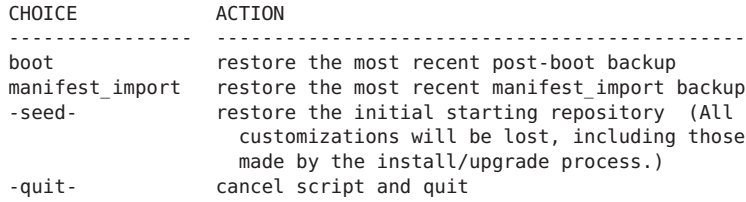

```
Enter response [boot]:
```
If you press Enter without specifying a backup to restore, the default response, enclosed in [] is selected. Selecting -quit- exits the restore\_repository script, returning you to your shell prompt.

**Note –** Selecting -seed- restores the seed repository. This repository is designed for use during initial installation and upgrades. Using the seed repository for recovery purposes should be a last resort.

After the backup to restore has been selected, it is validated and its integrity is checked. If there are any problems, the restore\_repository command prints error messages and prompts you for another selection. Once a valid backup is selected, the following information is printed, and you are prompted for final confirmation.

```
After confirmation, the following steps will be taken:
svc.startd(1M) and svc.configd(1M) will be quiesced, if running.
/etc/svc/repository.db
    -- renamed --> /etc/svc/repository.db_old_YYYYMMDD_HHMMSS
/system/volatile/db_errors
    -- copied --> /etc/svc/repository.db_old_YYYYMMDD_HHMMSS_errors
repository to restore
    -- copied --> /etc/svc/repository.db
and the system will be rebooted with reboot(1M).
```

```
Proceed [yes/no]?
```
### **Type yes to remedy the fault. 4**

The system reboots after the restore repository command executes all of the listed actions.

# <span id="page-140-0"></span>▼ **How to BootWithout Starting Any Services**

If problems with starting services occur, sometimes a system will hang during the boot. This procedure shows how to troubleshoot this problem.

### **Boot without starting any services. 1**

This command instructs the svc.startd daemon to temporarily disable all services and start sulogin on the console.

ok **boot -m milestone=none**

- **Log in to the system as root. 2**
- **Enable all services. 3**

# **svcadm milestone all**

### **Determine where the boot process is hanging. 4**

When the boot process hangs, determine which services are not running by running svcs -a. Look for error messages in the log files in /var/svc/log.

- **After fixing the problems, verify that all services have started. 5**
	- **a. Verify that all needed services are online.**

# **svcs -x**

**b. Verify that the console-login service dependencies are satisfied.** This command verifies that the login process on the console will run.

# **svcs -l system/console-login:default**

**Continue the normal booting process. 6**

# **How to Force an** sulogin **Prompt** If the **system/filesystem/local:default Service Fails During Boot**

Local file systems that are not required to boot the system are mounted by the svc:/system/filesystem/local:default service. When any of those file systems are unable to be mounted, the service enters a maintenance state. System startup continues, and any services which do not depend on filesystem/local are started. Services which require filesystem/local to be online before starting through dependencies are not started.

To change the configuration of the system so that a sulogin prompt appears immediately after the service fails instead of allowing system startup to continue, follow the procedure below.

**Modify the system/console-login service. 1**

```
# svccfg -s svc:/system/console-login
svc:/system/console-login> addpg site,filesystem-local dependency
svc:/system/console-login> setprop site,filesystem-local/entities = fmri: svc:/system/filesystem/local
svc:/system/console-login> setprop site,filesystem-local/grouping = astring: require_all
svc:/system/console-login> setprop site,filesystem-local/restart_on = astring: none
svc:/system/console-login> setprop site,filesystem-local/type = astring: service
svc:/system/console-login> end
              Refresh the service.
2
```
- # **svcadm refresh console-login**
- When a failure occurs with the system/filesystem/local:default service, the svcs -vx command should be used to identify the failure. After the failure has been fixed, the following command clears the error state and allows the system boot to continue: svcadm clear filesystem/local. **Troubleshooting**

# Using the Fault Manager

The Oracle Solaris OS includes an architecture for building and deploying systems and services that are capable of predictive self healing. The service that is the core of the Fault Management Architecture (FMA) receives data related to hardware and software errors, automatically diagnoses the underlying problem, and responds by trying to take faulty components offline.

The following is a list of the information that is in this chapter:

- "Fault Management Overview" on page 143
- ["Notification of Faults and Defects" on page 145](#page-144-0)
- ["Displaying Information About Faults or Defects" on page 145](#page-144-0)
- ["Repairing Faults or Defects" on page 149](#page-148-0)
- ["Fault Management Log Files" on page 151](#page-150-0)
- ["Fault Statistics" on page 151](#page-150-0)

## **Fault Management Overview**

The Oracle Solaris Fault Management feature provides an architecture for building resilient error handlers, structured error telemetry, automated diagnostic software, response agents, and structured messaging. Many parts of the software stack participate in Fault Management, including the CPU, memory and I/O subsystems, Oracle Solaris ZFS, an increasing set of device drivers, and other management stacks.

FMA is intended to help with problems that can occur on an Oracle Solaris system. The problem could be a fault, meaning that something that used to work but no longer does. The problem could be a defect, meaning that it never worked correctly. In general, hardware can experience both faults and defects. However, most software problems are defects or are caused by configuration issues.

At a high level, the Fault Management stack contains error detectors, diagnosis engines, and response agents. *Error detectors*, as the name suggests, detect errors in the system and perform any immediate, required handling. Error detectors issue well-defined error reports, or *ereports*, to a diagnosis engine. A *diagnosis engine* interprets ereports and determines whether a fault or defect is present in the system. When such a determination is made, the diagnosis engine issues a *suspect list* that describes the resource or set of resources that might be the cause of the problem. The resource might or might not have an associated field-replaceable unit (FRU), a label, or an Automatic System Reconfiguration Unit (ASRU). An ASRU may be immediately removed from service to mitigate the problem until the FRU is replaced.

When the suspect list includes multiple suspects, for example, if the diagnosis engine cannot isolate a single suspect, the suspects are assigned a probability as to each suspect being the key suspect. The probabilities in this list add up to 100 percent. Suspect lists are interpreted by response agents. A *response agent* attempts to take some action based on the suspect list. Responses include logging messages, taking CPU strands offline, retiring memory pages, and retiring I/O devices.

Error detectors, diagnosis engines, and response agents are connected by the Fault Manager daemon, fmd, which acts as a multiplexor between the various components, as shown in the following figure.

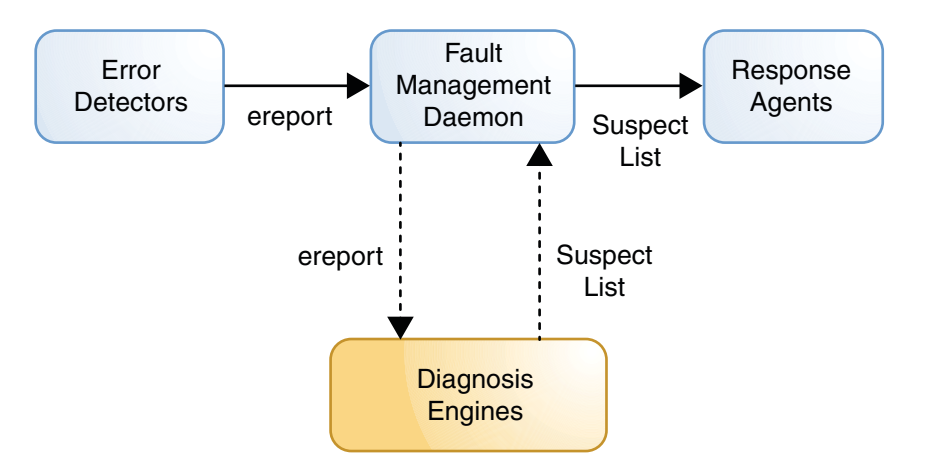

The Fault Manager daemon is itself a service under SMF control. The service is enabled by default and controlled just like any other SMF service. See the [smf](http://www.oracle.com/pls/topic/lookup?ctx=E19963&id=REFMAN1smf-5)(5) man page for more information.

The FMA and SMF services interact with each other when appropriate. Certain hardware problems can cause services to be stopped or restarted by SMF. Also, certain SMF errors cause FMA to report a defect.
# **Notification of Faults and Defects**

Often, the first interaction with the Fault Manager daemon is a system message indicating that a fault or defect has been diagnosed. Messages are sent to both the console and the /var/adm/messages file. All messages from the Fault Manager daemon use the following format:

```
1 SUNW-MSG-ID: SUN4V-8001-8H, TYPE: Fault, VER: 1, SEVERITY: Minor
```

```
2 EVENT-TIME: Wed Aug 24 21:56:03 UTC 2011
```
- 3 PLATFORM: SUNW,T5440, CSN: -, HOSTNAME: bur419-61
- 4 SOURCE: cpumem-diagnosis, REV: 1.7
- 5 EVENT-ID: 7b83c87c-78f6-6a8e-fa2b-d0cf16834049
- 6 DESC: The number of integer register errors associated with this thread has
- 7 exceeded acceptable levels.
- 8 AUTO-RESPONSE: The fault manager will attempt to remove the affected thread
- 9 from service.
- 10 IMPACT: System performance may be affected.
- 11 REC-ACTION: Use 'fmadm faulty' to provide a more detailed view of this
- 12 event. Please refer to the associated reference document at
- 13 http://sun.com/msg/SUN4V-8001-8H for the latest service procedures and
- 14 policies regarding this diagnosis.

When notified of a diagnosed problem, always consult the recommended knowledge article for additional details. See line 13 above for an example. The knowledge article might contain additional actions that you or a service provider should take beyond those listed on line 11.

Notification of Fault Manager error events can be configured by using the Simple Network Management Protocol (SNMP) or the Simple Mail Transfer Protocol (SMTP). See ["How to Set](#page-121-0) [Up Email Notification of SMF Transition Events" on page 122](#page-121-0) for instructions.

In addition, Oracle Auto Service Request can be configured to automatically request Oracle service when specific hardware problems occur. See the [Oracle Auto Service Request product](http://oracle.com/asr) [page](http://oracle.com/asr) for information about this feature. The documentation link on this page provides links to *Oracle ASR Quick Installation Guide* and *Oracle ASR Installation and Operations Guide*.

# **Displaying Information About Faults or Defects**

The preferred method to display fault or defect information and determine the FRUs involved is the fmadm faulty command. However, the fmdump command is also supported. fmdump is often used to display a historical log of problems on the system, and fmadm faulty is used to display the active problems.

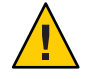

**Caution –** Do not base administrative action on the output of the fmdump command, but rather on the fmadm faulty output. The log files can contain error statements, which should not be considered faults or defects.

## ▼ **How to Display Information About Faulty Components**

#### **Become an administrator. 1**

For more information, see ["How to Obtain Administrative Rights" in](http://www.oracle.com/pls/topic/lookup?ctx=E19963&id=SYSADV6rbactask-28) *Oracle Solaris [Administration: Security Services](http://www.oracle.com/pls/topic/lookup?ctx=E19963&id=SYSADV6rbactask-28)*.

#### **Display information about the components. 2**

#### # **fmadm faulty**

See the following examples for a description of the text generated.

#### fmadm OutputWith One Faulty CPU **Example 8–1**

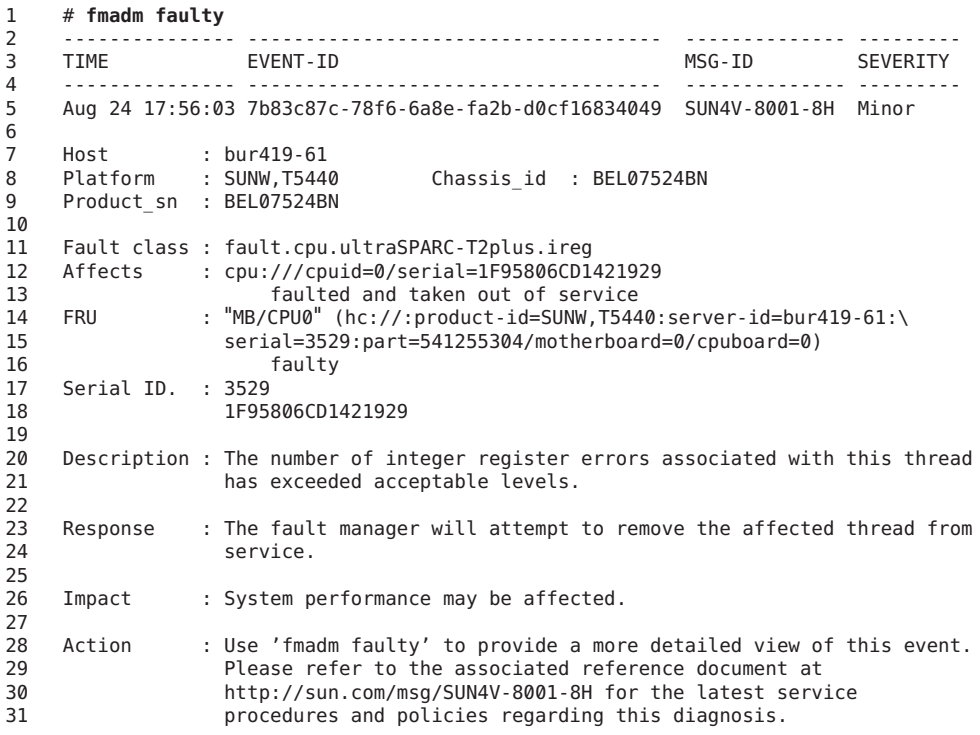

Of primary interest is line 14, which shows the data for the impacted FRUs. The more human-readable location string is presented in quotation marks,"MB/CPU0". The quoted value is intended to match the label on the physical hardware. The FRU is also represented in a Fault Management Resource Identifier (FMRI) format, which includes descriptive properties about the system containing the fault, such as its host name and chassis serial number. On platforms that support it, the part number and serial number of the FRU are also included in the FRU's FMRI.

The Affects lines (lines 12 and 13) indicate the components that are affected by the fault and their relative state. In this example, a single CPU strand is affected. It is faulted and taken out of service.

Following the FRU description in the fmadm faulty command output, line 16 shows the state as faulty. The Action section might also include other specific actions instead of, or in addition to, the usual reference to the fmadm command.

#### fmadm OutputWith Multiple Faults **Example 8–2**

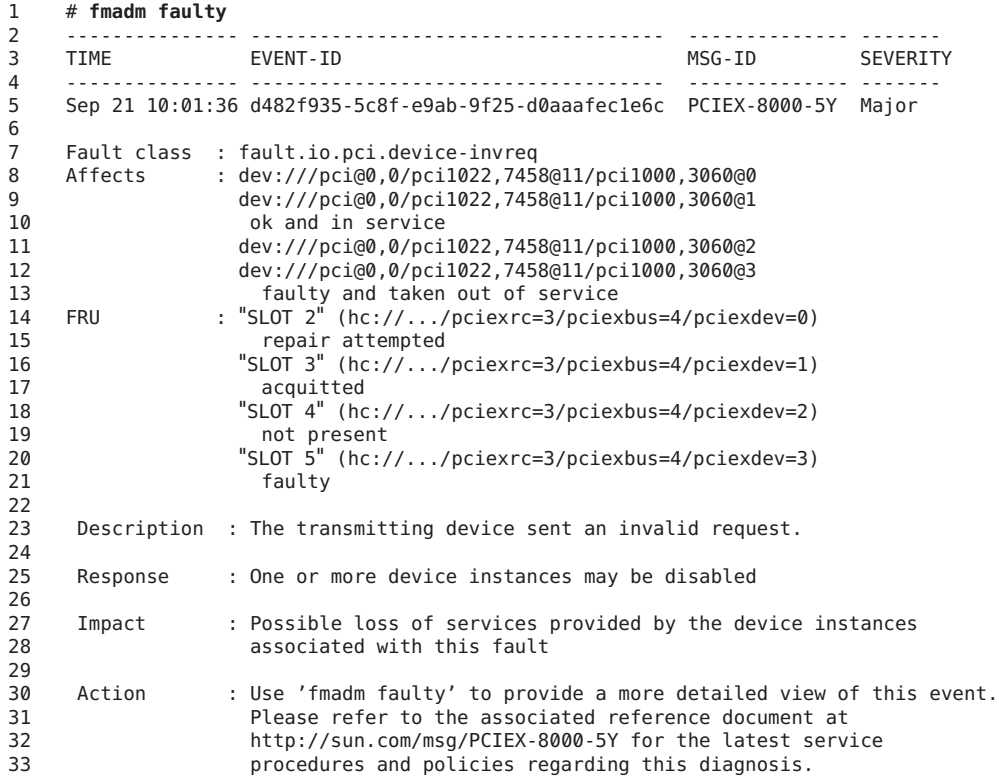

Following the FRU description in the fmadm faulty command output, line 21 shows the state as faulty. Other state values that you might see in other situations include acquitted and repair attempted, as shown for SLOT 2 and SLOT 3 in lines 15 and 17.

#### Showing Faults with the fmdump Command **Example 8–3**

Some console messages and knowledge articles might instruct you to use the older fmdump -v -u UUID command to display fault information. Although the fmadm faulty command is preferred, the fmdump command still operates, as shown in the following example:

```
1 % fmdump -v -u 7b83c87c-78f6-6a8e-fa2b-d0cf16834049
2 TIME UUID SUNW-MSG-ID EVENT
  3 Aug 24 17:56:03.4596 7b83c87c-78f6-6a8e-fa2b-d0cf16834049 SUN4V-8001-8H Diagnosed
4 100% fault.cpu.ultraSPARC-T2plus.ireg
5<br>հ
6 Problem in: -<br>7 Affects: c
               7 Affects: cpu:///cpuid=0/serial=1F95806CD1421929
8 FRU: hc://:product-id=SUNW,T5440:server-id=bur419-61:\<br>9 serial=9999:part=541255304/motherboard=0/cpuboard=0
9 serial=9999:part=541255304/motherboard=0/cpuboard=0
               Location: MB/CPU0
```
The information about the affected FRUs is still present, although separated across three lines (lines 8 through 10). The Location string presents the human-readable FRU string. The FRU lines presents the formal FMRI. Note that the severity, descriptive text, and action are not shown with the [fmdump](http://www.oracle.com/pls/topic/lookup?ctx=E19963&id=REFMAN1fmdump-1m) command, unless you use the  $-m$  option. See the fmdump $(1M)$  man page for more information.

### **How to Identify Which CPUs Are Offline**

```
Display information about the CPUs.
●
```
% **/usr/sbin/psrinfo** 0 faulted since 05/13/2011 12:55:26 1 on-line since 05/12/2011 11:47:26

The faulted state indicates that the CPU has been taken offline by a Fault Management response agent.

### ▼ **How to Display Information About Defective Services**

#### **Become an administrator. 1**

For more information, see ["How to Obtain Administrative Rights" in](http://www.oracle.com/pls/topic/lookup?ctx=E19963&id=SYSADV6rbactask-28) *Oracle Solaris [Administration: Security Services](http://www.oracle.com/pls/topic/lookup?ctx=E19963&id=SYSADV6rbactask-28)*.

### **Display information about the defect. 2**

```
# fmadm faulty
--------------- ------------------------------------ -------------- ---------
                                                  MSG-ID SEVERITY
--------------- ------------------------------------ -------------- ---------
May 12 22:52:47 915cb64b-e16b-4f49-efe6-de81ff96fce7 SMF-8000-YX major
Host : parity
Platform : Sun-Fire-V40z    Chassis_id : XG051535088
Product_sn : XG051535088
Fault class : defect.sunos.smf.svc.maintenance
Affects : svc:///system/intrd:default
                 faulted and taken out of service
Problem in : svc:///system/intrd:default
```
faulted and taken out of service

Description : A service failed - it is restarting too quickly.

Response : The service has been placed into the maintenance state.

Impact : svc:/system/intrd:default is unavailable.

Action : Run 'svcs -xv svc:/system/intrd:default' to determine the generic reason why the service failed, the location of any logfiles, and a list of other services impacted. Please refer to the associated reference document at http://sun.com/msg/SMF-8000-YX for the latest service procedures and policies regarding this diagnosis.

#### **Display information about the defective service. 3**

Follow the instructions given in the Action section in the fmadm output.

```
# svcs -xv svc:/system/intrd:default
svc:/system/intrd:default (interrupt balancer)
State: maintenance since Wed May 12 22:52:47 2010
Reason: Restarting too quickly.
  See: http://sun.com/msg/SMF-8000-YX
  See: man -M /usr/share/man -s 1M intrd
  See: /var/svc/log/system-intrd:default.log
Impact: This service is not running.
```
Refer to the knowledge article, SMF-8000-YX, for further instructions on fixing this problem.

## **Repairing Faults or Defects**

After Fault Management has faulted a component in your system, you will want to repair it. A repair can happen in one of two ways: implicitly or explicitly.

An *implicit repair* can occur when the faulty component is replaced or removed, provided the component has serial number information that the Fault Manager daemon can track. On many SPARC based systems, serial number information is included in the FMRIs so that the Fault Manager daemon can determine when components have been removed from operation, either through replacement or other means (for example, *blacklisting*). When such detections occur, the Fault Manager daemon no longer displays the affected resource in fmadm faulty output. The resource is maintained in the daemon's internal resource cache until the fault event is 30 days old, at which point it is purged.

Implicit repairs do not apply to all systems. Sometimes, even though there is a chassis-id in the FMRIs, no FRU serial number information is available. So the Fault Manager daemon cannot detect a FRU replacement, requiring an *explicit repair*.

The fmadm command is used to explicitly mark a fault as repaired. Four syntaxes are associated with repairs for this command:

- fmadm replaced *fmri* | *label*
- fmadm repaired *fmri* | *label*
- fmadm acquit *fmri* | *label*
- fmadm acquit *uuid* [ *fmri* | *label*]

Although these four commands can take FMRIs and UUIDs as arguments, the preferred argument to use is the label. If a FRU has multiple faults against it, you want to replace the FRU only one time. If you issue the fmadm replaced command against the Label, the FRU is reflected as such in any outstanding cases.

### **fmadm replaced Command**

You can use the fmadm replaced command to indicate that the suspect FRU has been replaced or removed.

If the system automatically discovers that a FRU has been replaced (the serial number has changed), then this discovery is treated in the same way as if fmadm replaced had been typed on the command line. The fmadm replaced command is not allowed if fmd can automatically confirm that the FRU has not been replaced (the serial number has not changed).

If the system automatically discovers that a FRU has been removed but not replaced, then the current behavior is unchanged: The suspect is displayed as not present, but is not considered to be permanently removed until the fault event is 30 days old, at which point it is purged.

### **fmadm repaired Command**

You can use the fmadm repaired command when some physical repair has been carried out to resolve the problem, other than replacing a FRU. Examples of such repairs include reseating a card or straightening a bent pin.

### **fmadm acquit Command**

Often you use the acquit option when you determine that the resource was not the cause. Acquittal can also happen implicitly when additional error events occur, and the diagnosis gets refined.

Replacement takes precedence over repair, and both replacement and repair take precedence over acquittal. Thus, you can acquit a component and then subsequently repair it, but you cannot acquit a component that has already been repaired.

A case is considered repaired (moves into the FMD\_CASE\_REPAIRED state and a list.repaired event is generated) when either its UUID is acquitted, or all suspects have been either repaired, replaced, removed, or acquitted.

Usually fmd automatically acquits a suspect in a multi-element suspect list, or Support Services gives you instructions to perform a manual acquittal. You would only want to acquit by FMRI or label if you determined that the resource was not guilty in all current cases in which it is a suspect. However, to allow a FRU to be manually acquitted in one case while remaining a suspect in all others, the following option enables you to specify both UUID and FMRI, or UUID and label:

**fmadm acquit** *uuid* [*fmri*|*label*]

## **Fault Management Log Files**

The Fault Manager daemon, fmd, records information in several log files. The log files are stored in /var/fm/fmd and are viewed by using the [fmdump](http://www.oracle.com/pls/topic/lookup?ctx=E19963&id=REFMAN1fmdump-1m) command. See the fmdump $(1M)$  man page for more information.

- The errlog log file records inbound telemetry information which consists of ereports.
- Informational events are recorded in two log files. infolog hival is for high-value events, and infolog collects all other informational events.
- The fltlog log file records fault diagnosis and repair events.

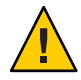

**Caution –** Do not base administrative action on the contents of the log files, but rather on the fmadm faulty output. The log files can contain error statements, which should not be considered faults or defects.

The log files are automatically rotated. See the [logadm](http://www.oracle.com/pls/topic/lookup?ctx=E19963&id=REFMAN1logadm-1m)(1M) man page for more information.

## **Fault Statistics**

The Fault Manager daemon, fmd, and many of its modules track statistics. The fmstat command reports those statistics. Without options, fmstat gives a high-level overview of the events, processing times, and memory usage of the loaded modules. For example:

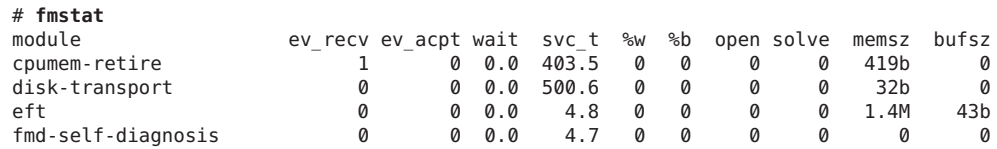

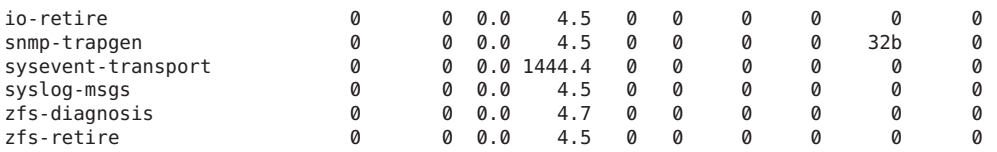

The [fmstat](http://www.oracle.com/pls/topic/lookup?ctx=E19963&id=REFMAN1fmstat-1m)(1M) man page describes each column in this output. Note that the open and solve columns apply only to Fault Management cases, which are only created and solved by diagnosis engines. These columns are immaterial for other modules, such as response agents.

You may display statistics on an individual module by using the -m module option. This syntax is commonly used with the -z option to suppress zero-valued statistics. For example:

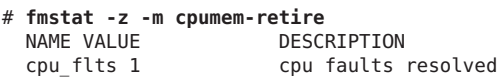

This example shows that the cpumem-retire response agent has successfully processed a request to take a CPU offline.

**CHAPTER 9** 9

# Managing System Information (Tasks)

This chapter describes the tasks that are required to display and change the most common system information.

This is a list of the information that is in this chapter:

- "What's New in Displaying and Changing System Information" on page 153
- ["Displaying System Information \(Task Map\)" on page 154](#page-153-0)
- ["Changing System Information \(Task Map\)" on page 160](#page-159-0)

This chapter does not cover information about resource management that enables you to allocate, monitor, and control system resources in a flexible way. For information about managing system resources with resource management, see [Chapter 1, "Introduction to](http://www.oracle.com/pls/topic/lookup?ctx=E19963&id=SYSADRMrmintro-1) Resource Management," in *[Oracle Solaris Administration: Oracle Solaris Zones, Oracle](http://www.oracle.com/pls/topic/lookup?ctx=E19963&id=SYSADRMrmintro-1) [Solaris 10 Zones, and Resource Management](http://www.oracle.com/pls/topic/lookup?ctx=E19963&id=SYSADRMrmintro-1)*.

# **What's New in Displaying and Changing System Information**

## **Support for Administratively Provided driver.conf Files**

System-provided driver.conf files can be supplemented with administratively provided driver.conf files. Vendor-provided (system-provided) driver data is preserved in the root file system, while administratively provided driver configuration is stored separately in a new /etc/driver/drv directory. The format of an administratively provided driver.conf file is identical to a system-provided driver.conf file.

At boot time, and whenever a driver.conf file for a driver is searched for and loaded, the system will also check for the driver in the driver.conf file within the /etc/driver/drv directory. If found, the system automatically merges the vendor-provider driver.conf files <span id="page-153-0"></span>with the local, administratively provided driver.conf files. The driver's view of the system properties consists of these merged properties. Therefore, no driver changes are necessary.

Note that vendor-provided driver.confiles that are in the /kernel and /platform directories can no longer be edited. If you need to supplement a driver's configuration, instead of editing the vendor-provided driver.conf file, add a corresponding driver.conf file to the local /etc/driver/drv directory, then customize that file.

To display the merged properties, use the prtconf command. Note that the prtconf command has a new -u option. This option enables you to display both the original and updated property values for a driver. For instructions, see ["How to Display Default and Customized Property](#page-156-0) [Values for a Device" on page 157.](#page-156-0)

For more information, see the [driver](http://www.oracle.com/pls/topic/lookup?ctx=E19963&id=REFMAN1Mdriver-4)(4) and [driver.conf](http://www.oracle.com/pls/topic/lookup?ctx=E19963&id=REFMAN1Mdriver.conf-4)(4) man pages.

# **Displaying System Information (Task Map)**

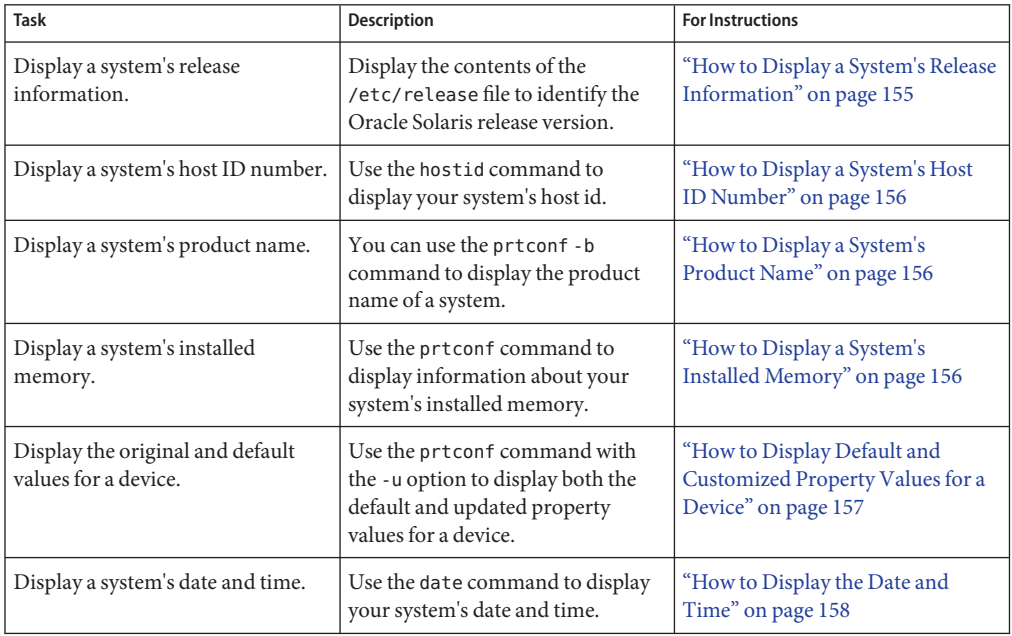

<span id="page-154-0"></span>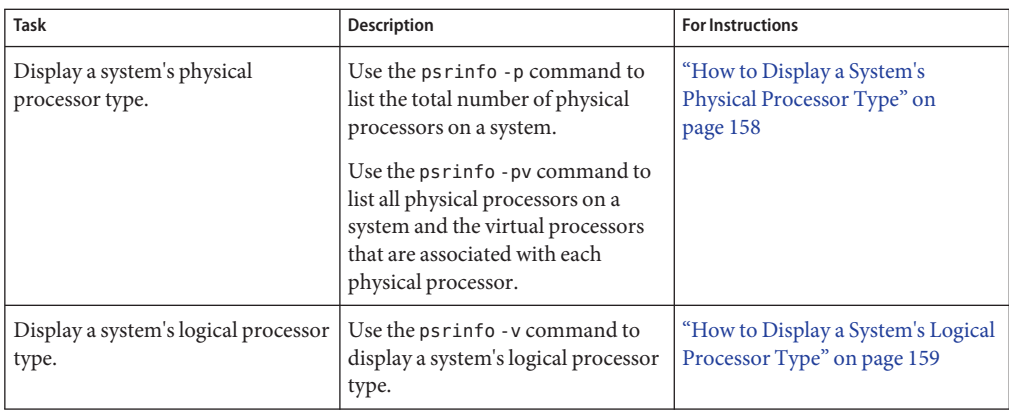

# **Displaying System Information**

The following table describes commands that enable you to display general system information.

| Command | <b>System Information Displayed</b>                                                                                        | Man Page          |
|---------|----------------------------------------------------------------------------------------------------|-------------------|
| date    | Date and time                                                                                                    | date(1)           |
| hostid  | Host ID number                                                                                                    | hostid(1)         |
| isainfo | The number of bits supported by native<br>applications on the running system, which<br>can be passed as a token to scripts | isainfo(1)        |
| isalist | Processor type for x86 based systems                                                                                       | $p$ srinfo $(1M)$ |
| prtconf | System configuration information, installed<br>memory, device properties, and product<br>name                              | prtconf(1M)       |
| psrinfo | Processor type                                                                                                    | $p$ srinfo $(1M)$ |
| uname   | Operating system name, release, version,<br>node name, hardware name, and processor<br>type                                | uname(1)          |

**TABLE 9–1** Commands for Displaying System Information

## ▼ **How to Display a System's Release Information**

**Display the contents of the /etc/release file to identify your release version.** ●

```
$ cat /etc/release
```
Oracle Solaris Nevada Next Development snv\_146 x86

Copyright (c) 2010, Oracle and/or its affiliates. All Rights Reserved. Assembled 29 July 2010

<span id="page-155-0"></span>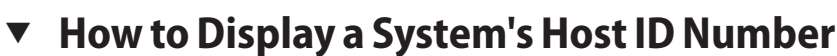

**To display the host ID number in hexadecimal format, use the hostid command.** ●

Displaying a System's Host ID Number **Example 9–1**

The following example shows sample output from the hostid command.

\$ **hostid** 80a5d34c

### ▼ **How to Display a System's Product Name**

The -b option to the prtconf command enables you to display a system's product name. For more information about this feature, see the [prtconf](http://www.oracle.com/pls/topic/lookup?ctx=E19963&id=REFMAN1prtconf-1m)(1M) man page.

**To display the product name for your system, use the prtconf command with the -b option, as follows:** ●

\$ **prtconf -b**

### **Example 9-2** Displaying a System's Product Name

This example shows sample output from the prtconf -b command.

```
$ prtconf -b
name: SUNW,Sun-Fire-T200
banner-name: Sun Fire T200
compatible: 'sun4v'
```
This example shows sample output from the prtconf -vb command.

```
$ prtconf -vb
name: SUNW,Sun-Fire-T200
banner-name: Sun Fire T200
compatible: 'sun4v'
idprom: 01840014.4f1de8da.00000000.1de8dade.00000000.00000000.00000000.00000000
openprom model: SUNW,4.30.4.a
openprom version: 'OBP 4.30.4.a 2010/01/06 14:56'
```
### ▼ **How to Display a System's Installed Memory**

**To display the amount of memory that is installed on your system, use the prtconf command.** ●

#### <span id="page-156-0"></span>Displaying a System's Installed Memory **Example 9–3**

The following example shows sample output from the prtconf command. The grep Memory command selects output from the prtconf command to display memory information only.

\$ **prtconf | grep Memory** Memory size: 65408 Megabytes

## ▼ **How to Display Default and Customized Property Values for a Device**

To display both the default and customized property values for devices, use the prtconf command with the -u option. For more information about this option, see the  $\text{prtconf}(1M)$  $\text{prtconf}(1M)$  $\text{prtconf}(1M)$ man page.

**Display the default and customized properties of a driver.conf file.** ●

### \$ **prtconf -u**

The output of the prtconf -u command displays the default and customized properties for all of the drivers that are on the system.

#### Displaying Default **Example 9–4**

.

This example shows the default and custom properties for the bge.conf file. Note that vendor-provided configuration files are located in the /kernel and /platform directories, while the corresponding modified driver configuration files are located in the /etc/driver/drv directory.

```
$ prtconf -u
.
.
.
pci108e,534d (pci14e4,16a7), instance #0
          System software properties:
           name='bge-known-subsystems' type=int items=16
            name='bge-rx-rings' type=int items=1
                  value=00000010
            name='bge-tx-rings' type=int items=1
                  value=00000002 <---- system merged value 2
          Admin global properties:
             name='bge-tx-rings' type=int items=1
                  value=00000002 <---- admin value is 2
          Vendor global properties:
             name='bge-tx-rings' type=int items=1
                       value = 00000001 <---- vendor value is 1
.
```
<span id="page-157-0"></span>For more information, see the [driver](http://www.oracle.com/pls/topic/lookup?ctx=E19963&id=REFMAN1Mdriver-4)(4) and [driver.conf](http://www.oracle.com/pls/topic/lookup?ctx=E19963&id=REFMAN1Mdriver.conf-4)(4) man pages. **See Also**

> For instructions on how to create administratively provided configuration files, see [Chapter 5,](http://www.oracle.com/pls/topic/lookup?ctx=E19963&id=SYSADV6devconfig-27900) "Managing Devices (Overview/Tasks)," in *[Oracle Solaris Administration: Devices and File](http://www.oracle.com/pls/topic/lookup?ctx=E19963&id=SYSADV6devconfig-27900) [Systems](http://www.oracle.com/pls/topic/lookup?ctx=E19963&id=SYSADV6devconfig-27900)*.

### **How to Display the Date and Time**

**To display the current date and time according to your system clock, use the date command.** ●

#### Displaying the Date and Time **Example 9–5**

The following example shows sample output from the date command.

```
$ date
Mon Sep 13 17:32:59 MST 2010
$
```
## **Identifying Information About Chip Multithreading Features**

The psrinfo command has been modified to provide information about physical processors, in addition to information about virtual processors. This enhanced functionality has been added to identify chip multithreading (CMT) features. The new -p option reports the total number of physical processors that are in a system. Using the psrinfo -pv command will list all the physical processors that are in the system, as well as the virtual processors that are associated with each physical processor. The default output of the psrinfo command continues to display the virtual processor information for a system.

For more information, see the [psrinfo](http://www.oracle.com/pls/topic/lookup?ctx=E19963&id=REFMAN1psrinfo-1m)(1M) man page.

For information about the procedures that are associated with this feature, see "How to Display a System's Physical Processor Type" on page 158.

### **How to Display a System's Physical Processor Type**

**Use the psrinfo -p command to display the total number of physical processors on a system.** \$ **psrinfo -p** 1 ●

<span id="page-158-0"></span>Use the psrinfo -pv command to display information about each physical processor on a system, and the virtual processor that is associated with each physical processor.

#### \$ **psrinfo -pv**

```
The UltraSPARC-IV physical processor has 2 virtual processors (8, 520)
The UltraSPARC-IV physical processor has 2 virtual processors (9, 521)
The UltraSPARC-IV physical processor has 2 virtual processors (10, 522)
The UltraSPARC-IV physical processor has 2 virtual processors (11, 523)
The UltraSPARC-III+ physical processor has 1 virtual processor (16)
The UltraSPARC-III+ physical processor has 1 virtual processor (17)
The UltraSPARC-III+ physical processor has 1 virtual processor (18)
The UltraSPARC-III+ physical processor has 1 virtual processor (19)
```
When you use the psrinfo -pv command on an x86 based system, the following output is displayed:

```
$ psrinfo -pv
The i386 physical processor has 2 virtual processors (0, 2)
The i386 physical processor has 2 virtual processors (1, 3)
```
### **How to Display a System's Logical Processor Type**

**Use the psrinfo -v command to display information about a system's processor type.** ●

```
$ psrinfo -v
```
On an x86 based system, use the isalist command to display the virtual processor type.

\$ **isalist**

#### SPARC: Displaying a System's Processor Type **Example 9–6**

This example shows how to display information about a SPARC based system's processor type.

```
$ psrinfo -v
Status of virtual processor 28 as of: 09/13/2010 14:07:47
 on-line since 04/08/2010 21:27:56.
 The sparcv9 processor operates at 1400 MHz,
        and has a sparcv9 floating point processor.
Status of virtual processor 29 as of: 09/13/2010 14:07:47
 on-line since 04/08/2010 21:27:56.
  The sparcv9 processor operates at 1400 MHz,
        and has a sparcv9 floating point processor.
```
### **Example 9-7** x86: Displaying a System's Processor Type

This example shows how to display information about an x86 based system's processor type.

\$ **isalist** pentium pro+mmx pentium pro pentium+mmx pentium i486 i386 i86

Chapter 9 • Managing System Information (Tasks) 159

# <span id="page-159-0"></span>**Changing System Information (Task Map)**

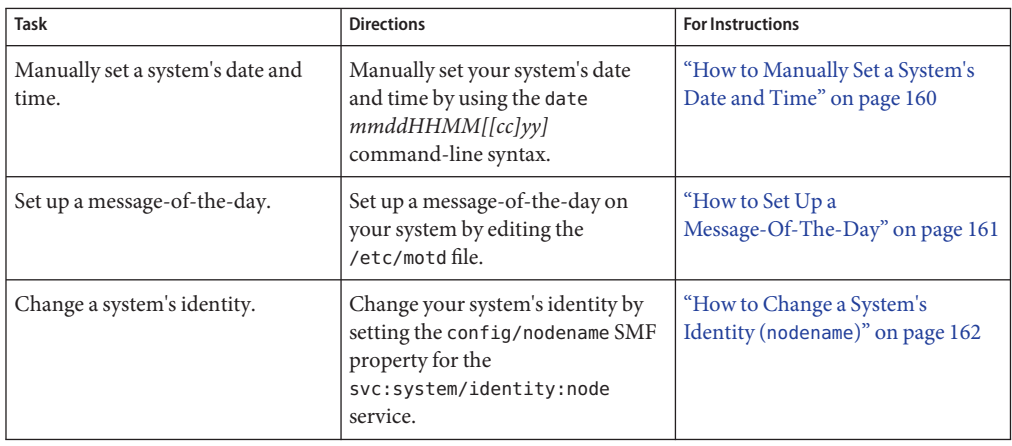

# **Changing System Information**

This section describes commands that enable you to change general system information.

## ▼ **How to Manually Set a System's Date and Time**

- **Become an administrator. 1**
- **Enter the new date and time. 2**

# **date** *mmddHHMM[[cc]yy]*

- *mm* Month, using two digits.
- *dd* Day of the month, using two digits.
- *HH* Hour, using two digits and a 24-hour clock.
- *MM* Minutes, using two digits.
- *cc* Century, using two digits.
- *yy* Year, using two digits.

See the [date](http://www.oracle.com/pls/topic/lookup?ctx=E19963&id=REFMAN1date-1)(1) man page for more information.

### **Verify that you have reset your system's date correctly by using the date command with no 3 options.**

#### <span id="page-160-0"></span>Manually Setting a System's Date and Time **Example 9–8**

The following example shows how to use the date command to manually set a system's date and time.

```
# date
Monday, September 13. 2010 02:00:16 PM MDT
# date 0921173404
Thu Sep 17:34:34 MST 2010
```
## **How to Set Up a Message-Of-The-Day**

Edit the message-of-the-day file, /etc/motd, to include announcements or inquiries to all users of a system when they log in. Use this feature sparingly, and edit this file regularly to remove obsolete messages.

#### **Become the root role. 1**

```
$ su -
Password:
#
```
**Note –** This method works whether root is a user or a role.

### **Edit the /etc/motd file and add a message of your choice. 2**

Edit the text to include the message that will be displayed during user login. Include spaces, tabs, and carriage returns.

#### **Verify the changes by displaying the contents of the /etc/motd file. 3**

\$ **cat /etc/motd** Welcome to the UNIX Universe. Have a nice day.

#### Setting Up a Message-Of-The-Day **Example 9–9**

The default message-of-the-day, which is provided when you install Oracle Solaris software, contains version information. The following example shows an edited /etc/motd file that provides information about system availability to each user who logs in.

```
$ cat /etc/motd
The system will be down from 7:00 a.m to 2:00 p.m. on
Saturday, July 7, for upgrades and maintenance.
Do not try to access the system during those hours.
Thank you.
```
# <span id="page-161-0"></span>▼ **How to Change a System's Identity (nodename)**

- **Become the root role. 1**
- **To set the name of a host, specify the config/nodename SMF property for the 2 svc:/system/identity:node service, as follows:**
	- # **svccfg -s svc:/system/identity:node setprop config/nodename =** *some-name*

<span id="page-162-0"></span>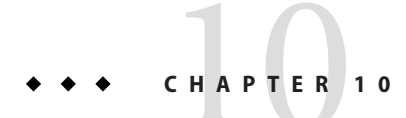

# Managing System Processes (Tasks)

This chapter describes the procedures for managing system processes.

This is a list of the information that is in this chapter:

- "Managing System Processes (Task Map)" on page 163
- ["Managing Process Class Information \(Task Map\)" on page 173](#page-172-0)

# **Managing System Processes (Task Map)**

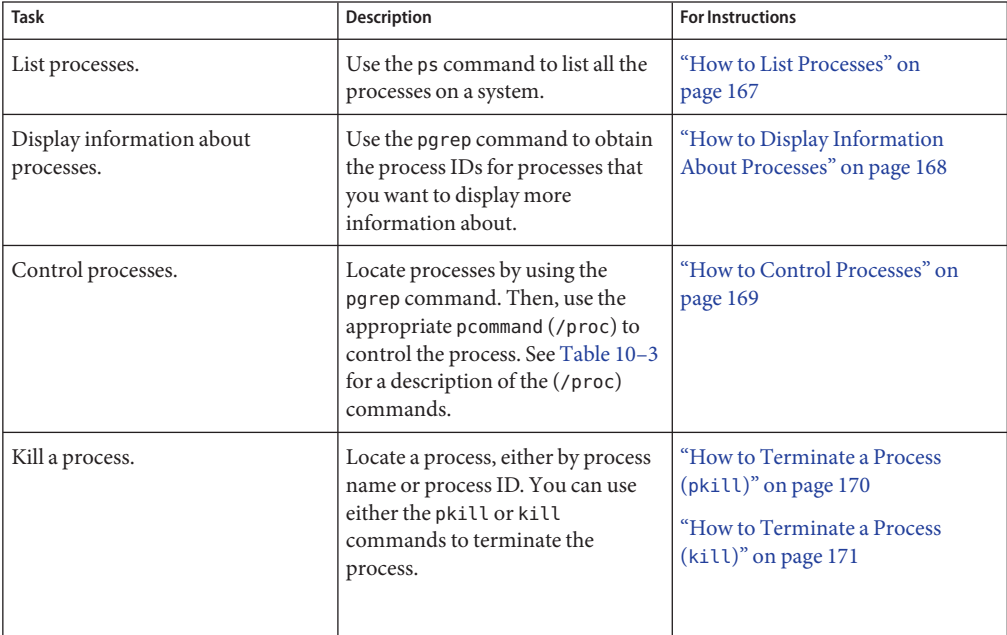

## **Commands for Managing System Processes**

The following table describes the commands for managing system processes.

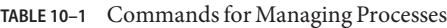

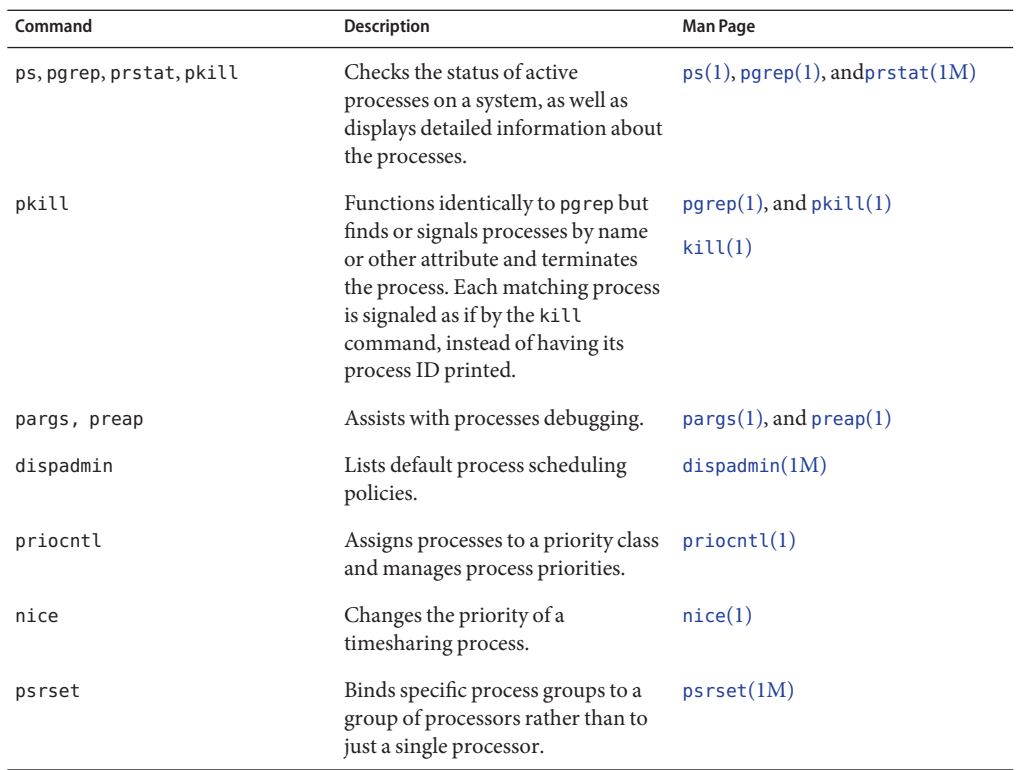

## **Using the ps Command**

The ps command enables you to check the status of active processes on a system, as well as display technical information about the processes. This data is useful for administrative tasks, such as determining how to set process priorities.

Depending on which options you use, the ps command reports the following information:

- Current status of the process
- Process ID
- Parent process ID
- User ID
- Scheduling class
- Priority
- Address of the process
- Memory used
- CPU time used

The following table describes some fields that are reported by the ps command. Which fields are displayed depend on which option you choose. For a description of all available options, see the ps[\(1\)](http://www.oracle.com/pls/topic/lookup?ctx=E19963&id=REFMAN1ps-1) man page.

| <b>Field</b> | <b>Description</b>                                                                                                    |  |
|--------------|----------------------------------------------------------------------------------------------------|--|
| UID          | The effective user ID of the process's owner.                                                                                                   |  |
| PID          | The process ID.                                                                                                    |  |
| PPID         | The parent process ID.                                                                                                    |  |
| C            | The processor xutilization for scheduling. This field is not displayed when<br>the - c option is used.                                          |  |
| <b>CLS</b>   | The scheduling class to which the process belongs such as real-time, system,<br>or timesharing. This field is included only with the -c option. |  |
| PRI          | The kernel thread's scheduling priority. Higher numbers indicate a higher<br>priority.                                                          |  |
| ΝI           | The process's nice number, which contributes to its scheduling priority.<br>Making a process "nicer" means lowering its priority.               |  |
| <b>ADDR</b>  | The address of the proc structure.                                                                                                    |  |
| <b>SZ</b>    | The virtual address size of the process.                                                                                                    |  |
| <b>WCHAN</b> | The address of an event or lock for which the process is sleeping.                                                                              |  |
| <b>STIME</b> | The starting time of the process in hours, minutes, and seconds.                                                                                |  |
| <b>TTY</b>   | The terminal from which the process, or its parent, was started. A question<br>mark indicates that there is no controlling terminal.            |  |
| TIME         | The total amount of CPU time used by the process since it began.                                                                                |  |
| <b>CMD</b>   | The command that generated the process.                                                                                                    |  |

**TABLE 10–2** Summary of Fields in ps Reports

## **Using the /proc File System and Commands**

You can display detailed information about the processes that are listed in the /proc directory by using process commands. The following table lists the /proc process commands. The /proc directory is also known as the process file system (PROCFS). Images of active processes are stored here by their process ID number.

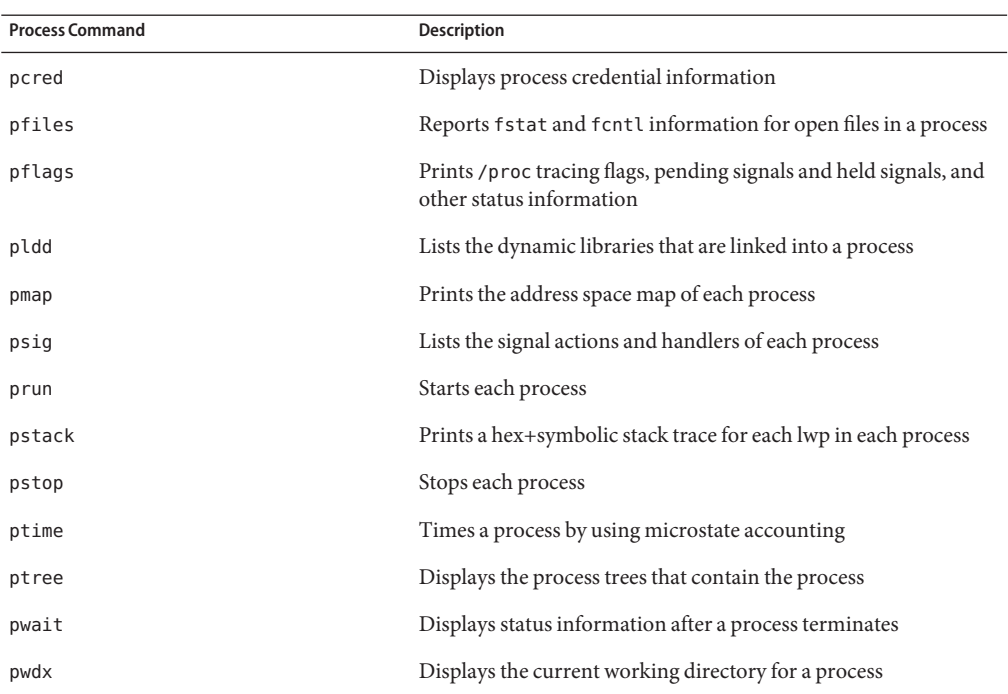

<span id="page-165-0"></span>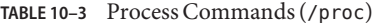

For more information, see [proc](http://www.oracle.com/pls/topic/lookup?ctx=E19963&id=REFMAN1proc-1)(1).

The process tools are similar to some options of the ps command, except that the output that is provided by these commands is more detailed.

In general, the process commands do the following:

- Display more information about processes, such as fstat and fcntl, working directories, and trees of parent and child processes.
- Provide control over processes by allowing users to stop or resume them.

### **Managing ProcessesWith Process Commands (/proc)**

You can display detailed, technical information about processes or control active processes by using some of the process commands. Table 10–3 lists some of the /proc commands.

If a process becomes trapped in an endless loop, or if the process takes too long to execute, you might want to stop (kill) the process. For more information about stopping processes using the kill or the pkill command, see [Chapter 10, "Managing System Processes \(Tasks\)."](#page-162-0)

<span id="page-166-0"></span>The /proc file system is a directory hierarchy that contains additional subdirectories for state information and control functions.

The /proc file system also provides an xwatchpoint facility that is used to remap read-and-write permissions on the individual pages of a process's address space. This facility has no restrictions and is MT-safe.

Debugging tools have been modified to use /proc's xwatchpoint facility, which means that the entire xwatchpoint process is faster.

The following restrictions have been removed when you set xwatchpoints by using the dbx debugging tool:

- Setting xwatchpoints on local variables on the stack due to SPARC based system register windows.
- Setting xwatchpoints on multithreaded processes.

For more information, see the  $proc(4)$  $proc(4)$ , and  $mdb(1)$  $mdb(1)$  man pages.

### ▼ **How to List Processes**

**Use the ps command to list all the processes on a system.** ●

### \$ **ps** [-**efc**]

- ps Displays only the processes that are associated with your login session.
- -ef Displays full information about all the processes that are being executed on the system.
- -c Displays process scheduler information.

#### Listing Processes **Example 10–1**

The following example shows output from the ps command when no options are used.

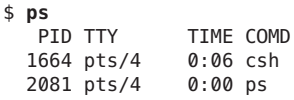

The following example shows output from the ps -ef command. This output shows that the first process that is executed when the system boots is sched (the swapper) followed by the init process, pageout, and so on.

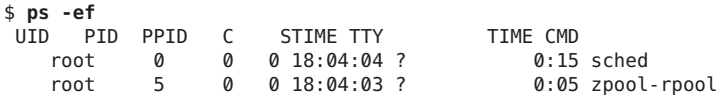

<span id="page-167-0"></span>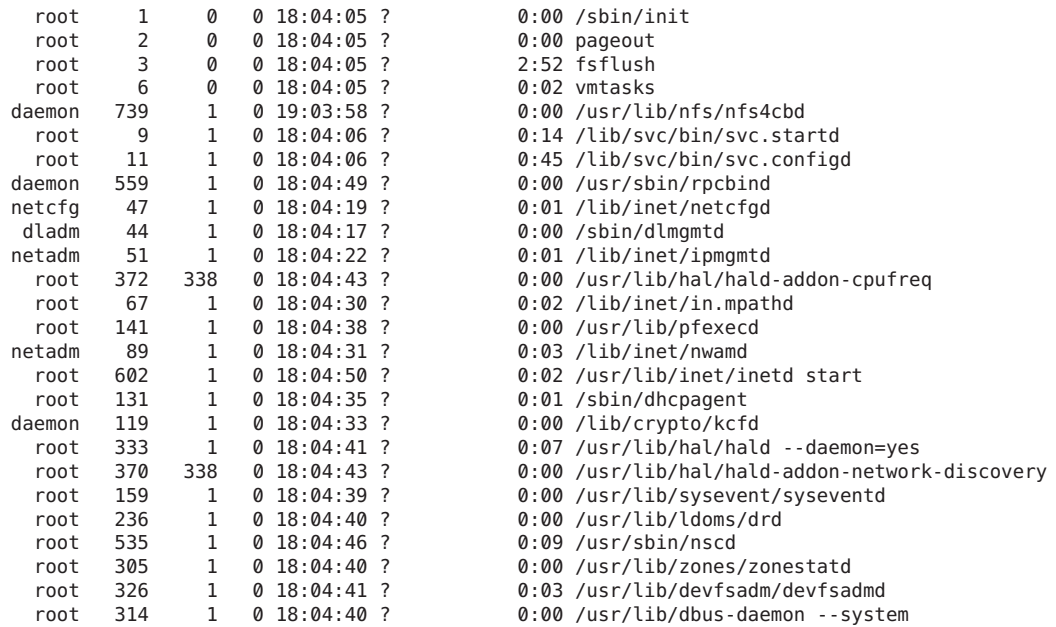

### ▼ **How to Display Information About Processes**

#### **Obtain the process ID of the process that you want to display more information about. 1**

#### # **pgrep** *process*

where *process* is the name of the process you want to display more information about.

The process ID is displayed in the first column of the output.

### **Display the process information that you need. 2**

- # **/usr/bin/***pcommand pid*
- *pcommand* Is the (/proc) command that you want to run. [Table 10–3](#page-165-0) lists and describes these commands.
- *pid* Identifies the process ID.

#### Displaying Information About Processes **Example 10–2**

The following example shows how to use process commands to display more information about a cron process.

. . .

```
# pgrep cron 1
4780
# pwdx 4780 2
4780: /var/spool/cron/atjobs
# ptree 4780 3
4780 /usr/sbin/cron
# pfiles 4780 4
4780: /usr/sbin/cron
 Current rlimit: 256 file descriptors
  0: S_IFCHR mode:0666 dev:290,0 ino:6815752 uid:0 gid:3 rdev:13,2
     O_RDONLY|O_LARGEFILE
     /devices/pseudo/mm@0:null
  1: S_IFREG mode:0600 dev:32,128 ino:42054 uid:0 gid:0 size:9771
     O_WRONLY|O_APPEND|O_CREAT|O_LARGEFILE
     /var/cron/log
  2: S_IFREG mode:0600 dev:32,128 ino:42054 uid:0 gid:0 size:9771
     O_WRONLY|O_APPEND|O_CREAT|O_LARGEFILE
      /var/cron/log
  3: S_IFIFO mode:0600 dev:32,128 ino:42049 uid:0 gid:0 size:0
     O_RDWR|O_LARGEFILE
     /etc/cron.d/FIFO
  4: S_IFIFO mode:0000 dev:293,0 ino:4630 uid:0 gid:0 size:0
     O_RDWR|O_NONBLOCK
  5: S_IFIFO mode:0000 dev:293,0 ino:4630 uid:0 gid:0 size:0
     O_RDWR
```
- 1. Obtains the process ID for the cron process
- 2. Displays the current working directory for the cron process
- 3. Displays the process tree that contains the cron process
- 4. Displays fstat and fcntl information

### **How to Control Processes**

**Obtain the process ID of the process that you want to control. 1**

### # **pgrep** *process*

where *process* is the name of the process you want to control.

The process ID displayed in the first column of the output.

### **Use the appropriate process command to control the process. 2**

### # **/usr/bin/***pcommand pid*

*pcommand* Is the process (/proc) command that you want to run. [Table 10–3](#page-165-0) lists and describes these commands.

<span id="page-169-0"></span>*pid* Identifies the process ID.

**Verify the process status. 3**

# **ps -ef | grep** *pid*

## **Terminating a Process (pkill, kill)**

Sometimes, you might need to stop (kill) a process. The process might be in an endless loop. Or, you might have started a large job that you want to stop before it is completed. You can kill any process that you own. Superuser can kill any process in the system except for those processes with process IDs of 0, 1, 2, 3, and 4. Killing these processes most likely will crash the system.

For more information, see the [pgrep](http://www.oracle.com/pls/topic/lookup?ctx=E19963&id=REFMAN1pgrep-1)(1) and  $p$ [kill](http://www.oracle.com/pls/topic/lookup?ctx=E19963&id=REFMAN1kill-1)(1) and kill(1) man pages.

### ▼ **How to Terminate a Process (pkill)**

- **To terminate the process of another user, become root. 1**
- **Obtain the process ID for the process that you want to terminate. 2**

\$ **pgrep** *process*

where *process* is the name of the process that you want to terminate.

For example:

```
$ pgrep netscape
587
566
```
The process ID is displayed in the output.

**Note –** To obtain process information about a Sun Ray, use the following commands:

# **ps -fu** *user* This command lists all user processes.

# **ps -fu** *user* **| grep** *process*

This command locates a specific process for a user.

#### **Terminate the process. 3**

\$ **pkill** [*signal*] *process*

<span id="page-170-0"></span>*signal* When no signal is included in the pkill command-line syntax, the default signal that is used is –15 (SIGKILL). Using the –9 signal (SIGTERM) with the pkill command ensures that the process terminates promptly. However, the –9 signal should not be used to kill certain processes, such as a database process, or an LDAP server process. The result is that data might be lost.

*process* Is the name of the process to stop.

**Tip –** When using the pkill command to terminate a process, first try using the command by itself, without including a signal option. Wait a few minutes to see if the process terminates before using the pkill command with the -9 signal.

#### **Verify that the process has been terminated. 4**

#### \$ **pgrep** *process*

The process you terminated should no longer be listed in the output of the pgrep command.

### **How to Terminate a Process (kill)**

**To terminate the process of another user, become root. 1**

#### **Obtain the process ID of the process that you want to terminate. 2**

#### # **ps -fu** *user*

where *user* is the user that you want to display processes for.

The process ID is displayed in the first column of the output.

#### **Terminate the process. 3**

# **kill** [*signal-number*] *pid*

- *signal* When no signal is included in the kill command-line syntax, the default signal that is used is –15 (SIGKILL). Using the –9 signal (SIGTERM) with the kill command ensures that the process terminates promptly. However, the –9 signal should not be used to kill certain processes, such as a database process, or an LDAP server process. The result is that data might be lost.
- *pid* Is the process ID of the process that you want to terminate.

**Tip –** When using the kill command to stop a process, first try using the command by itself, without including a signal option. Wait a few minutes to see if the process terminates before using the kill command with the -9 signal.

### **Verify that the process has been terminated. 4**

### \$ **pgrep** *pid*

The process you terminated should no longer be listed in the output of the pgrep command.

## **Debugging a Process (pargs, preap)**

The pargs command and the preap command improve process debugging. The pargs command prints the arguments and environment variables that are associated with a live process or core file. The preap command removes defunct (zombie) processes. A zombie process has not yet had its exit status claimed by its parent. These processes are generally harmless but can consume system resources if they are numerous. You can use the pargs and preap commands to examine any process that you have the privileges to examine. As superuser, you can examine any process.

For information about using the [preap](http://www.oracle.com/pls/topic/lookup?ctx=E19963&id=REFMAN1preap-1) command, see the  $p \cdot \text{req}(1)$  man page. For information about the using the [pargs](http://www.oracle.com/pls/topic/lookup?ctx=E19963&id=REFMAN1pargs-1) command, see the pargs $(1)$  man page. See also, the [proc](http://www.oracle.com/pls/topic/lookup?ctx=E19963&id=REFMAN1proc-1) $(1)$  man page.

**EXAMPLE 10–3** Debugging a Process (pargs)

The pargs command solves a long-standing problem of being unable to display with the ps command all the arguments that are passed to a process. The following example shows how to use the pargs command in combination with the pgrep command to display the arguments that are passed to a process.

```
# pargs 'pgrep ttymon'
579: /usr/lib/saf/ttymon -g -h -p system-name console login:
-T sun -d /dev/console -l
argv[0]: /usr/lib/saf/ttymon
arqu[1]: -qargv[2]: -h
argv[3]: -p
argv[4]: system-name console login:
arqu[5]: -Targv[6]: sun
argv[7]: -d
argv[8]: /dev/console
argv[9]: -l
argv[10]: console
\arccos 11]: -margv[12]: ldterm,ttcompat
548: /usr/lib/saf/ttymon
argv[0]: /usr/lib/saf/ttymon
```
The following example shows how to use the pargs -e command to display the environment variables that are associated with a process.

<span id="page-172-0"></span>**EXAMPLE 10–3** Debugging a Process (pargs) *(Continued)*

\$ **pargs -e 6763** 6763: tcsh envp[0]: DISPLAY=:0.0

## **Managing Process Class Information (Task Map)**

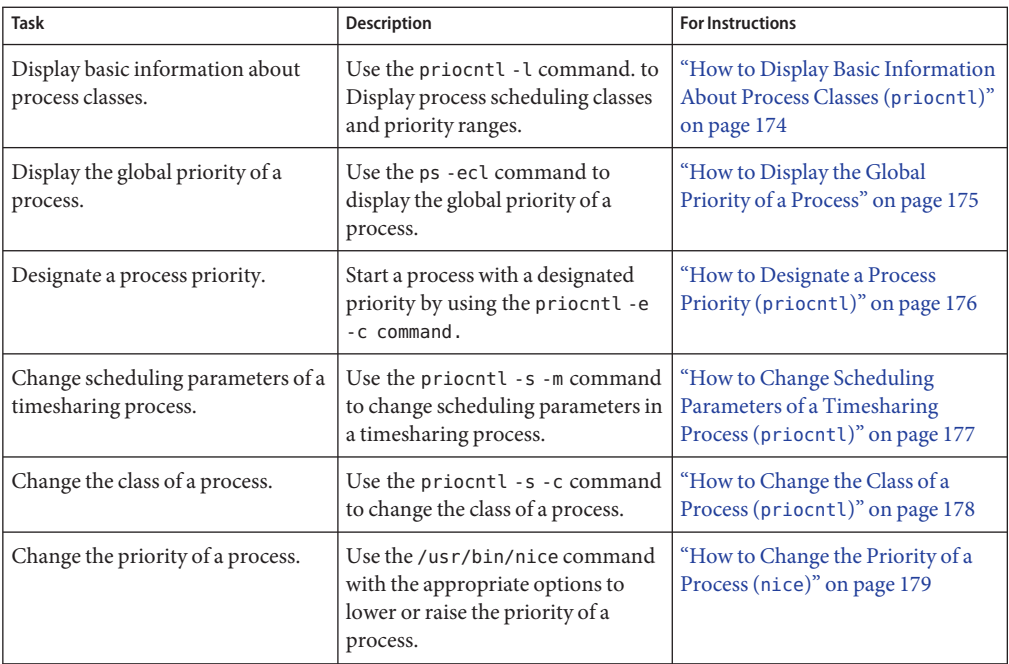

# **Managing Process Class Information**

The following list identifies the process scheduling classes that can be configured on your system. Also included is the user priority range for the timesharing class.

The possible process scheduling classes are as follows:

- Fair share (FSS)
- Fixed (FX)
- System (SYS)
- Interactive (IA)
- <span id="page-173-0"></span>Real-time (RT)
- Timesharing (TS)
	- The user-supplied priority ranges from -60 to +60.
	- The priority of a process is inherited from the parent process. This priority is referred to as the *user-mode priority*.
	- The system looks up the user-mode priority in the timesharing dispatch parameter table. Then, the system adds in any nice or priocntl (user-supplied) priority and ensures a 0–59 range to create a *global priority*.

## **Changing the Scheduling Priority of Processes (priocntl)**

The scheduling priority of a process is the priority assigned by the process scheduler, according to scheduling policies. The dispadmin command lists the default scheduling policies. For more information, see the [dispadmin](http://www.oracle.com/pls/topic/lookup?ctx=E19963&id=REFMAN1dispadmin-1m) $(1M)$  man page.

You can use the priocntl command to assign processes to a priority class and to manage process priorities. For instructions on using the priocntl command to manage processes, see ["How to Designate a Process Priority \(](#page-175-0)priocntl)" on page 176.

### **How to Display Basic Information About Process Classes (priocntl)**

- **Display process scheduling classes and priority ranges with the priocntl -l command.** \$ **priocntl -l** ●
- Displaying Basic Information About Process Classes (priocntl) **Example 10–4**

The following example shows output from the priocntl -l command.

```
# priocntl -l
CONFIGURED CLASSES
==================
SYS (System Class)
TS (Time Sharing)
        Configured TS User Priority Range: -60 through 60
FX (Fixed priority)
        Configured FX User Priority Range: 0 through 60
```

```
IA (Interactive)
       Configured IA User Priority Range: -60 through 60
```
## **How to Display the Global Priority of a Process**

#### **Display the global priority of a process by using the ps command.** ●

\$ **ps -ecl**

The global priority is listed under the PRI column.

#### Displaying the Global Priority of a Process **Example 10–5**

The following example shows ps -ecl command output. The values in the PRI column show that the pageout process has the highest priority, while the sh process has the lowest priority.

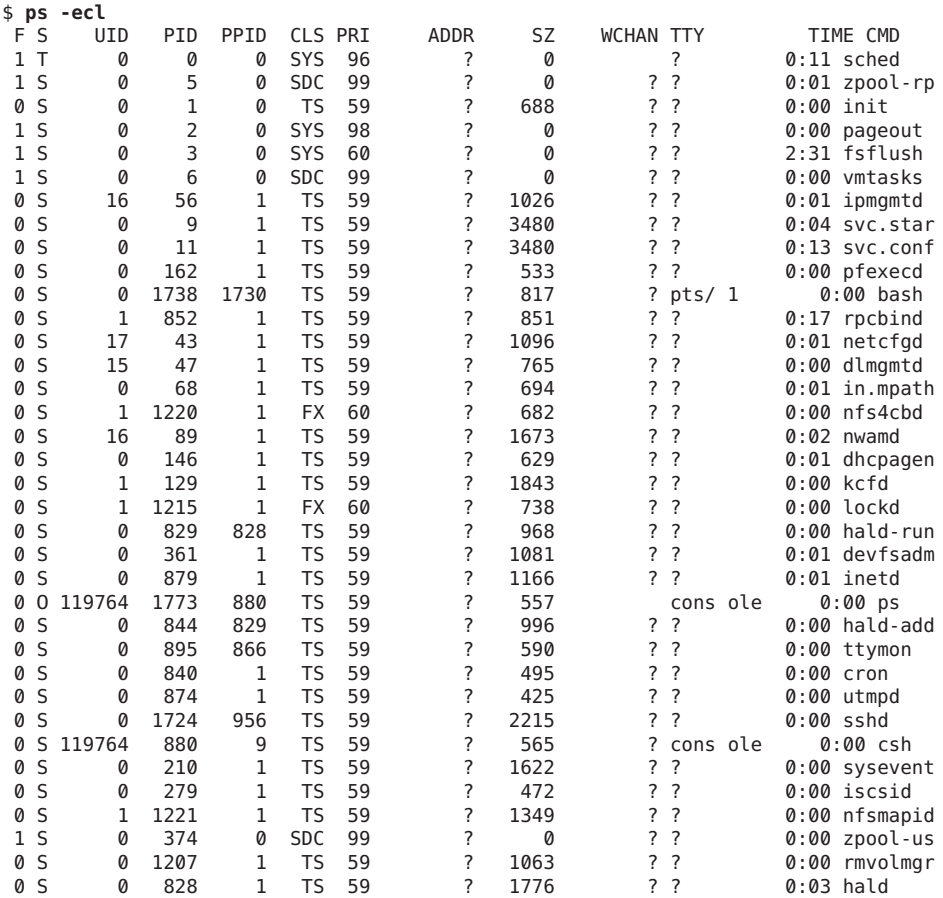

<span id="page-175-0"></span>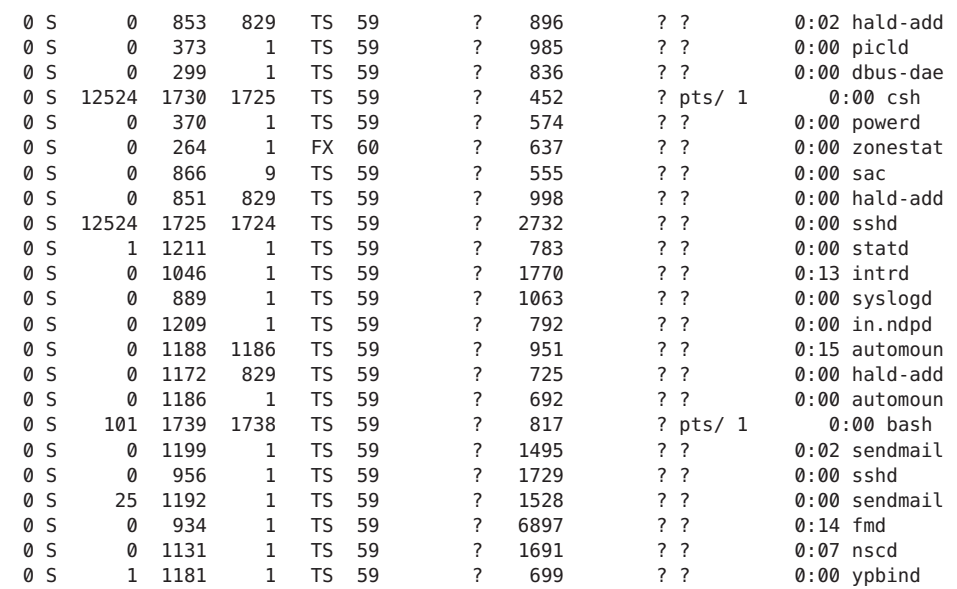

# ▼ **How to Designate a Process Priority (priocntl)**

#### **Become the root role. 1**

#### **Start a process with a designated priority. 2**

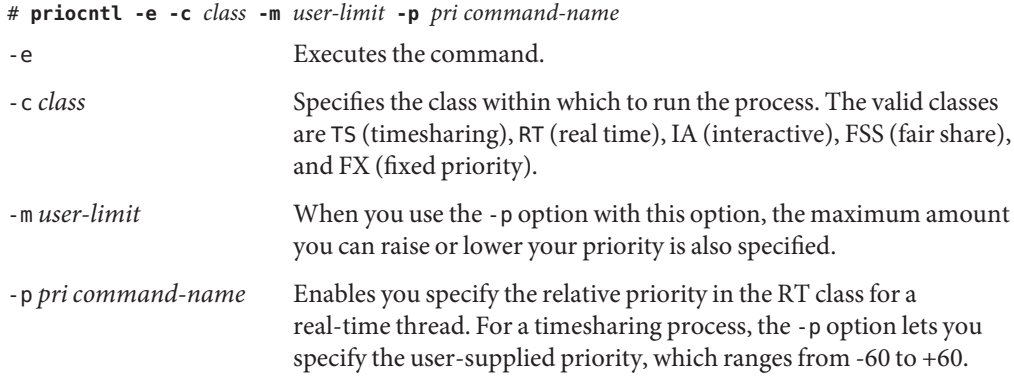

### **Verify the process status. 3**

# **ps -ecl | grep** *command-name*

#### <span id="page-176-0"></span>Designating a Process Priority (priocntl) **Example 10–6**

The following example shows how to start the find command with the highest possible user-supplied priority.

```
# priocntl -e -c TS -m 60 -p 60 find . -name core -print
# ps -ecl | grep find
```
## ▼ **How to Change Scheduling Parameters of a Timesharing Process (priocntl)**

- **Become the root role. 1**
- **Change the scheduling parameters of a running timesharing process. 2**

# **priocntl -s -m** *user-limit* [-**p** *user-priority*] **-i** *idtype idlist*

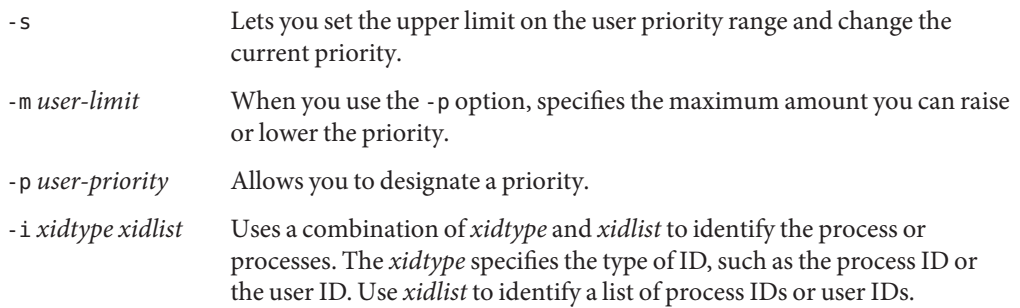

### **Verify the process status. 3**

# **ps -ecl | grep** *idlist*

#### Changing Scheduling Parameters of a Timesharing Process (priocntl) **Example 10–7**

The following example shows how to execute a command with a 500-millisecond time slice, a priority of 20 in the RT class, and a global priority of 120.

```
# priocntl -e -c RT -m 500 -p 20 myprog
# ps -ecl | grep myprog
```
## <span id="page-177-0"></span>**How to Change the Class of a Process (priocntl)**

- **(Optional) Become the root role. 1**
- **Change the class of a process. 2**

# **priocntl -s -c** *class* **-i** *idtype idlist*

- -s Lets you set the upper limit on the user priority range and change the current priority.
- -c *class* Specifies the class, TS for time-sharing or RT for real-time, to which you are changing the process.
- -i *idtype idlist* Uses a combination of *xidtype* and *xidlist* to identify the process or processes. The *xidtype* specifies the type of ID, such as the process ID or user ID. Use *xidlist* to identify a list of process IDs or user IDs.

**Note –** You must be the root user or working in a real-time shell to change a process from, or to, a real-time process. If, as superuser, you change a user process to the real-time class, the user cannot subsequently change the real-time scheduling parameters by using the priocntl -s command.

#### **Verify the process status. 3**

# **ps -ecl | grep** *idlist*

#### Changing the Class of a Process (priocntl) **Example 10–8**

The following example shows how to change all the processes that belong to user 15249 to real-time processes.

```
# priocntl -s -c RT -i uid 15249
# ps -ecl | grep 15249
```
## **Changing the Priority of a Timesharing Process (nice)**

The nice command is only supported for backward compatibility to previous releases. The priocntl command provides more flexibility in managing processes.

The priority of a process is determined by the policies of its scheduling class and by its *nice number*. Each timesharing process has a global priority. The global priority is calculated by adding the user-supplied priority, which can be influenced by the nice or priocntl commands, and the system-calculated priority.

<span id="page-178-0"></span>The execution priority number of a process is assigned by the operating system. The priority number is determined by several factors, including the process's scheduling class, how much CPU time it has used, and in the case of a timesharing process, its nice number.

Each timesharing process starts with a default nice number, which it inherits from its parent process. The nice number is shown in the NI column of the ps report.

A user can lower the priority of a process by increasing its user-supplied priority. However, only superuser can lower a nice number to increase the priority of a process. This restriction prevents users from increasing the priorities of their own processes, thereby monopolizing a greater share of the CPU.

The nice numbers range from 0 to +39, with 0 representing the highest priority. The default nice value for each timesharing process is 20. Two versions of the command are available: the standard version, /usr/bin/nice, and the C shell built-in command.

## **How to Change the Priority of a Process (nice)**

Using this procedure, a user can lower the priority of a process. However, the root user can raise or lower the priority of a process.

- **Determine whether you want to change the priority of a process, either as a user or as superuser. Then, select one of the following: 1**
	- As a user, follow the examples in Step 2 to lower the priority of a command.
	- As a superuser, follow the examples in Step 3 to raise or lower priorities of a command.
- **As a user, lower the priority of a command by increasing the nice number. 2**

The following nice command executes*command-name* with a lower priority by raising the nice number by 5 units.

\$ **/usr/bin/nice -5** *command-name*

In the preceding command, the minus sign designates that what follows is an option. This command could also be specified as follows:

### \$ **/usr/bin/nice -n 5** *command-name*

The following nice command lowers the priority of*command-name* by raising the nice number by the default increment of 10 units, but not beyond the maximum value of 39.

### \$ **/usr/bin/nice** *command-name*

#### **As superuser, raise or lower the priority of a command by changing the nice number. 3**

The following nice command raises the priority of*command-name* by lowering the nice number by 10 units, but not below the minimum value of 0.

```
# /usr/bin/nice --10 command-name
```
In the preceding command, the first minus sign designates that what follows is an option. The second minus sign indicates a negative number.

The following nice command lowers the priority of*command-name* by raising the nice number by 5 units, but not beyond the maximum value of 39.

```
# /usr/bin/nice -5 command-name
```
For more information, see the  $nice(1)$  $nice(1)$  man page. **See Also**

## **Troubleshooting ProblemsWith System Processes**

Here are some tips on obvious problems you might encounter:

- Look for several identical jobs that are owned by the same user. This problem might occur because of a running script that starts a lot of background jobs without waiting for any of the jobs to finish.
- Look for a process that has accumulated a large amount of CPU time. You can identify this problem by checking the TIME field in the ps output. Possibly, the process is in an endless loop.
- Look for a process that is running with a priority that is too high. Use the ps -c command to check the CLS field, which displays the scheduling class of each process. A process executing as a real-time (RT) process can monopolize the CPU. Or, look for a timesharing (TS) process with a high nice number. A user with superuser privileges might have increased the priority of a process. The system administrator can lower the priority by using the nice command.
- Look for a runaway process. A runaway process progressively uses more and more CPU time. You can identify this problem by looking at the time when the process started (STIME) and by watching the cumulation of CPU time (TIME) for a while.
### <span id="page-180-0"></span>11**CHAPTER 11**

# Monitoring System Performance (Tasks)

Achieving good performance from a computer or network is an important part of system administration. This chapter provides overview of some factors that contribute to managing the performance of the computer systems in your care. In addition, this chapter describes procedures for monitoring system performance by using the vmstat, iostat, df, and sar commands.

This is a list of the information that is in this chapter.

- "Where to Find System Performance Tasks" on page 181
- ["System Performance and System Resources" on page 182](#page-181-0)
- ["Processes and System Performance" on page 182](#page-181-0)
- ["About Monitoring System Performance" on page 184](#page-183-0)
- ["Displaying System Performance Information \(Task Map\)" on page 185](#page-184-0)
- ["Monitoring System Activities \(Task Map\)" on page 193](#page-192-0)

### **Where to Find System Performance Tasks**

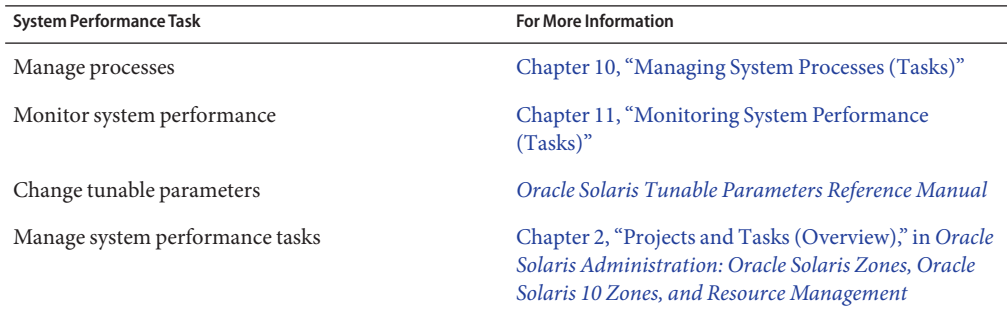

<span id="page-181-0"></span>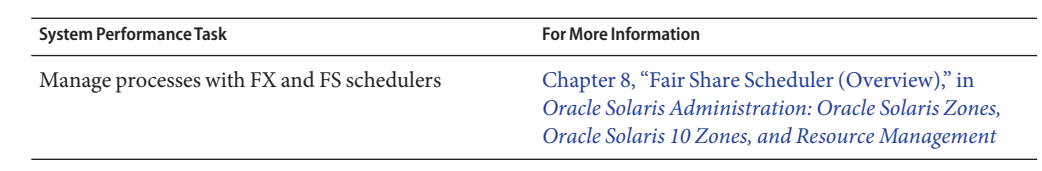

# **System Performance and System Resources**

The performance of a computer system depends upon how the system uses and allocates its resources. Monitor your system's performance regularly so that you know how it behaves under normal conditions. You should have a good idea of what to expect, and be able to recognize a problem when it occurs.

System resources that affect performance are described in the following table.

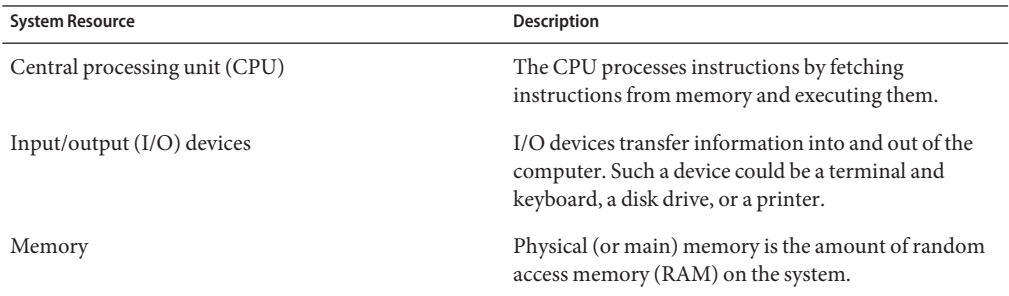

[Chapter 11, "Monitoring System Performance \(Tasks\),"](#page-180-0) describes the tools that display statistics about the system's activity and performance.

# **Processes and System Performance**

The following table describes terms that are related to processes.

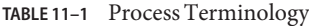

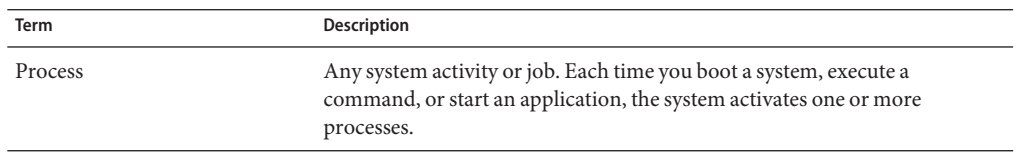

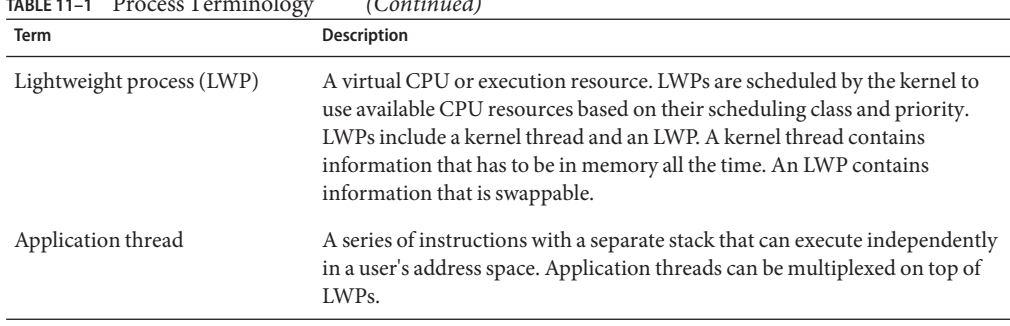

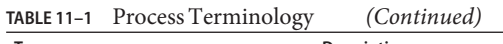

A process can consist of multiple LWPs and multiple application threads. The kernel schedules a kernel-thread structure, which is the scheduling entity in the SunOS environment. Various process structures are described in the following table.

**TABLE 11–2** Process Structures

| Structure | <b>Description</b>                                                                                 |
|-----------|----------------------------------------------------------------------------------------------------|
| proc      | Contains information that pertains to the whole process and must be in<br>main memory all the time |
| kthread   | Contains information that pertains to one LWP and must be in main<br>memory all the time           |
| user      | Contains the "per process" information that is swappable                                           |
| klwp      | Contains the "per LWP process" information that is swappable                                       |

The following figure illustrates the relationships among these process structures.

<span id="page-183-0"></span>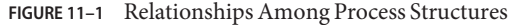

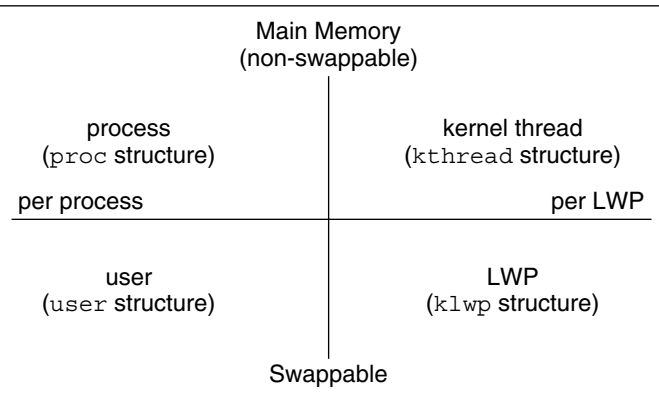

Most process resources are accessible to all the threads in the process. Almost all process virtual memory is shared. A change in shared data by one thread is available to the other threads in the process.

## **About Monitoring System Performance**

While your computer is running, counters in the operating system are incremented to track various system activities.

System activities that are tracked are as follows:

- Central processing unit (CPU) utilization
- Buffer usage
- Disk and tape input/output (I/O) activity
- Terminal device activity
- System call activity
- Context switching
- File access
- Queue activity
- Kernel tables
- Interprocess communication
- Paging
- Free memory and swap space
- Kernel memory allocation (KMA)

## **Monitoring Tools**

The Oracle Solaris software provides several tools to help you track how your system is performing.

| Command                          | Description                                                                                                    | <b>For More Information</b>                                                                                                  |
|----------------------------------|----------------------------------------------------------------------------------------------------|----------------------------------------------------------------------------------------------------|
| cpustat and cputrack<br>commands | Monitors performance of a system or a<br>process using CPU performance<br>counters.                                                                                                    | $c$ pustat $(1M)$ and $c$ putrack $(1)$                                                                                      |
| netstat and nfsstat<br>commands  | Displays information about network<br>performance.                                                                                                    | $netstat(1M)$ and $nfsstat(1M)$                                                                                              |
| ps and prstat commands           | Displays information about active<br>processes.                                                                                                    | Chapter 10, "Managing System<br>Processes (Tasks)"                                                                           |
| sar and sadc commands            | Collects and reports on system activity<br>data.                                                                                                    | Chapter 11, "Monitoring System<br>Performance (Tasks)"                                                                       |
| swap command                     | Displays information about available<br>swap space on your system.                                                                                                    | Chapter 19, "Configuring<br>Additional Swap Space (Tasks)," in<br>Oracle Solaris Administration:<br>Devices and File Systems |
| ymstat and iostat<br>commands    | Summarizes system activity data, such as<br>virtual memory statistics, disk usage, and<br>CPU activity.                                                                                                    | Chapter 11, "Monitoring System<br>Performance (Tasks)"                                                                       |
| cputrack and cpustat<br>commands | Assists in accessing hardware<br>performance counter facilities provided<br>by microprocessors.                                                                                                    | $cut$ rack(1) and cpustat(1M)<br>man pages                                                                                   |
| kstat and mpstat commands        | Examines the available kernel statistics,<br>or kstats, on the system and reports<br>those statistics which match the criteria<br>specified on the command line. The<br>mpstat command reports processor<br>statistics in tabular form. | $kstat(1M)$ and mpstat $(1M)$ man<br>pages.                                                                                  |

<span id="page-184-0"></span>**TABLE 11–3** Performance Monitoring Tools

# **Displaying System Performance Information (Task Map)**

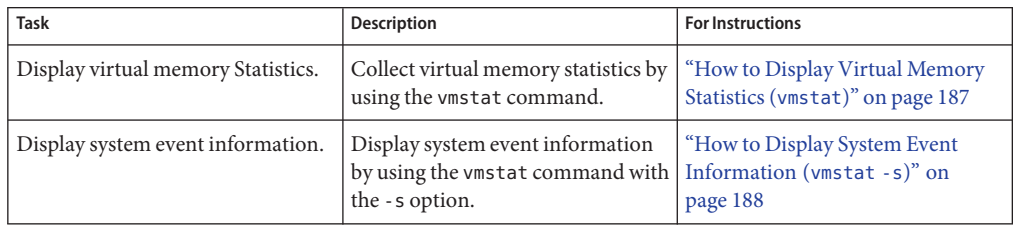

<span id="page-185-0"></span>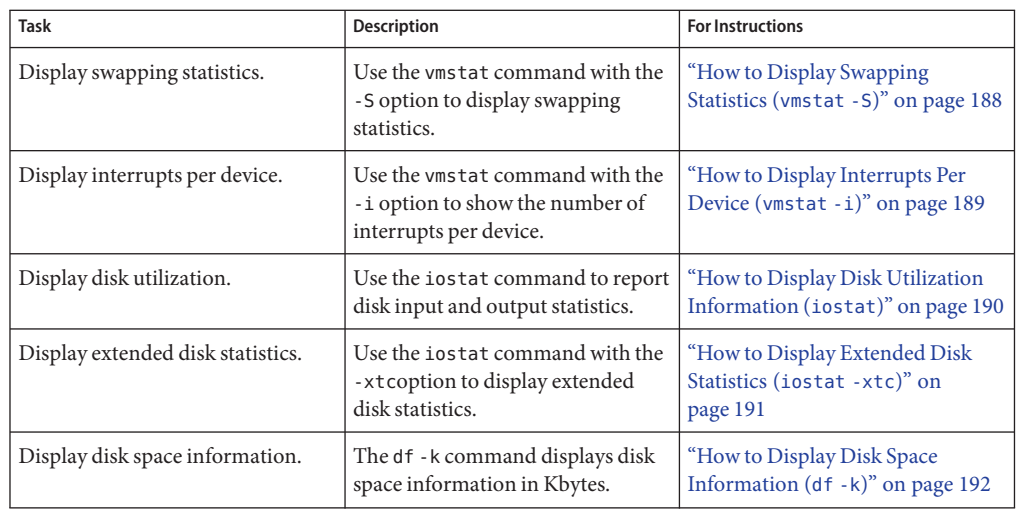

# **Displaying Virtual Memory Statistics (vmstat)**

You can use the vmstat command to report virtual memory statistics and information about system events such as CPU load, paging, number of context switches, device interrupts, and system calls. The vmstat command can also display statistics on swapping, cache flushing, and interrupts.

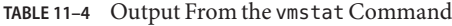

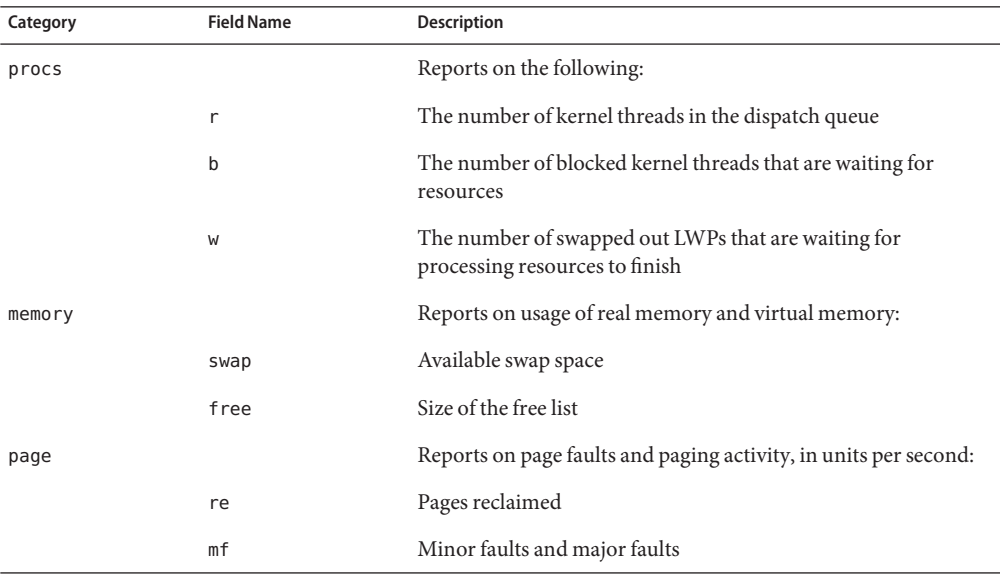

| Category | $R_{\text{B}}$ $R_{\text{B}}$ $R_{\text{C}}$ $R_{\text{D}}$ $R_{\text{D}}$ $R_{\text{D}}$ $R_{\text{D}}$ $R_{\text{D}}$ $R_{\text{D}}$ $R_{\text{D}}$ $R_{\text{D}}$ $R_{\text{D}}$ $R_{\text{D}}$ $R_{\text{D}}$ $R_{\text{D}}$ $R_{\text{D}}$ $R_{\text{D}}$ $R_{\text{D}}$ $R_{\text{D}}$ $R_{\text{D}}$ $R_{\text{D}}$ $R_{\text{D}}$<br><b>Field Name</b> | (Conturnue)<br>Description                                                                                             |
|----------|----------------------------------------------------------------------------------------------------|----------------------------------------------------------------------------------------------------|
|          | рi                                                                                                    | Kbytes paged in                                                                                                    |
|          | po                                                                                                    | Kbytes paged out                                                                                                    |
|          | fr                                                                                                    | Kbytes freed                                                                                                    |
|          | de                                                                                                    | Anticipated memory that is needed by recently swapped-in<br>processes                                                  |
|          | sr                                                                                                    | Pages scanned by the page daemon not currently in use. If sr<br>does not equal zero, the page daemon has been running. |
| disk     |                                                                                                    | Reports the number of disk operations per second, showing data<br>on up to four disks                                  |
| faults   |                                                                                                    | Reports the trap/interrupt rates per second:                                                                           |
|          | in                                                                                                    | Interrupts per second                                                                                                  |
|          | sy                                                                                                    | System calls per second                                                                                                |
|          | C <sub>S</sub>                                                                                                    | CPU context switch rate                                                                                                |
| cpu      |                                                                                                    | Reports on the use of CPU time:                                                                                        |
|          | <b>us</b>                                                                                                    | User time                                                                                                    |
|          | s y                                                                                                    | System time                                                                                                    |
|          | id                                                                                                    | Idle time                                                                                                    |

<span id="page-186-0"></span>**TABLE 11–4** Output From the vmstat Command *(Continued)*

For a more detailed description of this command, see the [vmstat](http://www.oracle.com/pls/topic/lookup?ctx=E19963&id=REFMAN1vmstat-1m)(1M) man page.

### ▼ **How to Display Virtual Memory Statistics (vmstat)**

**Collect virtual memory statistics by using the vmstat command with a time interval in seconds.** \$ **vmstat** *n*  $\bullet$ 

where *n* is the interval in seconds between reports.

#### Displaying Virtual Memory Statistics **Example 11–1**

The following example shows the vmstat display of statistics that were gathered at five-second intervals:

\$ **vmstat 5** memory **page** disk faults cpu r b w swap free re mf pi po fr de sr dd f0 s1 -- in sy cs us sy id

Chapter 11 • Monitoring System Performance (Tasks) 187

<span id="page-187-0"></span>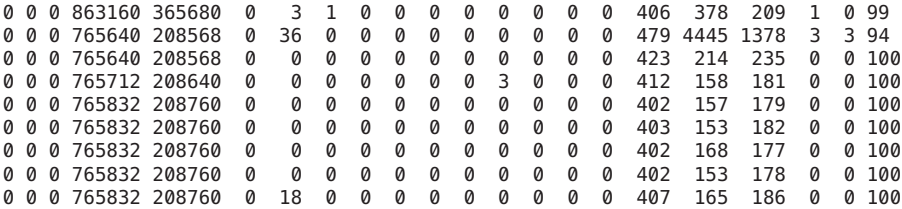

## ▼ **How to Display System Event Information (vmstat -s)**

**Run the vmstat -s command to show how many system events have taken place since the last time the system was booted.** ●

```
$ vmstat -s
```
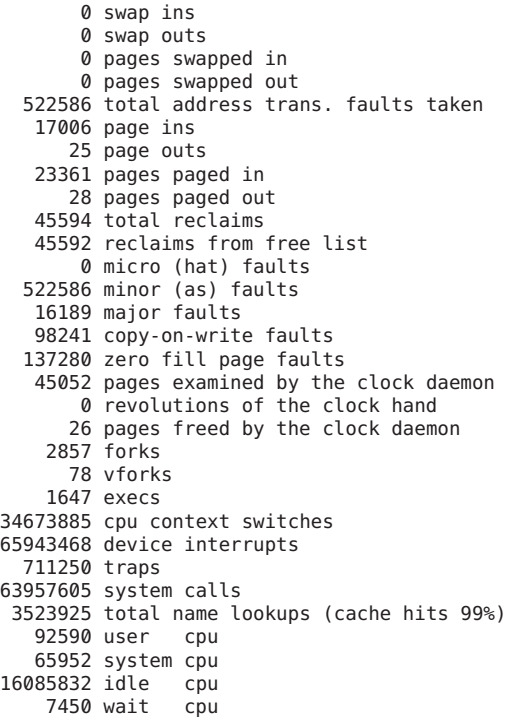

### ▼ **How to Display Swapping Statistics (vmstat -S)**

**Run vmstat -S to show swapping statistics.** ●

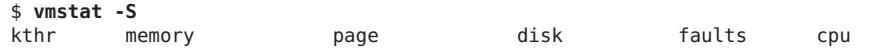

<span id="page-188-0"></span>r b w swap free si so pi po fr de sr dd f0 s1 -- in sy cs us sy id 0 1 0 0 0 0 0 0 0 0 0 406 394 213 1 0 99

The swapping statistics fields are described in the following list. For a description of the other fields, see [Table 11–4.](#page-185-0)

- si Average number of LWPs that are swapped in per second
- so Number of whole processes that are swapped out

**Note –** The vmstat command truncates the output of si and so fields. Use the sar command to display a more accurate accounting of swap statistics.

### **How to Display Interrupts Per Device (vmstat** - i)

**Run the vmstat -i command to show the number of interrupts per device.** ●

#### Displaying Interrupts Per Device **Example 11–2**

The following example shows output from the vmstat -i command.

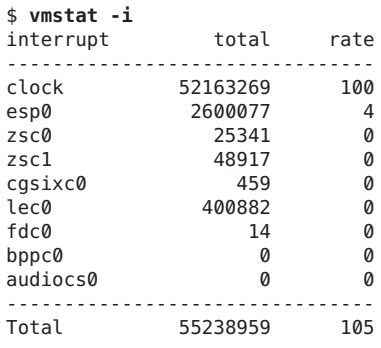

### **Displaying Disk Utilization Information (iostat)**

Use the iostat command to report statistics about disk input and output, and to produce measures of throughput, utilization, queue lengths, transaction rates, and service time. For a detailed description of this command, refer to the [iostat](http://www.oracle.com/pls/topic/lookup?ctx=E19963&id=REFMAN1iostat-1m)(1M) man page.

## <span id="page-189-0"></span>▼ **How to Display Disk Utilization Information (iostat)**

**You can display disk utilization information by using the iostat command with a time interval in seconds.** ●

\$ **iostat 5** tty fd0 sd3 nfs1 nfs31 cpu tin tout kps tps serv kps tps serv kps tps serv kps tps serv us sy wt id 0 1 0 0 410 3 0 29 0 0 9 3 0 47 4 2 0 94

The first line of output shows the statistics since the last time the system was booted. Each subsequent line shows the interval statistics. The default is to show statistics for the terminal (tty), disks (fd and sd), and CPU (cpu).

#### Displaying Disk Utilization Information **Example 11–3**

The following example shows disk statistics that were gathered every five seconds.

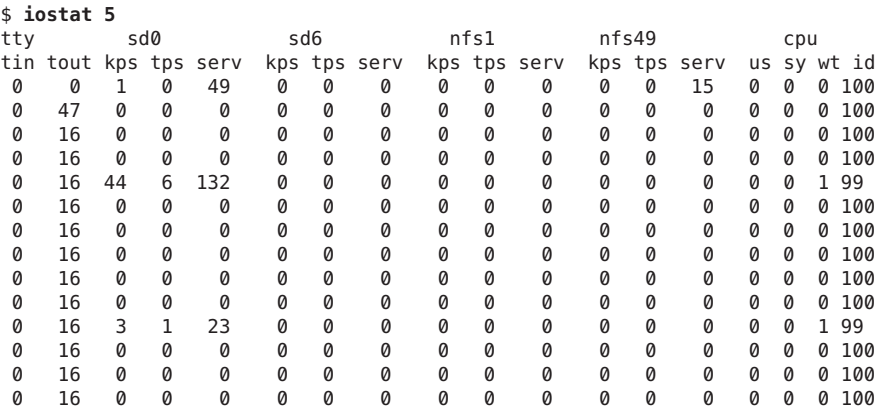

The following table describes the fields in the output of the iostat *n* command.

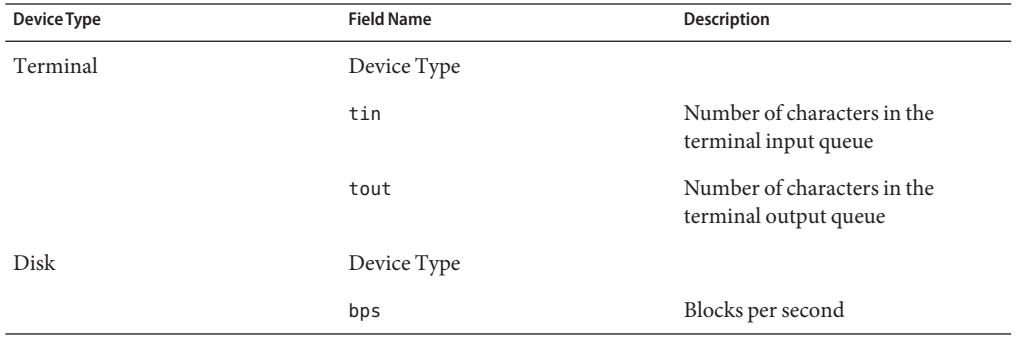

<span id="page-190-0"></span>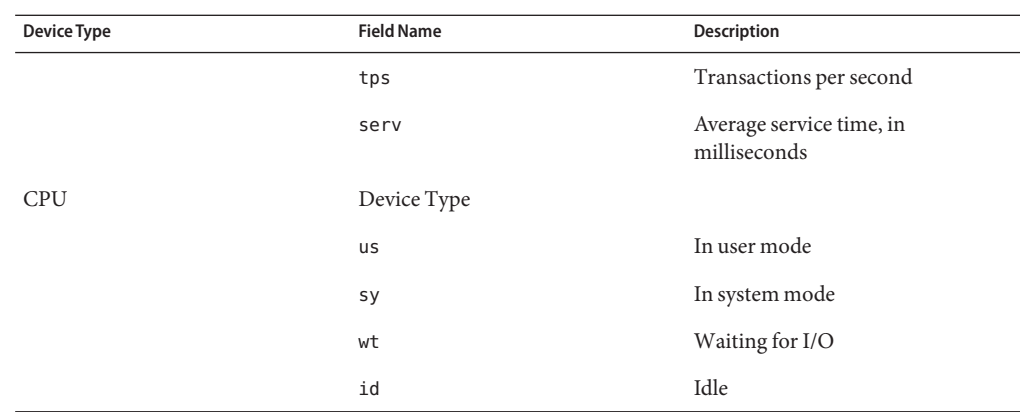

### **How to Display Extended Disk Statistics (iostat -xtc)**

#### **Run the iostat -xtc command to display extended disk statistics.** ●

### \$ **iostat -xtc**

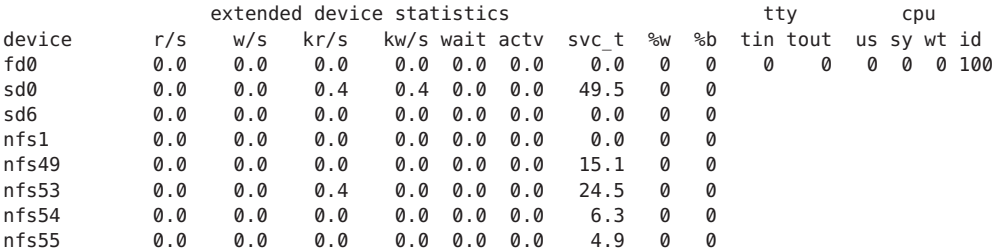

The iostat -xtc command displays a line of output for each disk. The output fields are described in the following list.

- r/s Reads per second
- w/s Writes per second
- kr/s Kbytes read per second
- kw/s Kbytes written per second
- wait Average number of transactions that are waiting for service (queue length)
- actv Average number of transactions that are actively being serviced
- svc<sub>t</sub> Average service time, in milliseconds
- %w Percentage of time that the queue is not empty
- %b Percentage of time that the disk is busy

# <span id="page-191-0"></span>**Displaying Disk Space Statistics (df)**

Use the df command to show the amount of free disk space on each mounted disk. The *usable* disk space that is reported by df reflects only 90 percent of full capacity, as the reporting statistics allows for 10 percent above the total available space. This *head room* normally stays empty for better performance.

The percentage of disk space actually reported by the df command is used space divided by usable space.

If the file system exceeds 90 percent capacity, you could transfer files to a disk that is not as full by using the cp command. Alternately, you could transfer files to a tape by using the tar or cpio commands. Or, you could remove the files.

For a detailed description of this command, see the  $df(1M)$  $df(1M)$  man page.

## **How to Display Disk Space Information (df -k)**

#### **Use the df -k command to display disk space information in Kbytes.** ●

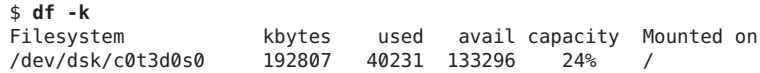

#### Displaying File System Information **Example 11–4**

The following example shows the output from the df -k command.

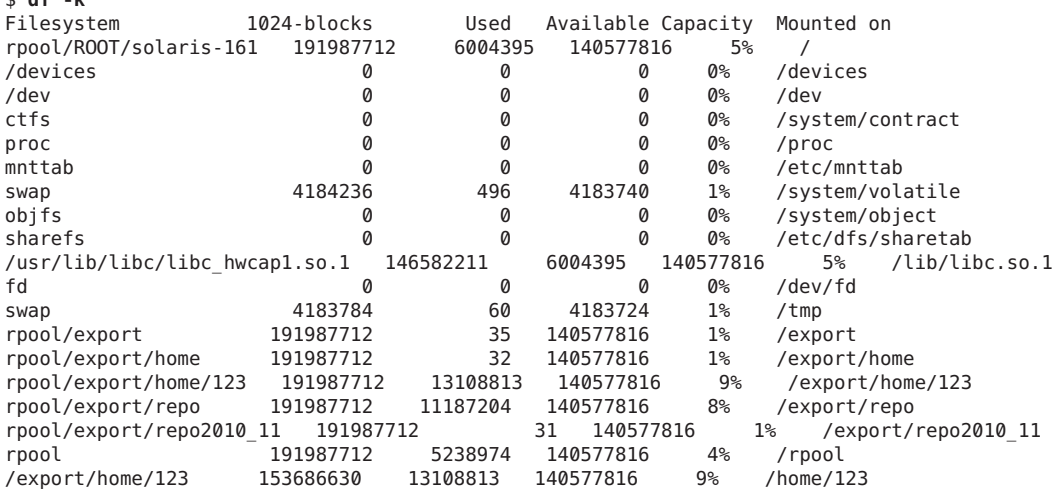

\$ **df -k**

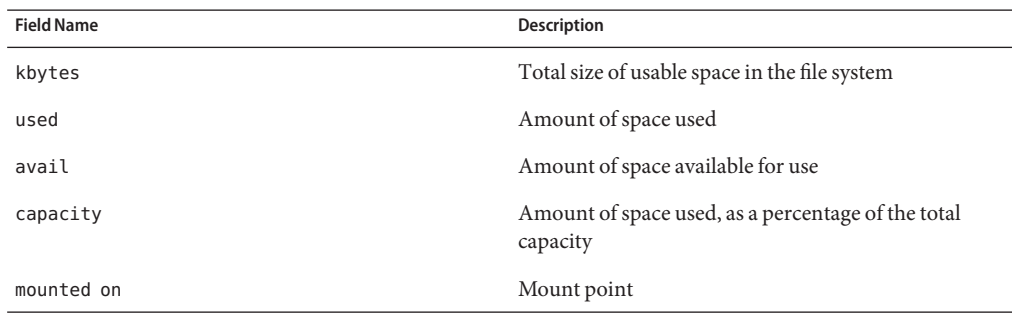

<span id="page-192-0"></span>The following table describes the output of the df -k command.

#### Displaying File System Information by Using the df CommandWithout Any Options **Example 11–5**

When the df command is used without operands or options, it reports on all mounted file systems, as shown in the following example:

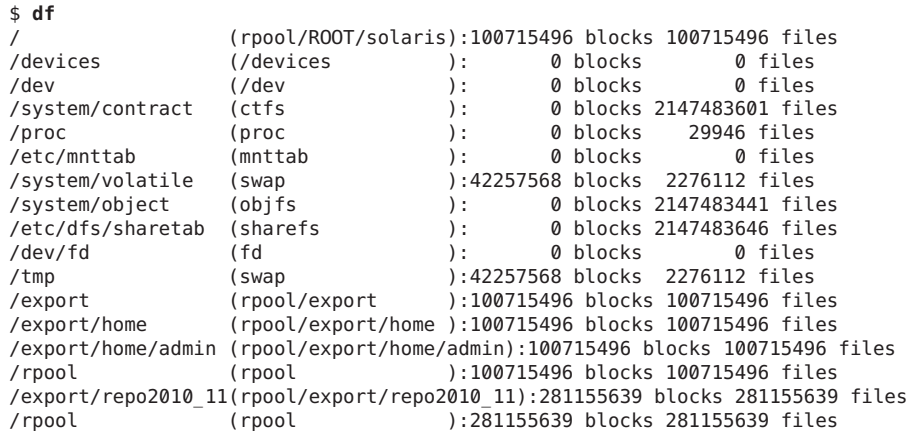

# **Monitoring System Activities (Task Map)**

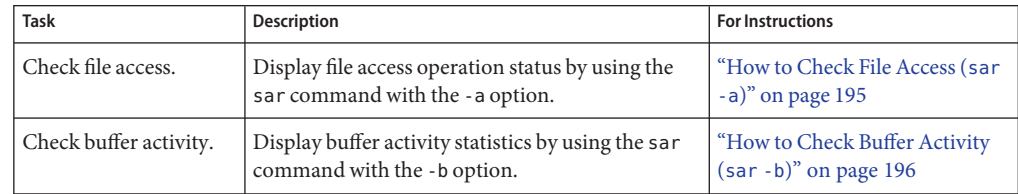

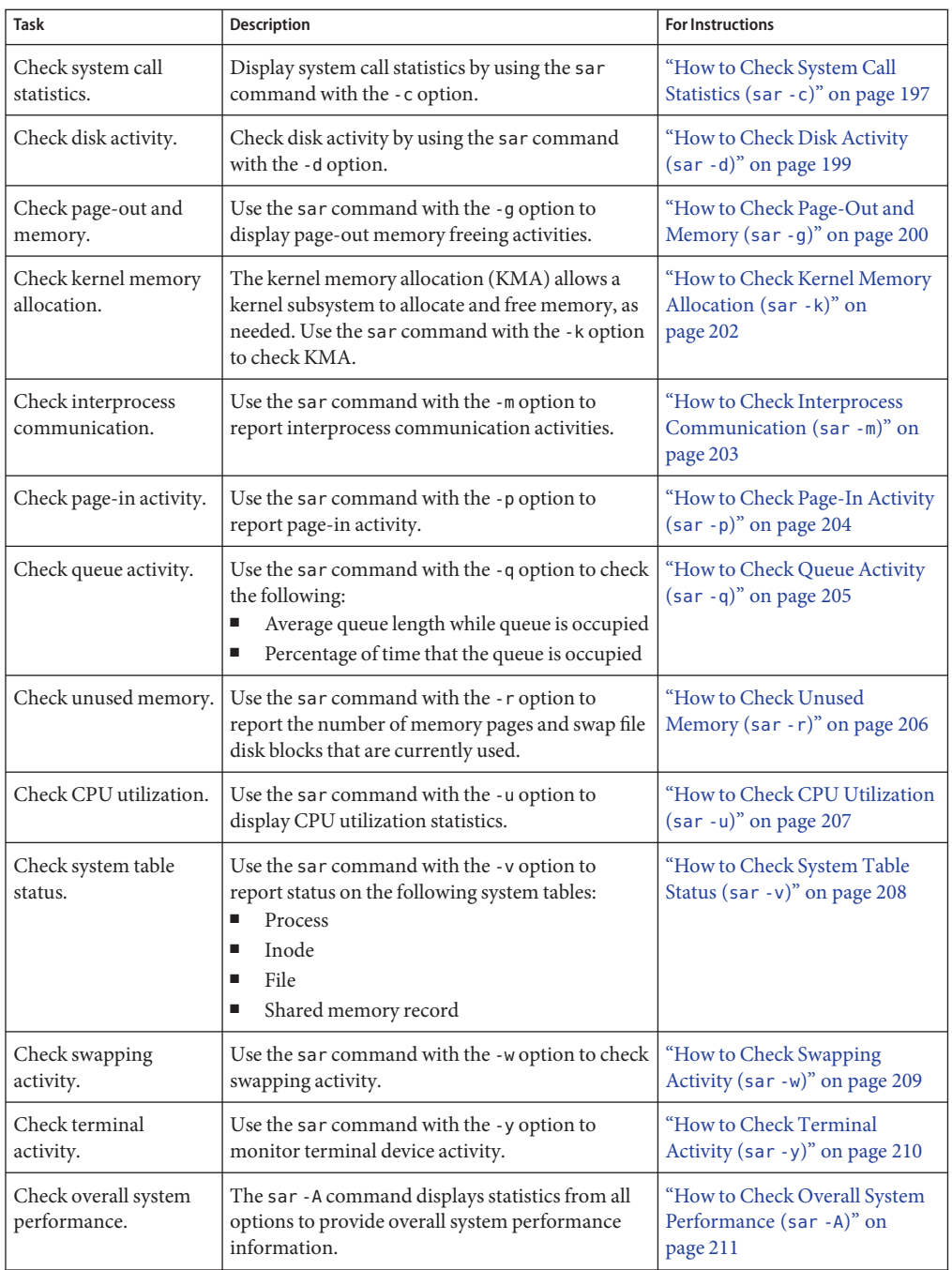

<span id="page-194-0"></span>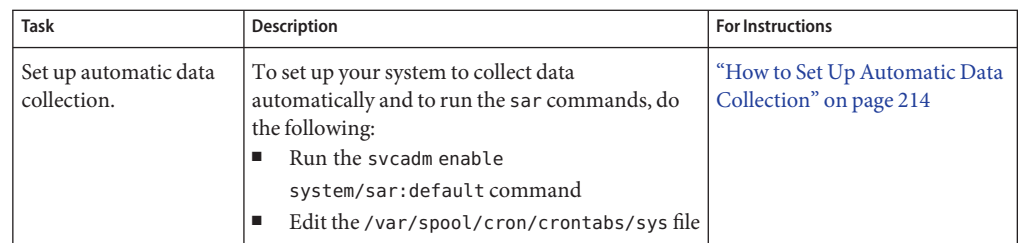

# **Monitoring System Activities (sar)**

\$ **sar -a**

Use the sar command to perform the following tasks:

- Organize and view data about system activity.
- Access system activity data on a special request basis.
- Generate automatic reports to measure and monitor system performance, as well as special request reports to pinpoint specific performance problems. For information about how to set up the sar command to run on your system, as well as a description of these tools, see ["Collecting System Activity Data Automatically \(](#page-210-0)sar)" on page 211.

For a detailed description of this command, see the  $\text{sar}(1)$  $\text{sar}(1)$  $\text{sar}(1)$  man page.

## **How to Check File Access (sar -a)**

**Display file access operation statistics with the sar -a command.** ●

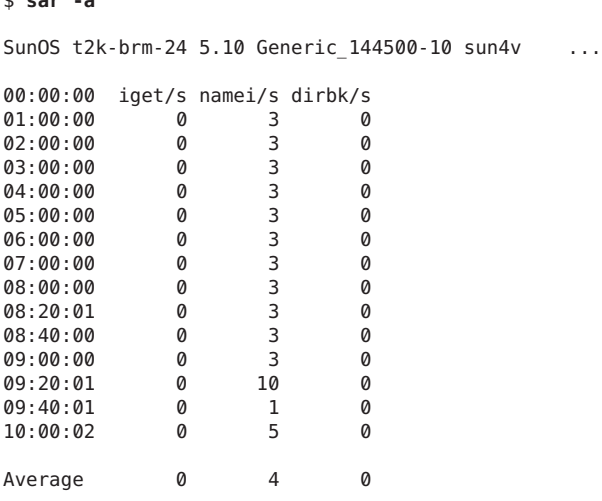

<span id="page-195-0"></span>The following list describes the field names and description of operating system routines that are reported by the sar -a command.

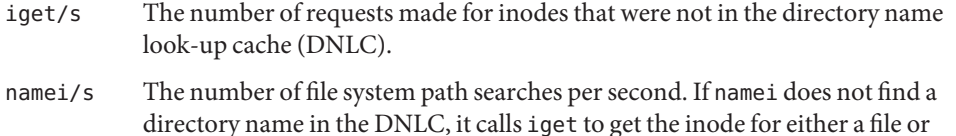

directory. Hence, most igets are the result of DNLC misses.

dirbk/s The number of directory block reads issued per second.

The larger the reported values for these operating system routines, the more time the kernel is spending to access user files. The amount of time reflects how heavily programs and applications are using the file systems. The -a option is helpful for viewing how disk-dependent an application is.

### ▼ **How to Check Buffer Activity (sar -b)**

**Display buffer activity statistics with the sar -b command.** ●

The buffer is used to cache metadata. Metadata includes inodes, cylinder group blocks, and indirect blocks.

```
$ sar -b
00:00:00 bread/s lread/s %rcache bwrit/s lwrit/s %wcache pread/s pwrit/s
01:00:00 0 0 100 0 0 55 0 0
```

```
Example 11-6 Checking Buffer Activity (sar -b)
```
The following example of sar -b command output shows that the %rcache and %wcache buffers are not causing any slowdowns. All the data is within acceptable limits.

```
$ sar -b
SunOS t2k-brm-24 5.10 Generic 144500-10 sun4v
00:00:04 bread/s lread/s %rcache bwrit/s lwrit/s %wcache pread/s pwrit/s
01:00:00 0 0 100 0 0 94 0 0
02:00:01 0 0 100 0 0 94 0 0
03:00:00 0 0 100 0 0 92 0 0
04:00:00 0 1 100 0 1 94 0 0
05:00:00 0 0 100 0 0 93 0 0<br>06:00:00 0 0 100 0 0 93 0 0
06:00:00 0 0 100 0 0 93 0 0
07:00:00 0 0 100 0 0 93 0 0
08:00:00 0 0 100 0 0 93 0 0
08:20:00 0 1 100 0 1 94 0 0
08:40:01 0 1 100 0 1 93 0 0
09:00:00 0 1 100 0 1 93 0 0<br>09:20:00 0 1 100 0 1 93 0 0
09:20:00 0 1 100 0 1 93
```
<span id="page-196-0"></span>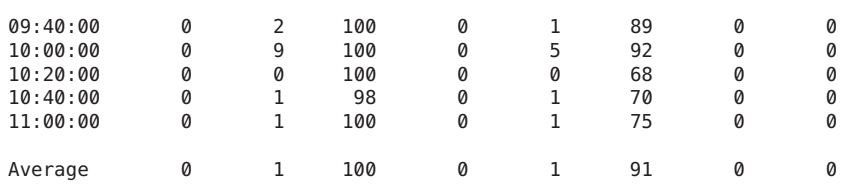

The following table describes the buffer activities that are displayed by the -b option.

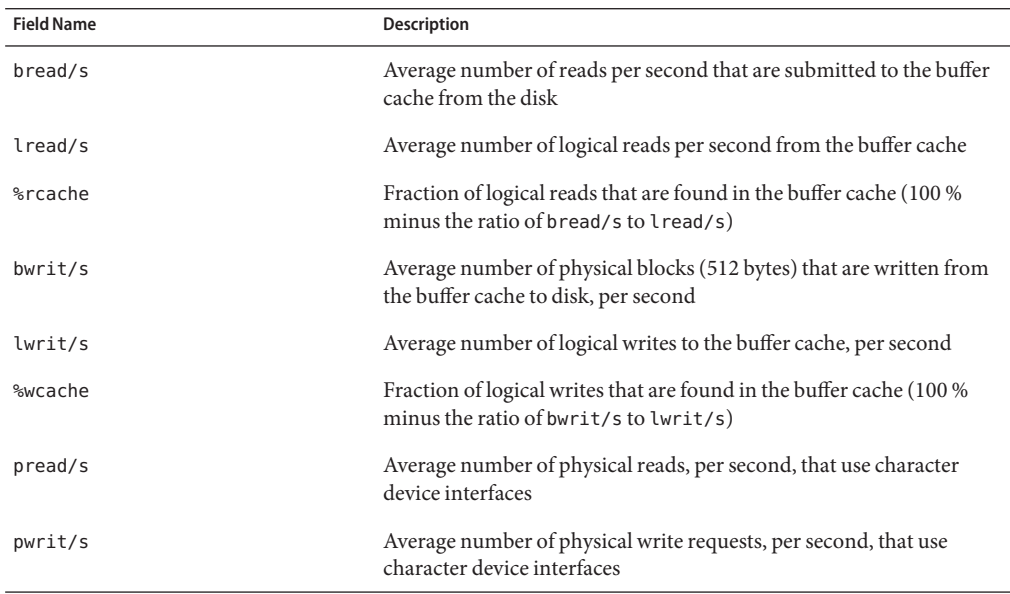

The most important entries are the cache hit ratios %rcache and %wcache. These entries measure the effectiveness of system buffering. If %rcache falls below 90 percent, or if %wcache falls below 65 percent, it might be possible to improve performance by increasing the buffer space.

# **How to Check System Call Statistics (sar -c)**

**Display system call statistics by using the sar -c command.** ●

```
$ sar -c
00:00:00 scall/s sread/s swrit/s fork/s exec/s rchar/s wchar/s
01:00:00 38 2 2 0.00 0.00 149 120
```
Checking System Call Statistics (sar -c) **Example 11–7**

The following example shows output from the sar -c command.

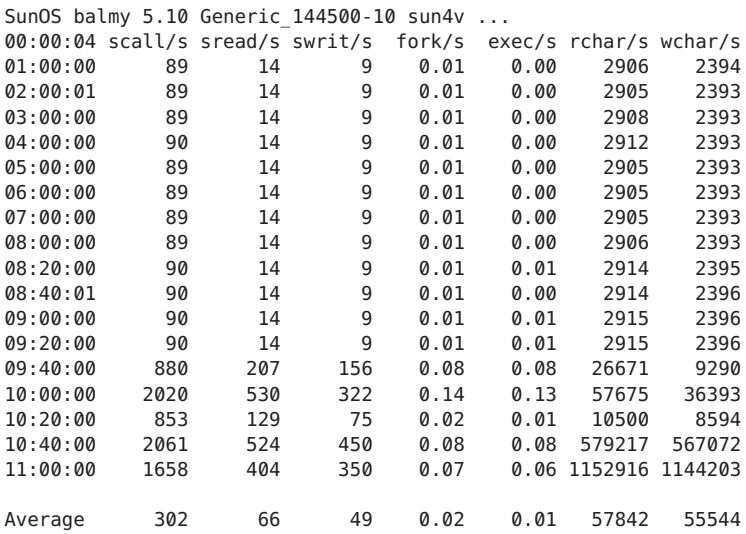

The following table describes the system call categories that are reported by the -c option. Typically, reads and writes account for about half of the total system calls. However, the percentage varies greatly with the activities that are being performed by the system.

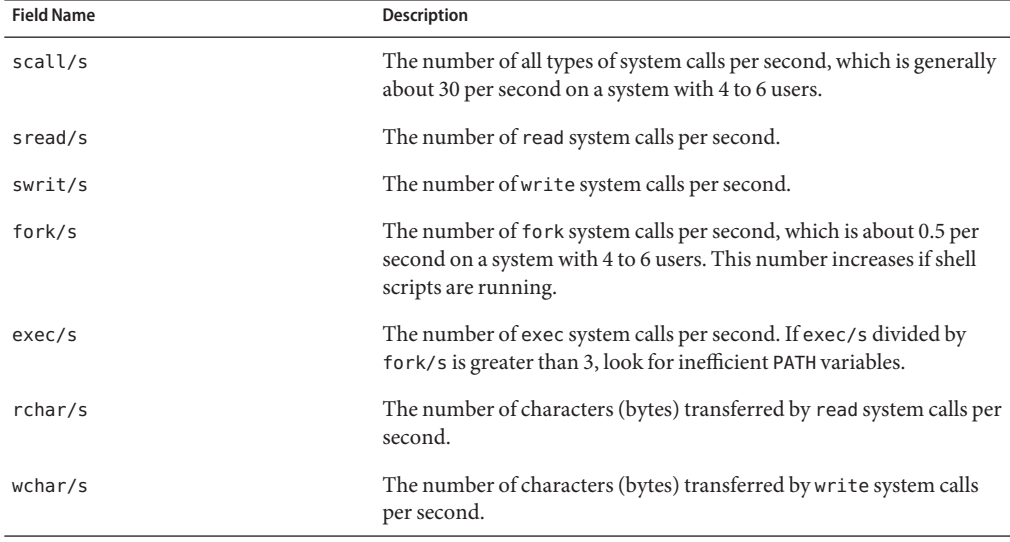

### \$ **sar -c**

# <span id="page-198-0"></span>▼ **How to Check Disk Activity (sar -d)**

**Display disk activity statistics with the sar -d command.** ●

\$ **sar -d**

00:00:00 device %busy avque r+w/s blks/s avwait avserv

#### Checking Disk Activity **Example 11–8**

\$ **sar -d**

This abbreviated example illustrates the output from the sar -d command.

SunOS balmy 5.10 Generic\_144500-10 sun4v ...

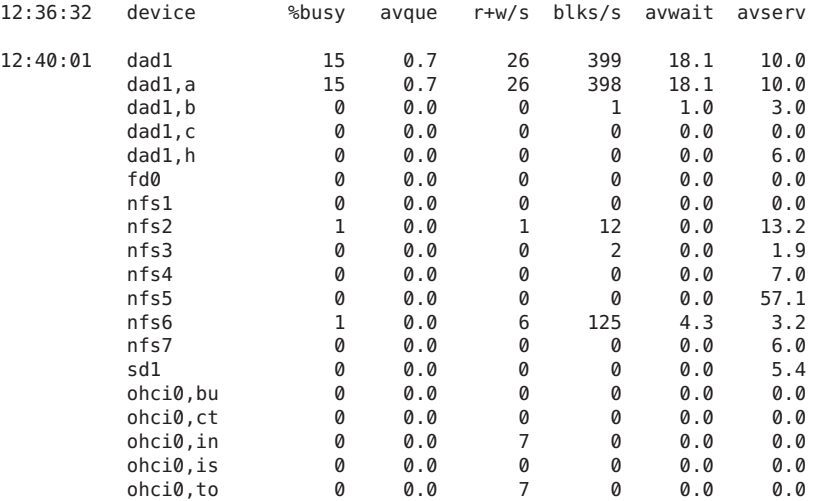

The following table describes the disk device activities that are reported by the -d option.

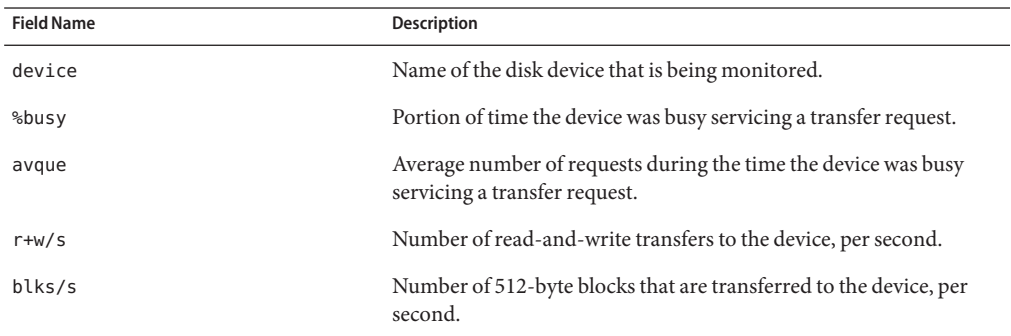

<span id="page-199-0"></span>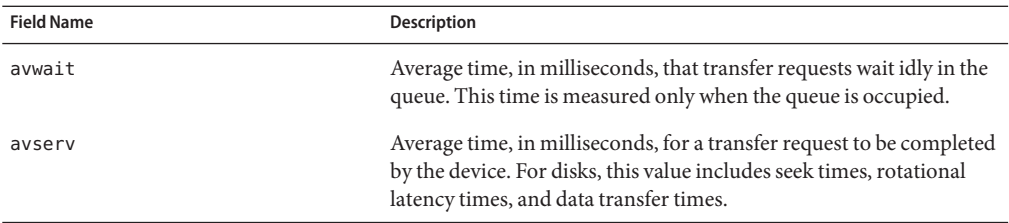

Note that queue lengths and wait times are measured when something is in the queue. If %busy is small, large queues and service times probably represent the periodic efforts by the system to ensure that altered blocks are promptly written to the disk.

### **How to Check Page-Out and Memory (sar -g)**

**Use the sar -g command to display page-out and memory freeing activities in averages.** ●

```
$ sar -g
00:00:00 pgout/s ppgout/s pgfree/s pgscan/s %ufs_ipf
01:00:00
```
The output displayed by the sar -g command is a good indicator of whether more memory might be needed. Use the ps -elf command to show the number of cycles that are used by the page daemon. A high number of cycles, combined with high values for the pgfree/s and pgscan/s fields, indicates a memory shortage.

The sar -g command also shows whether inodes are being recycled too quickly and causing a loss of reusable pages.

#### Checking Page-Out and Memory (sar -g) **Example 11–9**

The following example shows output from the sar -g command.

\$ **sar -g**

SunOS balmy 5.10 Generic 144500-10 sun4v ...

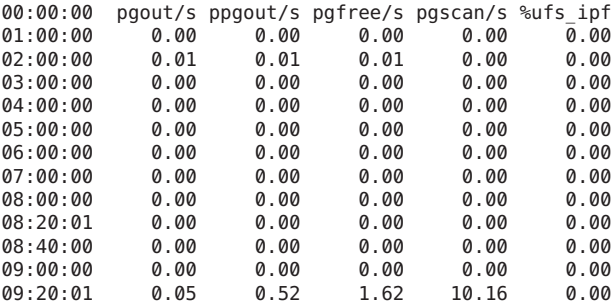

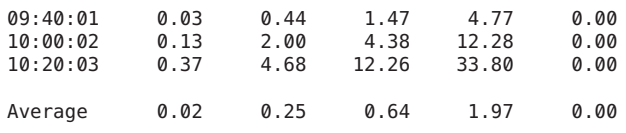

The following table describes the output from the -g option.

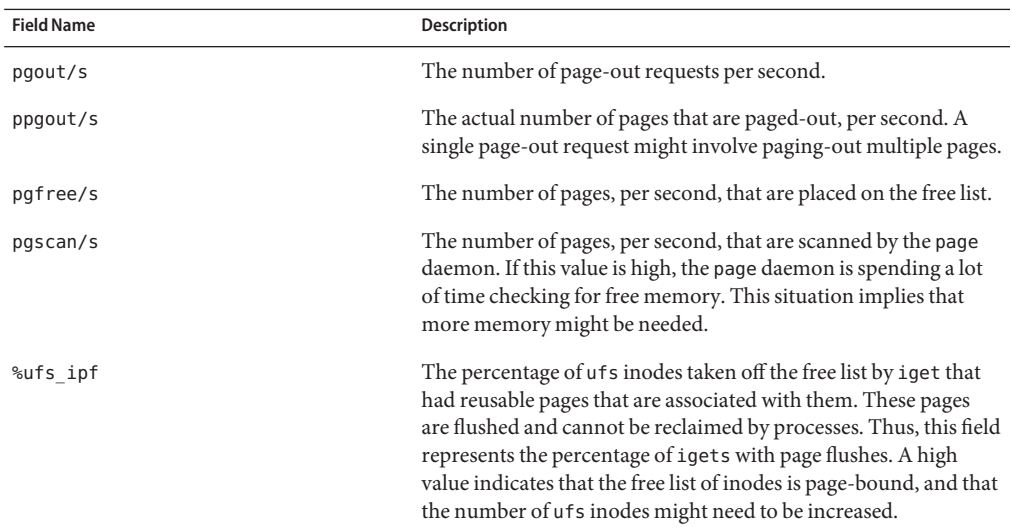

## **Checking Kernel Memory Allocation**

The KMA allows a kernel subsystem to allocate and free memory, as needed.

Rather than statically allocating the maximum amount of memory it is expected to require under peak load, the KMA divides requests for memory into three categories:

- Small (less than 256 bytes)
- Large (512 bytes to 4 Kbytes)
- Oversized (greater than 4 Kbytes)

The KMA keeps two pools of memory to satisfy small requests and large requests. The oversized requests are satisfied by allocating memory from the system page allocator.

If you are checking a system that is being used to write drivers or STREAMS that use KMA resources, then the sar -k command will likely prove useful. Otherwise, you will probably not need the information it provides. Any driver or module that uses KMA resources, but does not specifically return the resources before it exits, can create a memory leak. A memory leak causes the amount of memory that is allocated by KMA to increase over time. Thus, if the alloc fields of the sar -k command increase steadily over time, there might be a memory leak. Another

<span id="page-201-0"></span>indication of a memory leak is failed requests. If this problem occurs, a memory leak has probably caused KMA to be unable to reserve and allocate memory.

If it appears that a memory leak has occurred, you should check any drivers or STREAMS that might have requested memory from KMA and not returned it.

### ▼ **How to Check Kernel Memory Allocation (sar -k)**

**Use the sar -k command to report on the following activities of the Kernel Memory Allocator (KMA).** ●

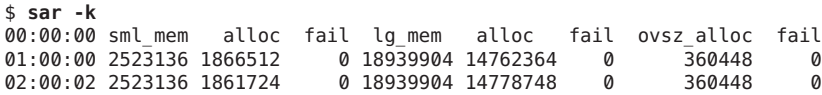

#### Checking Kernel Memory Allocation (sar -k) **Example 11–10**

The following is an abbreviated example of sar -k output.

### \$ **sar -k**

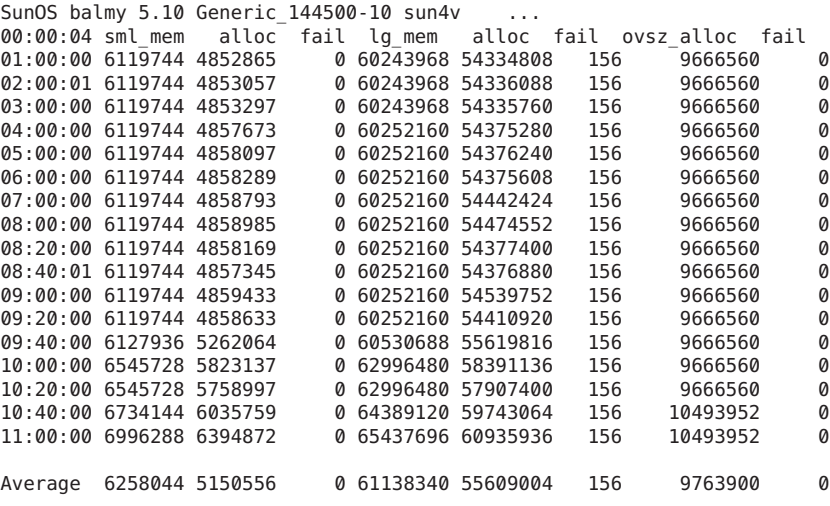

The following table describes the output from the -k option.

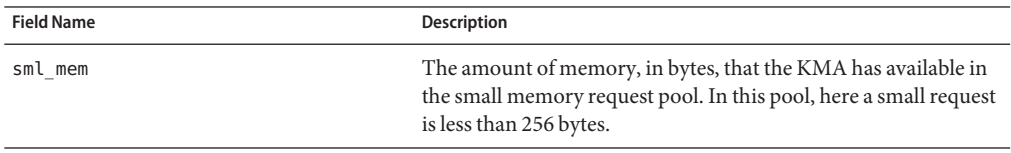

<span id="page-202-0"></span>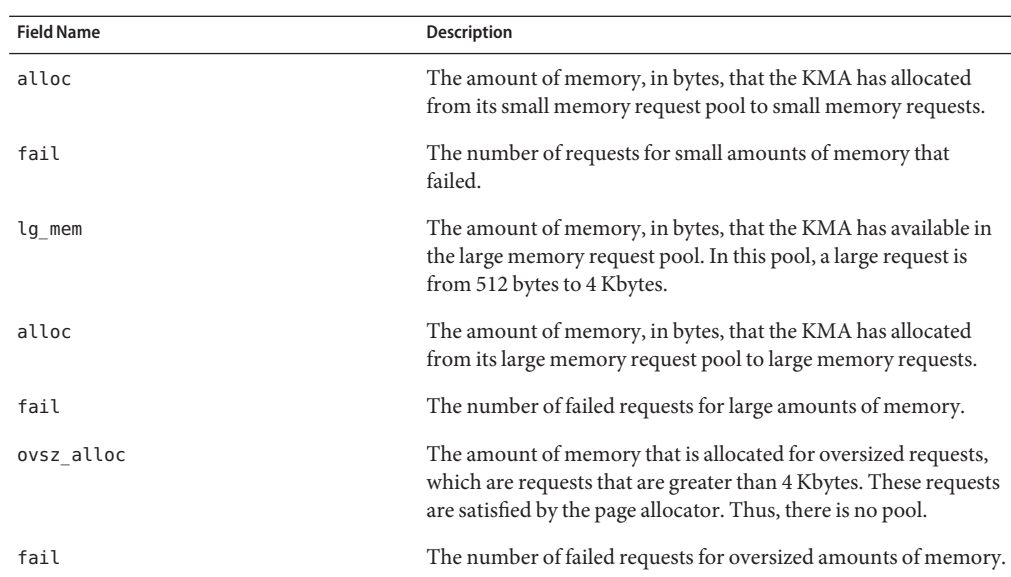

# ▼ **How to Check Interprocess Communication (sar -m)**

**Use the sar -m command to report interprocess communication activities.** ●

\$ **sar -m** msg/s sema/s 01:00:00 0.00 0.00

These figures are usually zero (0.00), unless you are running applications that use messages or semaphores.

The following list describes the output from the -m option.

msg/s The number of message operations (sends and receives) per second

sema/s The number of semaphore operations per second

#### Checking Interprocess Communication (sar -m) **Example 11–11**

The following abbreviated example shows output from the sar -m command.

\$ **sar -m** SunOS balmy 5.10 Generic 144500-10 sun4v ... 00:00:00 msg/s sema/s 01:00:00 0.00 0.00 02:00:02 0.00 0.00  $03:00:00$ 

Chapter 11 • Monitoring System Performance (Tasks) 203

<span id="page-203-0"></span>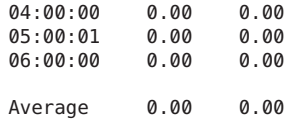

### ▼ **How to Check Page-In Activity (sar -p)**

**Use the sar -p command to report page-in activity, which includes protection and translation faults.**  $\bullet$ 

\$ **sar -p** 00:00:00 atch/s pgin/s ppgin/s pflt/s vflt/s slock/s  $0.39$ 

#### Checking Page-In Activity (sar -p) **Example 11–12**

The following example shows output from the sar -p command.

```
$ sar -p
```
SunOS balmy 5.10 Generic\_144500-10 sun4v ...

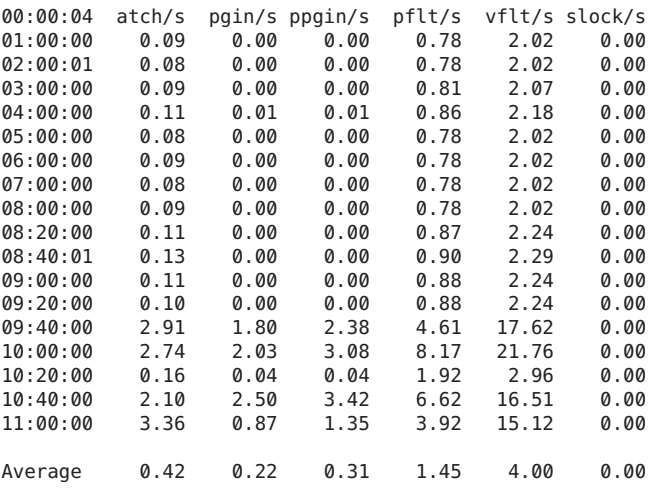

The following table describes the reported statistics from the -p option.

<span id="page-204-0"></span>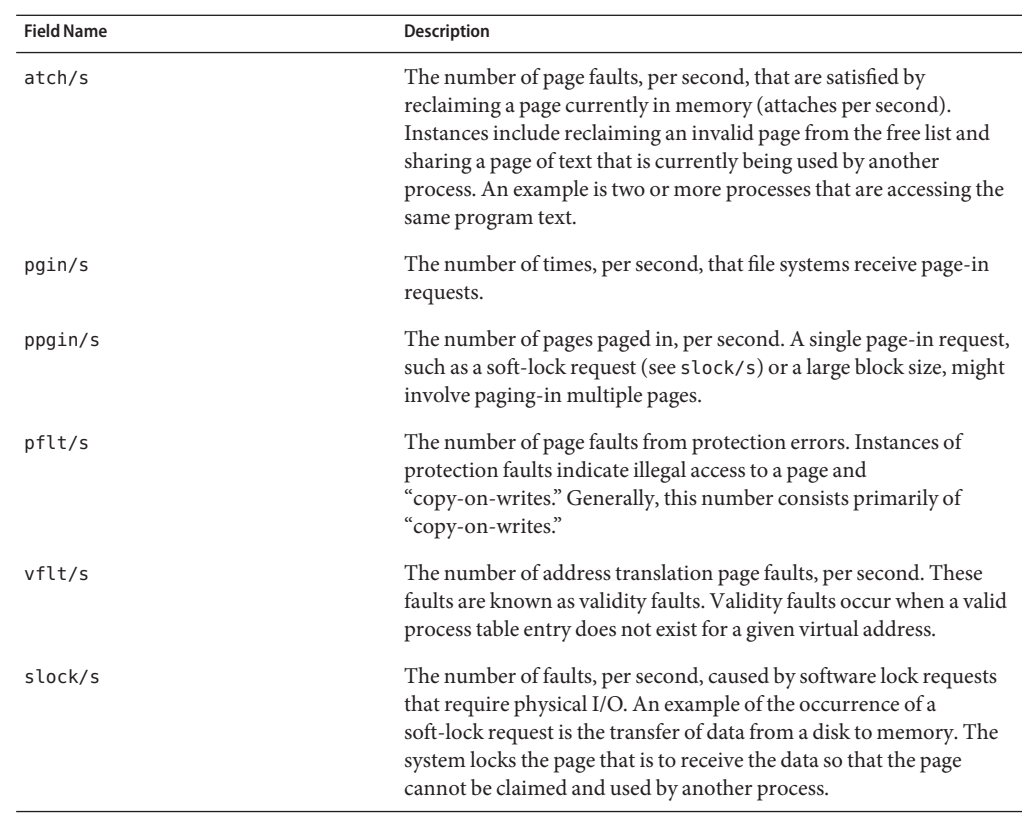

## ▼ **How to Check Queue Activity (sar -q)**

- **Use the sar -q command to report the following information:** ●
	- The Average queue length while the queue is occupied.
	- The percentage of time that the queue is occupied.

### \$ **sar -q**

00:00:00 runq-sz %runocc swpq-sz %swpocc

The following list describes the output from the -q option.

- runq-sz The number of kernel threads in memory that are waiting for a CPU to run. Typically, this value should be less than 2. Consistently higher values mean that the system might be CPU-bound.
- %runocc The percentage of time that the dispatch queues are occupied.
- swpq-sz The average number of swapped out processes.

%swpocc The percentage of time in which the processes are swapped out.

### <span id="page-205-0"></span>**Example 11-13** Checking Queue Activity

The following example shows output from the sar -q command. If the %runocc value is high (greater than 90 percent) and the runq-sz value is greater than 2, the CPU is heavily loaded and response is degraded. In this case, additional CPU capacity might be required to obtain acceptable system response.

# **sar -q** SunOS balmy 5.10 Generic 144500-10 sun4v ... 00:00:00 runq-sz %runocc swpq-sz %swpocc 01:00:00 1.0 7 0.0 0<br>02:00:00 1.0 7 0.0 0 02:00:00 1.0 7 0.0 0 03:00:00 1.0 7 0.0 0 04:00:00 1.0 7 0.0 0<br>05:00:00 1.0 6 0.0 0 05:00:00 1.0 6 0.0 0 06:00:00 1.0 7 0.0 0 Average 1.0 7 0.0 0

### ▼ **How to Check Unused Memory (sar -r)**

**Use the sar -r command to report the number of memory pages and swap-file disk blocks that are currently unused.** ●

\$ **sar -r** 00:00:00 freemem freeswap 01:00:00 2135 401922

The following list describes the output from the -r option:

freemem The average number of memory pages that are available to user processes over the intervals sampled by the command. Page size is machine-dependent.

- freeswap The number of 512-byte disk blocks that are available for page swapping.
- Checking Unused Memory (sar -r) **Example 11–14**

The following example shows output from the sar -r command.

\$ **sar -r** SunOS balmy 5.10 Generic 144500-10 sun4v ... 00:00:04 freemem freeswap 01:00:00 44717 1715062 02:00:01 44733 1715496

<span id="page-206-0"></span>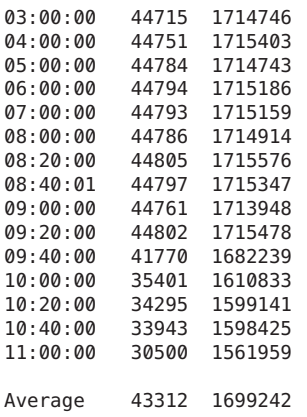

# **How to Check CPU Utilization (sar -u)**

#### **Use the sar -u command to display CPU utilization statistics.** ●

\$ **sar -u** 00:00:00 %usr %sys %wio %idle 0 1:00:00 0 0

The sar command without any options is equivalent to the sar -u command. At any given moment, the processor is either busy or idle. When busy, the processor is in either user mode or system mode. When idle, the processor is either waiting for I/O completion or "sitting still" with no work to do.

The following list describes output from the -u option:

- %usr Lists the percentage of time that the processor is in user mode.
- %sys Lists the percentage of time that the processor is in system mode.
- %wio Lists the percentage of time that the processor is idle and waiting for I/O completion.
- %idle Lists the percentage of time that the processor is idle and not waiting for I/O.

A high %wio value generally means that a disk slowdown has occurred.

#### Checking CPU Utilization (sar -u) **Example 11–15**

The following example shows output from the sar -u command.

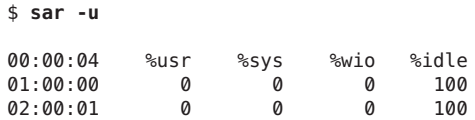

<span id="page-207-0"></span>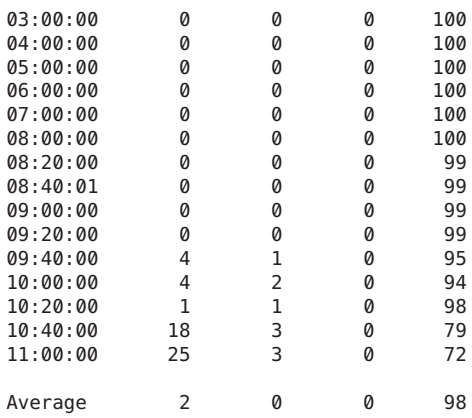

### ▼ **How to Check System Table Status (sar -v)**

**Use the sar -v command to report the status of the process table, inode table, file table, and shared memory record table.**  $\bullet$ 

```
$ sar -v
00:00:00 proc-sz ov inod-sz ov file-sz ov lock-sz
01:00:00 43/922
```
#### Checking System Table Status (sar -v) **Example 11–16**

The following abbreviated example shows output from the sar -v command. This example shows that all tables are large enough to have no overflows. These tables are all dynamically allocated based on the amount of physical memory.

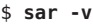

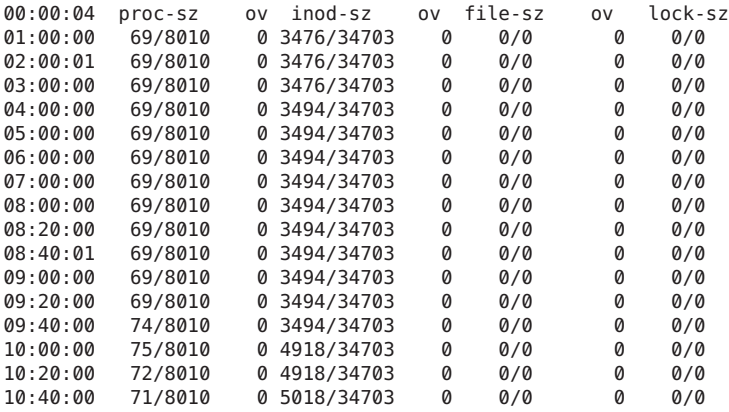

<span id="page-208-0"></span>11:00:00 77/8010 0 5018/34703 0 0/0 0 0/0

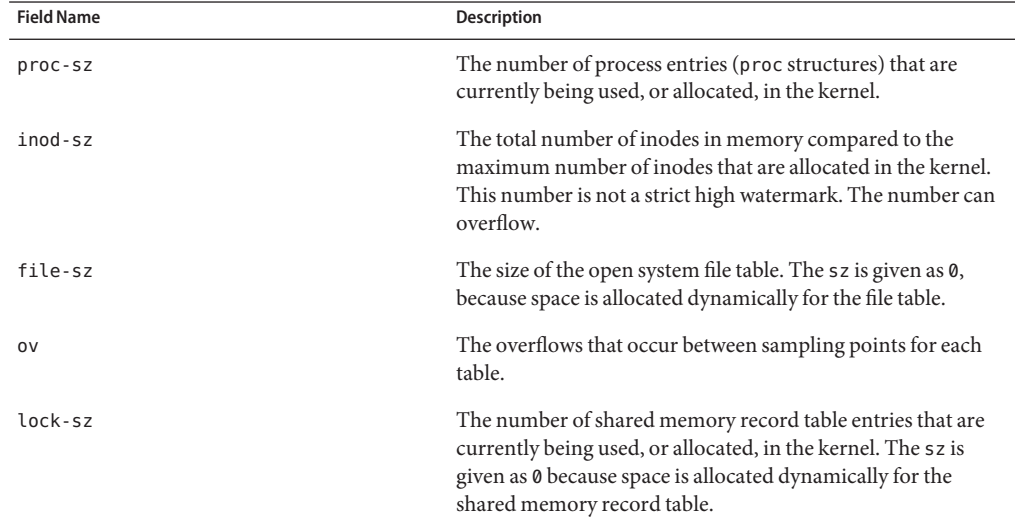

Output from the -v option is described in the following table.

# ▼ **How to Check Swapping Activity (sar -w)**

**Use the sar -w command to report swapping and switching activity.** ●

\$ **sar -w** 00:00:00 swpin/s bswin/s swpot/s bswot/s pswch/s  $01:00:00$ 

The following list describes target values and observations related to the sar -w command output.

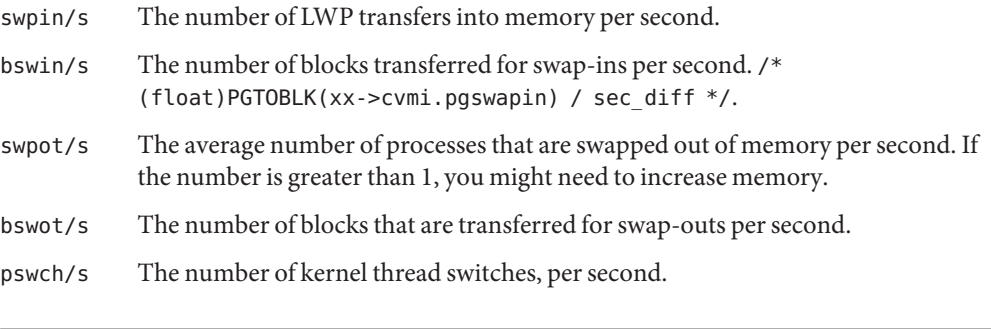

**Note –**All process swap-ins include process initialization.

#### <span id="page-209-0"></span>Checking Swap Activity (sar -w) **Example 11–17**

The following example shows output from the sar -w command.

### \$ **sar -w**

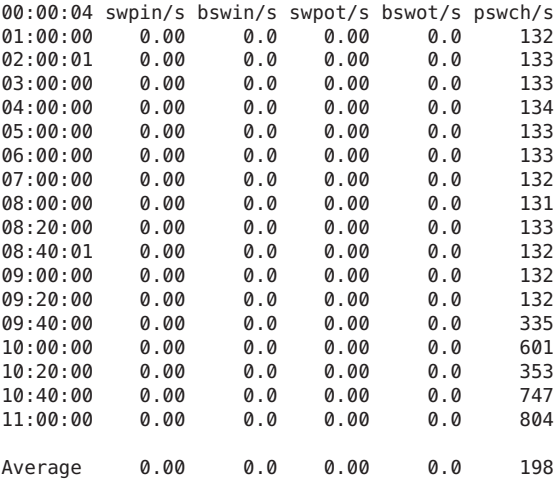

### ▼ **How to Check Terminal Activity (sar -y)**

#### **Use the sar -y command to monitor terminal device activities.** ●

```
$ sar -y
00:00:00 rawch/s canch/s outch/s rcvin/s xmtin/s mdmin/s
01:00:00 0 0 0 0 0
```
If you have a lot of terminal I/O, you can use this report to determine if any bad lines exist. The activities recorded are defined in the following list.

- rawch/s Input characters (raw queue) per second.
- canch/s Input characters that are processed by canon (canonical queue) per second.
- outch/s Output characters (output queue) per second.
- rcvin/s Receiver hardware interrupts per second.
- xmtin/s Transmitter hardware interrupts per second.
- mdmin/s Modem interrupts per second.

The number of modem interrupts per second (mdmin/s) should be close to zero. The receive and transmit interrupts per second (xmtin/s and rcvin/s) should be less than or equal to the number of incoming or outgoing characters, respectively. If not, check for bad lines.

#### <span id="page-210-0"></span>Checking Terminal Activity (sar -y) **Example 11–18**

The following example shows output from the sar -y command.

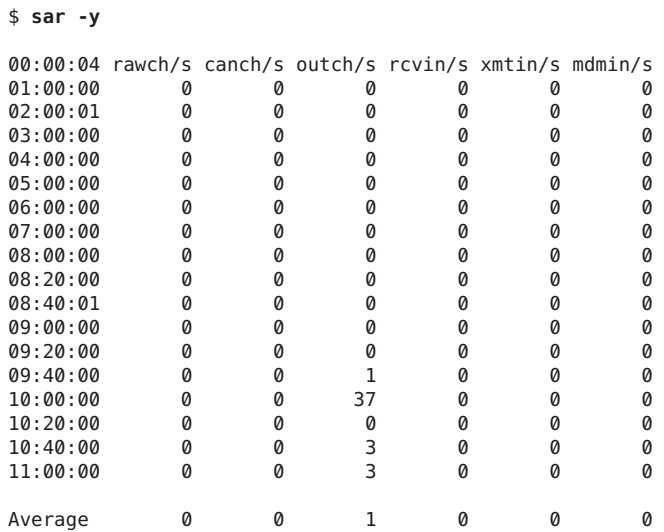

### **How to Check Overall System Performance (sar -A)**

**Use the sar -A command to display statistics from all options to provide a view of overall system performance.** ●

This command provides a more global perspective. If data from more than a single time segment is shown, the report includes averages.

# **Collecting System Activity Data Automatically (sar)**

Three commands are involved in the automatic collection of system activity data: sadc, sa1, and sa2.

The sadc data collection utility periodically collects data on system activity and saves the data in a file in binary format, one file for each 24-hour period. You can set up the sadc command to run periodically (usually once each hour), and whenever the system boots to multiuser mode. The data files are placed in the /var/adm/sa directory. Each file is named sa*dd*, where *dd* is the current date. The format of the command is as follows:

/usr/lib/sa/sadc [*t n*] [*ofile*]

The command samples *n* times with an interval of *t*seconds, which should be greater than five seconds between samples. This command then writes to the binary *ofile* file, or to standard output.

### **Running the sadc CommandWhen Booting**

The sadc command should be run at system boot time to record the statistics from when the counters are reset to zero. To make sure that the sadc command is run at boot time, the svcadm enable system/sar:default command writes a record to the daily data file.

The command entry has the following format:

/usr/bin/su sys -c "/usr/lib/sa/sadc /var/adm/sa/sa'date +%d'"

# **Running the sadc Command PeriodicallyWith the sa1 Script**

To generate periodic records, you need to run the sadc command regularly. The simplest way to do so is to uncomment the following lines in the /var/spool/cron/crontabs/sys file:

```
# 0 * * * 0-6 /usr/lib/sa/sa1
# 20,40 8-17 * * 1-5 /usr/lib/sa/sa1
# 5 18 * * 1-5 /usr/lib/sa/sa2 -s 8:00 -e 18:01 -i 1200 -A
```
The sys crontab entries do the following:

- The first two crontab entries cause a record to be written to the /var/adm/sa/sa*dd* file every 20 minutes from 8 a.m. to 5 p.m., Monday through Friday, and every hour on the hour otherwise.
- The third entry writes a record to the /var/adm/sa/sar*dd* file hourly, Monday through Friday, and includes all sar options.

You can change these defaults to meet your needs.

### **Producing ReportsWith the sa2 Shell Script**

Another shell script, sa2, produces reports rather than binary data files. The sa2 command invokes the sar command and writes the ASCII output to a report file.

# **Setting Up Automatic Data Collection (sar)**

The sar command can be used either to gather system activity data itself or to report what has been collected in the daily activity files that are created by the sadc command.

The sar command has the following formats:

```
sar [-aAbcdgkmpqruvwy] [-o file] t [n]
sar [-aAbcdgkmpqruvwy] [-s time] [-e time] [-i sec] [-f file]
```
The following sar command samples cumulative activity counters in the operating system every *t*seconds, *n* times. The *t*should be five seconds or greater. Otherwise, the command itself might affect the sample. You must specify a time interval in which to take the samples. Otherwise, the command operates according to the second format. The default value of *n* is 1. The following example takes two samples separated by 10 seconds. If the -o option were specified, samples are saved in binary format.

### \$ **sar -u 10 2**

Other important information about the sar command includes the following:

- With no sampling interval or number of samples specified, the sar command extracts data from a previously recorded file. This file is either the file specified by the -f option or, by default, the standard daily activity file, /var/adm/sa/sa*dd*, for the most recent day.
- The -s and -e options define the starting time and the ending time for the report. Starting and ending times are of the form *hh*[*:mm*[*:ss*]], where *hh*, *mm*, and *ss*represent hours, minutes, and seconds.
- The -i option specifies, in seconds, the intervals between record selection. If the -i option is not included, all intervals that are found in the daily activity file are reported.

The following table lists the sar options and their actions.

| Option | <b>Actions</b>                        |
|--------|---------------------------------------|
| -а     | Checks file access operations         |
| - b    | Checks buffer activity                |
| - C    | Checks system calls                   |
| - d    | Checks activity for each block device |
| - g    | Checks page-out and memory freeing    |
| - k    | Checks kernel memory allocation       |

TABLE 11-5 Options for the sar Command

|        | <b>TABLE 11-5</b> Options for the sar Command<br>(Continued)                   |
|--------|--------------------------------------------------------------------------------|
| Option | <b>Actions</b>                                                                 |
| – m    | Checks interprocess communication                                              |
| - nv   | Checks system table status                                                     |
| $-p$   | Checks swap and dispatch activity                                              |
| - q    | Checks queue activity                                                          |
| $-r$   | Checks unused memory                                                           |
| - u    | Checks CPU utilization                                                         |
| - W    | Checks swapping and switching volume                                           |
| -у     | Checks terminal activity                                                       |
| - A    | Reports overall system performance, which is the same as entering all options. |

<span id="page-213-0"></span>**TABLE 11–5** Options for the sarCommand *(Continued)*

Using no option is equivalent to calling the sar command with the -u option.

### ▼ **How to Set Up Automatic Data Collection**

#### **Become the root role. 1**

### **Run the svcadm enable system/sar:default command. 2**

This version of the sadc command writes a special record that marks the time when the counters are reset to zero (boot time).

**Edit the /var/spool/cron/crontabs/sys crontab file. 3**

**Note –** Do not edit a crontab file directly. Instead, use the crontab -e command to make changes to an existing crontab file.

# **crontab -e sys**

### **Uncomment the following lines: 4**

```
0 * * * 0-6 /usr/lib/sa/sa1
20,40 8-17 * * 1-5 /usr/lib/sa/sa1
5 18 * * 1-5 /usr/lib/sa/sa2 -s 8:00 -e 18:01 -i 1200 -A
```
For more information, see the [crontab](http://www.oracle.com/pls/topic/lookup?ctx=E19963&id=REFMAN1crontab-1)(1) man page.

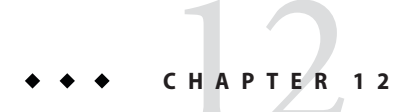

# Managing Software Packages (Tasks)

This chapter describes the most commonly needed commands for managing software that is available as Image Packaging System (IPS) packages.

- ["Getting Information About Packages" on page 216](#page-215-0)
- ["Installing and Updating Packages" on page 219](#page-218-0)

For more information, see the [pkg](http://www.oracle.com/pls/topic/lookup?ctx=E23824&id=IPSMPpkg-1)(1) man page and *[Adding and Updating Oracle Solaris 11](http://www.oracle.com/pls/topic/lookup?ctx=E23824&id=AUOSS) [Software Packages](http://www.oracle.com/pls/topic/lookup?ctx=E23824&id=AUOSS)*.

# **Managing Software Packages (Task Map)**

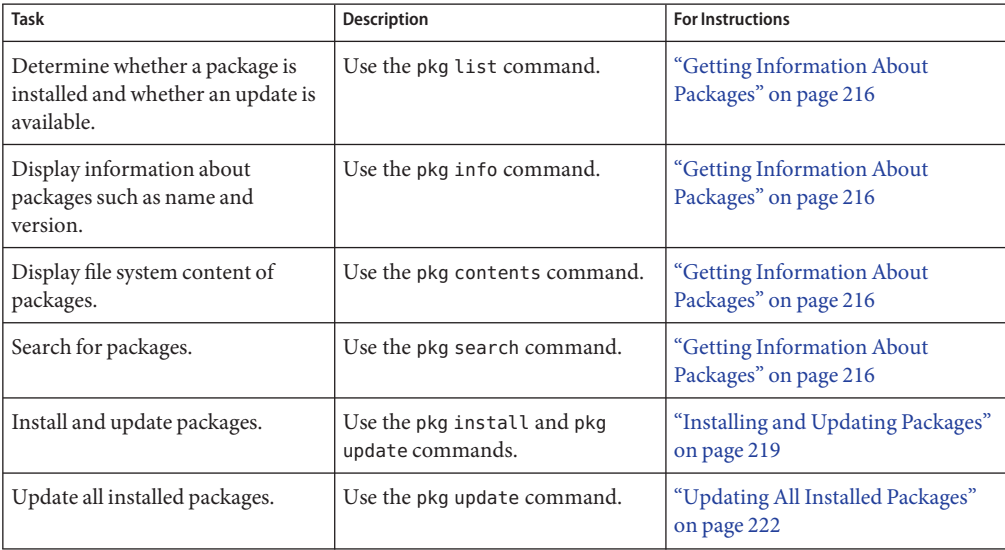

**TABLE 12–1** Managing Software Packages: Task Map

## <span id="page-215-0"></span>**Image Packaging System**

Oracle Solaris 11 software is distributed in IPS packages. IPS packages are stored in IPS package repositories, which are populated by IPS publishers. IPS packages are installed into Oracle Solaris 11 images. A subset of the capabilities that are available through the IPS command-line interface is available through the Package Manager graphical user interface.

IPS commands enable you to list, search, install, update, and remove software packages. A single IPS command can update your image to a new operating system release. IPS commands also enable you to manage package publishers and copy or create package repositories.

An *image* is a location where IPS packages are installed and where other IPS operations can be performed.

A *repository* is a location where packages are published and from where packages are retrieved. The location is specified by a Universal Resource Identifier (URI).

A *publisher*identifies a person or organization that publishes one or more packages.

An IPS *package* includes specifications for installable objects such as files, directories, links, drivers, dependencies, groups, users, and license information. Packages also include metadata such as classification, summary, and description. Each IPS package is represented by a Fault Management Resource Identifier (FMRI). The FMRI includes information about the package such as the package name, publisher, version information, and date. When using IPS commands, you can use the smallest portion of the package name that uniquely identifies the package.

# **Getting Information About Packages**

Use the following commands to retrieve information about packages. No special privileges are needed to run any of these commands.

pkg list

The pkg list command tells you whether a package is installed in the current image and whether an update is available. With no options or operands, this command lists all packages that are installed in the current image. To narrow your results, provide one or more package names. You can use wildcards in the package names.

### pkg info

The pkg info command displays information about a package, including the name, installed state, version, packaging date, package size, and the full FMRI. With no options or operands, this command displays information about all packages that are installed in the current image. To narrow your results, provide one or more package names. You can use wildcards in the package names.
pkg contents

The pkg contents command displays the file system content of packages. With no options or operands, this command displays path information for all packages that are installed in the current image. Use command options to specify particular package content to display. See the pkg(1) man page and *Adding and Updating Oracle Solaris 11 Software Packages* for information about options of the pkg contents command. To narrow your results, provide one or more package names. You can use wildcards in the package names.

pkg search

Like the pkg contents command, the pkg search command examines the contents of packages. While the pkg contents command returns the contents, the pkg search command returns the names of packages that match the query. By default, pkg search query terms are matched exactly and ANDed together. See the pkg(1) man page and *Adding and Updating Oracle Solaris 11 Software Packages* for additional options for structuring queries.

The remainder of this section shows some examples of using these commands to display information about packages.

\$ **pkg list amp** pkg list: no packages matching 'amp' installed

To list packages that are installed and the newest versions of packages that are not installed but could be installed in this image, use the -a option. The "-" in the I column indicates that the package is not installed. The "r" in the O column indicates that the web/amp package has been renamed. If you give the command to install the web/amp package, the group/feature/amp package is installed.

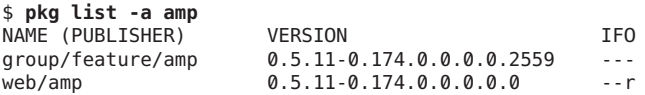

An "o" in the O column indicates that package is obsolete. You cannot install a package that is marked obsolete. An "f" in the F column indicates the package is frozen. If a package is frozen, you can only install or update to packages that match the frozen version.

Use the pkg info command to display more information. Because you already know the package is not installed in this image, use the -r option to query the package repository.

```
$ pkg info -r amp
         Name: group/feature/amp
      Summary: AMP (Apache, MySQL, PHP) Deployment Kit for Oracle Solaris
  Description: Provides a set of components for deployment of an AMP (Apache,
               MySQL, PHP) stack on Oracle Solaris
     Category: Meta Packages/Group Packages (org.opensolaris.category.2008)
               Web Services/Application and Web Servers (org.opensolaris.category.2008)
        State: Not installed
    Publisher: solaris
      Version: 0.5.11
Build Release: 5.11
```
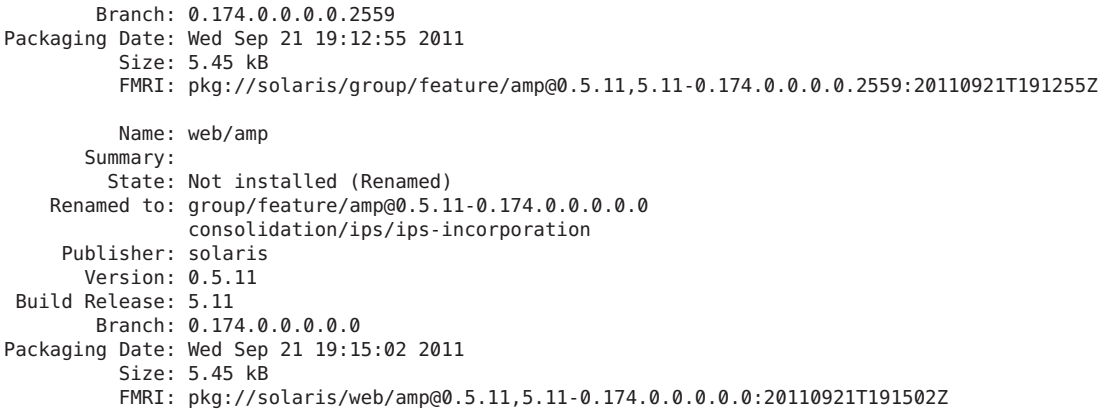

To display more information about what is in this package, use the pkg contents command.

### \$ **pkg contents -r group/feature/amp**

```
pkg: This package delivers no file system content, but may contain metadata. Use
the -o option to specify fields other than 'path', or use the -m option to show
the raw package manifests.
```
The group/feature/amp package does not contain information about files because the group/feature/amp package is a group package. Instead of files, a group package installs other packages. Use the following options to see which packages are installed by the group/feature/amp group package. The -t depend option means only list contents that are depend actions. The -a option specifies that the type attribute of the depend action must have the value group. The -o fmri option means output only the package FMRI from each matched depend action of type group. The -H option omits headers.

```
$ pkg contents -rt depend -a type=group -o fmri -H group/feature/amp
database/mysql-51
web/php-52
web/php-52/extension/php-apc
web/php-52/extension/php-mysql
web/server/apache-22
web/server/apache-22/module/apache-dtrace
web/server/apache-22/module/apache-fcgid
web/server/apache-22/module/apache-php5
```
If you know the name of the tool you want to install but do not know the name of the package, use the search subcommand. By default, pkg search returns the actions that match the query and the package that contains those actions. The following examples show two ways to use search to determine that you need to install the package editor/gnu-emacs to get the emacs tool.

```
$ pkg search /usr/bin/emacs
INDEX ACTION VALUE ACTION VALUE
$ pkg search file::emacs
```
path file usr/bin/emacs pkg:/editor/gnu-emacs@23.1-0.173.0.0.0.0.487

INDEX ACTION VALUE<br>
basename file usr/bin/emacs pkg:/ed

basename file usr/bin/emacs pkg:/editor/gnu-emacs@23.1-0.173.0.0.0.0.487 pkg:/editor/gnu-emacs@23.1-0.173.0.0.0.0.487

# **Installing and Updating Packages**

The pkg install command installs packages that are not currently installed and updates packages that are already installed. The pkg install command requires one or more package names.

The pkg update command updates installed packages. If you specify a package that is not already installed to the pkg update command, the system does not install that package. The pkg update command takes zero or more names of packages that are already installed. Specifying no package names updates all packages that are installed in the image. See ["Updating All](#page-221-0) [Installed Packages" on page 222.](#page-221-0)

Installing and updating packages require increased privileges. See ["Installation Privileges" in](http://www.oracle.com/pls/topic/lookup?ctx=E23824&id=AUOSSinstall-priv) *[Adding and Updating Oracle Solaris 11 Software Packages](http://www.oracle.com/pls/topic/lookup?ctx=E23824&id=AUOSSinstall-priv)* for more information.

### **Installing a New Package**

Use the commands described in ["Getting Information About Packages" on page 216](#page-215-0) to identify a package that you want to install. The examples in that section indicated that the group/feature/amp package contains Apache, MySQL, and PHP, and that the group/feature/amp package is not yet installed in this image. Use the pkg install command to install this package.

**Tip –** Use the -nv options to see what the command will do without making any changes to your image.

```
# pkg install -nv group/feature/amp
          Packages to install: 8
     Estimated space available: 112.19 GB
Estimated space to be consumed: 452.42 MB
       Create boot environment: No
Create backup boot environment: No
            Services to change: 2<br>
Shuild boot archive: No
         Rebuild boot archive:
Changed packages:
solaris
  database/mysql-51
   None -> 5.1.37,5.11-0.174.0.0.0.0.504:20110920T230125Z
 group/feature/amp
   None -> 0.5.11,5.11-0.174.0.0.0.0.2559:20110921T191255Z
```

```
web/php-52
   None -> 5.2.17,5.11-0.174.0.0.0.0.504:20110921T041858Z
 web/php-52/extension/php-apc
   None -> 3.0.19,5.11-0.174.0.0.0.0.504:20110921T041245Z
 web/php-52/extension/php-mysql
   None -> 5.2.17,5.11-0.174.0.0.0.0.504:20110921T041411Z
 web/server/apache-22/module/apache-dtrace
   None -> 0.3.1,5.11-0.174.0.0.0.0.504:20110921T042357Z
 web/server/apache-22/module/apache-fcgid
   None -> 2.3.6,5.11-0.174.0.0.0.0.504:20110921T042430Z
 web/server/apache-22/module/apache-php5
   None -> 5.2.17,5.11-0.174.0.0.0.0.504:20110921T042738Z
Services:
 restart_fmri:
   svc:/system/manifest-import:default
   svc:/system/rbac:default
```
The output shows that this command would install eight packages, and the output lists those eight packages in the "Changed packages" section. Comparing this list of "Changed packages" with the list of packages from the pkg contents command in ["Getting Information About](#page-215-0) [Packages" on page 216](#page-215-0) shows that the web/server/apache-22 package that is part of the group package will not be installed. The following command confirms that this package is already installed and at the correct version.

```
$ pkg list web/server/apache-22
NAME (PUBLISHER) VERSION IFO
web/server/apache-22 2.2.19-0.174.0.0.0.0.504 i--
```
This package could have been installed separately. The following command shows that the package was required by two other packages that are installed.

```
$ pkg search -l -o pkg.name -H ':depend:require:web/server/apache-22'
install/installadm
package/pkg/system-repository
```
The pkg install -nv output also shows that installing the group/feature/amp package does not create a new boot environment by default. A new boot environment is automatically created when you update particular system packages such as some drivers and other kernel components. A new boot environment might be automatically created when you install, uninstall, or update.

**Tip –** Explicitly specifying a new boot environment is the safest way to install or update.

The new boot environment is a clone of the current boot environment with the specified install, uninstall, or update changes applied. The current boot environment is not modified. The system is not automatically restarted. The new boot environment is the default boot selection the next time you restart the system. The current boot environment is still available to be booted.

Use the --be-name option to force a new boot environment to be created.

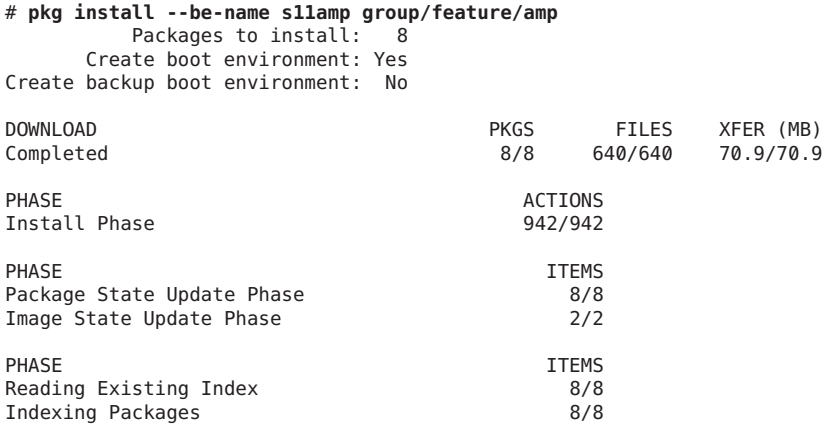

A clone of solaris-174 exists and has been updated and activated. On the next boot the Boot Environment s11amp will be mounted on '/'. Reboot when ready to switch to this updated BE.

### # **pkg list group/feature/amp**

pkg list: no packages matching 'group/feature/amp' installed

The pkg list command reports that the group/feature/amp package is not installed because the group/feature/amp package is not installed in the current boot environment. The group/feature/amp package is installed in the new s11amp boot environment.

Use the beadm list command to check that the system has a new active boot environment named s11amp. The "N" boot environment is currently booted; the "R" boot environment is the default on reboot.

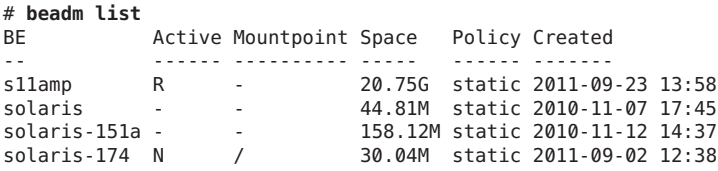

Check that the group/feature/amp package is installed in the new boot environment. The "i" in the I column indicates that the group/feature/amp package is installed.

```
# beadm mount s11amp /mnt
# pkg -R /mnt list group/feature/amp
NAME (PUBLISHER) VERSION IFO
                  0.5.11-0.174.0.0.0.0.2559 i--
```
Remember to unmount the s11amp boot environment.

# **beadm list** Active Mountpoint Space Policy Created -- ------ ---------- ----- ------ -------

```
s11amp R /mnt 20.75G static 2011-09-23 13:58
solaris - - 44.81M static 2010-11-07 17:45
solaris<br>- 151a - 151a - 158.12M static 2010-11-07 17:45<br>- 158.12M static 2010-11-12 14:37<br>- 158.12M static 2011-09-02 12:38
                          30.05M static 2011-09-02 12:38
# beadm unmount s11amp
# beadm list
     Active Mountpoint Space  Policy Created
-- ------ ---------- ----- ------ -------
s11amp R - 20.75G static 2011-09-23 13:58
solaris - - 44.81M static 2010-11-07 17:45
solaris-151a - - 158.12M static 2010-11-12 14:37
solaris-174 N / 30.06M static 2011-09-02 12:38
```
# **Updating All Installed Packages**

Use one of the following commands to update all currently installed packages that have updates available for this image:

■ Do not specify any packages to update.

# **pkg update --be-name** *updateBEname*

■ Specify '\*' as the packages to update.

```
# pkg update --be-name updateBEname '*'
```
All packages that are installed in the current image and that have updates available for this image are updated.

This operation is likely to update key system packages and create a new boot environment. As a best practice, use the -nv option with this command first. Then use the --be-name option if necessary to create a new boot environment with the specified name.

# 13**CHAPTER 13**

# Managing Disk Use (Tasks)

This chapter describes how to optimize disk space by locating unused files and large directories.

For information on the procedures associated with managing disk use, see "Managing Disk Use (Task Map)" on page 223.

# **Managing Disk Use (Task Map)**

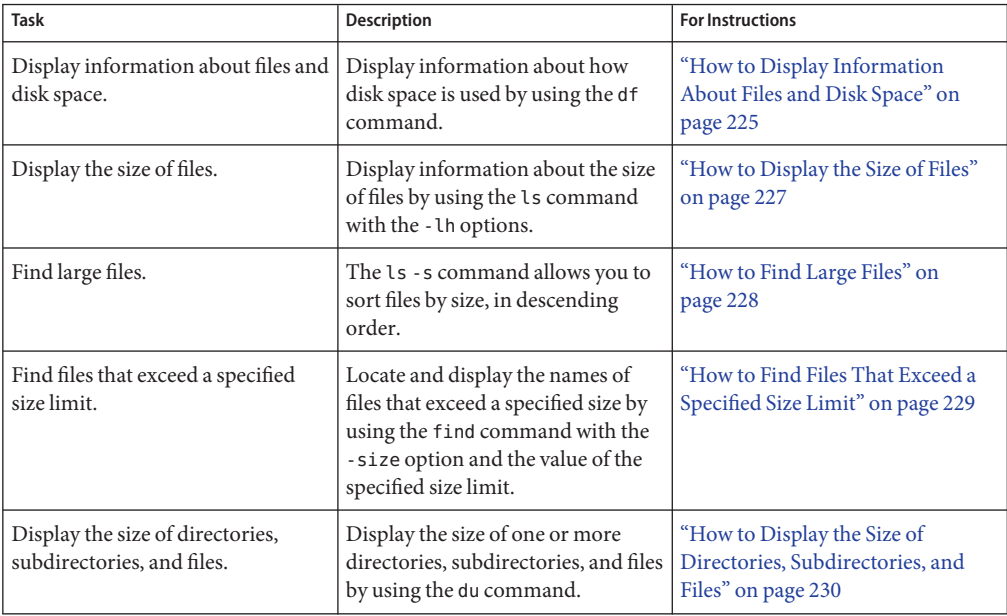

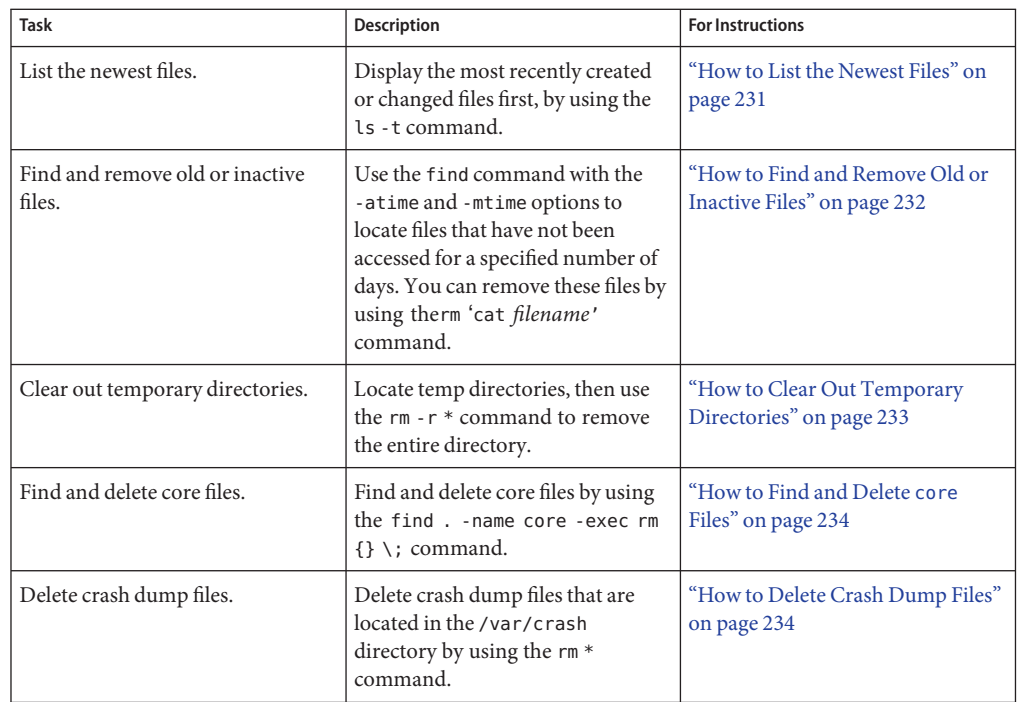

# **Displaying Information About Files and Disk Space**

This table summarizes the commands available for displaying information about file size and disk space.

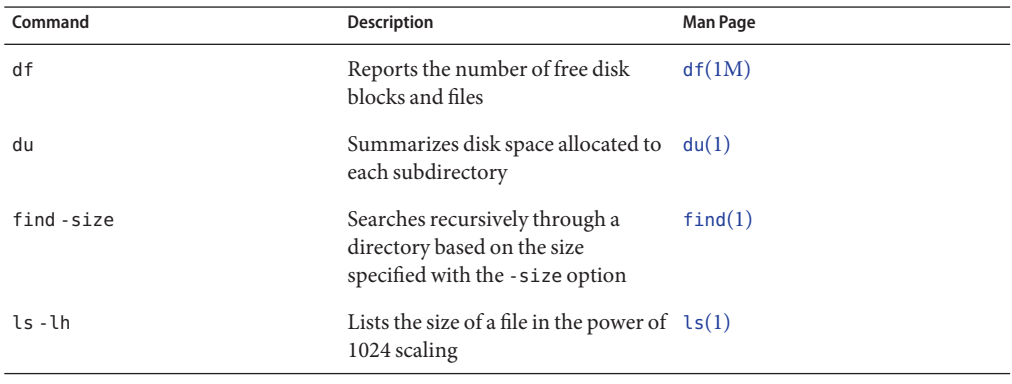

# <span id="page-224-0"></span>**How to Display Information About Files and Disk Space**

**Display information about how disk space is used by using the df command.** ●

\$ **df** [*directory*] [**-h**] [**-t**]

df With no options, lists all mounted file systems and their device names, the number of 512-byte blocks used, and the number of files.

*directory* Specifies the directory whose file system you want to check.

- -h Displays disk space in the power of 1024 scaling.
- -t Displays the total blocks as well as the blocks used for all mounted file systems.

### Displaying Information About File Size and Disk Space **Example 13–1**

In the following example, all the file systems listed are locally mounted except for /usr/dist.

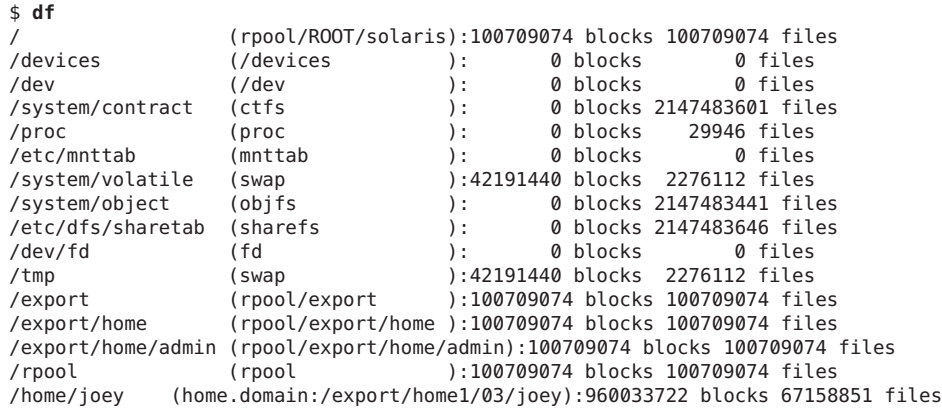

### Displaying File Size Information in 1024 Bytes **Example 13–2**

In the following example, file system information is displayed in 1024 bytes on one line of information for each specified file system

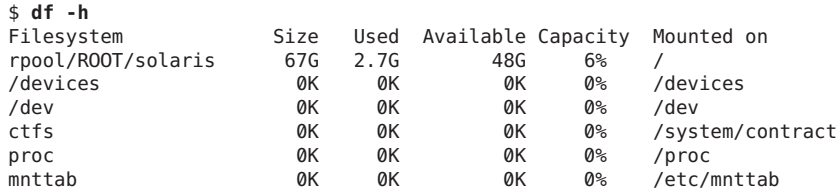

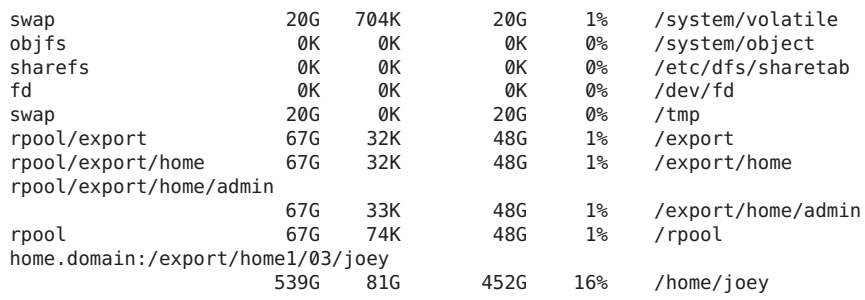

### Displaying Total Number of Blocks and Files Allocated for a File System **Example 13–3**

The following example shows a list of all mounted file systems, device names, total 512-byte blocks used, and the number of files. The second line of each two-line entry displays the total number of blocks and files that are allocated for the file system.

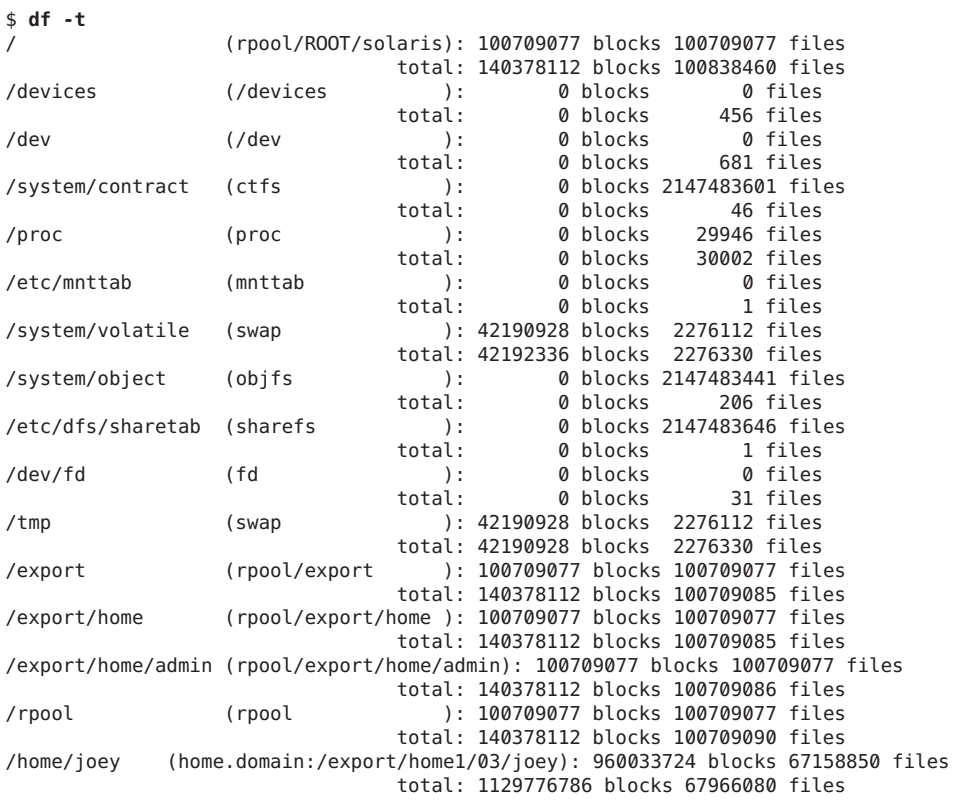

### <span id="page-226-0"></span>**Checking the Size of Files**

You can check the size of files and sort them by using the ls command. You can find files that exceed a size limit by using the find command. For more information, see the ls[\(1\)](http://www.oracle.com/pls/topic/lookup?ctx=E19963&id=REFMAN1ls-1) and  $find(1)$  $find(1)$  man pages.

**Note –** If you run out of space in the /var directory, do not symbolically link the /var directory to a directory on a file system with more disk space. Doing so, even as a temporary measure, might cause problems for certain daemon processes and utilities.

# **How to Display the Size of Files**

- **Change to the directory where the files you want to check are located. 1**
- **Display the size of the files. 2**
	- \$ **ls** [**-lh**] [**-s**]
	- -l Displays a list of files and directories in long format, showing the sizes in bytes. (See the example that follows.)
	- -h Scales file sizes and directory sizes into Kbytes, Mbytes, Gbytes, or Tbytes when the file or directory size is larger than 1024 bytes. This option also modifies the output displayed by the -o, -n, -@, and -g options to display file or directory sizes in the new format. For more information, see thels[\(1\)](http://www.oracle.com/pls/topic/lookup?ctx=E19963&id=REFMAN1ls-1) man page.
	- -s Displays a list of the files and directories, showing the sizes in blocks.

#### Displaying the Size of Files **Example 13–4**

The following example shows that the lastlog and messages files are larger than the other files in the /var/adm directory.

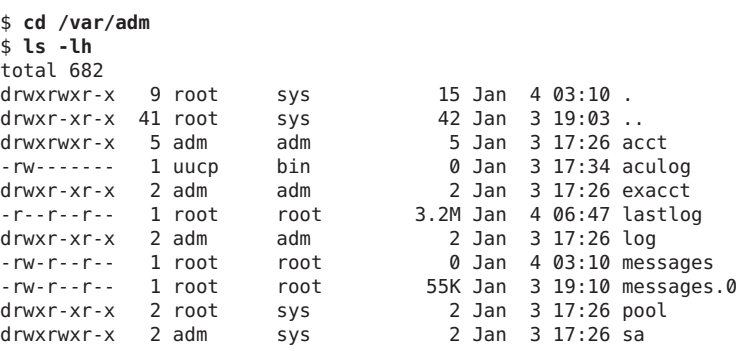

<span id="page-227-0"></span>drwxr-xr-x 2 root sys 2 Jan 3 17:26 sm.bin<br>drwxr-xr-x 2 root sys 2 Jan 3 17:26 stream drwxr-xr-x 2 root sys 2 Jan 3 17:26 streams<br>lrwxrwxrwx 1 root root 27 Jan 3 17:36 utmpx -: root 27 Jan 3 17:36 utmpx  $\rightarrow \backslash$ ../../system/volatile/utmpx -rw-r--r-- 1 adm adm 10K Jan 4 06:47 wtmpx

The following example shows that the lpsched.1 file uses two blocks.

\$ **cd /var/lp/logs** \$ **ls -s** 0 lpsched 2 lpsched.1

### ▼ **How to Find Large Files**

- **Change to the directory that you want to search. 1**
- **Display the size of files in blocks from largest to smallest. 2**
	- If the characters or columns for the files are *different*, use the following command to sort a list of files by block size, from largest to smallest.

```
$ ls -l | sort +4rn | more
```
Note that this command sorts files in a list by the character that is in the fourth field, starting from the left.

■ If the characters or columns for the files are the *same*, use the following command to sort a list of files by block size, from largest to smallest.

\$ **ls -s | sort -nr | more**

Note that this command sorts files in a list, starting with the left most character.

#### Finding Large Files (Sorting by the Fifth Field's Character) **Example 13–5**

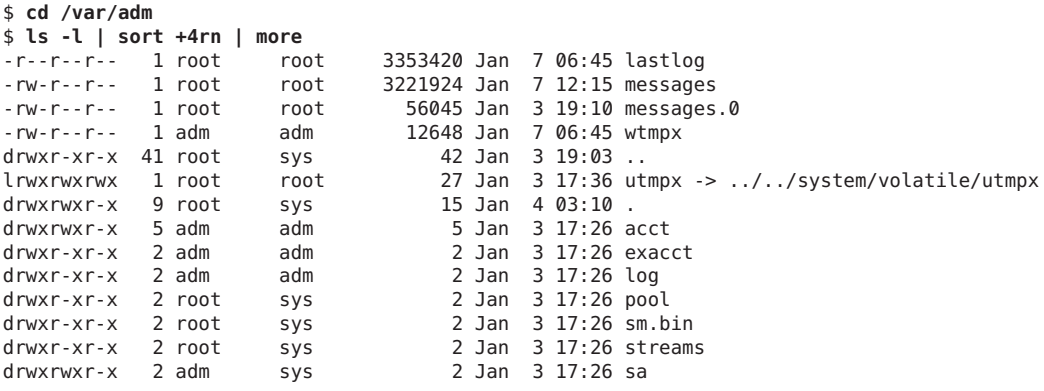

<span id="page-228-0"></span>-rw------- 1 uucp bin 0 Jan 3 17:34 aculog

### Finding Large Files (Sorting by the Left Most Character) **Example 13–6**

In the following example, the lastlog and messages files are the largest files in the /var/adm directory.

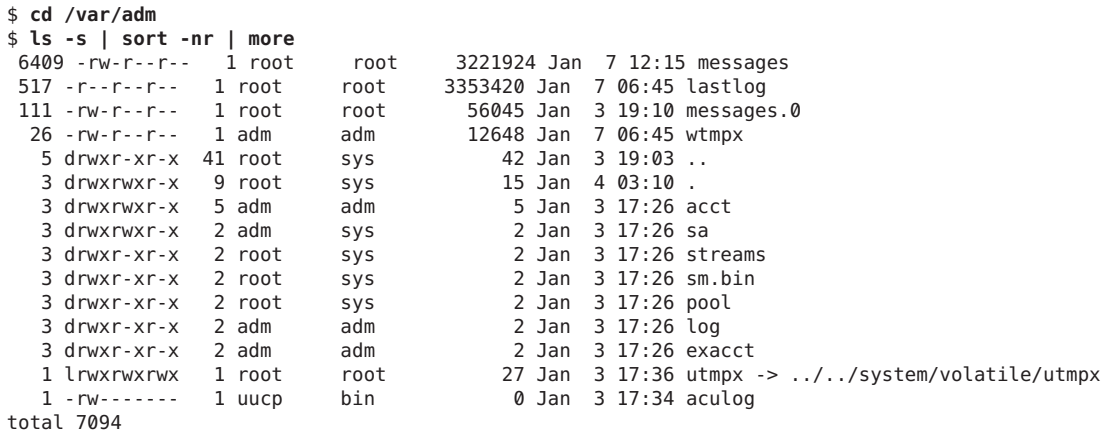

## ▼ **How to Find Files That Exceed a Specified Size Limit**

**To locate and display the names of files that exceed a specified size, use the find command.** ●

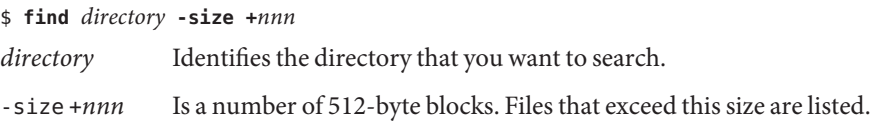

#### Finding Files That Exceed a Specified Size Limit **Example 13–7**

The following example shows how to find files larger than 400 blocks in the current working directory. The -print option displays the output of the find command.

\$ **find . -size +400 -print** ./Howto/howto.doc ./Howto/howto.doc.backup ./Howto/howtotest.doc ./Routine/routineBackupconcepts.doc ./Routine/routineIntro.doc ./Routine/routineTroublefsck.doc ./.record ./Mail/pagination ./Config/configPrintadmin.doc

```
./Config/configPrintsetup.doc
./Config/configMailappx.doc
./Config/configMailconcepts.doc
./snapshot.rs
```
# <span id="page-229-0"></span>**Checking the Size of Directories**

You can display the size of directories by using the du command and options. For more information about these commands, see the  $du(1)$  $du(1)$  man page.

### ▼ **How to Display the Size of Directories, Subdirectories, and Files**

**Display the size of one or more directories, subdirectories, and files by using the du command. Sizes are displayed in 512-byte blocks.** ●

\$ **du** [**-as**] [*directory ...*]

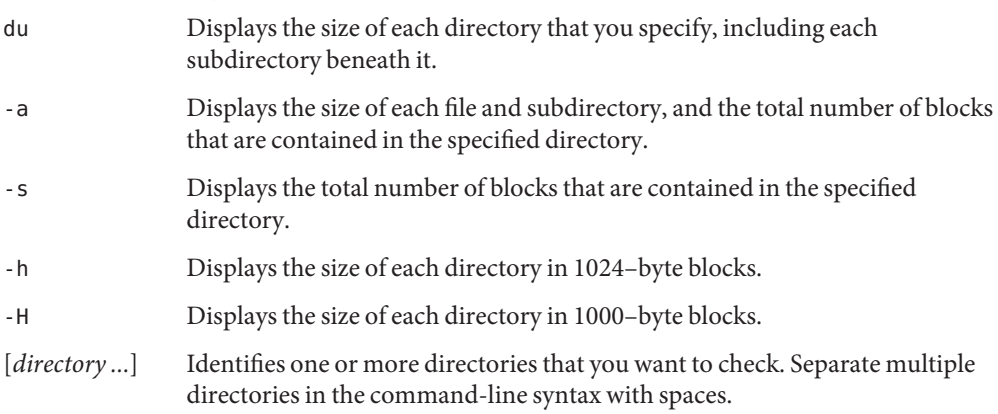

#### Displaying the Size of Directories, Subdirectories, and Files **Example 13–8**

The following example shows the sizes of two directories.

\$ **du -s /var/adm /var/spool/cups** 7098 /var/adm 0 /var/spool/cups

The following example shows the sizes of two directories and includes the sizes of all the subdirectories and files that are contained within each directory. The total number of blocks that are contained in each directory is also displayed.

<span id="page-230-0"></span>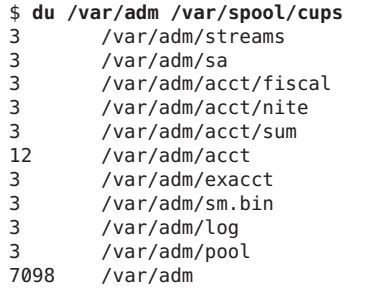

The following example shows directory sizes in 1024–byte blocks.

```
$ du -h /usr/share/audio
 796K /usr/share/audio/samples/au
 797K /usr/share/audio/samples
 798K /usr/share/audio
```
# **Finding and Removing Old or Inactive Files**

Part of the job of cleaning up heavily loaded file systems involves locating and removing files that have not been used recently. You can locate unused files by using the ls or find commands. For more information, see the  $ls(1)$  $ls(1)$  and  $find(1)$  $find(1)$  man pages.

Other ways to conserve disk space include emptying temporary directories such as the directories located in /var/tmp or /var/spool, and deleting core and crash dump files. For more information about crash dump files, refer to [Chapter 17, Managing System Crash](http://www.oracle.com/pls/topic/lookup?ctx=E19963&id=SYSADV6tscrashdumps-40145) [Information \(Tasks\).](http://www.oracle.com/pls/topic/lookup?ctx=E19963&id=SYSADV6tscrashdumps-40145)

### ▼ **How to List the Newest Files**

**List files, displaying the most recently created or changed files first, by using the ls -t command.** ●

\$ **ls -t** [*directory*]

-t Sorts files by latest time stamp first.

*directory* Identifies the directory that you want to search.

#### Listing the Newest Files **Example 13–9**

The following example shows how to use the ls -tl command to locate the most recently created or changed files within the /var/adm directory. The sulog file was created or edited most recently.

<span id="page-231-0"></span>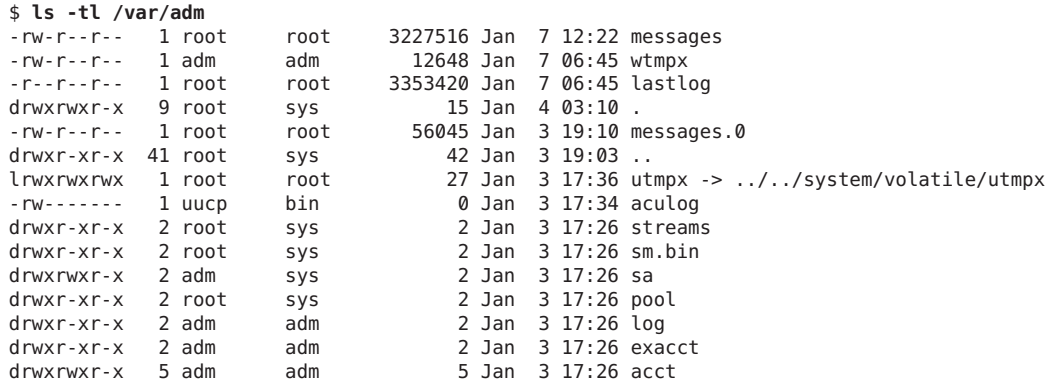

### ▼ **How to Find and Remove Old or Inactive Files**

#### **Become an administrator. 1**

For more information, see ["How to Obtain Administrative Rights" in](http://www.oracle.com/pls/topic/lookup?ctx=E19963&id=SYSADV6rbactask-28) *Oracle Solaris [Administration: Security Services](http://www.oracle.com/pls/topic/lookup?ctx=E19963&id=SYSADV6rbactask-28)*.

#### **Find files that have not been accessed for a specified number of days and list them in a file. 2**

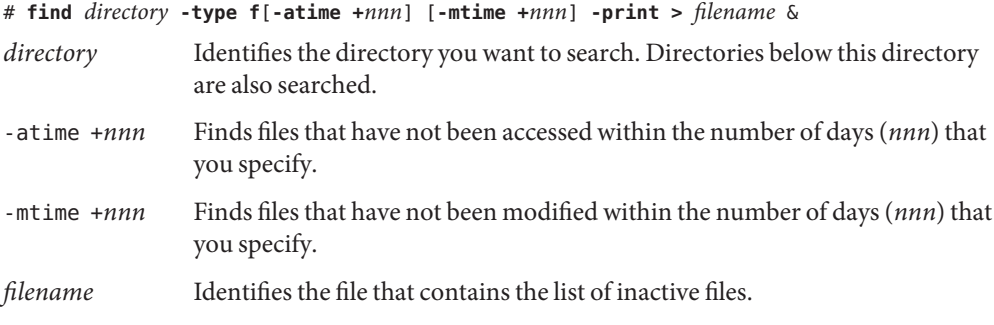

### **Remove the inactive files found listed in the previous step. 3**

# **rm 'cat** *filename***'**

where *filename* identifies the file that was created in the previous step. This file contains the list of inactive files.

#### Finding and Removing Old or Inactive Files **Example 13–10**

The following example shows files in the /var/adm directory and the subdirectories that have not been accessed in the last 60 days. The /var/tmp/deadfiles file contains the list of inactive files. The rm command removes these inactive files.

```
# find /var/adm -type f -atime +60 -print > /var/tmp/deadfiles &
# more /var/tmp/deadfiles
/var/adm/aculog
/var/adm/spellhist
/var/adm/wtmpx
/var/adm/sa/sa13
/var/adm/sa/sa27
/var/adm/sa/sa11
/var/adm/sa/sa23
/var/adm/sulog
/var/adm/vold.log
/var/adm/messages.1
/var/adm/messages.2
/var/adm/messages.3
# rm 'cat /var/tmp/deadfiles'
#
```
# ▼ **How to Clear Out Temporary Directories**

**Become an administrator. 1**

> For more information, see ["How to Obtain Administrative Rights" in](http://www.oracle.com/pls/topic/lookup?ctx=E19963&id=SYSADV6rbactask-28) *Oracle Solaris [Administration: Security Services](http://www.oracle.com/pls/topic/lookup?ctx=E19963&id=SYSADV6rbactask-28)*.

**Change to the directory that you want to clean out. 2**

# **cd** *directory*

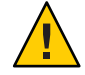

**Caution –** Ensure that you are in the correct directory before completing Step 3. Step 3 deletes all files in the current directory.

**Delete the files and subdirectories in the current directory. 3**

# **rm -r \***

- **Change to other directories that contain unnecessary, temporary or obsolete subdirectories and 4 files.**
- **Delete these subdirectories and files by repeating Step 3. 5**

#### Clearing Out Temporary Directories **Example 13–11**

The following example shows how to clear out the mywork directory, and how to verify that all files and subdirectories were removed.

# **cd mywork** # **ls** filea.000

<span id="page-233-0"></span>fileb.000 filec.001 # **rm -r \*** # **ls** #

### ▼ **How to Find and Delete core Files**

- **Become an administrator. 1**
- **Change to the directory where you want to search for core files. 2**
- **Find and remove any core files in this directory and its subdirectories. 3**

```
# find . -name core -exec rm {} \;
```
#### Finding and Deleting core Files **Example 13–12**

The following example shows how to find and remove core files from the jones user account by using the find command.

```
# cd /home/jones
# find . -name core -exec rm {} \;
```
### ▼ **How to Delete Crash Dump Files**

Crash dump files can be very large. If you have enabled your system to store these files, do not retain them for longer than necessary.

- **Become an administrator. 1**
- **Change to the directory where crash dump files are stored. 2**

# **cd /var/crash/**

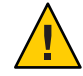

**Caution –** Ensure you are in the correct directory before completing Step 3. Step 3 deletes all files in the current directory.

**Remove the crash dump files. 3**

# **rm \***

**Verify that the crash dump files were removed. 4**

# **ls**

### Deleting Crash Dump Files **Example 13–13**

The following example shows how to remove crash dump files from the system venus, and how to verify that the crash dump files were removed.

# **cd /var/crash** # **rm \*** # **ls**

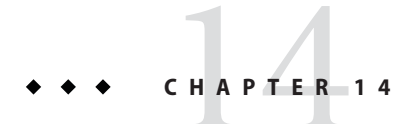

# Scheduling System Tasks (Tasks)

This chapter describes how to schedule routine or single (one-time) system tasks by using the crontab and at commands.

This chapter also explains how to control access to these commands by using the following files:

- cron.deny
- cron-allow
- at.deny

This is a list of the information that is in this chapter:

- "Creating and Editing crontab Files (Task Map)" on page 237
- "Using the at [Command \(Task Map\)" on page 249](#page-248-0)

# **Creating and Editing crontab Files (Task Map)**

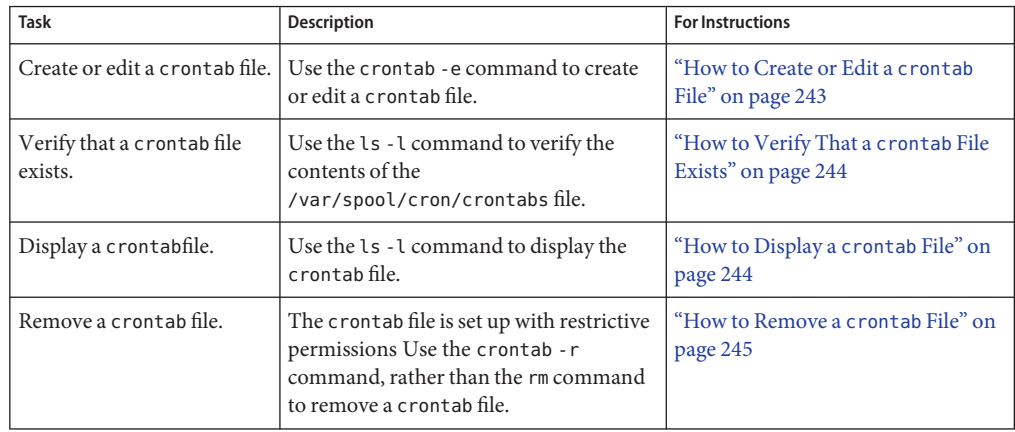

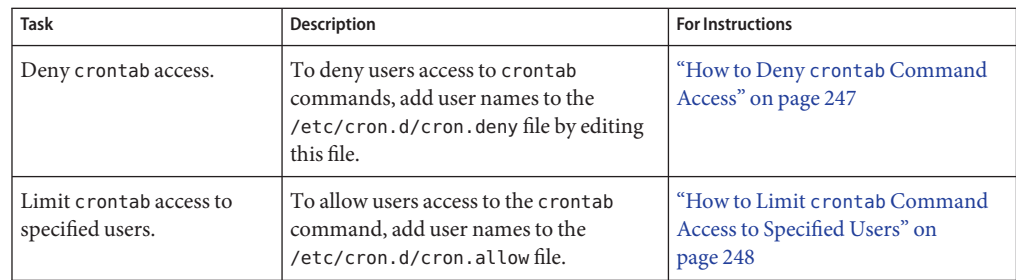

# **Ways to Automatically Execute System Tasks**

You can set up many system tasks to execute automatically. Some of these tasks should occur at regular intervals. Other tasks need to run only once, perhaps during off hours such as evenings or weekends.

This section contains overview information about two commands, crontab and at, which enable you to schedule routine tasks to execute automatically. The crontab command schedules repetitive commands. The at command schedules tasks that execute once.

The following table summarizes crontab and at commands, as well as the files that enable you to control access to these commands.

| Command | What It Schedules                                | <b>Location of Files</b> | <b>Files That Control Access</b>                   |
|---------|--------------------------------------------------|--------------------------|----------------------------------------------------|
| crontab | Multiple system<br>tasks at regular<br>intervals | /var/spool/cron/crontabs | /etc/cron.d/cron.allowand<br>/etc/cron.d/cron.deny |
| at      | A single system<br>task                          | /var/spool/cron/atjobs   | /etc/cron.d/at.deny                                |

**TABLE 14–1** Command Summary: Scheduling System Tasks

## **For Scheduling Repetitive Jobs: crontab**

You can schedule routine system administration tasks to execute daily, weekly, or monthly by using the crontab command.

Daily crontab system administration tasks might include the following:

- Removing files more than a few days old from temporary directories
- Executing accounting summary commands
- Taking snapshots of the system by using the df and ps commands
- Performing daily security monitoring

■ Running system backups

Weekly crontab system administration tasks might include the following:

- Rebuilding the catman database for use by the man -k command
- Running the fsck -n command to list any disk problems

Monthly crontab system administration tasks might include the following:

- Listing files not used during a specific month
- Producing monthly accounting reports

Additionally, users can schedule crontab commands to execute other routine system tasks, such as sending reminders and removing backup files.

For step-by-step instructions on scheduling crontab jobs, see ["How to Create or Edit a](#page-242-0) crontab [File" on page 243.](#page-242-0)

## **For Scheduling a Single Job: at**

The at command allows you to schedule a job for execution at a later time. The job can consist of a single command or a script.

Similar to crontab, the at command allows you to schedule the automatic execution of routine tasks. However, unlike crontab files, at files execute their tasks once. Then, they are removed from their directory. Therefore, the at command is most useful for running simple commands or scripts that direct output into separate files for later examination.

Submitting an at job involves typing a command and following the at command syntax to specify options to schedule the time your job will be executed. For more information about submitting at jobs, see "Description of the at [Command" on page 250.](#page-249-0)

The at command stores the command or script you ran, along with a copy of your current environment variable, in the /var/spool/cron/atjobs directory. Your at job file name is given a long number that specifies its location in the at queue, followed by the .a extension, such as 793962000.a.

The cron daemon checks for at jobs at startup and listens for new jobs that are submitted. After the cron daemon executes an at job, the at job's file is removed from the atjobs directory. For more information, see the  $at(1)$  $at(1)$  man page.

For step-by-step instructions on scheduling at jobs, see ["How to Create an](#page-250-0) at Job" on page 251.

# **Scheduling a Repetitive System Task (cron)**

The following sections describe how to create, edit, display, and remove crontab files, as well as how to control access to them.

# **Inside a crontab File**

The cron daemon schedules system tasks according to commands found within each crontab file. A crontab file consists of commands, one command per line, that will be executed at regular intervals. The beginning of each line contains date and time information that tells the cron daemon when to execute the command.

For example, a crontab file named root is supplied during SunOS software installation. The file's contents include these command lines:

```
10 3 * * * /usr/sbin/logadm (1)
15 3 * * 0 /usr/lib/fs/nfs/nfsfind (2)
1 2 * * * [ -x /usr/sbin/rtc ] && /usr/sbin/rtc -c > /dev/null 2>&1 (3)
30 3 * * * [ -x /usr/lib/gss/gsscred_clean ] && /usr/lib/gss/gsscred_clean (4)
```
The following describes the output for each of these command lines:

- The first line runs the logadm command at 3:10 a.m. every day.
- The second line executes the nfsfind script every Sunday at 3:15 a.m.
- The third line runs a script that checks for daylight savings time (and make corrections, if necessary) at 2:10 a.m. daily.

If there is no RTC time zone, nor an /etc/rtc\_config file, this entry does nothing.

**x86 only –** The /usr/sbin/rtc script can only be run on an x86 based system.

■ The fourth line checks for (and removes) duplicate entries in the Generic Security Service table, /etc/gss/gsscred\_db, at 3:30 a.m. daily.

For more information about the syntax of lines within a crontab file, see ["Syntax of](#page-240-0) crontab [File Entries" on page 241.](#page-240-0)

The crontab files are stored in the /var/spool/cron/crontabs directory. Several crontab files besides root are provided during SunOS software installation. See the following table.

**TABLE 14–2** Default crontab Files

| crontab File | <b>Function</b> |
|--------------|-----------------|
| adm          | Accounting      |

<span id="page-240-0"></span>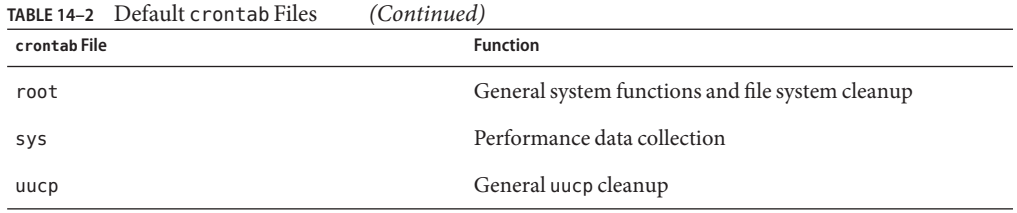

Besides the default crontab files, users can create crontab files to schedule their own system tasks. Other crontab files are named after the user accounts in which they are created, such as bob, mary, smith, or jones.

To access crontab files that belong to root or other users, superuser privileges are required.

Procedures explaining how to create, edit, display, and remove crontab files are described in subsequent sections.

### **How the cronDaemon Handles Scheduling**

The cron daemon manages the automatic scheduling of crontab commands. The role of the cron daemon is to check the /var/spool/cron/crontab directory for the presence of crontab files.

The cron daemon performs the following tasks at startup:

- Checks for new crontab files.
- Reads the execution times that are listed within the files.
- Submits the commands for execution at the proper times.
- Listens for notifications from the crontab commands regarding updated crontab files.

In much the same way, the cron daemon controls the scheduling of at files. These files are stored in the /var/spool/cron/atjobs directory. The cron daemon also listens for notifications from the crontab commands regarding submitted at jobs.

### **Syntax of crontab File Entries**

A crontab file consists of commands, one command per line, that execute automatically at the time specified by the first five fields of each command line. These five fields, described in the following table, are separated by spaces.

| <b>Time Field</b> | Values                |
|-------------------|-----------------------|
| Minute            | $0 - 59$              |
| Hour              | $0 - 23$              |
| Day of month      | $1 - 31$              |
| Month             | $1 - 12$              |
| Day of week       | $0-6$ ( $0 =$ Sunday) |

**TABLE 14–3** Acceptable Values for crontab Time Fields

Follow these guidelines for using special characters in crontab time fields:

- Use a space to separate each field.
- Use a comma to separate multiple values.
- Use a hyphen to designate a range of values.
- Use an asterisk as a wildcard to include all possible values.
- Use a comment mark  $(\#)$  at the beginning of a line to indicate a comment or a blank line.

For example, the following crontab command entry displays a reminder in the user's console window at 4 p.m. on the first and fifteenth days of every month.

0 16 1,15 \* \* echo Timesheets Due > /dev/console

Each command within a crontab file must consist of one line, even if that line is very long. The crontab file does not recognize extra carriage returns. For more detailed information about crontab entries and command options, refer to the [crontab](http://www.oracle.com/pls/topic/lookup?ctx=E19963&id=REFMAN1crontab-1)(1) man page.

### **Creating and Editing crontab Files**

The simplest way to create a crontab file is to use the crontab -e command. This command invokes the text editor that has been set for your system environment. The default editor for your system environment is defined in the EDITOR environment variable. If this variable has not been set, the crontab command uses the default editor, ed. Preferably, you should choose an editor that you know well.

The following example shows how to determine if an editor has been defined, and how to set up vi as the default.

```
$ which $EDITOR
$
$ EDITOR=vi
$ export EDITOR
```
<span id="page-242-0"></span>When you create a crontab file, it is automatically placed in the /var/spool/cron/crontabs directory and is given your user name. You can create or edit a crontab file for another user, or root, if you have superuser privileges.

### ▼ **How to Create or Edit a crontab File**

**Before You Begin**

If you are creating or editing a crontab file that belongs to root or another user you must become root.

You do not need to become root to edit your own crontab file.

**Create a new crontab file, or edit an existing file. 1**

# **crontab -e** [*username*]

where *username* specifies the name of the user's account for which you want to create or edit a crontab file. You can create your own crontab file without superuser privileges, but you must have superuser privileges to creating or edit a crontab file for root or another user.

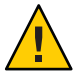

**Caution –** If you accidentally type the crontab command with no option, press the interrupt character for your editor. This character allows you to quit without saving changes. If you instead saved changes and exited the file, the existing crontab file would be overwritten with an empty file.

#### **Add command lines to the crontab file. 2**

Follow the syntax described in "Syntax of crontab [File Entries" on page 241.](#page-240-0) The crontab file will be placed in the /var/spool/cron/crontabs directory.

#### **Verify your crontab file changes. 3**

# **crontab -l** [*username*]

#### Creating a crontab File **Example 14–1**

The following example shows how to create a crontab file for another user.

### # **crontab -e jones**

The following command entry added to a new crontab file automatically removes any log files from the user's home directory at 1:00 a.m. every Sunday morning. Because the command entry does not redirect output, redirect characters are added to the command line after  $*$ . log. Doing so ensures that the command executes properly.

# This command helps clean up user accounts.  $1 0 * * 0$  rm /home/jones/\*.log > /dev/null 2>&1

### <span id="page-243-0"></span>**How to Verify That a crontab File Exists**

**To verify that a crontab file exists for a user, use the ls -l command in the /var/spool/cron/crontabs directory. For example, the following output shows that crontab files exist for users jones and smith.** ●

\$ **ls -l /var/spool/cron/crontabs**

Verify the contents of user's crontab file by using the crontab -l command as described in "How to Display a crontab File" on page 244.

# **Displaying crontab Files**

The crontab -l command displays the contents of a crontab file much the same way that the cat command displays the contents of other types of files. You do not have to change the directory to /var/spool/cron/crontabs directory (where crontab files are located) to use this command.

By default, the crontab -l command displays your own crontab file. To display crontab files that belong to other users, you must be superuser.

### **How to Display a** crontab File

**Before You Begin**

Become the root user to display a crontab file that belongs to root or another user.

You do not need to become root to display your own crontab file.

#### **Display the crontab file.** ●

# **crontab -l** [*username*]

where *username* specifies the name of the user's account for which you want to display a crontab file. Displaying another user's crontab file requires superuser privileges.

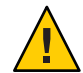

**Caution –** If you accidentally type the crontab command with no option, press the interrupt character for your editor. This character allows you to quit without saving changes. If you instead saved changes and exited the file, the existing crontab file would be overwritten with an empty file.

#### Displaying a crontab File **Example 14–2**

This example shows how to use the crontab -l command to display the contents of the user's default crontab file.

```
$ crontab -l
13 13 * * * chmod g+w /home1/documents/*.book > /dev/null 2>&1
```
#### <span id="page-244-0"></span>Displaying the Default root crontab file. **Example 14–3**

This example shows how to display the default root crontab file.

```
$ suPassword:
# crontab -l
#ident "@(#)root 1.19 98/07/06 SMI" /* SVr4.0 1.1.3.1 */
#
# The root crontab should be used to perform accounting data collection.
#
#
10 3 * * * /usr/sbin/logadm
15 3 * * 0 /usr/lib/fs/nfs/nfsfind
30 3 * * * [ -x /usr/lib/gss/gsscred_clean ] && /usr/lib/gss/gsscred_clean
#10 3 * * * /usr/lib/krb5/kprop_script ___slave_kdcs___
```
#### Displaying the crontab File of Another User **Example 14–4**

This example shows how to display the crontab file that belongs to another user.

```
$ su
Password:
# crontab -l jones
13 13 * * * cp /home/jones/work files /usr/backup/. > /dev/null 2>&1
```
### **Removing crontab Files**

By default, crontab file protections are set up so that you cannot inadvertently delete a crontab file by using the rm command. Instead, use the crontab -r command to remove crontab files.

By default, the crontab -r command removes your own crontab file.

You do not have to change the directory to /var/spool/cron/crontabs (where crontab files are located) to use this command.

### ▼ **How to Remove a crontab File**

**Before You Begin**

Become the root user to remove a crontab file that belongs to root or another user. Roles contain authorizations and privileged commands.

You do not need to become root to remove your own crontab file.

#### **Remove the crontab file. 1**

# **crontab -r** [*username*]

where *username* specifies the name of the user's account for which you want to remove a crontab file. Removing crontab files for another user requires superuser privileges.

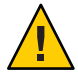

**Caution –** If you accidentally type the crontab command with no option, press the interrupt character for your editor. This character allows you to quit without saving changes. If you instead saved changes and exited the file, the existing crontab file would be overwritten with an empty file.

#### **Verify that the crontab file has been removed. 2**

```
# ls /var/spool/cron/crontabs
```
#### Removing a crontab File **Example 14–5**

The following example shows how user smith uses the crontab - r command to remove his own crontab file.

```
$ ls /var/spool/cron/crontabs
adm jones root smith sys uucp
$ crontab -r
$ ls /var/spool/cron/crontabs
adm jones root sys uucp
```
## **Controlling Access to the crontab Command**

You can control access to the crontab command by using two files in the /etc/cron.d directory: cron.deny and cron.allow. These files permit only specified users to perform crontab command tasks such as creating, editing, displaying, or removing their own crontab files.

The cron.deny and cron.allow files consist of a list of user names, one user name per line.

These access control files work together as follows:

- If cron.allow exists, only the users who are listed in this file can create, edit, display, or remove crontab files.
- If cron.allow does not exist, all users can submit crontab files, except for users who are listed in cron.deny.
- If neither cron.allow nor cron.deny exists, superuser privileges are required to run the crontab command.

Superuser privileges are required to edit or create the cron.deny and cron.allow files.

The cron.deny file, which is created during SunOS software installation, contains the following user names:

\$ **cat /etc/cron.d/cron.deny** daemon bin

<span id="page-246-0"></span>smtp nuucp listen nobody noaccess

None of the user names in the default cron.deny file can access the crontab command. You can edit this file to add other user names that will be denied access to the crontab command.

No default cron.allow file is supplied. So, after Oracle Solaris software installation, all users (except users who are listed in the default cron.deny file) can access the crontab command. If you create a cron.allow file, only these users can access the crontab command.

### ▼ **How to Deny crontab Command Access**

**Become the root role. 1**

```
$ su -
Password:
#
```
**Note –** This method works whether root is a user or a role.

**Edit the /etc/cron.d/cron.deny file and add user names, one user per line. Include users who 2 will be denied access to the crontab commands.**

daemon bin smtp nuucp listen nobody noaccess *username1 username2 username3* . . .

**Verify that the /etc/cron.d/cron.deny file contains the new entries. 3**

```
# cat /etc/cron.d/cron.deny
daemon
bin
nuucp
listen
nobody
noaccess
```
# <span id="page-247-0"></span>▼ **How to Limit crontab Command Access to Specified Users**

- **Become the root role. 1**
- **Create the /etc/cron.d/cron.allow file. 2**
- **Add the root user name to the cron.allow file. 3**

If you do not add root to the file, superuser access to crontab commands will be denied.

#### **Add the user names, one user name per line. 4**

Include users that will be allowed to use the crontab command.

**root** *username1 username2 username3 . . .*

### Limiting crontab Command Access to Specified Users **Example 14–6**

The following example shows a cron.deny file that prevents user names jones, temp, and visitor from accessing the crontab command.

\$ **cat /etc/cron.d/cron.deny** daemon bin smtp nuucp listen nobody noaccess jones temp visitor

The following example shows a cron.allow file. The users root, jones, and smith are the only users who can access the crontab command.

\$ **cat /etc/cron.d/cron.allow** root jones smith

# <span id="page-248-0"></span>**How to Verify Limited crontab Command Access**

To verify if a specific user can access the crontab command, use the crontab -l command while you are logged into the user account.

\$ **crontab -l**

If the user can access the crontab command, and already has created a crontab file, the file is displayed. Otherwise, if the user can access the crontab command but no crontab file exists, a message similar to the following message is displayed:

crontab: can't open your crontab file

Either this user either is listed in the cron.allow file (if the file exists), or the user is not listed in the cron.deny file.

If the user cannot access the crontab command, the following message is displayed whether or not a previous crontab file exists:

crontab: you are not authorized to use cron. Sorry.

This message means that either the user is not listed in the cron.allow file (if the file exists), or the user is listed in the cron.deny file.

# **Using the at Command (Task Map)**

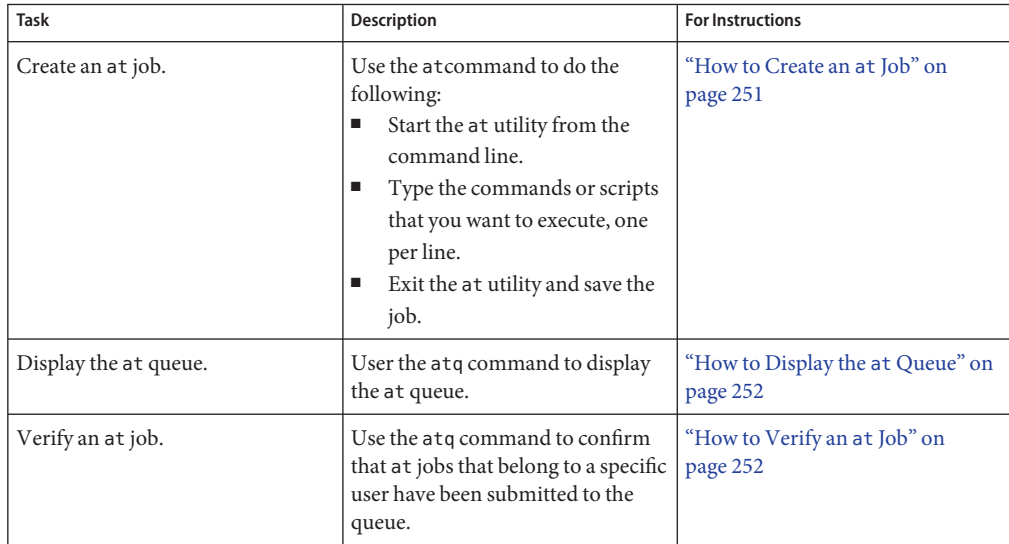

<span id="page-249-0"></span>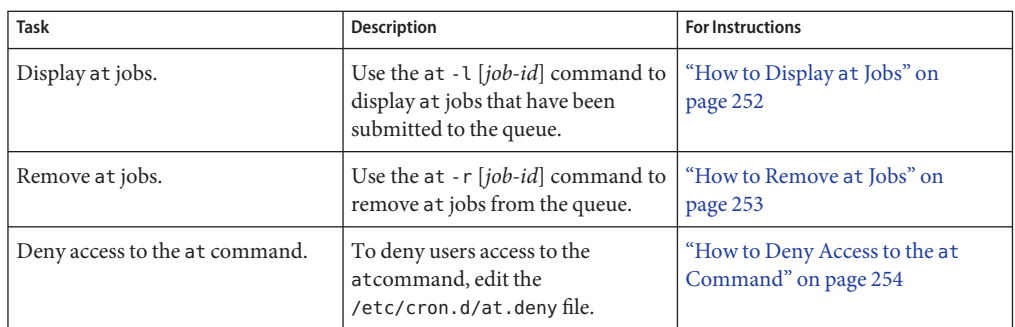

# **Scheduling a Single System Task (at)**

The following sections describe how to use the at command to perform the following tasks:

- Schedule jobs (command and scripts) for execution at a later time
- How to display and remove these jobs
- How to control access to the at command

By default, users can create, display, and remove their own at job files. To access at files that belong to root or other users, you must have superuser privileges.

When you submit an at job, it is assigned a job identification number along with the . a extension. This designation becomes the job's file name, as well as its queue number.

# **Description of the at Command**

Submitting an at job file involves these steps:

- 1. Invoking the at utility and specifying a command execution time.
- 2. Typing a command or script to execute later.

**Note –** If output from this command or script is important, be sure to direct the output to a file for later examination.

For example, the following at job removes core files from the user account smith near midnight on the last day of July.

```
$ at 11:45pm July 31
at> rm /home/smith/*core*
at> Press Control-d
commands will be executed using /bin/csh
job 933486300.a at Tue Jul 31 23:45:00 2004
```
# <span id="page-250-0"></span>**Controlling Access to the at Command**

You can set up a file to control access to the at command, permitting only specified users to create, remove, or display queue information about their at jobs. The file that controls access to the at command, /etc/cron.d/at.deny, consists of a list of user names, one user name per line. The users who are listed in this file cannot access at commands.

The at.deny file, which is created during SunOS software installation, contains the following user names:

daemon bin smtp nuucp listen nobody noaccess

With superuser privileges, you can edit the  $at$  deny file to add other user names whose at command access you want to restrict.

# **How to Create an** at **Job**

**Start the at utility, specifying the time you want your job executed. 1**

\$ **at** [**-m**] *time* [*date*]

- -m Sends you email after the job is completed.
- *time* Specifies the hour that you want to schedule the job. Add am or pm if you do not specify the hours according to the 24-hour clock. Acceptable keywords are midnight, noon, and now. Minutes are optional.
- *date* Specifies the first three or more letters of a month, a day of the week, or the keywords today or tomorrow.
- **At the at prompt, type the commands or scripts that you want to execute, one per line. 2**

You may type more than one command by pressing Return at the end of each line.

#### **Exit the at utility and save the at job by pressing Control-D. 3**

Your at job is assigned a queue number, which is also the job's file name. This number is displayed when you exit the at utility.

#### <span id="page-251-0"></span>Creating an at Job **Example 14–7**

The following example shows the at job that user jones created to remove her backup files at 7:30 p.m. She used the -m option so that she would receive an email message after her job completed.

\$ **at -m 1930** at> **rm /home/jones/\*.backup** at> *Press Control-D* job 897355800.a at Thu Jul 12 19:30:00 2004

She received a email message which confirmed the execution of her at job.

```
Your "at" job "rm /home/jones/*.backup"
completed.
```
The following example shows how jones scheduled a large at job for 4:00 a.m. Saturday morning. The job output was directed to a file named big. file.

```
$ at 4 am Saturday
at> sort -r /usr/dict/words > /export/home/jones/big.file
```
### **How to Display the at Queue**

**To check your jobs that are waiting in the at queue, use the atq command.** ●

\$ **atq**

\$ **atq**

This command displays status information about the at jobs that you have created.

### ▼ **How to Verify an at Job**

**To verify that you have created an at job, use the atq command. In the following example, the atq command confirms that at jobs that belong to jones have been submitted to the queue.**  $\bullet$ 

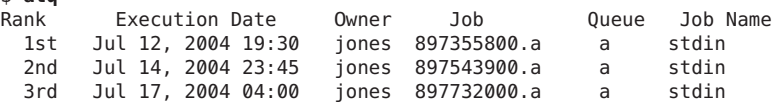

### **How to Display** at **Jobs**

**To display information about the execution times of your at jobs, use the at -l command.** ●

\$ **at -l** [*job-id*]
where the -l *job-id* option identifies the identification number of the job whose status you want to display.

#### Displaying at Jobs **Example 14–8**

The following example shows output from the at -l command, which provides information about the status of all jobs submitted by a user.

\$ **at -l** 897543900.a Sat Jul 14 23:45:00 2004 897355800.a Thu Jul 12 19:30:00 2004 897732000.a Tue Jul 17 04:00:00 2004

The following example shows the output that is displayed when a single job is specified with the at -l command.

```
$ at -l 897732000.a
897732000.a Tue Jul 17 04:00:00 2004
```
## ▼ **How to Remove at Jobs**

Become the root user to remove an at job that belongs to root or another user. Roles contain authorizations and privileged commands. **Before You Begin**

You do not need to become root to remove you own at job.

**Remove the at job from the queue before the job is executed. 1**

```
# at -r [job-id]
```
where the -r *job-id* option specifies the identification number of the job you want to remove.

### **Verify that the at job is removed by using the at -l (or the atq) command. 2**

The at -l command displays the jobs remaining in the at queue. The job whose identification number you specified should not appear.

\$ **at -l** [*job-id*]

#### Removing at Jobs **Example 14–9**

In the following example, a user wants to remove an at job that was scheduled to execute at 4 a.m. on July 17th. First, the user displays the at queue to locate the job identification number. Next, the user removes this job from the at queue. Finally, the user verifies that this job has been removed from the queue.

\$ **at -l** 897543900.a Sat Jul 14 23:45:00 2003 897355800.a Thu Jul 12 19:30:00 2003 897732000.a Tue Jul 17 04:00:00 2003 \$ **at -r 897732000.a** \$ **at -l 897732000.a** at: 858142000.a: No such file or directory

## ▼ **How to Deny Access to the at Command**

- **Become the root role. 1**
- **Edit the /etc/cron.d/at.deny file and add the names of users, one user name per line, that will 2 be prevented from using the at commands.**

daemon bin smtp nuucp listen nobody noaccess *username1 username2 username3* . . .

#### Denying at Access **Example 14–10**

The following example shows an at.deny file that has been edited so that the users smith and jones cannot access the at command.

\$ **cat at.deny** daemon bin smtp nuucp listen nobody noaccess jones smith

# ▼ **How to Verify That at Command Access Is Denied**

**To verify that a username was added correctly to the /etc/cron.d/at.deny file, use the at -l command while logged in as the user. If the user smith cannot access the at command, the following message is displayed:**  $\bullet$ 

```
# su smith
Password:
# at -l
at: you are not authorized to use at. Sorry.
```
Likewise, if the user tries to submit an at job, the following message is displayed:

### # **at 2:30pm**

at: you are not authorized to use at. Sorry.

This message confirms that the user is listed in the at.deny file.

If at command access is allowed, then the at -l command returns nothing.

## 15**CHAPTER 15**

# Setting Up and Administering Printers by Using CUPS (Tasks)

This chapter includes information for managing your printing environment by using the Common UNIX Printing System (CUPS), including how to transition to using CUPS if you previously used the LP print service to manage printers. The interfaces that are described in this chapter include the CUPS command-line utilities, the CUPS web browser interface, and CUPS Print Manager, a GUI that can be accessed in the desktop.

This is a list of the information that is in this chapter:

- "Introduction to CUPS" on page 257
- ["Setting Up Your Printing Environment to Work With CUPS" on page 260](#page-259-0)
- ["Setting Up and Administering Printers by Using CUPS Command-Line Utilities" on](#page-262-0) [page 263](#page-262-0)
- ["Setting Up and Administering Printers by Using the CUPS Web Browser Interface \(Task](#page-270-0) [Map\)" on page 271](#page-270-0)
- ["Setting Up Printers by Using CUPS Print Manager \(Task Map\)" on page 277](#page-276-0)
- ["Administering Printers by Using CUPS Print Manager \(Task Map\)" on page 283](#page-282-0)

# **Introduction to CUPS**

CUPS is a modular and open-source printing system that uses the Internet Printing Protocol (IPP) as the basis for managing printers, print requests, and print queues. CUPS supports network printer browsing and PostScript Printer Description-based printing options. CUPS also provides a common printing interface across a local network.

IPP is the standard protocol for printing on a network. Similar to other IP-based protocols, IPP can be used locally or over the Internet to communicate with remote printers. Unlike other protocols, IPP also supports access control, authentication, and encryption, making it a much more capable and secure printing solution than other protocols. IPP is layered on top of the Hypertext Transfer Protocol (HTTP). HTTP is the basis for web servers that are on the Internet. When IPP is in use, you can verify printer or server status information and manage printers and print jobs through a browser. CUPS is a complete IPP/1.1 based printing system that provides basic, digest, and local certificate authentication and user, domain, or IP-based access control.

CUPS includes support for dynamic printer detection and grouping. CUPS replaces the lpr command with its own command and the LPD printer drivers with its own print drivers. CUPS is similar to the LP print service in that it uses PostScript format as its underlying language for page descriptions. Because CUPS provides both the System V and Berkeley print commands, users and applications can print to CUPS queues with little or no changes to the options that were previously used.

Lastly, CUPS includes application-level interfaces that are used by many open-source applications and toolkits. On the back end, CUPS includes the necessary interfaces for processing the annotated raster image format (RIP). Support for this format and these interfaces is integrated into other critical open-source print driver technologies.

CUPS is the default and the only print service in the Oracle Solaris release, replacing the LP print service. Printing in the Oracle Solaris operating system (OS) by using CUPS is managed by using the following:

- CUPS command-line utilities These commands include new CUPS print commands, as well as some print commands that were previously used by the LP print service.
- CUPS web browser interface Go to http://localhost:631.
- CUPS Print Manager GUI You can access the GUI from the Oracle Solaris Desktop, which includes GNOME 2.30, or by typing the system-config-printer command in a terminal window.

# **CUPS Processes**

For CUPS to manage your printing environment, you must first create a print queue under CUPS. The print queue might point to a printer that is connected directly to your system through a USB port or a parallel port. However, the queue can also point to a printer on the network, a printer on the Internet, or multiple printers, depending on how you have configured the application. Regardless of where the queue points, the print queue is treated like any other printer.

# **CUPS Services**

CUPS services are provided through two new Service Management Facility (SMF) services:

■ svc:/application/cups/scheduler

This service manages the cupsd daemon. This daemon provides basic printing services that include queueing, filtering, spooling, notification, IPP support, device enumeration, and web management.

■ svc:/application/cups/in-lpd

This service runs the cupsd-lpd daemon. This daemon provides basic RFC-1179 (LPD protocol) support for the CUPS service.

The Printer Management profile and the solaris.smf.manage.cups authorization enable users who do not have a root login to manage these SMF services.

# **Setting Up Printers and Print Queues by Using CUPS**

For CUPS to manage your printing environment, you must first create a print queue under CUPS.

You can create a new print queue in one of the following ways:

- Use the 1 padmin command to manually create the print queue. For more information, see the lpadmin(8) man page.
- Use the Print Manager GUI, which can be accessed from the Oracle Solaris Desktop. For more information, see ["Setting Up Printers by Using CUPS Print Manager \(Task Map\)" on](#page-276-0) [page 277.](#page-276-0)
- Use the web browser interface. After you install CUPS, go to http://localhost:631/admin.
- Physically connect a USB printer to your local system.

If CUPS is enabled on your system, the hardware abstraction layer (HAL) and the hal-cups-utils utility recognize the USB printer hot-plug events. They can recognize new printers that are connected to your local system. The hal-cups-utils utility automatically creates a print queue under CUPS for the new printer.

In addition, CUPS supports printer discovery by using the mDNS framework (Bonjour) and SNMP. CUPS can discover printers that are shared by other CUPS servers through the CUPS browsing feature. For more information, go to [http://www.cups.org/](http://www.cups.org/documentation.php/doc-1.5/options.html) [documentation.php/doc-1.5/options.html](http://www.cups.org/documentation.php/doc-1.5/options.html).

■ For network print queues, enable the CUPS "browse feature" (the default) on your system. If another system on the network advertises an available printer on the remote system, CUPS detects the printer, and a new print queue is created.

# **Managing Print Requests by Using CUPS**

Every time you submit a print request, CUPS creates a print job that contains information about the print queue to which you are sending the request, the name of the document, and the page description. Print jobs are numbered, for example, queue-1, queue-2, so that you can monitor each print job as it is printed or cancel the print job, if necessary.

When a print request is submitted, CUPS does the following:

- <span id="page-259-0"></span>1. Determines which programs to use (filters, print drivers, port monitors, and back-end programs).
- 2. Runs these programs to complete the print job.
- 3. Removes the job from the print queue when the print job is complete, and then prints the next print job that is submitted. You can configure CUPS to notify you when a print job is complete or if any errors occur during printing.

# **Setting Up Your Printing Environment to Work With CUPS**

In previous Oracle Solaris releases, the LP print service was the default print service. Starting with the Oracle Solaris 11 release, the LP print service is removed. The default and only available print service in Oracle Solaris 11 is CUPS. If you are performing a fresh installation of Oracle Solaris 11 and have any existing printers that were configured by using the LP print service, you need to reconfigure those printers by using CUPS after the installation.

If you are upgrading from Oracle Solaris 11 Express to Oracle Solaris 11, see ["How to Set Up](#page-260-0) [Your Printing Environment" on page 261.](#page-260-0)

Switching to the CUPS print environment has resulted in the following changes:

■ Any existing printers that were configured by using the LP print service will no longer work and must be reconfigured.

You can reconfigure printers by using any one of the following methods:

- By using the lpadmin command. For information, see ["How to Set Up a Printer by Using](#page-263-0) the lpadmin [Command" on page 264.](#page-263-0)
- By using the CUPS web browser interface at http://localhost:631/help. For information, see ["Setting Up and Administering Printers by Using the CUPS Web](#page-271-0) [Browser Interface " on page 272.](#page-271-0)
- By using CUPS Print Manager. For information, see ["Setting Up Printers by Using](#page-277-0) [CUPS Print Manager" on page 278.](#page-277-0)
- Printer configuration that was previously stored in the NIS naming service is not used by CUPS. Administrators can share network printers that are configured by using the CUPS shared-printer feature. CUPS auto-discovers printers on a network and enables you to print to these printers without any manual configuration. For information about sharing printers by using CUPS Print Manager, see ["Remote Server Configuration" on page 278](#page-277-0)
- Printers that are configured on a per-user basis in the ~/. printers file no longer work. Printer configuration is managed by using the CUPS web browser interface, the CUPS command-line utilities, or the CUPS Print Manager graphical user interface.
- In previous releases, the /etc/printers.conf file contained details about all of the printers that were added by using the LP print service. With the removal of the LP print service in the Oracle Solaris 11 OS, this file still exists under CUPS but contains a summary of the local print queues. After installing the OS, any information about printers that were previously

<span id="page-260-0"></span>configured by using lp print commands is removed. The resulting behavior is as though these printers were never configured on the system. Any existing printers must be reconfigured by using CUPS. You do not need to delete existing printers prior to reconfiguring these printers by using CUPS. For information about setting up your printing environment to work with CUPS, see "How to Set Up Your Printing Environment" on page 261.

# ▼ **How to Set Up Your Printing Environment**

To transition your current printing environment to work with CUPS, you must reconfigure your existing printers.

**Ensure that the cups/scheduler and the cups/in-lpd SMF services are online. 1**

```
$ svcs -a | grep cups/scheduler
online 18:18:55 svc:/application/cups/scheduler:default
```

```
$ svcs -a | grep cups/in-lpd
online Sep_29 svc:/application/cups/in-lpd:default
```
**To enable these services, type the following commands: 2**

```
# svcadm enable cups/scheduler
# svcadm enable cups/in-lpd
```
**Determine whether the printer/cups/system-config-printer package is installed on your 3 system.**

\$ **pkg info print/cups/system-config-printer**

■ **If the package is already installed, configure your printer by using CUPS.**

Printers can be configured by using either the lpadmin command, or by using the CUPS web browser interface at http://localhost:631, or by using CUPS Print Manager, which is accessible in the desktop.

- **If the package is not installed, install the package.**
	- \$ **pkg install print/cups/system-config-printer**
- Additional CUPS documentation can be found at: **See Also**
	- <http://www.cups.org/documentation.php>
	- <http://www.cups.org/doc-1.1/sam.html>
- You can now configure printers by using CUPS. You can set a default printer by specifying either the LPDEST or PRINTER environment variables, or by using the lpoptions command. For instructions, see ["How to Set a Default Printer at the Command Line" on page 266](#page-265-0) and [Example 15–6.](#page-266-0) **Next Steps**

# **Setting Up Your Printing Environment for an Upgrade**

If you are running unmodified Oracle Solaris 11 Express, CUPS is already the default print service. If you upgrade to Oracle Solaris 11, you do not need to reconfigure any existing print queues by using CUPS. However, if you switched to the LP print service and configured printers by using the lp print commands, you must reconfigure these existing printers by using CUPS after the upgrade.

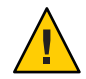

**Caution –** If you are running the LP print service, ensure to back up your /etc/printers.conf file before upgrading, as the upgrade process removes this file.

To determine which print service is enabled on your system, type the following command:

### \$ **/usr/sbin/print-service -q**

Reconfigure your existing printers by using any one of the methods that is described in this chapter.

# **Setting Up and Administering Printers by Using CUPS Command-Line Utilities (Task Map)**

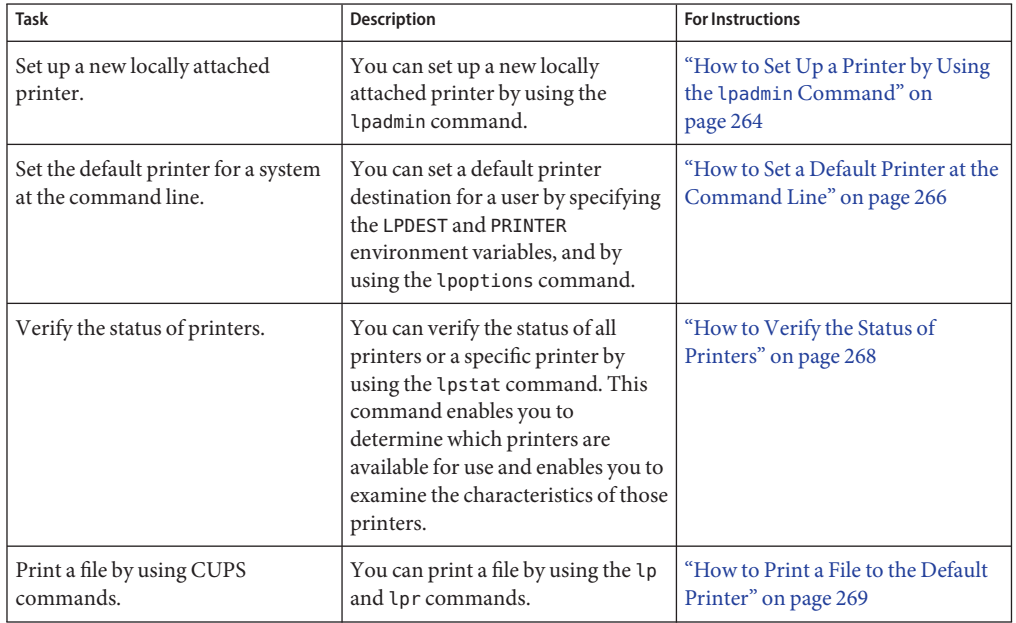

<span id="page-262-0"></span>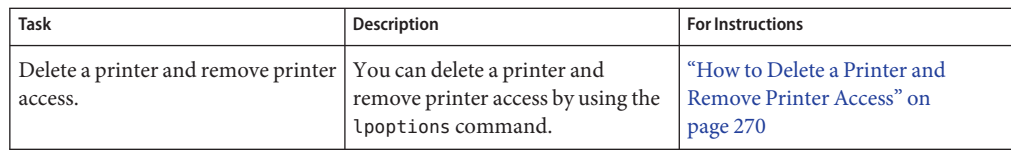

# **Setting Up and Administering Printers by Using CUPS Command-Line Utilities**

This section provides a brief description of the CUPS commands and describes how to set up and administer your printers.

# **CUPS Command-Line Utilities**

CUPS provides various commands to set up printers and make those printers accessible to systems on the network. In addition, CUPS supports several printer-specific options that enable you to control printer configuration. The following table lists frequently used CUPS commands.

**Note –** Some CUPS command names are the same as legacy LP print commands, but the behavior of commands under CUPS management might be different.

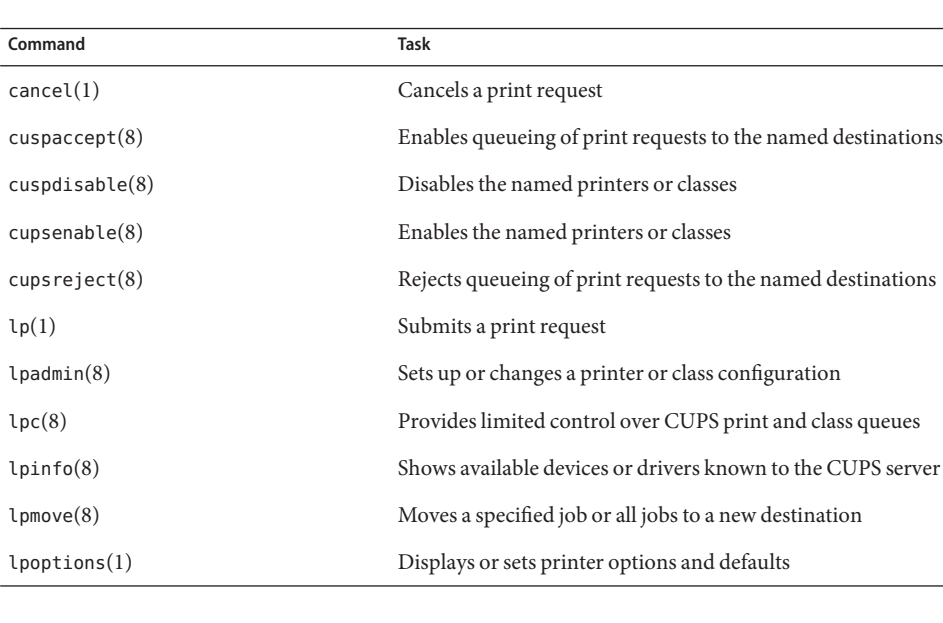

### **TABLE 15–1** CUPS Command-Line Utilities

<span id="page-263-0"></span>

|                 | TABLE 15-1 CUPS Command-Line Utilities<br>(Continued) |                                                         |
|-----------------|-------------------------------------------------------|---------------------------------------------------------|
| Command         | Task                                                  |                                                         |
| lpq(1)          |                                                       | Shows the current print queue status                    |
| lpr(1)          | Submits a print request                               |                                                         |
| lprm(1)         |                                                       | Cancels print jobs that have been queued for printing   |
| $l$ pstat $(1)$ |                                                       | Displays the status information for queues and requests |

# ▼ **How to Set Up a Printer by Using the lpadmin Command**

#### **Connect the printer to the system, then turn on the power to the printer. 1**

Consult the printer vendor's installation documentation for information about hardware switches and cabling requirements.

#### **Become an administrator. 2**

For more information, see ["How to Obtain Administrative Rights" in](http://www.oracle.com/pls/topic/lookup?ctx=E19963&id=SYSADV6rbactask-28) *Oracle Solaris [Administration: Security Services](http://www.oracle.com/pls/topic/lookup?ctx=E19963&id=SYSADV6rbactask-28)*

## **Use the lpadmin command with the -p option to add a printer to CUPS. 3**

Only the most commonly used options of the CUPS lpadmin command are shown here. For information about other options, see the lpadmin(8) man page.

\$ **/usr/sbin/lpadmin -p** *printer-name* **-E -v** *device* **-m ppd**

- -p Specifies the name of the printer to add.
- -E Enables the destination and accepts jobs.
- -v Sets the device-uri attribute of the print queue.
- -m Sets the PPD file for the printer from the model directory or by using one of the driver interfaces.

See the examples at the end of this procedure.

## **Enable the printer to accept print requests and to print those requests. 4**

- \$ **cupsaccept** *printer-name*
- \$ **cupsenable** *printer-name*
- **Verify that the printer is correctly configured. 5**
	- \$ **lpstat -p** *printer-name* **-l**

#### Adding a Printer That Is Connected to the Parallel Port **Example 15–1**

To add an HP DeskJet printer DeskJet that is connected to the parallel port, you would type the following command:

\$ **/usr/sbin/lpadmin -p DeskJet -E -v parallel:/dev/lp1 -m deskjet.ppd** deskjet.ppd PPD file for the HP DeskJet drivers included with CUPS

#### Adding a Printer That Uses a PPD File **Example 15–2**

To add an HP LaserJet printer LaserJet by using a JetDirect network interface with the IP address 10.1.1.1, you would type the following command:

\$ **/usr/sbin/lpadmin -p LaserJet -E -v socket://10.1.1.1 -m laserjet.ppd** laserjet.ppd PPD file for the HP LaserJet drivers included with CUPS

#### Adding a Printer That Is Connected to the Serial Port **Example 15–3**

To add a dot matrix printer that is connected to the serial port, you would type the following command:

\$**/usr/sbin/lpadmin -p DotMatrix -E -m epson9.ppd \ -v serial:/dev/ttyS0?baud=9600+size=8+parity=none+flow=soft**

Specify the serial port, baud rate, number of bits, parity, and flow control. If you do not need flow control, delete the +flow=soft attribute.

## **Setting a Default Printer**

You can specify the default printer in one of the following ways:

■ By setting the LPDEST or PRINTER environment variable.

The LPDEST environment variable determines the destination of the printer. If the LPDEST variable is not set, the PRINTER variable is used. The PRINTER variable determines the output device or destination. If both the LPDEST and PRINTER variables are not set, an unspecified device is used. For instructions on setting up a default printer by specifying the environment variables, see ["How to Set a Default Printer at the Command Line" on page 266.](#page-265-0)

■ By using the new lpoptions command.

Use this command to display or set printer options and defaults. For instructions on setting up a default printer by using the CUPS commands, see ["How to Set a Default Printer at the](#page-265-0) [Command Line" on page 266.](#page-265-0) For more information, see the lpoptions(1) man page.

<span id="page-265-0"></span>The print command searches for the default printer in the following order:

- 1. The printer name as set by the lp command with the -d option
- 2. The value of the LPDEST environment variable
- 3. The value of the PRINTER environment variable

For instructions on setting up printers by using the CUPS web browser interface, see ["Setting](#page-271-0) [Up and Administering Printers by Using the CUPS Web Browser Interface " on page 272.](#page-271-0)

## **How to Set a Default Printer at the Command Line**

The default printer can be a local printer or a remote printer.

- **Become an administrator on the system where you want to set a default printer. 1**
- **Set the system's default printer by using one of the following methods: 2**
	- **By specifying the PRINTER variable:**
		- \$ **export PRINTER=***printer-name*

where *printer-name* specifies the name of the printer to be assigned as the system's default printer. If you do not specify *printer-name*, the system is set up with no default printer.

**Note –** When using the lp command with the -d option, the destination printer, which might not be the default printer, is specified. If the -d option is not specified, the print command searches for information about the printer in the PRINTER environment variable.

## ■ **By specifying the LPDEST variable:**

\$ **export LPDEST=***printer-name*

where *printer-name* specifies the name of the printer to be assigned as the system's default printer. If you do not specify *printer-name*, the system is set up with no default printer.

**Note –** If both the LPDEST and the PRINTER environment variables are set, LPDEST takes precedence.

## ■ **By using the lpoptions command:**

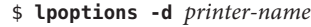

-d Specifies the destination printer.

*printer-name* Specifies the name of the printer that is assigned as the system's default printer. If you do not specify *printer-name*, the system is set up with no default printer.

For more information, see the lpoptions(1) man page.

<span id="page-266-0"></span>**Verify the system's default printer. 3**

\$ **lpstat -d**

**To print to the default printer, type the following command: 4**

\$ **lp** *filename*

#### Setting a Default Printer by Specifying the PRINTER Variable **Example 15–4**

The following example shows how to set the printer luna as the system's default printer by using the PRINTER variable.

\$ **export PRINTER=***luna* \$ **lpstat -d** system default destination: luna

#### Setting a Default Printer by Specifying the LPDEST Variable **Example 15–5**

The following example shows how to set the printer luna as the system's default printer by specifying the LPDEST variable.

\$ **export LPDEST=***luna* \$ **lpstat -d** system default destination: luna

#### Setting a Default Printer by Using the lpoptions Command **Example 15–6**

The following example shows how to set the printer luna as the system's default printer. The printer luna is used as the system's default printer if the LPDEST or the PRINTER environment variable is not set.

\$ **lpoptions -d luna** \$ **lpstat -d** system default destination: luna

The 1 poptions command creates a  $\sim$  /. 1 poptions file that includes and entry for the default printer luna in the file. By default, all print jobs are now directed to the luna printer.

## **How to Print to a Specified Printer**

**(Optional) Verify the status of the printer. 1**

\$ **lpstat -p** *printer-name*

#### <span id="page-267-0"></span>**Provide the destination printer name when issuing the lp command. 2**

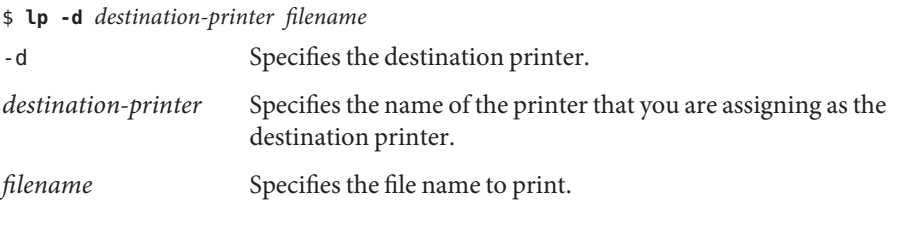

**Note –** You can also use the lpr command with the -p option to submit a print request to a specific printer. For more information, see the  $\text{lpr}(1)$  man page.

#### Printing to a Specified Printer by Using the lp Command **Example 15–7**

The following example shows how to set the printer luna as the destination printer.

```
$ lp -d luna abc.ps
request id is luna-1 (1 file(s))
```

```
$ lpstat -d
system default destination: saturn
```
The -d option of the lp command takes precedence over the LPDEST and PRINTER environment variables.

Note that in this example, the default printer is saturn.

## **How to Verify the Status of Printers**

The lpstat command displays information about accessible printers and jobs.

#### **Log in to any system on the network. 1**

### **(Optional) Verify the status of all printers or a specific printer. 2**

Only the most commonly used options are shown here. For information about other options, see the lpstat(1) man page.

```
$ lpstat [-d] [-p] printer-name [-l] [-t]
```
-d Shows the system's default printer.

-p *printer-name* Shows that a printer is active or idle, and when the printer was enabled or disabled.

You can specify multiple printer names with this command. Use a space or a comma to separate printer names. If you use spaces, enclose the list of printer names in quotation marks. If you do not specify *printer-name*, the status of all printers is displayed.

- <span id="page-268-0"></span>-l Shows the characteristics of printers and jobs.
- -t Shows status information about CUPS, including the status of all printers, for example whether printers are active and accepting print requests.

#### Displaying the Status of Printers **Example 15–8**

To display the status of the printer luna:

```
$ lpstat -p luna
```
printer luna is idle. enabled since Jul 12 11:17 2011. available.

To display the system's default printer:

\$ **lpstat -d** system default destination: luna

To display the description of the printers asteroid and luna:

\$ **lpstat -p "asteroid, luna" -D** printer asteroid faulted. enabled since Jan 5 11:35 2011. available. unable to print: paper misfeed jam

Description: Printer by break room printer luna is idle. enabled since Jan 5 11:36 2011. available. Description: Printer by server room.

To display the characteristics of the printer luna:

\$ **lpstat -p luna -l** printer luna is idle. enabled since September 29, 2011 05:20:57 PM BST

## ▼ **How to Print a File to the Default Printer**

- **Log in to any system on the network. 1**
- **(Optional) Verify the status of the printer. 2**
	- \$ **lpstat -p** *printer-name*

#### <span id="page-269-0"></span>**Issue a print request in one of the following ways: 3**

- **By using the lp command:**
	- \$ **lp** *filename*
- **By using the lpr command:**
	- \$ **lpr** *filename*

**Note –** Only the basic commands are shown in this procedure. For information about the other options, see the  $\ln(1)$  and the  $\ln(1)$  man pages.

## ▼ **How to Delete a Printer and Remove Printer Access**

- **Become an administrator on a print client with access to the printer to delete. 1**
- **On the system that is the print client, delete information about the printer. 2**

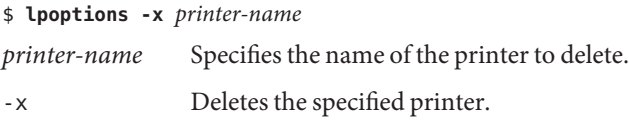

**Note –** The -x option only removes the default options for a specific printer and instance. The original print queue still remains until it is deleted by using the lpadmin command.

#### **Become an administrator. 3**

#### **On the system that is the printer server, stop accepting print requests for the printer. 4**

\$ **cupsreject** *printer-name*

This step prevents any new requests from entering the printer's queue while you are in the process of removing the printer.

#### **Stop the printer. 5**

\$ **cupsdisable** *printer-name*

#### **Delete the printer. 6**

\$ **lpadmin -x** *printer-name*

## <span id="page-270-0"></span>**Verify that the printer has been deleted, as follows: 7**

- **a. Confirm that the printer has been deleted on the print client.**
	- \$ **lpstat -p** *printer-name* **-l**

The command output displays a message indicating the printer does not exist.

## **b. Confirm that the printer has been deleted on the print server.**

\$ **lpstat -p** *printer-name* **-l**

The command output displays a message indicating that the printer does not exist.

#### Deleting a Printer **Example 15–9**

The following example shows how to delete the printer luna from the print client terra and from the print server jupiter.

```
terra# lpoptions -x luna
terra# lpstat -p luna -l
jupiter# lpadmin -x luna
jupiter# lpstat -p luna -l
lpstat: Invalid destination name in list "luna"!
```
# **Setting Up and Administering Printers by Using the CUPSWeb Browser Interface (Task Map)**

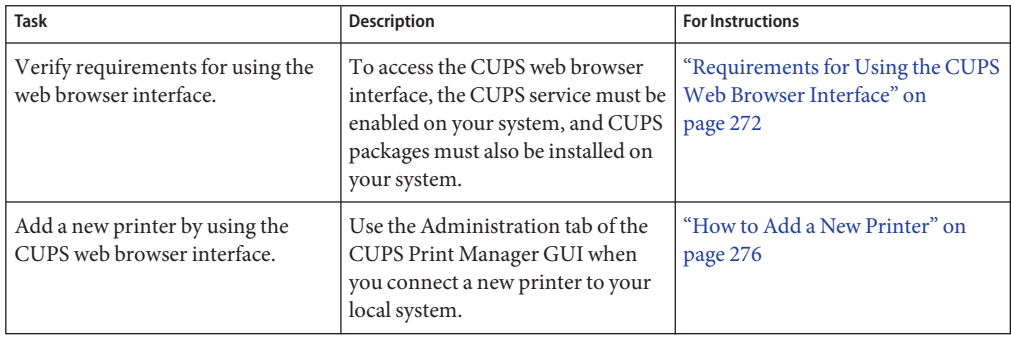

# <span id="page-271-0"></span>**Setting Up and Administering Printers by Using the CUPSWeb Browser Interface**

You can use the CUPS web browser GUI to manage your printing environment in Oracle Solaris 11. This section describes the requirements to use the web browser interface and the administration tasks that you can perform.

# **Requirements for Using the CUPSWeb Browser Interface**

To access the web browser interface, go to http://localhost:631. The CUPS web browser interface can be accessed from all supported browsers. Depending on the task that you are performing, you might be prompted for a user name and password, or for the root user name and password.

Note the following requirements for using the CUPS web browser interface:

The CUPS software packages must be installed on the host that is accessing the CUPS web pages. If you are running the Oracle Solaris 11 release, these software packages are installed on your system by default.

The following CUPS packages are required:

- cups
- cups-libs
- foomatic-db
- foomatic-db-engine
- The CUPS scheduler, svc:/application/cups/scheduler, must also be running on the host.

To verify that the CUPS scheduler is running, open a terminal window and type the following command:

\$ **svcs cups/scheduler** STATE STIME FMRI online 10:07:54 svc:/application/cups/scheduler:default

■ The JavaScript scripting language must be supported and enabled on the browser that you are using to access the CUPS web pages.

Most current browsers support the use of the JavaScript language. To determine whether the JavaScript language is enabled, verify the Content tab of your browser's Preferences menu.

# **Troubleshooting IssuesWith Accessing the CUPSWeb Browser Interface**

If you encounter an error while attempting to access the CUPS web browser interface or you cannot access the interface, see ["Requirements for Using the CUPS Web Browser Interface" on](#page-271-0) [page 272](#page-271-0) to ensure that all of the requirements have been met. In addition, verify your browser's proxy settings to determine whether a proxy server has been configured. If so, try disabling the proxy server, then re-attempt to access the CUPS web browser interface.

To determine whether the CUPS web browser interface is running, you can also attempt to connect to the CUPS port (Port 631) by typing the telnet command in a terminal window, as follows:

```
mymachine% telnet localhost 631
Trying ::1...
Connected to mymachine
Escape character is \gamma].
^]q
telnet> q
Connection to mymachine closed.
mymachine%
```
To stop the telnet session, press the Control-]. To quit the telnet session, type q.

# **Print Administration Tasks**

Common print administration tasks that you can perform by using the CUPS web browser interface include the following:

- Customizing a print server setup
- Pointing a print client to a common print server
- Setting up and managing directly-attached printers and printer classes on servers
- Setting up and managing remote printers and printer classes on servers
- Managing print jobs from print clients

When you first access the CUPS web browser interface at http://localhost:631, you see the Home tab. From this tab, you can access all of the print administration tasks, which are grouped together by category, as well as the full set of CUPS documentation.

The following tabs are displayed on the web browser interface's main web page:

■ Administration – Enables you to access most print administration tasks, including CUPS server configuration.

You can directly access the Administration section of the web browser interface by going to http://localhost:631/admin.

■ Classes – Enables you to search printer classes.

CUPS provides collections of printers, which are called *printer classes*. Print jobs that are sent to a class are forwarded to the first available printer in that class. Classes can be members of other classes. Therefore, you can define very large, distributed printer classes for high-availability printing.

- Documentation Enables you to access the CUPS documentation, which includes manuals, system administration documentation, FAQs, and online help.
- Jobs Enables you to view and manage print jobs for configured printers.
- Printers Enables you to view information about and modify the settings of a specified printer.

# **About the Administration Tab**

Most printing tasks can be performed from the Administration tab. Note that some tasks can be performed from multiple tabs. Basic server settings can also be changed from the Administration tab. For more information about CUPS server configuration, see the cupsd.conf(5) man page.

The following figure shows the contents of the Administration tab of the CUPS web browser interface.

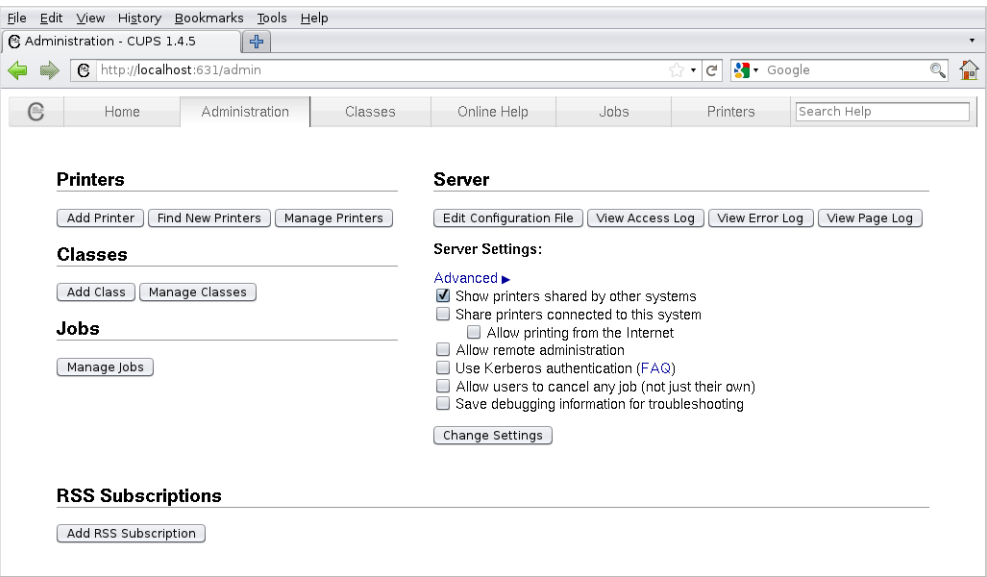

The following table describes the task categories and individual tasks that can be performed from the Administration tab.

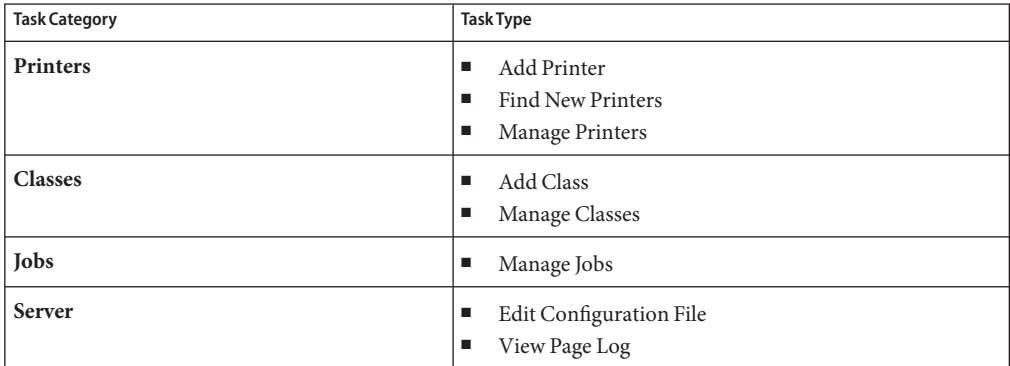

# **About the Printers Tab**

The Printers tab enables you to view and modify information for configured print queues, as illustrated in the following figure.

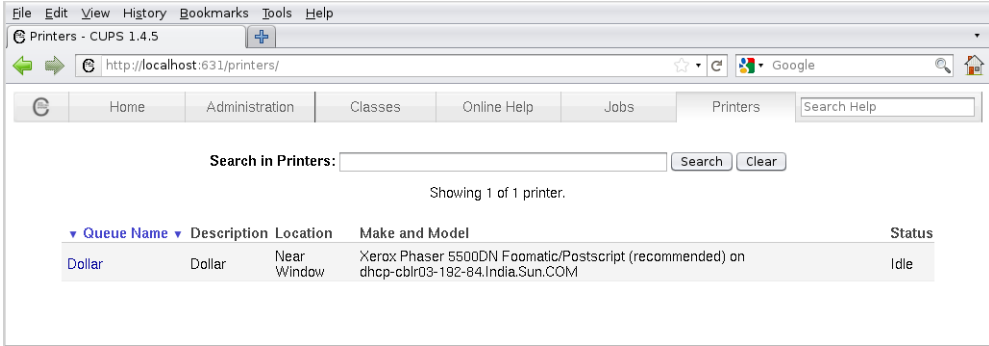

From the Printers tab, you can also perform the following tasks:

- Print a test page
- Stop the printer
- Reject a print job
- Move a print job
- Cancel all print jobs
- Unpublish the printer
- Modify a printer
- <span id="page-275-0"></span>Set printer options
- Delete a printer
- Set the printer as the default
- Set allowed users for a printer

## ▼ **How to Add a New Printer**

- **Access the Administration tab by going to http://localhost:631/admin. 1**
- **Click the Add Printer button. 2**
- **If prompted, type your login user name and password, or the root user name and password. 3**
- **Follow the prompts to complete the process. 4**

# **About the CUPS Print Manager GUI**

CUPS support includes a GUI, system-config-printer, which is accessible from the command line or from the desktop. Because CUPS is the default print service, detection of directly-attached printers is automatic. CUPS can also automatically discover other CUPS printers on a network, if those printers have sharing enabled. CUPS can also be configured to browse the network for Windows-hosted printers. For more information, see ["Local Server](#page-277-0) [Configuration" on page 278.](#page-277-0)

Note that when using CUPS Print Manager to perform a privileged action, such as creating a new print queue, modifying print queue properties, or deleting an existing print queue, you are prompted for the root password.

# **Starting CUPS Print Manager**

To start the CUPS Print Manager GUI, use any one of the following methods:

■ From the command line, type the following command:

### \$ **system-config-printer**

■ From the desktop's Main Menubar, choose System  $\rightarrow$  Administration  $\rightarrow$  Print Manager.

<span id="page-276-0"></span>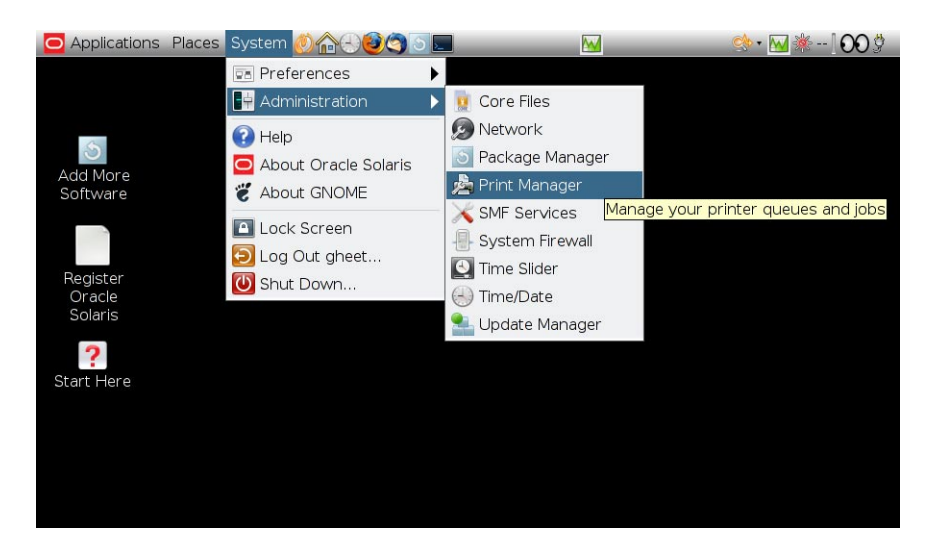

# **Setting Up Printers by Using CUPS Print Manager (Task Map)**

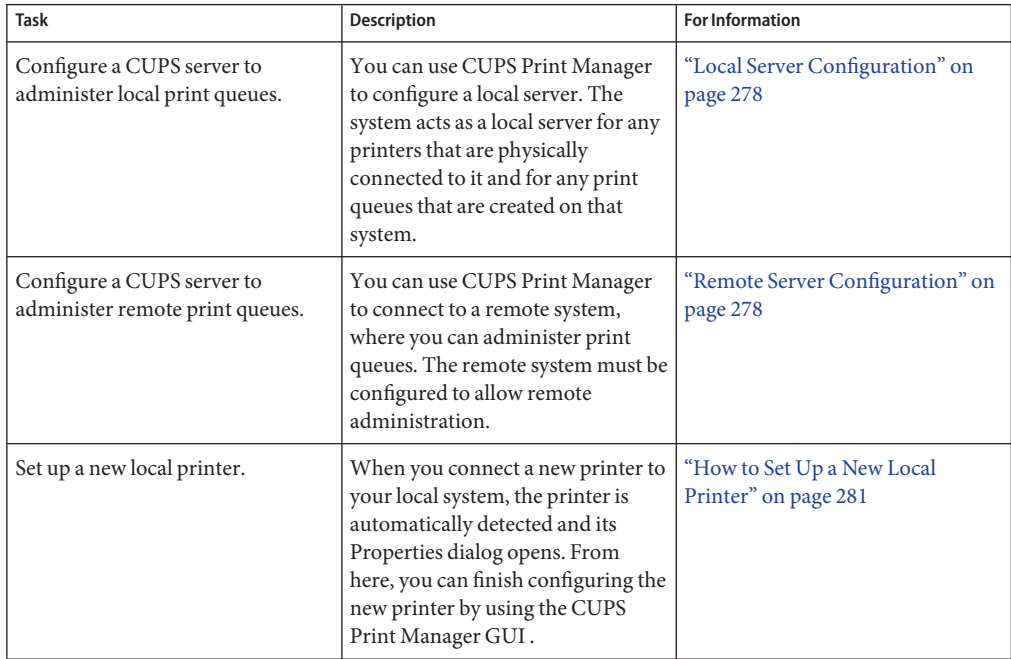

# <span id="page-277-0"></span>**Setting Up Printers by Using CUPS Print Manager**

This section describes tasks that are required to set up printers by using CUPS Print Manager.

# **Local Server Configuration**

Each system that uses CUPS can be both a print server and a print client. The system acts as the server for any printer that is physically connected to it and for any print queues that are created on that system.

To configure advanced settings and options for a local CUPS server, start CUPS Print Manager, then choose Server  $\rightarrow$  Settings. In the Basic Server Settings dialog, click the Advanced button. The following advanced server settings and options can be viewed or configured:

- Job History Controls the print job history for a specified printer or printers
- Browse Servers Enables you to restrict browsing by CUPS to certain print servers for the purpose of polling print queues

In the Basic Server Settings dialog you can configure the following settings:

- Show printers that are shared by other systems Enables other CUPS print queues to be visible to the local system.
- Publish shared printers connected to this system Publishes a list of print queues that are configured on a system to the other systems on a local area network (LAN). You can also publish print queues to be accessible beyond the LAN. The Allow Printing from the Internet option is only available if this setting has been selected.
- Allow remote administration Enables you to administer the print queue from a remote system by using either CUPS Print Manager or the CUPS web browser interface.
- Allow users to cancel any job (not just their own) Enables users to cancel any print jobs.
- Save debugging information for troubleshooting  $-$  Enables the logging of debugging information for troubleshooting purposes.

## **Remote Server Configuration**

You can configure CUPS to administer print queues on a remote print server. Typically, you can connect to remote servers within the same local area network (LAN). Only those print queues that are owned by the remote print server to which you are connected can be modified. Each remote server determines whether its configured print queues can be shared or remotely modified based on the Settings dialog for the specified printer.

*Published* printers are printers that are publicly announced by the server on the LAN, based on how the cupsd.conf file has been configured for browsing. Shared or published printers can be detected by remote print clients but unshared or unpublished printers are not announced on the network.

**Note –** You must have appropriate authorizations to administer remote print queues. In the Oracle Solaris 11 release, you must provide the root password for the remote server.

## **How to Configure CUPS to Administer Remote Print Queues**

- **Start the CUPS Print Manager GUI by choosing System**→**Administration**→**Print Manager from 1 the desktop's main menubar or by typing the following command in a terminal window:** \$ **system-config-printer**
- **From the Server menu, choose Settings. 2**

The Basic Server Settings dialog is displayed.

- **Select the following options: 3**
	- Publish Shared Printers Connected to This System Displays the shared or published printers that can be detected by remote print clients. If you do not enable this option, some printers might not be displayed in the list of available printers when you connect to the remote server.
	- Allow Remote Administration Enables you to connect to a remote server.
- **Click OK. 4**
- **From the Server menu, choose the Connect option. 5**

The Connect to CUPS Server dialog is displayed.

- **Select the desired remote server from the CUPS server list. 6**
- **(Optional) If you require encryption, select the Require Encryption option. 7**
- **Click the Connect button. 8**
- **Type the root password for the remote system. 9**

You can now remotely administer print queues on the remote system in the same way that you administer local print queues.

# <span id="page-279-0"></span>**Selecting a Print Device**

When you set up a new printer or when you modify the properties of a configured printer, you must select an appropriate device for that printer. The following table describes the device choices that might be displayed in the Select Device window.

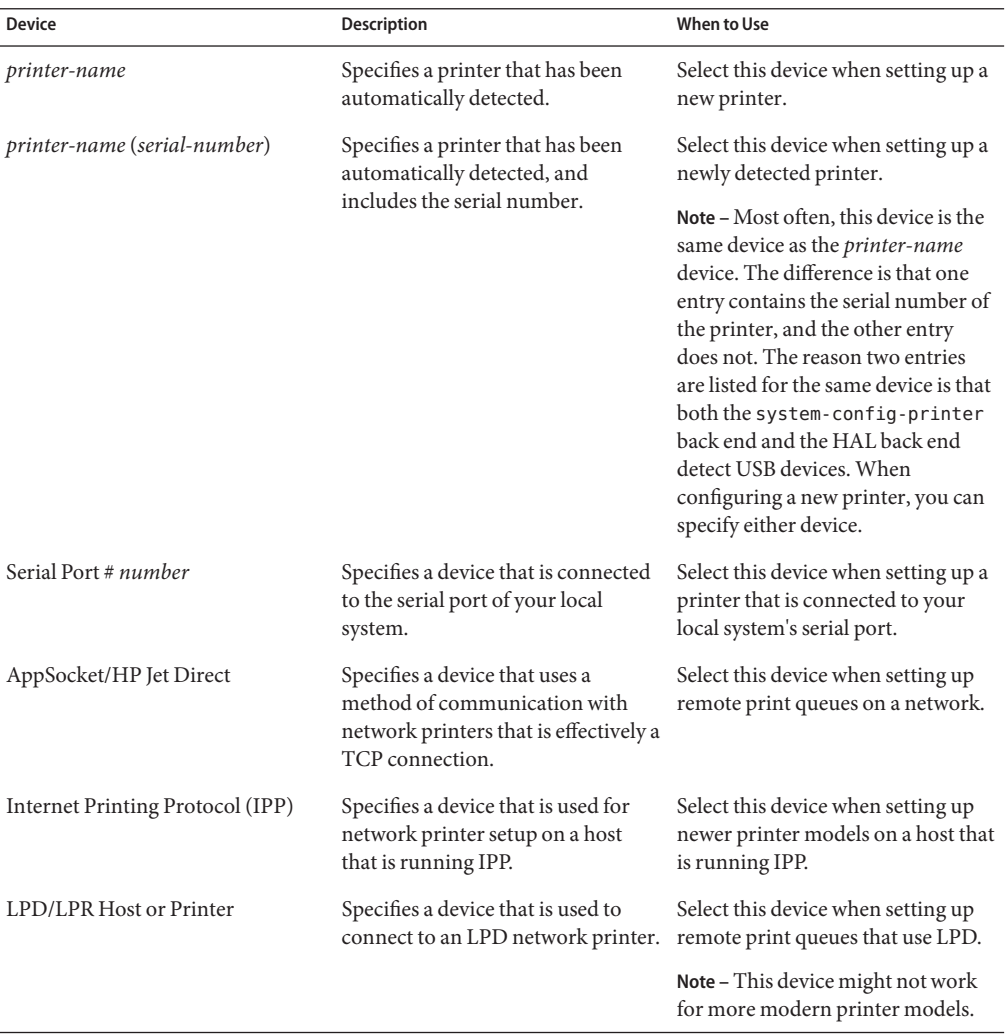

<span id="page-280-0"></span>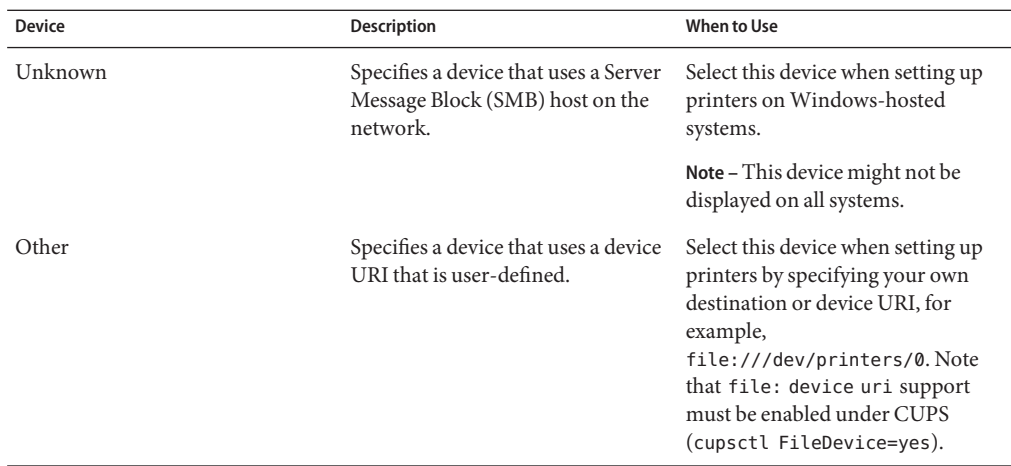

## **How to Set Up a New Local Printer**

The following procedure describes how to set up a new locally attached printer by using the CUPS Print Manager GUI.

- **Connect the new printer to your local system, then power it on. 1**
	- **When the printer is detected by the system, the Printer configuration dialog appears, displaying information about the newly detected printer.**
	- **If you are adding a new printer that was not automatically detected, do the following:**
		- **a. Start CUPS Print Manager by choosing System**→**Administration**→**Print Manager from the desktop's main menubar or by typing the following command in a terminal window:** \$ **system-config-printer**
		- **b. Choose Server**→**New**→**Printer from the main menu.**

Alternatively, you can click the New icon that is located on the menubar.

**c. When prompted, type the root password.**

The Printer configuration dialog appears, displaying all of the configured printers and the newly connected printer.

### **In the Select Device window, select the appropriate device, then click Forward. 2**

By default, CUPS selects the USB device that is physically connected to your system or the device that was detected by HAL. Note that these two entries might be for the same printer. For more information about selecting a device, see ["Selecting a Print Device" on page 280.](#page-279-0)

- <span id="page-281-0"></span>**In the Choose Driver window, select a make for your printer, then click Forward. 3**
- **Determine whether to accept the default printer driver or provide a PPD file. 4**
	- **To use the default driver, leave the Select Printer From Database option selected.**
	- **To provide a PPD file:**
		- **a. Select the Provide PPD File option.**

The Select a File window is displayed.

- **b. Locate the specified PPD file on your system, then click Open to associate the PPD file with the new printer.**
- **From the left pane of the next Choose Driver window, select a printer model. From the right 5 pane, select a printer driver.Then, click Forward.**

By default, CUPS selects a "recommended" printer model and driver for your printer. However, you can optionally make another selection from the list of available drivers.

**In the Installable Options window, change any of the options that are available for your particular printer model, then click Forward. 6**

For more information, see ["Configurable Printer Properties" on page 283.](#page-282-0)

- **In the Describe Printer window, provide the following information: 7**
	- Printer Name
	- Description
	- Location
- **To save your changes, click Apply. If prompted, type the root password. 8**

After you have saved your changes, the newly configured printer is displayed in the CUPS Print Manager window.

- **(Optional)To set the printer as the default, right-click the printer name. 9**
	- **a. Choose the Set as Default option.**
	- **b. In the Set Default Printer window, choose one of the following options:**
		- Set as the system-wide default printer (default)
		- Set as my personal default printer
- **Click OK to save the printer configuration. 10**

**(Optional)To verify that the printer is configured correctly and is working, print a test page. 11**

# <span id="page-282-0"></span>**Administering Printers by Using CUPS Print Manager (Task Map)**

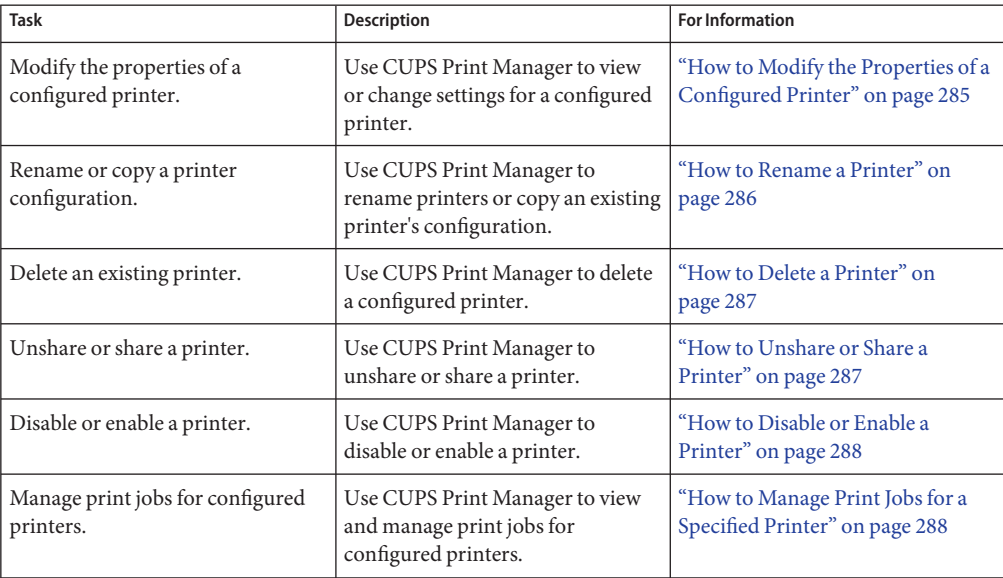

# **Administering Printers by Using CUPS Print Manager**

This section describes how to administer printers by using CUPS Print Manager.

# **Configurable Printer Properties**

Use the options in the Printer Properties dialog to modify the properties of a configured printer. For instructions, see ["How to Modify the Properties of a Configured Printer" on page 285.](#page-284-0)

The Printer Properties dialog includes the following six sections for configuring new and existing printers:

■ **Settings**

In the Settings section, you can configure the following properties:

Description Descriptive text about the printer.

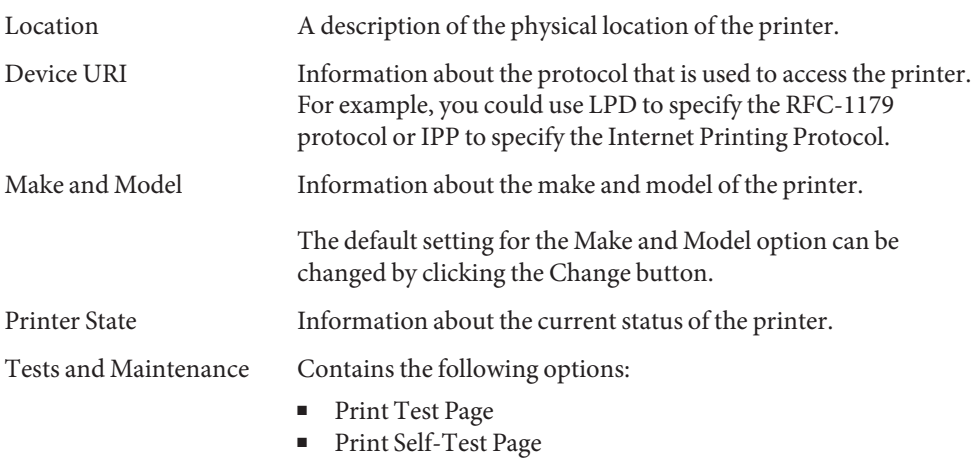

■ Clean Print Heads

### ■ **Policies**

In the Policies section, you can configure the properties that control how a printer behaves.

State Specifies the following printer states:

- **Enabled**
- Accepting Requests
- Shared

Note that more than one state can be specified at the same time.

- Policies Specifies how the printer behaves during error conditions.
- Banner Specifies whether starting or ending banner pages are printed with each print job.

## ■ **Access Control**

The Allow or Deny lists determine which users can print to the printer.

## ■ **Printer Options**

In the Printer Options section, you can configure printer-specific options.

For example, for an HP LaserJet 3015, the following configurable options are displayed:

- Imaging Options
- Resolution Options
- Watermark/Overlay

The number and types of options are determined by the PPD file that is associated with the specified printer.

■ **Job Options**

<span id="page-284-0"></span>Determines the options that are associated with a print job, for example, the number of copies and page orientation, as well as certain image options. The number and types of options are determined by the PPD file that is associated with the specified printer.

# **How to Modify the Properties of a Configured Printer**

The following procedure describes how to modify the basic configuration of an existing printer. For a complete description of all of the properties that you can modify by using the CUPS Print Manager GUI, see ["Configurable Printer Properties" on page 283.](#page-282-0)

**Start the CUPS Print Manager GUI by choosing System**→**Administration**→**Print Manager from the desktop's main menubar or by typing the following command in a terminal window: 1**

### \$ **system-config-printer**

The Printer configuration dialog is displayed listing all of the configured printers and any newly detected printers.

**Right-click the name of the printer for which you want to modify the properties, then choose Properties. 2**

The Printer Properties dialog appears. The Properties dialog contains five separate sections, each of which contains properties that are grouped by category. By default, the Settings section of the dialog is displayed.

In the Settings section, you can modify the following settings:

- **Description**
- Location
- Device URI
- Make and Model
- **To modify the printer description or location, type the new information in the corresponding text field. 3**
- **To modify the device URI: 4**
	- **a. Click the Change button next to the setting.**
	- **b. From the list of available devices, select a device, then click Apply.**

For a description of the available devices, see ["Selecting a Print Device" on page 280.](#page-279-0)

## **c. When prompted, type the root password.**

You are returned to the Settings section.

- <span id="page-285-0"></span>**To modify the printer make and model: 5**
	- **a. Click the Change button next to the setting.**
	- **b. In the Choose Driver window, select a printer make, then click Forward.**

**Note –** By default, CUPS uses the Select Printer From Database option and selects the appropriate printer-make for you. Alternatively, you can provide your own PPD file. For instructions, see [Step 3](#page-281-0) of["How to Set Up a New Local Printer" on page 281.](#page-280-0)

- **c. From the left pane of the next Choose Driver window, select a printer model. From the right pane, select a printer driver, then click Forward.**
- **d. In the Existing Settings dialog, choose from the following options, then click Apply.**
	- Use the new PPD (Postscript Printer Description) as is.
	- Try to copy the option settings over from the old PPD.
- **e. If prompted, type the root password.**

You are returned to the Settings section of the Printer Properties dialog.

**Click OK. 6**

## **How to Rename a Printer**

**Start the CUPS Print Manager GUI by choosing System**→**Administration**→**Print Manager from the desktop's main menubar or by typing the following command in a terminal window: 1**

### \$ **system-config-printer**

The Printer configuration dialog appears, listing all of the configured printers and any newly detected printers.

- **Right-click the name of the printer that you want to rename. 2**
- **Choose the Rename option. 3**
- **Type a new name for the printer. 4**
- **Type the root password when prompted. 5**
- **Click OK to save the changes. 6**

# <span id="page-286-0"></span>▼ **How to Copy a Printer Configuration**

**Start the CUPS Print Manager GUI by choosing System**→**Administration**→**Print Manager from the desktop's main menubar or by typing the following command in a terminal window: 1**

\$ **system-config-printer**

The Printer configuration dialog appears, listing all of the configured printers and any newly detected printers.

- **Right-click the name of the printer that you want to copy the configuration. 2**
- **Choose the Copy option. 3**
- **In the Copy Printer window, type a name for the printer, then click OK. 4**
- **Type the root password when prompted. 5**
- **Click OK. 6**

# **How to Delete a Printer**

**Start the CUPS Print Manager GUI by choosing System**→**Administration**→**Print Manager from the desktop's main menubar or by typing the following command in a terminal window: 1**

\$ **system-config-printer**

The Printer configuration dialog appears, listing all of the configured printers and any newly detected printers.

- **Right-click the name of the printer that you want to delete, then choose Delete. 2**
- **Click OK in the Confirm Deletion dialog. 3**

# **How to Unshare or Share a Printer**

By default, new printers are configured with the Share option enabled, which means they are published on the local network. This procedure describes how to unshare a printer or enable an unshared printer.

**Start the CUPS Print Manager GUI by choosing System**→**Administration**→**Print Manager from the desktop's main menubar or by typing the following command in a terminal window: 1**

\$ **system-config-printer**

<span id="page-287-0"></span>The Printer configuration dialog appears, listing all of the configured printers and any newly detected printers.

- **Right-click the printer name that you want to unshare, or share, then deselect the option. 2**
- **Type the root password when prompted. 3**
- **Click OK. 4**

# **How to Disable or Enable a Printer**

When you configure a new printer by using CUPS Print Manager, the printer is enabled by default. This procedure describes how to disable or enable a printer.

**Start the CUPS Print Manager GUI by choosing System**→**Administration**→**Print Manager from the desktop's main menubar or by typing the following command in a terminal window: 1**

### \$ **system-config-printer**

The Printer configuration dialog appears, listing all of the configured printers and any newly detected printers.

- **Right-click the name of the printer that you want to disable, or enable, then deselect the option. 2**
- **Type the root password when prompted. 3**
- **Click OK. 4**

# **How to Manage Print Jobs for a Specified Printer**

**Start the CUPS Print Manager GUI by choosing System**→**Administration**→**Print Manager from the desktop's main menubar or by typing the following command in a terminal window: 1**

### \$ **system-config-printer**

The Printer configuration dialog appears, listing all of the configured printers and any newly detected printers.

**Right-click the name of the printer for which you want to manage print jobs, then choose View 2 Print Queue.**

The Document Print Status (*printer-name*) window appears, listing all of the print jobs for the specified printer.
In this window, you can view the following information:

- Job
- User
- Document
- Printer size
- Time submitted
- Status
- **To view information about completed jobs or printer status, select the appropriate option from the View menu. 3**
- **To perform a specific action on a print job, select the print job, then select an action from the 4 available choices on the menubar.**

Alternatively, you can right-click the name of a print job, and from the list of available options, select an action.

You can view the following actions:

- Cancel
- Hold
- Release
- Reprint
- **(Optional) To refresh the View Print Queue window, choose View**→**Refresh. 5**

#### 16**CHAPTER 16**

# Managing the System Console, Terminal Devices, and Power Services (Tasks)

This chapter describes how to manage the system console and locally connected terminal devices through the ttymon program and system power services.

This is a list of the information that is in this chapter:

- "What's New in Managing the System Console and Locally Connected Terminal Devices" on page 291
- ["Managing the System Console and Locally Attached Connected Terminal Devices \(Task](#page-292-0) [Map\)" on page 293](#page-292-0)
- ["Overview of the System Console and Locally Connected Terminal Devices" on page 293](#page-292-0)
- ["Managing the System Console and Locally Connected Terminal Devices" on page 294](#page-293-0)
- ["Managing System Power Services" on page 296](#page-295-0)

# **What's New in Managing the System Console and Locally Connected Terminal Devices**

The following features are new or changed in Oracle Solaris 11.

# **Removal of Support for SVR4 Service Access Facility Commands and Service Access Controller Program**

The sac command and the Service Access Facility (SAF) program are not supported in Oracle Solaris 11.

If you want to offer login services on auxiliary terminals, you can use one of the following services:

- svc:/system/console-login:terma
- svc:/system/console-login:termb

Alternatively, you can create your own instances of the console-login service by creating service profiles or by using separate service manifests. For more information, see [Chapter 6,](#page-102-0) ["Managing Services \(Overview\)."](#page-102-0)

# **Virtual Terminal Support**

The virtual console, also known as the virtual terminal (VT) device driver, provides management functions that enable you to switch between multiple screens on a single physical device. VTs are accessed the same way as any other device on the system. VTs provide the link between different screen faces and a device. The virtual console that corresponds to the currently visible screen face is the *active virtual console*. In Oracle Solaris 11, the SMF service that manages VT functionality is enabled by default.

Besides the system console, which runs on /dev/console, and Xorg which uses the seventh virtual console (/dev/vt/7), there are five login prompts for virtual console instances:

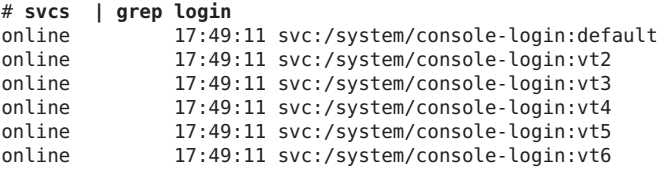

To switch between virtual console terminals, use the Alt + Ctrl + F*#* hotkey combination. For example, to use vt2, press Alt + Ctrl + F2. You can also create graphical VT sessions and then switch between those sessions by using the User Switcher panel applet in the desktop. To add the applet to the desktop, right click the panel, then select the Add to Panel... option. To switch to a new or different graphical login session, click the applet, then select Switch User.

To enable, disable, and modify properties for virtual consoles, as well as add and remove virtual consoles, use the svccfg command. For more information and examples, see the [vtdaemon](http://www.oracle.com/pls/topic/lookup?ctx=E19963&id=REFMAN1Mvtdaemon-1m)(1M) man page.

# **Bitmapped Console Support**

Oracle Solaris 11 supports higher resolution and color depth on x86 based systems than the older Video Graphics Array (VGA) 640-480 16-color console. This support is provided for systems that use traditional BIOS and Video Electronics Standards Association (VESA) option read-only memory (ROM). Note that support is limited to when a graphics card or frame buffer is used as a physical or virtual console. There is no impact on the behavior of serial consoles. For more information, see ["Support for Bitmapped Console" in](http://www.oracle.com/pls/topic/lookup?ctx=E19963&id=SYSADV6gkwvf) *Booting and Shutting Down Oracle [Solaris on x86 Platforms](http://www.oracle.com/pls/topic/lookup?ctx=E19963&id=SYSADV6gkwvf)*.

# <span id="page-292-0"></span>**Managing the System Console and Locally Attached Connected Terminal Devices (Task Map)**

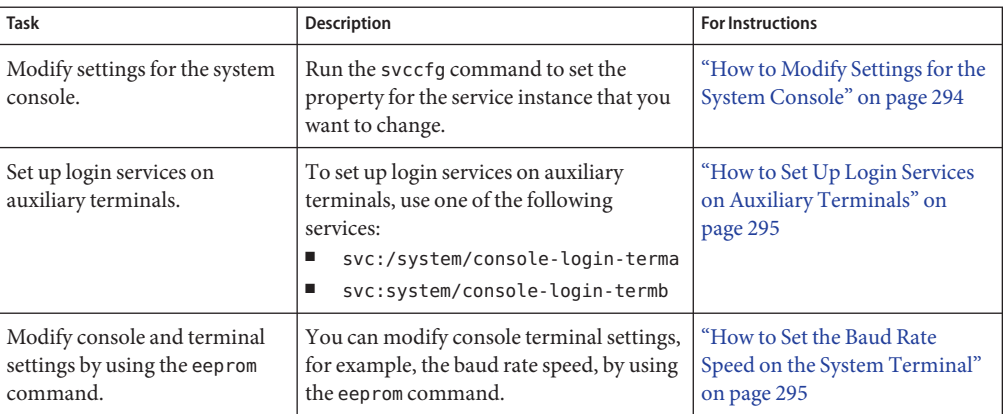

# **Overview of the System Console and Locally Connected Terminal Devices**

The system console is a terminal that has special attributes and is used for certain purposes. For example. kernel messages that are meant for an administrator are sent to the Console and not other terminals.

A terminal is a means of interacting with Oracle Solaris. Your system's bitmapped graphics display is not the same as an alphanumeric terminal. An alphanumeric terminal connects to a serial port and displays only text. You do not have to perform any special steps to administer the graphics display.

A terminal could also be associated with the physical monitor and keyboard layout of a computer. What sets the graphical terminal apart is that it must be associated with the graphics card and monitor of a computer. So, instead of transmitting characters out of a serial port, the characters are drawn onto the memory of the graphics card that is in the computer.

# **SMF Services That Manage the System Console and Locally Connected Terminal Devices**

The system console and locally connected terminal devices are represented as instances of the SMF service, svc:/system/console. This service defines most of the behavior, with each instance having specific overrides to the settings that are inherited from the service. The ttymon <span id="page-293-0"></span>program is used to offer login services for these terminals. Each terminal uses a separate instance of the ttymon program. Command-line arguments that are passed by the service to the ttymon program govern its behavior.

The service instances that are supplied with the system are as follows:

■ svc:/system/console-login:default

The default instance always represents that the ttymon program offer a login to the system hardware console. For an example, see "How to Modify Settings for the System Console" on page 294.

■ svc:/system/console-login:{vt2, vt3, vt4, vt5, vt6}

Additional service instances are provided for the system's virtual consoles. If virtual consoles are not available, these services are automatically disabled. For more information, see the [vtdaemon](http://www.oracle.com/pls/topic/lookup?ctx=E19963&id=REFMAN1Mvtdaemon-1m)(1M) man page.

■ svc:/system/console-login:{terma, termb}

The svc:/system/console-login:terma and svc:/system/console-login:termb services are provided as a convenience. These services an assist you in setting up login services for additional /dev/term/a and /dev/term/b ports. These services are *disabled* by default.

You can define additional service instances as part of the svc:system/console-login service. For example, if you had a /dev/term/f device which you needed to support, you could instantiate 'svc:/system/console-login:termf' and configure it appropriately.

# **Managing the System Console and Locally Connected Terminal Devices**

Administration of the system console is managed by SMF. Use the svccfg command to set the system console properties.

# **How to Modify Settings for the System Console**

This procedure shows how to change the console terminal type by using the svccfg command.

#### **Become the root role. 1**

```
$ su -
Password:
#
```
<span id="page-294-0"></span>**Use the svccfg command to set the property for the service instance that you want to change. 2** For example, to change the terminal type for the system console, which is represented by the :default service, you would type the following command:

```
# svccfg -s svc:/system/console-login:default "setprop ttymon/terminal_type = xterm"
```
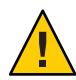

**Caution –** It is not advisable to set the terminal type of the svc:/system/console-login service because the change will affect *all* instances.

## **How to Set Up Login Services on Auxiliary Terminals**

For terminals that are connected to /dev/term/a or /dev/term/b serial ports on a system, predefined services are provided.

To enable login services for /dev/term/a, use the following procedure.

- **Become the root role. 1**
- **Enable the service instance as follows: 2**

# **svcadm enable svc:/system/console-login:terma**

- **Check that the service is online. 3**
	- # **svcs svc:/system/console-login:terma**

The output should show that the service is online. If the service is in maintenance mode, consult the service's log file for further details.

## **How to Set the Baud Rate Speed on the System Terminal**

This procedure shows how to set the baud rate speed on the console. Support for console speeds on x86 based systems are dependent on the specific platform.

The following are supported console speeds for SPARC based systems:

- 9600 bps
- 19200 bps
- 38400 bps
- **Become an administrator. 1**
- **Use the eeprom command to set a baud rate speed that is appropriate for your system type. 2** # **eeprom ttya-mode=***baud-rate***,8,n,1,-**

<span id="page-295-0"></span>For example, to change the baud rate on an x86 based system's console to 38400, type:

```
# eeprom ttya-mode=38400,8,n,1,-
```
**Change the console line in the /etc/ttydefs file as follows: 3**

console *baud-rate* hupcl opost onlcr:*baud-rate*::console

**Make the following additional changes for your system type. 4**

Note that these changes are platform-dependent.

■ **On SPARC based systems:** Change the baud rate speed in the version of the options.conf file that is in the /etc/driver/drv directory.

Use the following command to change the baud rate to 9600:

```
# 9600 :bd:
ttymodes="2502:1805:bd:8a3b:3:1c:7f:15:4:0:0:0:11:13:1a:19:12:f:17:16";
```
Use the following command to change the baud rate speed to 19200.

```
# 19200 :be:
ttymodes="2502:1805:be:8a3b:3:1c:7f:15:4:0:0:0:11:13:1a:19:12:f:17:16";
```
Use the following command to change the baud rate speed to 38400:

```
# 38400 :bf:
ttymodes="2502:1805:bf:8a3b:3:1c:7f:15:4:0:0:0:11:13:1a:19:12:f:17:16";
```
**On x86 based systems:** Change the console speed if the BIOS serial redirection is enabled.

### **Managing System Power Services**

In Oracle Solaris 11 release, power management configuration has moved into an SMF configuration repository. The new poweradm command is used to manage system power management properties directly rather than using a combination of power-related command, daemon, and configuration file. These changes are part of a wider set of changes to modernize the power management framework in Oracle Solaris 11.

The following power management features are no longer available:

- /etc/power.conf
- pmconfig and powerd
- Device power management

Two new properties describe the power configuration that manage time components:

- time-to-full-capacity Defines the maximum time the system is allowed to reach its full capacity, from any lower-capacity or less-responsive state, while the system is active.
- time-to-minimum-responsiveness Defines how long the system is allowed to return to its active state.

You can display poweradm properties by using the following command:

```
# poweradm list
active_control/administrative-authority smf=platform, current=platform
suspend/suspend-enable smf=false, current=false
active config/time-to-full-capacity platform=250, current=250
active config/time-to-minimum-responsiveness platform=0, current=0
disabled platform=false
```
In the above output, the active\_control/administrative-authority indicates the source of the configuration with two settings:

- platform Configuration for power management comes from the platform. This is the default value.
- smf Allows the other power management properties to be set using the poweradm command.

If you previously enabled S3-support in the /etc/power.conf file to suspend and resume your system, similar poweradm syntax is:

#### # **poweradm set suspend-enable=true**

The suspend-enable property is set to false by default.

Use the following syntax to disable power management:

```
# poweradm set administrative-authority=none
```
Disabling the following SMF power management service does not disable power management:

online Sep\_02 svc:/system/power:default

For more information, see [poweradm](http://www.oracle.com/pls/topic/lookup?ctx=E19963&id=REFMAN1Mpoweradm-1m)(1M).

# ▼ **How to Recover from Power Service in Maintenance Mode**

If administrative-authority is set to smf before both time-to-full-capacity and time-to-minimum-responsiveness have been set, the service will go into maintenance mode.

- **Become an administrator. 1**
- **Set administrative-authority to none. 2**

```
# poweradm set administrative-authority=none
```
**Set both time-to-full-capacity and time-to-minimum-responsiveness to their desired 3 values.**

```
# poweradm set time-to-full-capacity=value
# poweradm set time-to-minimum-responsiveness=value
```
- **Clear the service. 4**
	- # **svcadm clear power**
- **Set administrative-authority to smf. 5**
	- # **poweradm set administrative-authority=smf**

<span id="page-298-0"></span>17**CHAPTER 17**

# Managing System Crash Information (Tasks)

This chapter describes how to manage system crash information in the Oracle Solaris OS.

This is a list of the information that is in this chapter:

- "What's New in Managing System Crash Information" on page 299
- ["Managing System Crash Information \(Task Map\)" on page 300](#page-299-0)
- ["System Crashes \(Overview\)" on page 300](#page-299-0)
- ["Managing System Crash Dump Information" on page 303](#page-302-0)

# **What's New in Managing System Crash Information**

This section describes new or changed features for managing system resources in this Oracle Solaris release.

# **Fast Crash Dump Facility**

This feature enhancement enables the system to save crash dumps in less time, using less space. The time that is required for a crash dump to complete is now two to ten times faster, depending on the platform. The amount of disk space that is required to save crash dumps in the savecore directory is reduced by the same factors. To accelerate the creation and compression of the crash dump file, the fast crash dump facility utilizes lightly used CPUs on large systems. A new crash dump file, vmdump.*n*, is a compressed version of the vmcore.*n* and unix.*n* files. Compressed crash dumps can be moved over the network more quickly and then analyzed off-site. Note that the dump file must first be uncompressed to use it with tools like the mdb utility. You can uncompress a dump file by using the savecore command, either locally or remotely.

To support the new crash dump facility, the -z option has been added to the dumpadm command. Use this option to specify whether to save dumps in a compressed or an uncompressed format. The default format is compressed.

For more detailed information, see the [dumpadm](http://www.oracle.com/pls/topic/lookup?ctx=E19963&id=REFMAN1Mdumpadm-1m)(1M) and the [savecore](http://www.oracle.com/pls/topic/lookup?ctx=E19963&id=REFMAN1Msavecore-1m)(1M) man pages.

# <span id="page-299-0"></span>**Managing System Crash Information (Task Map)**

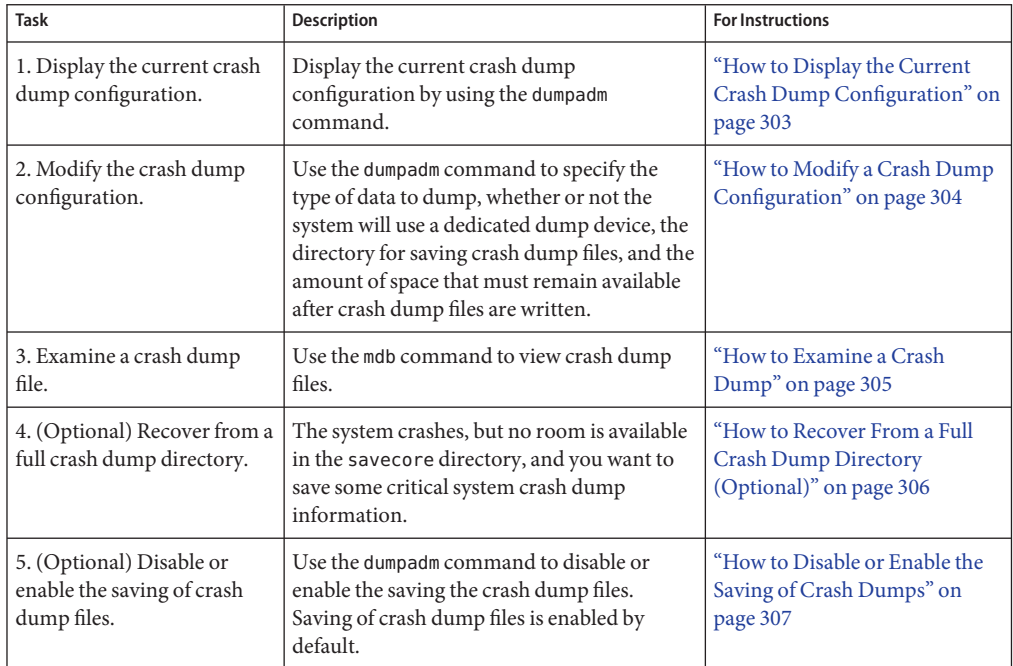

# **System Crashes (Overview)**

System crashes can occur due to hardware malfunctions, I/O problems, and software errors. If the system crashes, it will display an error message on the console, and then write a copy of its physical memory to the dump device. The system will then reboot automatically. When the system reboots, the savecore command is executed to retrieve the data from the dump device and write the saved crash dump to your savecore directory. The saved crash dump files provide invaluable information to your support provider to aid in diagnosing the problem.

The crash dump information is written in a compressed format to the vmdump.*n* file, where n is an integer that identifies the crash dump. Afterwards, the savecore command can be invoked on the same system or another system to expand the compressed crash dump to a pair of files that are named unix.*n* and vmcore.*n*. The directory in which the crash dump is saved upon reboot can also be configured by using the dumpadm command.

For systems that have an Oracle Solaris ZFS root file system, dedicated ZFS volumes are used for swap and dump areas. See ["Managing Your ZFS Swap and Dump Devices" in](http://www.oracle.com/pls/topic/lookup?ctx=E19963&id=SYSADV6ggrln) *Oracle Solaris [Administration: ZFS File Systems](http://www.oracle.com/pls/topic/lookup?ctx=E19963&id=SYSADV6ggrln)* for more information.

#### **x86: System Crashes in the GRUB Boot Environment**

If a system crash occurs on an x86 based system in the GRUB boot environment, it is possible that the SMF service that manages the GRUB boot archive,

svc:/system/boot-archive:default, might fail on the next system reboot. For more information about GRUB based booting, see *[Booting and Shutting Down Oracle Solaris on x86](http://www.oracle.com/pls/topic/lookup?ctx=E23824&id=SOLBOOT) [Platforms](http://www.oracle.com/pls/topic/lookup?ctx=E23824&id=SOLBOOT)*.

### **System Crash Dump Files**

The savecore command runs automatically after a system crash to retrieve the crash dump information from the dump device and writes a pair of files called unix.*X* and vmcore.*X*, where *X* identifies the dump sequence number. Together, these files represent the saved system crash dump information.

Crash dump files are sometimes confused with *core* files, which are images of user applications that are written when the application terminates abnormally.

Crash dump files are saved in a predetermined directory, which by default, is /var/crash/. In previous releases, crash dump files were overwritten when a system rebooted, unless you manually enabled the system to save the images of physical memory in a crash dump file. Now, the saving of crash dump files is enabled by default.

System crash information is managed with the dumpadm command. For more information, see "The dumpadm [Command" on page 302.](#page-301-0)

# **Saving Crash Dumps**

You can examine the control structures, active tables, memory images of a live or crashed system kernel, and other information about the operation of the kernel by using the mdb utility. Using mdb to its full potential requires a detailed knowledge of the kernel, and is beyond the scope of this manual. For information about using this utility, see the  $mdb(1)$  $mdb(1)$  man page.

Additionally, crash dumps saved by savecore can be useful to send to a customer service representative for analysis of why the system is crashing.

### <span id="page-301-0"></span>**The dumpadm Command**

Use the dumpadm command to manage system crash dump information in the Oracle Solaris OS.

- The dumpadm command enables you to configure crash dumps of the operating system. The dumpadm configuration parameters include the dump content, dump device, and the directory in which crash dump files are saved.
- Dump data is stored in compressed format on the dump device. Kernel crash dump images can be as big as 4 Gbytes or more. Compressing the data means faster dumping and less disk space needed for the dump device.
- Saving crash dump files is run in the background when a dedicated dump device, not the swap area, is part of the dump configuration. This means a booting system does not wait for the savecore command to complete before going to the next step. On large memory systems, the system can be available before savecore completes.
- System crash dump files, generated by the savecore command, are saved by default.
- The savecore -L command is a new feature which enables you to get a crash dump of the live running the Oracle Solaris OS. This command is intended for troubleshooting a running system by taking a snapshot of memory during some bad state, such as a transient performance problem or service outage. If the system is up and you can still run some commands, you can execute the savecore -L command to save a snapshot of the system to the dump device, and then immediately write out the crash dump files to your savecore directory. Because the system is still running, you can only use the savecore -L command if you have configured a dedicated dump device.

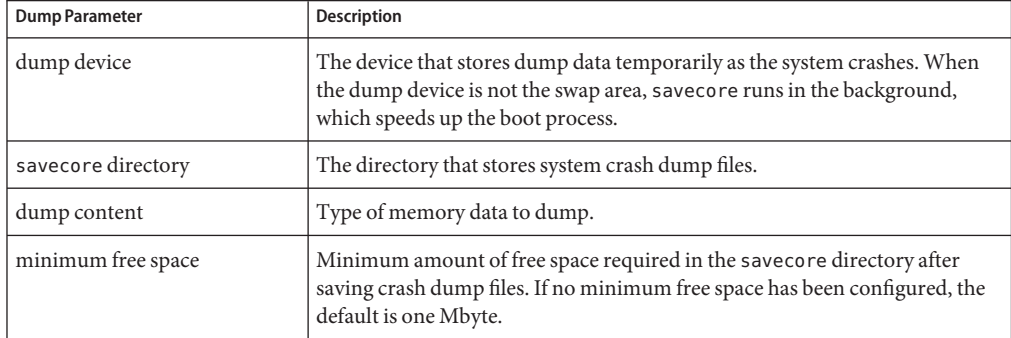

The following table describes dumpadm's configuration parameters.

For more information, see [dumpadm](http://www.oracle.com/pls/topic/lookup?ctx=E19963&id=REFMAN1dumpadm-1m)(1M).

Dump configuration parameters are managed by the dumpadm command.

# <span id="page-302-0"></span>**How the dumpadm CommandWorks**

During system startup, the dumpadm command is invoked by the svc:/system/dumpadm:default service to configure crash dumps parameters.

Specifically, dumpadm initializes the dump device and the dump content through the /dev/dump interface.

After the dump configuration is complete, the savecore script looks for the location of the crash dump file directory. Then, savecore is invoked to check for crash dumps and check the content of the minfree file in the crash dump directory.

# **Managing System Crash Dump Information**

Keep the following key points in mind when you are working with system crash information:

- You must be the root user to access and manage system crash information.
- Do not disable the option of saving system crash dumps. System crash dump files provide an invaluable way to determine what is causing the system to crash.
- Do not remove important system crash information until it has been sent to your customer service representative.

# ▼ **How to Display the Current Crash Dump Configuration**

- **Become the root role. 1**
- **Display the current crash dump configuration. 2**

```
# dumpadm
Dump content: kernel pages
Dump device: /dev/dsk/c0t3d0s1 (swap)
Savecore directory: /var/crash
Savecore enabled: yes
 Saved compressed: on
```
The preceding example output means:

- The dump content is kernel memory pages.
- Kernel memory will be dumped on a swap device, /dev/dsk/c0t3d0s1. You can identify all your swap areas with the swap -l command.
- System crash dump files will be written in the /var/crash directory.
- Saving crash dump files is enabled.
- Save crash dumps in compressed format.

# <span id="page-303-0"></span>▼ **How to Modify a Crash Dump Configuration**

- **Become the root role. 1**
- **Identify the current crash dump configuration. 2**

```
# dumpadm
```

```
Dump content: kernel pages
      Dump device: /dev/dsk/c0t3d0s1 (swap)
Savecore directory: /var/crash
Savecore enabled: yes
    Save commpressed: on
```
This output identifies the default dump configuration for a system running the Oracle Solaris 10 release.

#### **Modify the crash dump configuration. 3**

```
# /usr/sbin/dumpadm [-nuy] [-c content-type] [-d dump-device] [-m mink | minm | min%]
[-s savecore-dir] [-r root-dir] [-z on | off]
-c content Specifies the type of data to dump. Use kernel to dump of all kernel
                          memory, all to dump all of memory, or curproc, to dump kernel
                          memory and the memory pages of the process whose thread was
                          executing when the crash occurred. The default dump content is
                          kernel memory.
-d dump-device Specifies the device that stores dump data temporarily as the system
                          crashes. The primary swap device is the default dump device.
-m nnnk | nnnm | nnn% Specifies the minimum free disk space for saving crash dump files
                          by creating a minfree file in the current savecore directory. This
                          parameter can be specified in Kbytes (nnnk), Mbytes (nnnm) or file
                          system size percentage (nnn%). The savecore command consults
                          this file prior to writing the crash dump files. If writing the crash
                          dump files, based on their size, would decrease the amount of free
                          space below the minfree threshold, the dump files are not written
                          and an error message is logged. For information about recovering
                          from this scenario, see "How to Recover From a Full Crash Dump
                          Directory (Optional)" on page 306.
-n Specifies that savecore should not be run when the system reboots.
                          This dump configuration is not recommended. If system crash
                          information is written to the swap device, and savecore is not
                          enabled, the crash dump information is overwritten when the
                          system begins to swap.
-s Specifies an alternate directory for storing crash dump files. In
                          Oracle Solaris 11, the default directory is /var/crash.
```
<span id="page-304-0"></span>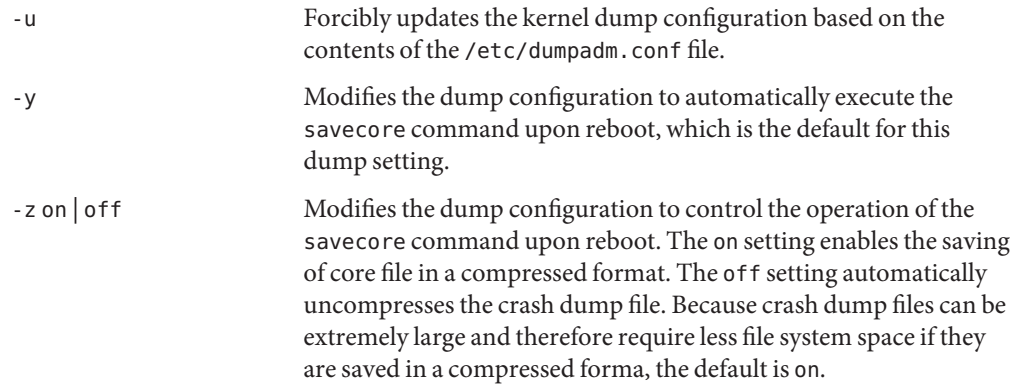

#### Modifying a Crash Dump Configuration **Example 17–1**

In this example, all of memory is dumped to the dedicated dump device, /dev/dsk/c0t1d0s1, and the minimum free space that must be available after the crash dump files are saved is 10% of the file system space.

```
# dumpadm
     Dump content: kernel pages
      Dump device: /dev/dsk/c0t3d0s1 (swap)
Savecore directory: /var/crash
 Savecore enabled: yes
  Save compressed: on
 # dumpadm -c all -d /dev/dsk/c0t1d0s1 -m 10%
     Dump content: all pages
      Dump device: /dev/dsk/c0t1d0s1 (dedicated)
Savecore directory: /var/crash (minfree = 77071KB)
 Savecore enabled: yes
   Save compressed: on
```
## ▼ **How to Examine a Crash Dump**

**Become the root role. 1**

```
Examine a crash dump by using the mdb utility.
2
```
# **/usr/bin/mdb** [**-k**] *crashdump-file*

-k Specifies kernel debugging mode by assuming the file is an operating system crash dump file.

```
crashdump-file Specifies the operating system crash dump file.
```

```
Display crash status information.
3
```

```
# /usr/bin/mdb file-name
> ::status
    .
    .
    .
> ::system
    .
    .
    .
```
#### Examining a Crash Dump **Example 17–2**

The following example shows sample output from the mdb utility, which includes system information and identifies the tunables that are set in this system's /etc/system file.

```
# /usr/bin/mdb -k unix.0
Loading modules: [ unix krtld genunix ip nfs ipc ptm ]
> ::status
debugging crash dump /dev/mem (64-bit) from ozlo
operating system: 5.10 Generic sun4v
> ::system
set ufs ninode=0x9c40 [0t40000]
set ncsize=0x4e20 [0t20000]
set pt cnt=0x400 [0t1024]
```
## ▼ **How to Recover From a Full Crash Dump Directory (Optional)**

In this scenario, the system crashes but no room is left in the savecore directory, and you want to save some critical system crash dump information.

- **After the system reboots, log in as the root user. 1**
- **Clear out the savecore directory, typically, /var/crash/, by removing existing crash dump files 2 that have already been sent to your service provider.**
	- **Alternatively, you can manually run the savecore command to specify an alternate directory that has sufficient disk space.**

```
# savecore [ directory ]
```
# <span id="page-306-0"></span>▼ **How to Disable or Enable the Saving of Crash Dumps**

- **Become the root role. 1**
- **Disable or enable the saving of crash dumps on your system. 2**

```
# dumpadm -n | -y
```
#### Disabling the Saving of Crash Dumps **Example 17–3**

This example illustrates how to disable the saving of crash dumps on your system.

```
# dumpadm -n
     Dump content: all pages
      Dump device: /dev/dsk/c0t1d0s1 (dedicated)
Savecore directory: /var/crash (minfree = 77071KB)
 Savecore enabled: no
  Save Compressed: on
```
#### Enabling the Saving of Crash Dumps **Example 17–4**

This example illustrates how to enable the saving of crash dump on your system.

```
# dumpadm -y
      Dump content: all pages
      Dump device: /dev/dsk/c0t1d0s1 (dedicated)
Savecore directory: /var/crash (minfree = 77071KB)
 Savecore enabled: yes
  Save compressed: on
```
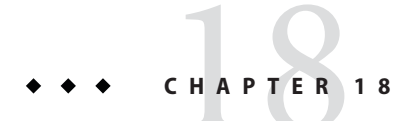

# Managing Core Files (Tasks)

This chapter describes how to manage core files with the coreadm command.

This is a list of the information that is in this chapter;

- "Managing Core Files (Task Map)" on page 309
- ["Managing Core Files Overview" on page 310](#page-309-0)
- ["Troubleshooting Core File Problems" on page 314](#page-313-0)
- ["Examining Core Files" on page 314](#page-313-0)

# **Managing Core Files (Task Map)**

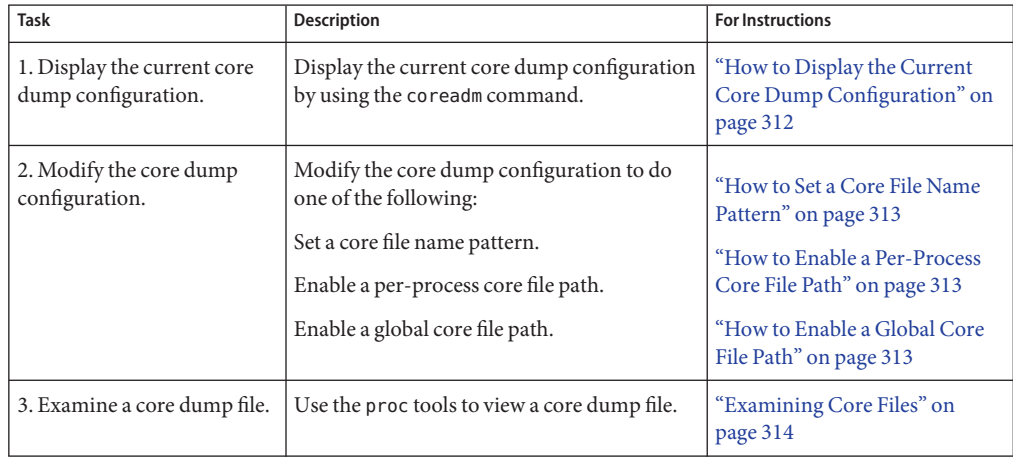

## <span id="page-309-0"></span>**Managing Core Files Overview**

Core files are generated when a process or application terminates abnormally. Core files are managed with the coreadm command.

For example, you can use the coreadm command to configure a system so that all process core files are placed in a single system directory. This means it is easier to track problems by examining the core files in a specific directory whenever a process or daemon terminates abnormally.

# **Configurable Core File Paths**

Two new configurable core file paths that can be enabled or disabled independently of each other are:

■ A per-process core file path, which defaults to core and is enabled by default. If enabled, the per-process core file path causes a core file to be produced when the process terminates abnormally. The per-process path is inherited by a new process from its parent process.

When generated, a per-process core file is owned by the owner of the process with read/write permissions for the owner. Only the owning user can view this file.

■ A global core file path, which defaults to core and is disabled by default. If enabled, an *additional* core file with the same content as the per-process core file is produced by using the global core file path.

When generated, a global core file is owned by superuser with read/write permissions for superuser only. Non-privileged users cannot view this file.

When a process terminates abnormally, it produces a core file in the current directory by default. If the global core file path is enabled, each abnormally terminating process might produce two files, one in the current working directory, and one in the global core file location.

By default, a setuid process does not produce core files using either the global or per-process path.

# **Expanded Core File Names**

If a global core file directory is enabled, core files can be distinguished from one another by using the variables described in the following table.

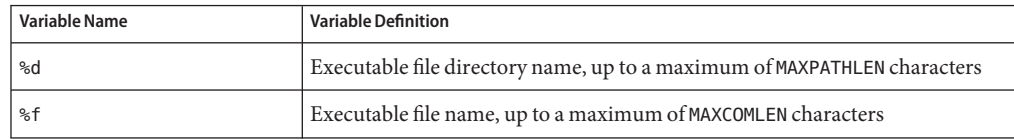

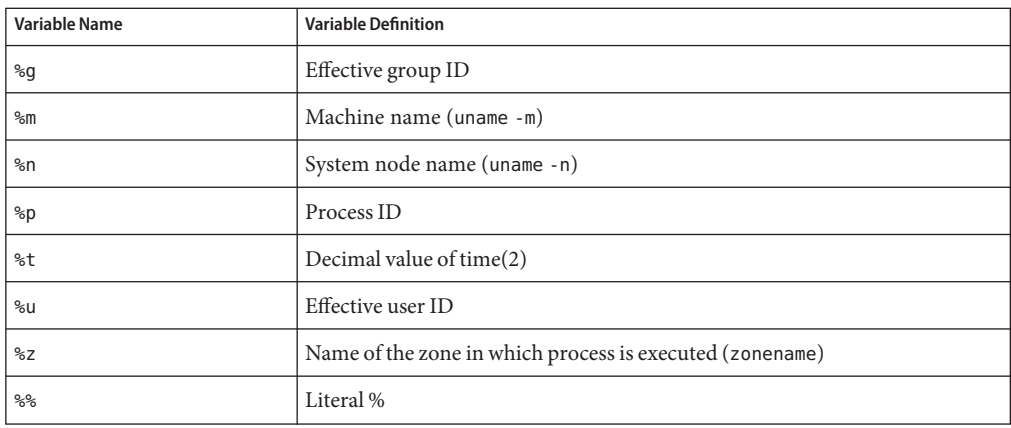

For example, if the global core file path is set to:

```
/var/core/core.%f.%p
```
and a sendmail process with PID 12345 terminates abnormally, it produces the following core file:

/var/core/core.sendmail.12345

# **Setting the Core File Name Pattern**

You can set a core file name pattern on a global, zone, or per-process basis. In addition, you can set the per-process defaults that persist across a system reboot.

For example, the following coreadm command sets the default per-process core file pattern. This setting applies to all processes that have not explicitly overridden the default core file pattern. This setting persists across system reboots. For example in Solaris 9, the following coreadm command sets the global core file pattern for all processes started by the init process. This pattern will persist across system reboots.

#### # **coreadm -i /var/core/core.%f.%p**

The following coreadm command sets the per-process core file name pattern for any processes:

```
# coreadm -p /var/core/core.%f.%p $$
```
The \$\$ symbols represent a placeholder for the process ID of the currently running shell. The per-process core file name pattern is inherited by all child processes.

Once a global or per-process core file name pattern is set, it must be enabled with the coreadm -e command. See the following procedures for more information.

<span id="page-311-0"></span>You can set the core file name pattern for all processes run during a user's login session by putting the command in a user's \$HOME/.profile or . login file.

## **Enabling setuid Programs to Produce Core Files**

You can use the coreadm command to enable or disable setuid programs to produce core files for all system processes or on a per-process basis by setting the following paths:

- If the global setuid option is enabled, a global core file path allows all setuid programs on a system to produce core files.
- If the per-process setuid option is enable, a per-process core file path allows specific setuid processes to produce core files.

By default, both flags are disabled. For security reasons, the global core file path must be a full pathname, starting with a leading /. If superuser disables per-process core files, individual users cannot obtain core files.

The setuid core files are owned by superuser with read/write permissions for superuser only. Regular users cannot access them even if the process that produced the setuid core file was owned by an ordinary user.

For more information, see the [coreadm](http://www.oracle.com/pls/topic/lookup?ctx=E19963&id=REFMAN1coreadm-1m)(1M) man page.

## **How to Display the Current Core Dump Configuration**

Use the coreadm command without any options to display the current core dump configuration.

```
$ coreadm
```

```
global core file pattern:
    global core file content: default
     init core file pattern: core
     init core file content: default
          global core dumps: disabled
     per-process core dumps: enabled
    global setid core dumps: disabled
per-process setid core dumps: disabled
    global core dump logging: disabled
```
### <span id="page-312-0"></span>▼ **How to Set a Core File Name Pattern**

- **Determine whether you want to set a per-process or global core file and select one of the following:** ●
	- **a. Set a per-process file name pattern.**

```
$ coreadm -p $HOME/corefiles/%f.%p $$
```
- **b. Become the root role.**
- **c. Set a global file name pattern.**
	- # **coreadm -g /var/corefiles/%f.%p**

## **How to Enable a Per-Process Core File Path**

- **Become the root role. 1**
- **Enable a per-process core file path. 2**
	- # **coreadm -e process**
- **Display the current process core file path to verify the configuration. 3**

```
# coreadm $$
1180: /home/kryten/corefiles/%f.%p
```
## ▼ **How to Enable a Global Core File Path**

- **Become the root role. 1**
- **Enable a global core file path. 2**

```
# coreadm -e global -g /var/core/core.%f.%p
```
**Display the current process core file path to verify the configuration. 3**

```
# coreadm
       global core file pattern: /var/core/core.%f.%p
     global core file content: default
      init core file pattern: core
       init core file content: default
           global core dumps: enabled
      per-process core dumps: enabled
     global setid core dumps: disabled
 per-process setid core dumps: disabled
    global core dump logging: disabled
```
## <span id="page-313-0"></span>**Troubleshooting Core File Problems**

Error Message

NOTICE: 'set allow setid core = 1' in /etc/system is obsolete NOTICE: Use the coreadm command instead of 'allow setid core'

Cause

You have an obsolete parameter that allows setuid core files in your /etc/system file.

Solution

Remove allow setid core=1 from the /etc/system file. Then use the coreadm command to enable global setuid core file paths.

### **Examining Core Files**

Some of the proc tools have been enhanced to examine process core files, as well as live processes. The proc tools are utilities that can manipulate features of the /proc file system.

The /usr/proc/bin/pstack, pmap, pldd, pflags, and pcred tools can now be applied to core files by specifying the name of the core file on the command line, similar to the way you specify a process ID to these commands.

For more information about using proc tools to examine core files, see [proc](http://www.oracle.com/pls/topic/lookup?ctx=E19963&id=REFMAN1proc-1)(1).

**EXAMPLE 18–1** Examining Core Files With proc Tools

```
$ ./a.out
Segmentation Fault(coredump)
$ /usr/proc/bin/pstack ./core
core './core' of 19305: ./a.out
000108c4 main (1, ffbef5cc, ffbef5d4, 20800, 0, 0) + 1c
00010880 start (0, 0, 0, 0, 0, 0) + b8
```
# <span id="page-314-0"></span>19**CHAPTER 19**

# Troubleshooting System and Software Problems (Tasks)

This chapter provides a general overview of troubleshooting software problems, including information about troubleshooting system crashes, managing crash dump information, and viewing and managing system messages.

This is a list of the information that is in this chapter.

- "Troubleshooting a System Crash" on page 315
- ["Managing System Messages" on page 317](#page-316-0)
- ["Troubleshooting File Access Problems" on page 326](#page-325-0)

# **Troubleshooting a System Crash**

If a system running Oracle Solaris crashes, provide your service provider with as much information as possible, including crash dump files.

# **What to Do If the System Crashes**

The following list describes the most important information to remember in the event of a system crash:

1. Write down the system console messages.

If a system crashes, making it run again might seem like your most pressing concern. However, before you reboot the system, examine the console screen for messages. These messages can provide some insight about what caused the crash. Even if the system reboots automatically and the console messages have disappeared from the screen, you might be able to check these messages by viewing the system error log, the /var/adm/messages file. For more information about viewing system error log files, see ["How to View System](#page-317-0) [Messages" on page 318.](#page-317-0)

If you have frequent crashes and cannot determine the cause, gather all of the information you can from the system console or the /var/adm/messages files and have it ready for a customer service representative to examine. For a complete list of troubleshooting information to gather for your service provider, see ["Troubleshooting a System Crash" on](#page-314-0) [page 315.](#page-314-0)

If the system fails to reboot successfully after a system crash, see [Chapter 20,](#page-330-0) ["Troubleshooting Miscellaneous System and Software Problems \(Tasks\)."](#page-330-0)

2. Synchronize the disks and reboot.

ok **sync**

If the system fails to reboot successfully after a system crash, see [Chapter 20,](#page-330-0) ["Troubleshooting Miscellaneous System and Software Problems \(Tasks\)."](#page-330-0)

Check to see if a system crash dump was generated after the system crash. System crash dumps are saved by default. For information about crash dumps, see [Chapter 17, "Managing System](#page-298-0) [Crash Information \(Tasks\)."](#page-298-0)

## **Gathering Troubleshooting Data**

Answer the following questions to help isolate the system problem. Use ["Troubleshooting a](#page-316-0) [System Crash Checklist" on page 317](#page-316-0) for gathering troubleshooting data for a crashed system.

| <b>Ouestion</b>                                                    | Description                                                                                                    |
|--------------------------------------------------------------------|----------------------------------------------------------------------------------------------------|
| Can you reproduce the problem?                                     | This is important because a reproducible test case is often<br>essential for debugging really hard problems. By reproducing the<br>problem, the service provider can build kernels with special<br>instrumentation to trigger, diagnose, and fix the bug. |
| Are you using any third-party drivers?                             | Drivers run in the same address space as the kernel, with all the<br>same privileges, so they can cause system crashes if they have<br>bugs.                                                                                                    |
| What was the system doing just before it<br>crashed?               | If the system was doing anything unusual like running a new<br>stress test or experiencing higher-than-usual load, that might<br>have led to the crash.                                                                                                   |
| Were there any unusual console messages<br>right before the crash? | Sometimes the system will show signs of distress before it actually<br>crashes; this information is often useful.                                                                                                    |
| Did you add any tuning parameters to the<br>/etc/systemfile?       | Sometimes tuning parameters, such as increasing shared<br>memory segments so that the system tries to allocate more than it<br>has, can cause the system to crash.                                                                                        |

**TABLE 19–1** Identifying System Crash Data

<span id="page-316-0"></span>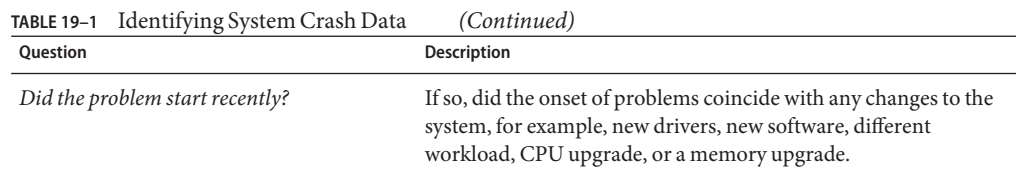

### **Troubleshooting a System Crash Checklist**

Use this checklist when gathering system data for a crashed system.

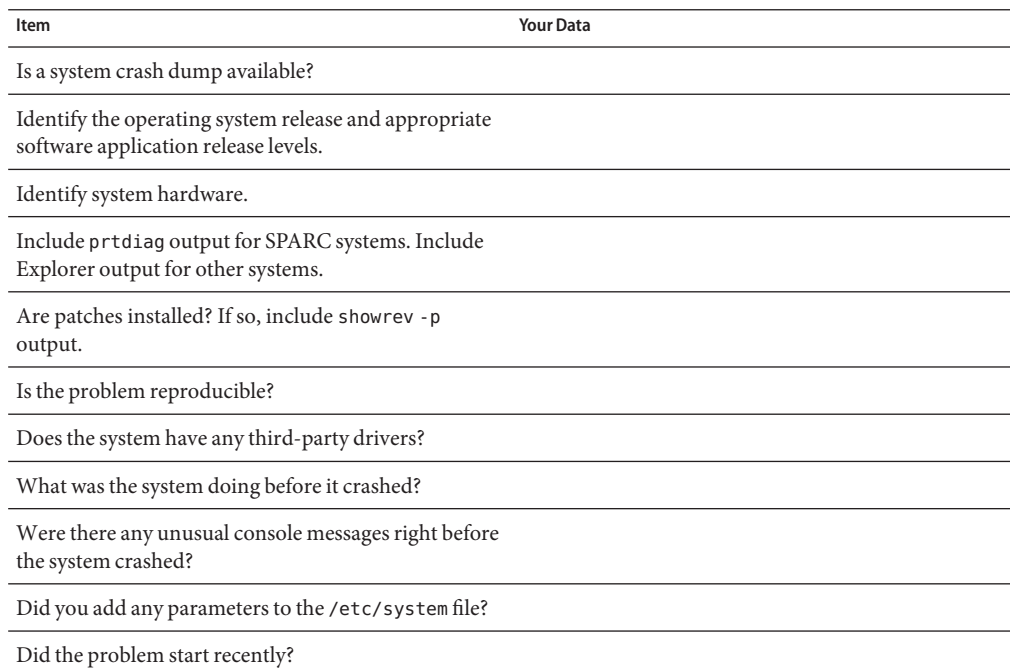

# **Managing System Messages**

The following sections describe system messaging features in Oracle Solaris.

### <span id="page-317-0"></span>**Viewing System Messages**

System messages display on the console device. The text of most system messages look like this:

[ID *msgid facility*.*priority*]

For example:

[ID 672855 kern.notice] syncing file systems...

If the message originated in the kernel, the kernel module name is displayed. For example:

Oct 1 14:07:24 mars ufs: [ID 845546 kern.notice] alloc: /: file system full

When a system crashes, it might display a message on the system console like this:

panic: *error message*

Less frequently, this message might be displayed instead of the panic message:

Watchdog reset !

The error logging daemon, syslogd, automatically records various system warnings and errors in message files. By default, many of these system messages are displayed on the system console and are stored in the /var/adm directory. You can direct where these messages are stored by setting up system message logging. For more information, see ["Customizing System Message](#page-319-0) [Logging" on page 320.](#page-319-0) These messages can alert you to system problems, such as a device that is about to fail.

The /var/adm directory contains several message files. The most recent messages are in /var/adm/messages file (and in messages.\*), and the oldest are in the messages.3 file. After a period of time (usually every ten days), a new messages file is created. The messages.0 file is renamed messages.1, messages.1 is renamed messages.2, and messages.2 is renamed messages.3. The current /var/adm/messages.3 file is deleted.

Because the /var/adm directory stores large files containing messages, crash dumps, and other data, this directory can consume lots of disk space. To keep the /var/adm directory from growing too large, and to ensure that future crash dumps can be saved, you should remove unneeded files periodically. You can automate this task by using the crontab file. For more information about automating this task, see [How to Delete Crash Dump Files](http://www.oracle.com/pls/topic/lookup?ctx=E19963&id=SYSADV6sysresdiskuse-45392) and [Chapter 14,](#page-236-0) ["Scheduling System Tasks \(Tasks\)."](#page-236-0)

#### **How to View System Messages**

**Display recent messages generated by a system crash or reboot by using the dmesg command.** \$ **dmesg** ●

Or, use the more command to display one screen of messages at a time.

\$ **more /var/adm/messages**

#### Viewing System Messages **Example 19–1**

The following example shows output from the dmesg command on an Oracle Solaris 10 system.

```
$ dmesg
Mon Sep 13 14:33:04 MDT 2010
Sep 13 11:06:16 sr1-ubrm-41 svc.startd[7]: [ID 122153 daemon.warning] ...
Sep 13 11:12:55 sr1-ubrm-41 last message repeated 398 times
Sep 13 11:12:56 sr1-ubrm-41 svc.startd[7]: [ID 122153 daemon.warning] ...
Sep 13 11:15:16 sr1-ubrm-41 last message repeated 139 times
Sep 13 11:15:16 sr1-ubrm-41 xscreensaver[25520]: ,,,
Sep 13 11:15:16 sr1-ubrm-41 xscreensaver[25520]: ...
Sep 13 11:15:17 sr1-ubrm-41 svc.startd[7]: [ID 122153 daemon.warning]...
.
.
.
```
For more information, see the [dmesg](http://www.oracle.com/pls/topic/lookup?ctx=E19963&id=REFMAN1dmesg-1m)(1M) man page. **See Also**

#### **System Log Rotation**

System log files are rotated by the logadm command from an entry in the root crontab file. The /usr/lib/newsyslog script is no longer used.

The system log rotation is defined in the /etc/logadm.conf file. This file includes log rotation entries for processes such as syslogd. For example, one entry in the /etc/logadm.conf file specifies that the /var/log/syslog file is rotated weekly unless the file is empty. The most recent syslog file becomes syslog.0, the next most recent becomes syslog.1, and so on. Eight previous syslog log files are kept.

The /etc/logadm.conf file also contains time stamps of when the last log rotation occurred.

You can use the logadm command to customize system logging and to add additional logging in the /etc/logadm.conf file as needed.

For example, to rotate the Apache access and error logs, use the following commands:

```
# logadm -w /var/apache/logs/access_log -s 100m
# logadm -w /var/apache/logs/error_log -s 10m
```
In this example, the Apache access\_log file is rotated when it reaches 100 MB in size, with a .0, .1, (and so on) suffix, keeping 10 copies of the old access\_log file. The error\_log is rotated when it reaches 10 MB in size with the same suffixes and number of copies as the access\_log file.

<span id="page-319-0"></span>The /etc/logadm.conf entries for the preceding Apache log rotation examples look similar to the following:

```
# cat /etc/logadm.conf
.
.
.
/var/apache/logs/error_log -s 10m
/var/apache/logs/access_log -s 100m
```
For more information, see [logadm](http://www.oracle.com/pls/topic/lookup?ctx=E19963&id=REFMAN1logadm-1m)(1M).

You can use the logadm command as superuser or by assuming an equivalent role (with Log Management rights). With RBAC, you can grant non-root users the privilege of maintaining log files by providing access to the logadm command.

For example, add the following entry to the /etc/user\_attr file to grant user andy the ability to use the logadm command:

```
andy::::profiles=Log Management
```
## **Customizing System Message Logging**

You can capture additional error messages that are generated by various system processes by modifying the /etc/syslog.conf file. By default, the /etc/syslog.conf file directs many system process messages to the /var/adm/messages files. Crash and boot messages are stored here as well. To view /var/adm messages, see ["How to View System Messages" on page 318.](#page-317-0)

The /etc/syslog.conf file has two columns separated by tabs:

*facility.level ... action*

*facility.level* A *facility* or system source of the message or condition. May be a comma-separated listed of facilities. Facility values are listed in [Table 19–2.](#page-320-0) A *level*, indicates the severity or priority of the condition being logged. Priority levels are listed in [Table 19–3.](#page-320-0) Do not put two entries for the same facility on the same line, if the entries are for different priorities. Putting a priority in the syslog file indicates that all

messages of that all messages of that priority or higher are logged, with the last message taking precedence. For a given facility and level, syslogd matches all messages for that level and all higher levels.

*action* The action field indicates where the messages are forwarded.

The following example shows sample lines from a default /etc/syslog.conf file.

user.emerg

<span id="page-320-0"></span>user.err /dev/sysmsg user.err /var/adm/messages user.alert 'root, operator' in the set of the set of the set of the set of the set of the set of the set of th

This means the following user messages are automatically logged:

- User errors are printed to the console and also are logged to the /var/adm/messages file.
- User messages requiring immediate action (alert) are sent to the root and operator users.
- User emergency messages are sent to individual users.

**Note –** Placing entries on separate lines might cause messages to be logged out of order if a log target is specified more than once in the /etc/syslog.conf file. Note that you can specify multiple selectors in a single line entry, each separated by a semicolon.

The most common error condition sources are shown in the following table. The most common priorities are shown in Table 19–3 in order of severity.

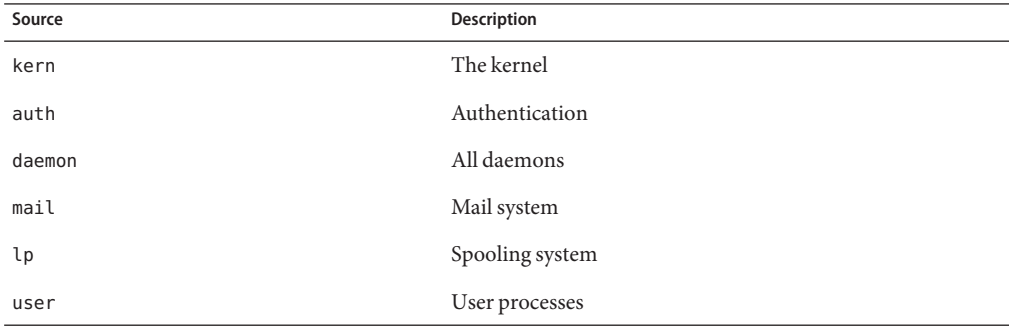

**TABLE 19–2** Source Facilities for syslog.conf Messages

Note – The number of syslog facilities that can be activated in the /etc/syslog.conf file is unlimited.

**TABLE 19–3** Priority Levels for syslog.conf Messages

| Priority | <b>Description</b>                    |
|----------|---------------------------------------|
| emerg    | System emergencies                    |
| alert    | Errors requiring immediate correction |
| crit     | Critical errors                       |

|          | <b>TABLE 19-3</b> Priority Levels for syslog.conf Messages | (Continued)                     |
|----------|------------------------------------------------------------|---------------------------------|
| Priority |                                                            | <b>Description</b>              |
| err      |                                                            | Other errors                    |
| info     |                                                            | Informational messages          |
| debug    |                                                            | Output used for debugging       |
| none     |                                                            | This setting doesn't log output |

**TABLE 19–3** Priority Levels for syslog.conf Messages *(Continued)*

#### **How to Customize System Message Logging**

- **Become the root role. 1**
- **Edit the /etc/syslog.conf file, adding or changing message sources, priorities, and message locations according to the syntax described in [syslog.conf](http://www.oracle.com/pls/topic/lookup?ctx=E19963&id=REFMAN1syslog.conf-4)(4). 2**
- **Exit the file, saving the changes. 3**

#### Customizing System Message Logging **Example 19–2**

This sample /etc/syslog.conf user.emerg facility sends user emergency messages to the root user *and* individual users.

user.emerg 'root, \*'

# **Enabling Remote Console Messaging**

The following new console features improve your ability to troubleshoot remote systems:

■ The consadm command enables you to select a serial device as an *auxiliary* (or remote) console. Using the consadm command, a system administrator can configure one or more serial ports to display redirected console messages and to host sulogin sessions when the system transitions between run levels. This feature enables you to dial in to a serial port with a modem to monitor console messages and participate in init state transitions. (For more information, see [sulogin](http://www.oracle.com/pls/topic/lookup?ctx=E19963&id=REFMAN1sulogin-1m)(1M) and the step-by-step procedures that follow.)

While you can log in to a system using a port configured as an auxiliary console, it is primarily an output device displaying information that is also displayed on the default console. If boot scripts or other applications read and write to and from the default console, the write output displays on all the auxiliary consoles, but the input is only read from the default console. (For more information about using the consadm command during an interactive login session, see "Using the consadm [Command During an Interactive Login](#page-323-0) [Session" on page 324.](#page-323-0))

<span id="page-322-0"></span>■ Console output now consists of kernel and syslog messages written to a new pseudo device, /dev/sysmsg. In addition, rc script startup messages are written to /dev/msglog. Previously, all of these messages were written to /dev/console.

Scripts that direct console output to /dev/console need to be changed to /dev/msglog if you want to see script messages displayed on the auxiliary consoles. Programs referencing /dev/console should be explicitly modified to use syslog() or strlog() if you want messages to be redirected to an auxiliary device.

The consadm command runs a daemon to monitor auxiliary console devices. Any display device designated as an auxiliary console that disconnects, hangs up or loses carrier, is removed from the auxiliary console device list and is no longer active. Enabling one or more auxiliary consoles does not disable message display on the default console; messages continue to display on /dev/console.

#### **Using Auxiliary Console Messaging During Run Level Transitions**

Keep the following in mind when using auxiliary console messaging during run level transitions:

- Input cannot come from an auxiliary console if user input is expected for an rc script that is run when a system is booting. The input must come from the default console.
- The sulogin program, invoked by init to prompt for the superuser password when transitioning between run levels, has been modified to send the superuser password prompt to each auxiliary device in addition to the default console device.
- When the system is in single-user mode and one or more auxiliary consoles are enabled using the consadm command, a console login session runs on the first device to supply the correct superuser password to the sulogin prompt. When the correct password is received from a console device, sulogin disables input from all other console devices.
- A message is displayed on the default console and the other auxiliary consoles when one of the consoles assumes single-user privileges. This message indicates which device has become the console by accepting a correct superuser password. If there is a loss of carrier on the auxiliary console running the single-user shell, one of two actions might occur:
	- If the auxiliary console represents a system at run level 1, the system proceeds to the default run level.
	- If the auxiliary console represents a system at run level S, the system displays the ENTER RUN LEVEL (0-6, s or S): message on the device where the init s or shutdown command had been entered from the shell. If there isn't any carrier on that device either, you will have to reestablish carrier and enter the correct run level. The init or shutdown command will not re-display the run-level prompt.
- If you are logged in to a system using a serial port, and an init or shutdown command is issued to transition to another run level, the login session is lost whether this device is the auxiliary console or not. This situation is identical to releases without auxiliary console capabilities.

<span id="page-323-0"></span>■ Once a device is selected as an auxiliary console using the consadm command, it remains the auxiliary console until the system is rebooted or the auxiliary console is unselected. However, the consadm command includes an option to set a device as the auxiliary console across system reboots. (See the following procedure for step-by-step instructions.)

#### **Using the consadm Command During an Interactive Login Session**

If you want to run an interactive login session by logging in to a system using a terminal that is connected to a serial port, and then using the consadm command to see the console messages from the terminal, note the following behavior:

- If you use the terminal for an interactive login session while the auxiliary console is active, the console messages are sent to the /dev/sysmsg or /dev/msglog devices.
- While you issue commands on the terminal, input goes to your interactive session and not to the default console (/dev/console).
- If you run the init command to change run levels, the remote console software kills your interactive session and runs the sulogin program. At this point, input is accepted only from the terminal and is treated like it's coming from a console device. This allows you to enter your password to the sulogin program as described in ["Using Auxiliary Console Messaging](#page-322-0) [During Run Level Transitions" on page 323.](#page-322-0)

Then, if you enter the correct password on the (auxiliary) terminal, the auxiliary console runs an interactive sulogin session, locks out the default console and any competing auxiliary console. This means the terminal essentially functions as the system console.

■ From here you can change to run level 3 or go to another run level. If you change run levels, sulogin runs again on all console devices. If you exit or specify that the system should come up to run level 3, then all auxiliary consoles lose their ability to provide input. They revert to being display devices for console messages.

As the system is coming up, you must provide information to rc scripts on the default console device. After the system comes back up, the login program runs on the serial ports and you can log back into another interactive session. If you've designated the device to be an auxiliary console, you will continue to get console messages on your terminal, but all input from the terminal goes to your interactive session.

#### **How to Enable an Auxiliary (Remote) Console**

The consadm daemon does not start monitoring the port until after you add the auxiliary console with the consadm command. As a security feature, console messages are only redirected until carrier drops, or the auxiliary console device is unselected. This means carrier must be established on the port before you can successfully use the consadm command.

For more information about enabling an auxiliary console, see the [consadm](http://www.oracle.com/pls/topic/lookup?ctx=E19963&id=REFMAN1consadm-1m) $(1m)$  man page.

#### **1 Log in to the system as the root user.**
<span id="page-324-0"></span>**Enable the auxiliary console. 2**

# **consadm -a** *devicename*

- **Verify that the current connection is the auxiliary console. 3**
	- # **consadm**

Enabling an Auxiliary (Remote) Console **Example 19–3**

```
# consadm -a /dev/term/a
# consadm
 /dev/term/a
```
### ▼ **How to Display a List of Auxiliary Consoles**

- **Log in to the system as the root user. 1**
- **Select one of the following steps: 2**
	- **a. Display the list of auxiliary consoles.**

```
# consadm
/dev/term/a
```
**b. Display the list of persistent auxiliary consoles.**

```
# consadm -p
/dev/term/b
```
### ▼ **How to Enable an Auxiliary (Remote) Console Across System Reboots**

- **Log in to the system as the root user. 1**
- **Enable the auxiliary console across system reboots. 2**
	- # **consadm -a -p** *devicename*

This adds the device to the list of persistent auxiliary consoles.

**Verify that the device has been added to the list of persistent auxiliary consoles. 3** # **consadm**

Enabling an Auxiliary (Remote) Console Across System Reboots **Example 19–4**

> # **consadm -a -p /dev/term/a** # **consadm** /dev/term/a

### <span id="page-325-0"></span>**How to Disable an Auxiliary (Remote) Console**

- **Log in to the system as the root user. 1**
- **Select one of the following steps: 2**
	- **a. Disable the auxiliary console.**
		- # **consadm -d** *devicename*

or

**b. Disable the auxiliary console and remove it from the list of persistent auxiliary consoles.**

# **consadm -p -d** *devicename*

**Verify that the auxiliary console has been disabled. 3**

# **consadm**

Disabling an Auxiliary (Remote) Console **Example 19–5**

```
# consadm -d /dev/term/a
# consadm
```
## **Troubleshooting File Access Problems**

Users frequently experience problems, and call on a system administrator for help, because they cannot access a program, a file, or a directory that they could previously use.

Whenever you encounter such a problem, investigate one of three areas:

- The user's search path may have been changed, or the directories in the search path may not be in the proper order.
- The file or directory may not have the proper permissions or ownership.
- The configuration of a system accessed over the network may have changed.

This chapter briefly describes how to recognize problems in each of these three areas and suggests possible solutions.

# <span id="page-326-0"></span>**Solving Problems With Search Paths (Command not found)**

A message of Command not found indicates one of the following:

- The command is not available on the system.
- The command directory is not in the search path.

To fix a search path problem, you need to know the pathname of the directory where the command is stored.

If the wrong version of the command is found, a directory that has a command of the same name is in the search path. In this case, the proper directory may be later in the search path or may not be present at all.

You can display your current search path by using the echo \$PATH command.

Use the type command to determine whether you are running the wrong version of the command. For example:

```
$ type acroread
acroread is /usr/bin/acroread
```
### **How to Diagnose and Correct Search Path Problems**

**Display the current search path to verify that the directory for the command is not in your path or that it isn't misspelled. 1**

\$ **echo \$PATH**

- **Check the following: 2**
	- Is the search path correct?
	- Is the search path listed before other search paths where another version of the command is found?
	- Is the command in one of the search paths?

If the path needs correction, go to step 3. Otherwise, go to step 4.

#### **Add the path to the appropriate file, as shown in this table. 3**

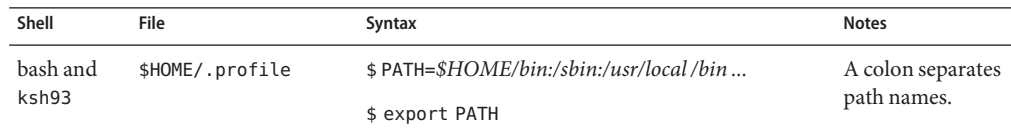

#### <span id="page-327-0"></span>**Activate the new path as follows: 4**

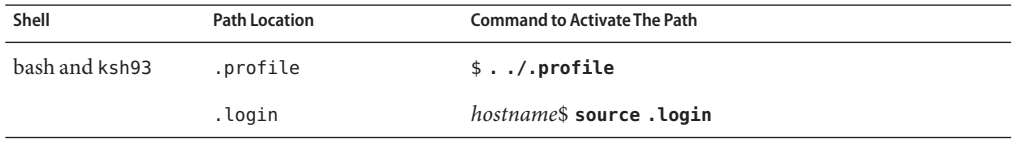

#### **Verify the new path. 5**

\$ **which** *command*

#### Diagnosing and Correcting Search Path Problems **Example 19–6**

This example shows that the mytool executable is not in any of the directories in the search path using the type command.

#### \$ **mytool** -bash: mytool: command not found \$ **type mytoo**l -bash: type: mytool: not found \$ **echo \$PATH** /usr/bin: \$ **vi \$HOME/.profile** (*Add appropriate command directory to the search path*) \$ **. \$HOME/.profile** \$ **mytool**

If you cannot find a command, look at the man page for its directory path.

# **Changing File and Group Ownerships**

Frequently, file and directory ownerships change because someone edited the files as superuser. When you create home directories for new users, be sure to make the user the owner of the dot (.) file in the home directory. When users do not own "." they cannot create files in their own home directory.

Access problems can also arise when the group ownership changes or when a group of which a user is a member is deleted from the /etc/group database.

For information about how to change the permissions or ownership of a file that you are having problems accessing, see [Chapter 7, "Controlling Access to Files \(Tasks\)," in](http://www.oracle.com/pls/topic/lookup?ctx=E19963&id=SYSADV6secfile-1) *Oracle Solaris [Administration: Security Services](http://www.oracle.com/pls/topic/lookup?ctx=E19963&id=SYSADV6secfile-1)*.

### **Solving File Access Problems**

When users cannot access files or directories that they previously could access, the permissions or ownership of the files or directories probably has changed.

# <span id="page-328-0"></span>**Recognizing ProblemsWith Network Access**

If users have problems using the rcp remote copy command to copy files over the network, the directories and files on the remote system may have restricted access by setting permissions. Another possible source of trouble is that the remote system and the local system are not configured to allow access.

See "Strategies for NFS Troubleshooting" in *[Oracle Solaris Administration: Network Services](http://www.oracle.com/pls/topic/lookup?ctx=E19963&id=SYSADV4rfsadmin-214)* for information about problems with network access and problems with accessing systems through AutoFS.

### <span id="page-330-0"></span>**CHAPTER 20** 20

# Troubleshooting Miscellaneous System and Software Problems (Tasks)

This chapter describes miscellaneous system and software problems that might occur occasionally and are relatively easy to fix. The troubleshooting process usually includes solving problems that are not related to a specific software application or topic, such as unsuccessful reboots and full file systems.

This is a list of the information that is in this chapter.

- "What to Do If Rebooting Fails" on page 331
- ["What to Do If a System Hang Occurs" on page 333](#page-332-0)
- ["What to Do If a File System Fills Up" on page 333](#page-332-0)
- ["What to Do If File ACLs Are Lost After Copy or Restore" on page 334](#page-333-0)

### **What to Do If Rebooting Fails**

If the system does not reboot completely, or if the system reboots and then crashes again, there might be a software or hardware problem that is preventing the system from booting successfully.

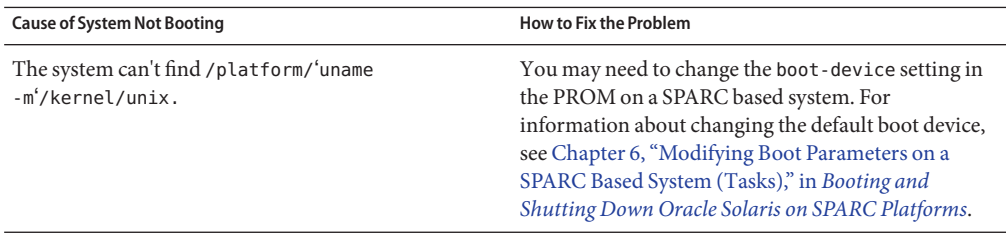

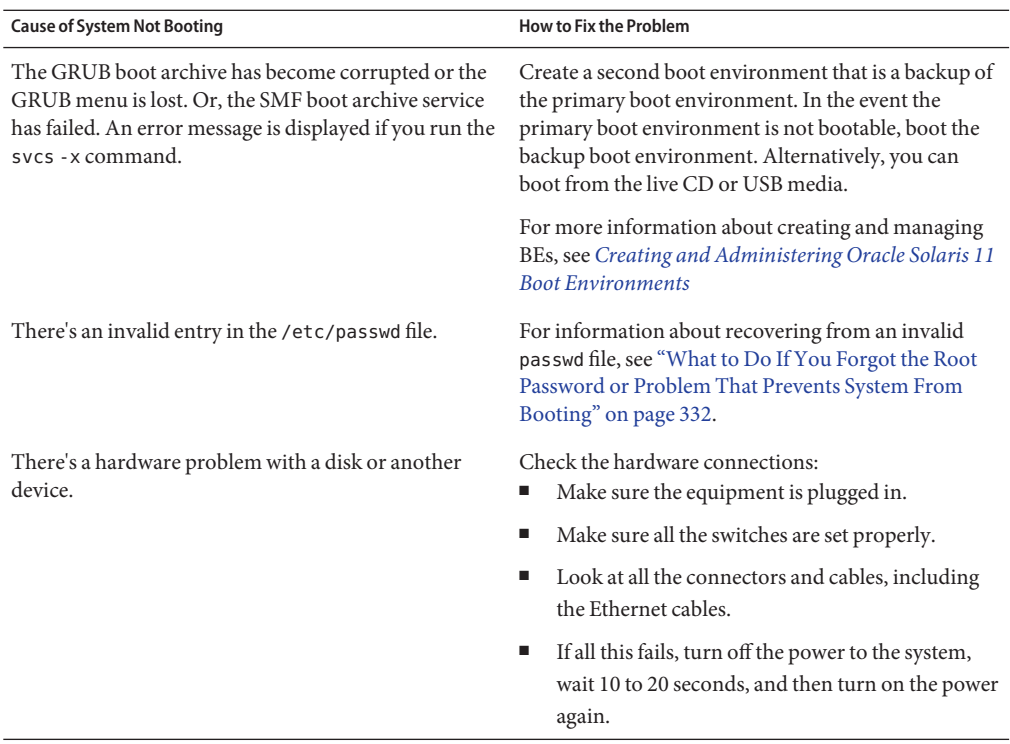

If none of the above suggestions solve the problem, contact your local service provider.

# **What to Do If You Forgot the Root Password or Problem That Prevents System From Booting**

If you forget the root password or experience another problem that prevents the system from booting, do the following:

- Stop the system.
- Follow the directions in ["How to Boot a System for Recovery Purposes" in](http://www.oracle.com/pls/topic/lookup?ctx=E19963&id=SYSADV6hbsparcboot-82678) *Booting and [Shutting Down Oracle Solaris on SPARC Platforms](http://www.oracle.com/pls/topic/lookup?ctx=E19963&id=SYSADV6hbsparcboot-82678)*.
- If the root password is the problem, remove the root password from the /etc/shadow file.
- Reboot the system.
- Log in and set the root password.

# <span id="page-332-0"></span>**What to Do If a System Hang Occurs**

A system can freeze or hang rather than crash completely if some software process is stuck. Follow these steps to recover from a hung system.

- 1. Determine whether the system is running a window environment and follow these suggestions. If these suggestions do not solve the problem, go to step 2.
	- Make sure the pointer is in the window where you are typing the commands.
	- Press Control-q in case the user accidentally pressed Control-s, which freezes the screen. Control-s freezes only the window, not the entire screen. If a window is frozen, try using another window.
	- If possible, log in remotely from another system on the network. Use the pgrep command to look for the hung process. If it looks like the window system is hung, identify the process and kill it.
- 2. Press Control-\ to force quit the running program and (probably) write out a core file.
- 3. Press Control-c to interrupt the program that might be running.
- 4. Log in remotely and attempt to identify and kill the process that is hanging the system.
- 5. Log in remotely, become root and then reboot the system.
- 6. If the system still does not respond, force a crash dump and reboot. For information about forcing a crash dump and booting, see ["Forcing a Crash Dump and Reboot of the System" in](http://www.oracle.com/pls/topic/lookup?ctx=E19963&id=SYSADV6fvzpo) *[Booting and Shutting Down Oracle Solaris on x86 Platforms](http://www.oracle.com/pls/topic/lookup?ctx=E19963&id=SYSADV6fvzpo)*.
- 7. If the system still does not respond, turn the power off, wait a minute or so, then turn the power back on.
- 8. If you cannot get the system to respond at all, contact your local service provider for help.

# **What to Do If a File System Fills Up**

When the root (/) file system or any other file system fills up, you will see the following message in the console window:

.... file system full

There are several reasons why a file system fills up. The following sections describe several scenarios for recovering from a full file system. For information about how to routinely clean out old and unused files to prevent file systems from becoming too full, see [Chapter 13,](http://www.oracle.com/pls/topic/lookup?ctx=E19963&id=SYSADV6sysresdiskuse-61891) [Managing Disk Use \(Tasks\).](http://www.oracle.com/pls/topic/lookup?ctx=E19963&id=SYSADV6sysresdiskuse-61891)

## <span id="page-333-0"></span>**File System Fills Up Because a Large File or Directory Was Created**

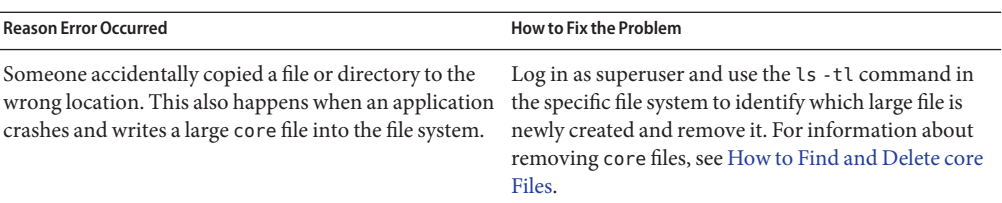

## **A TMPFS File System Is Full Because the System Ran Out of Memory**

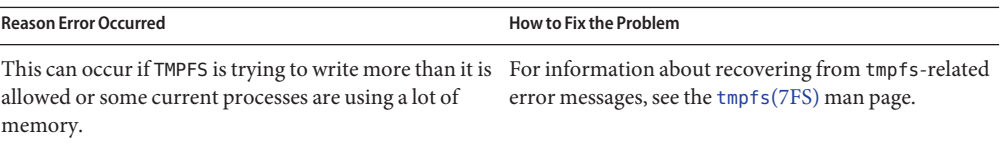

## **What to Do If File ACLs Are Lost After Copy or Restore**

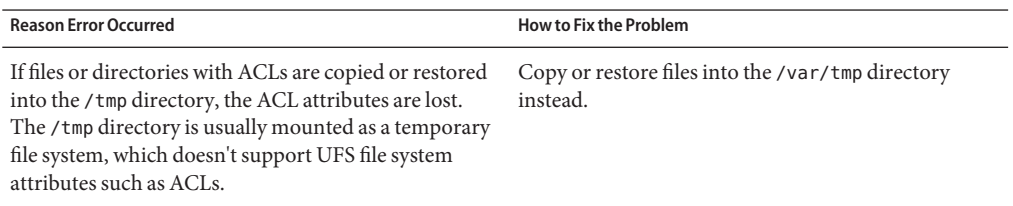

# Index

#### **A**

acquit option, fmadm command, [150–151](#page-149-0) adding groups, [63](#page-62-0) run control script (how to), [136](#page-135-0) SMF information, [113–114](#page-112-0) user initialization files, [47](#page-46-0) users, [61–62](#page-60-0) addpg option, svccfg command, [113–114](#page-112-0) addpropvalue option, svccfg command, [113–114](#page-112-0) address space map, [166](#page-165-0) admin layer, description, [109–110](#page-108-0) administering accounts, [60–61](#page-59-0) groups, [63](#page-62-0) users, [61–62,](#page-60-0) [62](#page-61-0) administering remote print queues, configuring CUPS, [278–279](#page-277-0) administrative layers (SMF), *See* layers (SMF) advanced server configuration, CUPS, [278](#page-277-0) aging user passwords, [41](#page-40-0) alert message priority (for syslogd), [321](#page-320-0) aliases, user login names vs., [35](#page-34-0) all milestone (SMF), description, [114](#page-113-0) application threads, [182,](#page-181-0) [184](#page-183-0) ASR, FMA and, [145](#page-144-0) ASRU, definition, [143–144](#page-142-0) at command, [250,](#page-249-0) [251,](#page-250-0) [254](#page-253-0) -l option (list), [253](#page-252-0) -m option (mail), [251,](#page-250-0) [252](#page-251-0) automatic scheduling of, [241](#page-240-0) controlling access to, [251,](#page-250-0) [254](#page-253-0)

at command, controlling access to *(Continued)* overview, [238](#page-237-0) denying access, [254](#page-253-0) error messages, [255](#page-254-0) overview, [238,](#page-237-0) [239,](#page-238-0) [250](#page-249-0) at.deny file, [251,](#page-250-0) [254](#page-253-0) description, [238](#page-237-0) at job files, [250,](#page-249-0) [253](#page-252-0) creating, [251,](#page-250-0) [252](#page-251-0) deleting, [253](#page-252-0) description, [239](#page-238-0) displaying, [253](#page-252-0) location of, [239](#page-238-0) submitting, [250](#page-249-0) atjobs directory, [241](#page-240-0) description, [238](#page-237-0) Auto Service Request, FMA and, [145](#page-144-0) automatic system activity data collection, [211,](#page-210-0) [212](#page-211-0) automatic system activity reporting, [211,](#page-210-0) [212](#page-211-0) Automatic System Reconfiguration Unit, *See* ASRU automatic system task execution repetitive tasks, [247,](#page-246-0) [248](#page-247-0) single tasks, [250,](#page-249-0) [251,](#page-250-0) [254](#page-253-0) automating system task execution, [238](#page-237-0) automounting, user home directories, [40](#page-39-0) auxiliary (remote) console, [322](#page-321-0)

#### **B**

baud rate how to set on ttymon terminal, [295–296](#page-294-0) baud rate *(Continued)* how to set with the eeprom command, [295](#page-294-0) bin group, [35](#page-34-0) boot behavior, how to modify in GRUB menu, [92](#page-91-0) booting displaying messages generated during, [319](#page-318-0) error logging (SMF) and, [114](#page-113-0) milestone (SMF) and, [114](#page-113-0) running sadc command when, [212](#page-211-0) booting a system, run level S, [74–75](#page-73-0) booting a system to run level 0, shutdown state, [78](#page-77-0) bringing a system to a shutdown state, [78](#page-77-0)

### **C**

C shell, user initialization files and, [56](#page-55-0) catman utility creating index files for man page searches, [24–25](#page-23-0) -M option, [25](#page-24-0) -w option, [25](#page-24-0) CDPATH environment variable, [51](#page-50-0) changing account defaults, [60–61](#page-59-0) crontab files, [242](#page-241-0) date, [161](#page-160-0) message of the day, [161](#page-160-0) priority, [177,](#page-176-0) [179](#page-178-0) timesharing processes, [178,](#page-177-0) [179](#page-178-0) scheduling classes, [178](#page-177-0) user passwords by user, [37,](#page-36-0) [38](#page-37-0) frequency of, [38](#page-37-0) Command not found error message, [327](#page-326-0) commands (SMF), list of, [110–111](#page-109-0) configCCR command, manual registration and, [101–102](#page-100-0) configuration repository (SMF), *See* repository configuring a print server, CUPS, [278](#page-277-0) configuring CUPS, remote print queue administration, [278–279](#page-277-0) consadm command, [324–325](#page-323-0) disabling an auxiliary console, [326](#page-325-0) displaying list of auxiliary consoles (how to), [325](#page-324-0) enabling an auxiliary console, [324–325](#page-323-0)

consadm command, enabling an auxiliary console *(Continued)* across system reboots, [325](#page-324-0) console auxiliary enabling across system reboots, [325](#page-324-0) console terminal, how to set the baud rate on, [295–296](#page-294-0) console terminal baud rate, setting with the eeprom command, [295](#page-294-0) controlling access to at command, [238,](#page-237-0) [251,](#page-250-0) [254](#page-253-0) access to crontab command, [247,](#page-246-0) [248](#page-247-0) overview, [238](#page-237-0) processes, [169–170](#page-168-0) controlling file and directory access, [55](#page-54-0) copying a printer configuration using CUPS, [286,](#page-285-0) [287](#page-286-0) core dump configuration, displaying with coreadm, [312](#page-311-0) core file name pattern, setting with coreadm, [311](#page-310-0) core files automatically deleting, [250](#page-249-0) core files examining with proc tools, [314](#page-313-0) finding and deleting, [234](#page-233-0) core files managing with coreadm, [310](#page-309-0) coreadm command, [310](#page-309-0) displaying core dump configuration, [312](#page-311-0) managing core files, [310](#page-309-0) setting a core file name pattern, [313](#page-312-0) CPU (central processing unit) displaying information on time usage, [165,](#page-164-0) [180](#page-179-0) high-usage processes, [180](#page-179-0) crash dump directory, recovering from a full, [306](#page-305-0) crashes, [320](#page-319-0) customer service and, [301,](#page-300-0) [316](#page-315-0) displaying system information generated by, [306,](#page-305-0) [318](#page-317-0) examining crash dumps, [305,](#page-304-0) [306](#page-305-0) procedure following, [315](#page-314-0) rebooting fails after, [331–332](#page-330-0) saving crash dump information, [301](#page-300-0)

crashes*(Continued)* saving other system information, [318](#page-317-0) creating at jobs, [252](#page-251-0) at jobs, [251](#page-250-0) crontab files, [242,](#page-241-0) [243](#page-242-0) cron.allow file, [246,](#page-245-0) [247,](#page-246-0) [248](#page-247-0) cron daemon, [239,](#page-238-0) [241](#page-240-0) cron.deny file, [246,](#page-245-0) [247](#page-246-0) defaults, [246](#page-245-0) crontab command, [247](#page-246-0) controlling access to, [246,](#page-245-0) [247,](#page-246-0) [248](#page-247-0) denying access, [246,](#page-245-0) [247](#page-246-0) limiting access to specific users, [246,](#page-245-0) [247,](#page-246-0) [248](#page-247-0) overview, [238,](#page-237-0) [246,](#page-245-0) [247](#page-246-0) cron daemon and, [241](#page-240-0) -e option (edit), [242,](#page-241-0) [243](#page-242-0) -l option (list), [244](#page-243-0) -r option (remove), [245,](#page-244-0) [246](#page-245-0) /var/adm maintenance and, [318](#page-317-0) daily tasks, [238](#page-237-0) error messages, [249](#page-248-0) files used by, [241](#page-240-0) overview, [238,](#page-237-0) [239](#page-238-0) quitting without saving changes, [243](#page-242-0) scheduling of, [241](#page-240-0) crontab files creating, [242,](#page-241-0) [243](#page-242-0) creating and editing, [237–238](#page-236-0) defaults, [240](#page-239-0) deleting, [245,](#page-244-0) [246](#page-245-0) denying access, [247](#page-246-0) description, [241](#page-240-0) displaying, [244](#page-243-0) editing, [242,](#page-241-0) [243](#page-242-0) location of, [240](#page-239-0) removing, [245–246](#page-244-0) syntax, [241,](#page-240-0) [242](#page-241-0) .cshrc file, customizing, [56](#page-55-0) CUPS administering remote print queues, [278–279](#page-277-0) configuring printer properties, [283–285](#page-282-0) how to enable and disable a printer, [288](#page-287-0) how to manage print jobs, [288–289](#page-287-0)

CUPS *(Continued)* how to modify printer properties, [285–286](#page-284-0) how to rename or copy a printer, [286,](#page-285-0) [287](#page-286-0) how to share and unshare a printer, [287–288](#page-286-0) selecting a print device, [280–281](#page-279-0) CUPS GUI deleting a printer, [287](#page-286-0) setting up a local printer, [281–283](#page-280-0) using to select a print device, [280–281](#page-279-0) CUPS print server, configuring advanced settings, [278](#page-277-0) customer service, sending crash information, [316](#page-315-0) customizing system message logging, [320](#page-319-0) system message logging (how to), [322](#page-321-0)

### **D**

daemon group, [35](#page-34-0) daily tasks (scheduling with crontab), [238](#page-237-0) debug log level, SMF, [110](#page-109-0) default run level, definition, [115](#page-114-0) defaults message of the day, [161](#page-160-0) nice number, [179](#page-178-0) setting for users and roles, [60–61](#page-59-0) defects (FMA) displaying information about, [145–149](#page-144-0) notification of, [145](#page-144-0) repairing, [149–151](#page-148-0) degraded SMF service state, description, [106](#page-105-0) delcust option, svccfg command, [114](#page-113-0) delegated restarters (SMF), [112](#page-111-0) deleting at jobs, [253](#page-252-0) core files, [234](#page-233-0) crontab files, [245,](#page-244-0) [246](#page-245-0) finding and deleting old/inactive files, [231](#page-230-0) log files, [243](#page-242-0) old/inactive files, [239](#page-238-0) SMF information, [114](#page-113-0) temporary files, [233](#page-232-0) users, [62](#page-61-0) deleting a printer, using CUPS, [287](#page-286-0) delpropvalue option, svccfg command, [114](#page-113-0)

dependencies (SMF), description, [105](#page-104-0) determining run level (how to), [73](#page-72-0) system's run level (how to), [116](#page-115-0) device, how to select when using CUPS, [280–281](#page-279-0) df command, [192](#page-191-0) -h option, [225](#page-224-0) -k option (kilobytes), [192](#page-191-0) -t option (total blocks), [226](#page-225-0) examples, [192,](#page-191-0) [225](#page-224-0) overview, [192,](#page-191-0) [224](#page-223-0) directories controlling access to, [55](#page-54-0) current working directory for processes, [166](#page-165-0) displaying information about, [227,](#page-226-0) [228,](#page-227-0) [230](#page-229-0) home, [38](#page-37-0) PATH environment variable and, [52,](#page-51-0) [53](#page-52-0) size of, [230](#page-229-0) skeleton, [47](#page-46-0) temporary, clearing out, [231,](#page-230-0) [233](#page-232-0) disabled SMF service state, description, [106](#page-105-0) disabling an auxiliary console with the consadm command, [326](#page-325-0) Oracle Configuration Manager, [101](#page-100-0) run control script (how to), [137](#page-136-0) disabling a printer, using CUPS, [288](#page-287-0) disk drives displaying information about free disk space, [192](#page-191-0) finding and deleting old/inactive files, [243](#page-242-0) disk space displaying information about df command, [192](#page-191-0) directory sizes, [230](#page-229-0) file sizes, [227,](#page-226-0) [228,](#page-227-0) [230](#page-229-0) mount point, [193](#page-192-0) finding and deleting old/inactive files, [231,](#page-230-0) [235](#page-234-0) finding files exceeding a size limit, [229](#page-228-0) finding large files, [228,](#page-227-0) [229](#page-228-0) dispadmin command, overview, [174](#page-173-0) display date and time, [158](#page-157-0) host ID, [156](#page-155-0)

display *(Continued)* system's installed memory, [156–157](#page-155-0) displaying at jobs, [253](#page-252-0) booting messages, [319](#page-318-0) core dump configuration with coreadm, [312](#page-311-0) crash information, [306,](#page-305-0) [318](#page-317-0) crontab files, [244](#page-243-0) directory information, [227,](#page-226-0) [228,](#page-227-0) [230](#page-229-0) file information file size, [227,](#page-226-0) [228](#page-227-0) listing newest, [231](#page-230-0) using the du command, [230](#page-229-0) FMA information, [145–149](#page-144-0) linked libraries, [166](#page-165-0) LWP information, [166](#page-165-0) priority information, [165,](#page-164-0) [175](#page-174-0) process information (how to), [168–169](#page-167-0) scheduling class information, [165,](#page-164-0) [174,](#page-173-0) [175](#page-174-0) size of files, [227–228](#page-226-0) system activity information, [195,](#page-194-0) [213](#page-212-0) system information commands for, [158](#page-157-0) user mask, [55](#page-54-0) displaying a system's physical processor type, psrinfo -p, [158–159](#page-157-0) displaying product name information, prtconf command, [156](#page-155-0) dmesg command, [319](#page-318-0) du command, [230](#page-229-0) dumpadm, managing system crash information, [302](#page-301-0)

#### **E**

editing crontab files, [242,](#page-241-0) [243](#page-242-0) eeprom command how to use to set boot parameters GRUB, [91–92](#page-90-0) using to set the baud rate on the ttymon terminal, [295](#page-294-0) emCCR command, changing data collection, [102](#page-101-0) enabling an auxiliary console with consadm command, [324–325](#page-323-0) auxiliary console across system reboots, [325](#page-324-0) Oracle Configuration Manager, [101](#page-100-0) enabling a printer, using CUPS, [288](#page-287-0) encryption, [41](#page-40-0) environment variables LOGNAME, [52](#page-51-0) PATH, [52](#page-51-0) SHELL, [52](#page-51-0) TZ, [52](#page-51-0) errlog log file, [151](#page-150-0) error logging (SMF), description, [110](#page-109-0) error messages at command, [255](#page-254-0) crash messages, [319](#page-318-0) crash related, [318](#page-317-0) crontab command, [249](#page-248-0) customizing logging of, [320](#page-319-0) log file for, [315,](#page-314-0) [318](#page-317-0) priorities for, [321](#page-320-0) sources of, [320](#page-319-0) specifying storage location for, [318,](#page-317-0) [320](#page-319-0) /etc/cron.d/at.deny file, [251,](#page-250-0) [254](#page-253-0) /etc/cron.d/cron.allow file, [246,](#page-245-0) [247,](#page-246-0) [248](#page-247-0) /etc/cron.d/cron.deny file, [246,](#page-245-0) [247](#page-246-0) /etc files user account information and, [39](#page-38-0) /etc/init.d directory, [136](#page-135-0) /etc/inittab file entry description, [117](#page-116-0) example of default, [118](#page-117-0) /etc/passwd file description, [41](#page-40-0) fields in, [41](#page-40-0) user ID number assignment and, [35](#page-34-0) /etc/shadow file, description, [41](#page-40-0) /etc/svc/profile/site profiles, [107](#page-106-0) /etc/syslog.conf file, [320](#page-319-0) examining a core file, with proc tools, [314](#page-313-0) executing routine tasks automatically (overview), [238](#page-237-0) /export/home file system, [39](#page-38-0)

### **F**

failed SMF boot archive service, troubleshooting GRUB based booting, [301](#page-300-0) fast reboot how to initiate, [81](#page-80-0) how to initiate on x86 platforms, [82](#page-81-0) Fault Management Architecture, *See* FMA fault management resource identifier, *See* FMRI faults (FMA) displaying information about, [145–149](#page-144-0) notification of, [145](#page-144-0) repairing, [149–151](#page-148-0) fcntl information, [166,](#page-165-0) [168](#page-167-0) Field Replaceable Unit, *See* FRU file or group ownership, solving file access problems, [328](#page-327-0) file systems disk space usage, [192](#page-191-0) mount point, [193](#page-192-0) files checking access operations, [195,](#page-194-0) [196](#page-195-0) controlling access to, [55](#page-54-0) deleting *See* deleting displaying information about listing, [227,](#page-226-0) [228](#page-227-0) size, [227,](#page-226-0) [228,](#page-227-0) [230](#page-229-0) displaying size of, [227–228](#page-226-0) finding files exceeding a size limit, [229](#page-228-0) for setting search path, [327](#page-326-0) fstat and fcntl information display, [166,](#page-165-0) [168](#page-167-0) size of, [227,](#page-226-0) [228,](#page-227-0) [230](#page-229-0) find command core files, [234](#page-233-0) finding files exceeding a size limit, [229](#page-228-0) old/inactive files, [231,](#page-230-0) [232](#page-231-0) finding and deleting old/inactive files *See* deleting files exceeding a size limit, [229](#page-228-0) large files, [228,](#page-227-0) [229](#page-228-0) fltlog log file, [151](#page-150-0) FMA displaying information, [145–149](#page-144-0)

FMA *(Continued)* fault statistics, [151–152](#page-150-0) log files, [151](#page-150-0) notification, [145](#page-144-0) overview, [143–144](#page-142-0) repairing faults or defects, [149–151](#page-148-0) fmadm command example, [145–149](#page-144-0) options, [150](#page-149-0) overview, [149–151](#page-148-0) fmd daemon, overview, [143–144](#page-142-0) fmdump command example, [147–148](#page-146-0) FMA log files and, [151](#page-150-0) FMRI, description, [105–106](#page-104-0) fmstat command, example, [151–152](#page-150-0) format of the man page sections, [29](#page-28-0) FRU, definition, [143–144](#page-142-0) fsck command, [239](#page-238-0) fstat information, [166,](#page-165-0) [168](#page-167-0) full-text search man pages -K *keywords* option, [25](#page-24-0)

### **G**

general property group, description, [112](#page-111-0) generating index files for man page searches, svc:/application/man-index:default service, [23](#page-22-0) GIDs, [35](#page-34-0) assigning, [37](#page-36-0) definition, [36](#page-35-0) large, [36](#page-35-0) global core file path, setting with coreadm, [310](#page-309-0) global priorities defined, [174](#page-173-0) displaying, [175](#page-174-0) group file description, [41](#page-40-0) fields in, [44](#page-43-0) group ID numbers, [35,](#page-34-0) [36,](#page-35-0) [37](#page-36-0) groupadd command, [47](#page-46-0) adding group, [63](#page-62-0)

groupdel command, [47](#page-46-0) groupmod command, [47](#page-46-0) groups adding, [63](#page-62-0) changing primary, [37](#page-36-0) default, [37](#page-36-0) description, [36](#page-35-0) description of names, [36](#page-35-0) displaying groups a user belongs to, [37](#page-36-0) guidelines for managing, [36,](#page-35-0) [37](#page-36-0) ID numbers, [35,](#page-34-0) [36,](#page-35-0) [37](#page-36-0) names description, [36](#page-35-0) naming services and, [37](#page-36-0) primary, [36,](#page-35-0) [37](#page-36-0) secondary, [36,](#page-35-0) [37](#page-36-0) storage of information for, [41,](#page-40-0) [44](#page-43-0) UNIX, [36](#page-35-0) groups command, [37](#page-36-0) GRUB-based booting, modifying the GRUB kernel usage at boot time, [92](#page-91-0) GRUB based booting system crashes failed SMF boot archive service, [301](#page-300-0) GRUB menu entries, preserving Linux information, [93](#page-92-0)

### **H**

home directories, removing, [62](#page-61-0) HOME environment variable, [51](#page-50-0) /home file system, user home directories and, [39](#page-38-0)

### **I**

ID numbers group, [35,](#page-34-0) [36,](#page-35-0) [37](#page-36-0) user, [35,](#page-34-0) [36](#page-35-0) index files for man page searches, using the catman utility, [24–25](#page-23-0) inetadm command, description, [111](#page-110-0) infolog\_hival log file, [151](#page-150-0) infolog log file, [151](#page-150-0)

init states *See* run level *See* run levels initialization files, system, [40](#page-39-0) initiating a fast reboot of the system (how to), [82](#page-81-0) how to, [81](#page-80-0) iostat command basic information display, [190](#page-189-0) overview, [189](#page-188-0)

### **K**

kernel thread scheduling and, [165](#page-164-0) structures, [165,](#page-164-0) [183](#page-182-0) killing processes, [166,](#page-165-0) [170](#page-169-0) klwp structure, [183](#page-182-0) ksh93 shell, user initialization files and, [47](#page-46-0) kthread structure, [183](#page-182-0)

#### **L**

LANG environment variable, [51,](#page-50-0) [54](#page-53-0) large files, [229](#page-228-0) layers (SMF), description, [109–110](#page-108-0) LC environment variables, [54](#page-53-0) legacy run SMF service state, description, [106](#page-105-0) /lib/svc/manifest files, overview, [106–107](#page-105-0) library interfaces, SMF, [111](#page-110-0) Linux menu entry, updating menu.lst file, [93](#page-92-0) listcust option, svccfg command, [113](#page-112-0) listing files and directories, [227,](#page-226-0) [228,](#page-227-0) [231](#page-230-0) processes, [167](#page-166-0) processes being executed, [167](#page-166-0) listpg option, svccfg command, [113](#page-112-0) listprop option, svccfg command, [113](#page-112-0) local printer how to set up CUPS, [281–283](#page-280-0) local server configuration, CUPS, [278](#page-277-0) locale environment variable, [51](#page-50-0)

log files, deleting automatically, [243](#page-242-0) logadm command, FMA and, [151](#page-150-0) .login file, customizing, [56](#page-55-0) login names (user), description, [34](#page-33-0) LOGNAME environment variable, [52](#page-51-0) ls command checking directory sizes, [227](#page-226-0) -l option (size in bytes), [228](#page-227-0) -s option (size in blocks), [228](#page-227-0) -t option (newest files), [231](#page-230-0) LWPs (lightweight processes) defined, [182](#page-181-0) displaying information about, [166](#page-165-0) processes and, [182,](#page-181-0) [183](#page-182-0) structures for, [183](#page-182-0)

#### **M**

mail aliases, user login names vs., [35](#page-34-0) MAIL environment variable, [52](#page-51-0) maintenance SMF service state, description, [106](#page-105-0) man command how to display a man page, [24](#page-23-0) searching man pages, [23–24](#page-22-0) man page searches specifying the *SECTNAME*:*keywords* option, [28](#page-27-0) using the man -k command, [27](#page-26-0) man page sections, format, [29](#page-28-0) man pages creating index files to enable searching, [24–25](#page-23-0) how to display, [24](#page-23-0) what's new, [23–24](#page-22-0) managing print jobs, using CUPS, [288–289](#page-287-0) managing serial ports with SAF, task map, [293](#page-292-0) managing system crash information, with dumpadm, [302](#page-301-0) manifest layer, description, [109–110](#page-108-0) manifests (SMF), description, [106–107](#page-105-0) MANPATH environment variable, [52](#page-51-0) maximums finding files exceeding maximum size, [229](#page-228-0) nice number, [179](#page-178-0) secondary groups users can belong to, [36](#page-35-0) user ID number, [35](#page-34-0)

maximums*(Continued)* user login name length, [40](#page-39-0) user password length, [37](#page-36-0) mdb utility, [305,](#page-304-0) [306](#page-305-0) memory example of displaying information about, [157](#page-156-0) process structures and, [183](#page-182-0) shared process virtual memory, [184](#page-183-0) virtual process, [184](#page-183-0) menu.lst file, how to add Linux entry, [93](#page-92-0) message of the day (MOTD) facility, [161](#page-160-0) messages file, [315,](#page-314-0) [320](#page-319-0) messages.*n* file, [318](#page-317-0) milestone (SMF) booting and, [114](#page-113-0) description, [104](#page-103-0) minimums nice number, [179](#page-178-0) user login name length, [40](#page-39-0) user password length, [37](#page-36-0) modify printer properties, using CUPS, [285–286](#page-284-0) modifying, SMF information, [113–114](#page-112-0) modifying kernel usage in the GRUB menu, [92](#page-91-0) monthly tasks (scheduling with crontab), [239](#page-238-0) MOTD (message of the day) facility, [161](#page-160-0) motd file, [161](#page-160-0) motd file, [161](#page-160-0) mounting user home directories automounting, [40](#page-39-0) user home directories (how to), [65](#page-64-0) multiuser level, *See* run level 3 multiuser run level, description, [115](#page-114-0)

#### **N**

names group description, [36](#page-35-0) user login description, [34](#page-33-0) naming services groups and, [37](#page-36-0) user accounts and, [39,](#page-38-0) [41](#page-40-0) networks, recognizing access problems, [329](#page-328-0) new features SMF, [103](#page-102-0) svcadm enable system/sar:default command, [212](#page-211-0) newgrp command, [37](#page-36-0) nice command, [178,](#page-177-0) [179,](#page-178-0) [180](#page-179-0) nice number, [165,](#page-164-0) [179](#page-178-0) NIS user accounts and, [39,](#page-38-0) [41](#page-40-0) noaccess user/group, [35](#page-34-0) nobody user/group, [35](#page-34-0) none milestone (SMF), description, [114](#page-113-0)

### **O**

offline SMF service state, description, [106](#page-105-0) online SMF service state, description, [106](#page-105-0) Oracle Configuration Manager data collection, [102](#page-101-0) disabling, [101](#page-100-0) enabling, [101](#page-100-0) manual registration, [101–102](#page-100-0) overview, [99–100](#page-98-0)

### **P**

panic messages, [318](#page-317-0) passwd command, assigning user password, [61–62](#page-60-0) passwd file, [41](#page-40-0) fields in, [41](#page-40-0) user ID number assignment and, [35](#page-34-0) passwords, assigning to users, [61–62](#page-60-0) passwords (user) aging, [41](#page-40-0) changing frequency of, [38](#page-37-0) by user, [37,](#page-36-0) [38](#page-37-0) choosing, [38](#page-37-0) description, [37](#page-36-0)

passwords (user) *(Continued)* encryption, [41](#page-40-0) precautions, [37,](#page-36-0) [38](#page-37-0) setting, [37](#page-36-0) PATH environment variable description, [52,](#page-51-0) [53](#page-52-0) per-process core file path, setting with coreadm, [310](#page-309-0) perf file, [212](#page-211-0) performance activities that are tracked, [184](#page-183-0) automatic collection of activity data, [211,](#page-210-0) [212](#page-211-0) file access, [195,](#page-194-0) [196](#page-195-0) manual collection of activity data, [195,](#page-194-0) [213](#page-212-0) process management, [166,](#page-165-0) [179,](#page-178-0) [182](#page-181-0) reports on, [195](#page-194-0) system activity monitoring, [184,](#page-183-0) [195,](#page-194-0) [211](#page-210-0) tools for monitoring, [184](#page-183-0) permissions, [55](#page-54-0) pfiles command, [166,](#page-165-0) [168](#page-167-0) pflags command, [166](#page-165-0) pkill command, [166,](#page-165-0) [170](#page-169-0) pldd command, [166](#page-165-0) pmap command, [166](#page-165-0) power-down run level, description, [115](#page-114-0) primary groups, [36,](#page-35-0) [37](#page-36-0) print device selecting CUPS, [280–281](#page-279-0) print jobs, using CUPS to manage, [288–289](#page-287-0) printer how to delete using CUPS, [287](#page-286-0) printer properties using CUPS, [283–285](#page-282-0) using CUPS to modify, [285–286](#page-284-0) printer setup, using CUPS GUI, [281–283](#page-280-0) printers enabling and disabling CUPS, [288](#page-287-0) sharing and unsharing CUPS, [287–288](#page-286-0) priocntl command overview, [174](#page-173-0) -c option (scheduling class designation), [178](#page-177-0)

priocntl command *(Continued)* -i option (ID type), [177,](#page-176-0) [178](#page-177-0) -l option (scheduling class display), [174](#page-173-0) -m option (max/min priority), [177](#page-176-0) -p option (priority designation), [177](#page-176-0) -s option (priority upper limit/change priority), [177,](#page-176-0) [178](#page-177-0) priority (process) changing, [177,](#page-176-0) [179](#page-178-0) timesharing processes, [177,](#page-176-0) [178,](#page-177-0) [179](#page-178-0) designating, [177](#page-176-0) displaying information about, [165,](#page-164-0) [175](#page-174-0) global defined, [174](#page-173-0) displaying, [175](#page-174-0) overview, [174,](#page-173-0) [179](#page-178-0) scheduling classes and, [177](#page-176-0) user-mode priority, [174](#page-173-0) /proc directory, [165](#page-164-0) proc structure, [165,](#page-164-0) [183](#page-182-0) proc tools, examining a core file, [314](#page-313-0) process file system (PROCFS), [165](#page-164-0) processes address space map, [166](#page-165-0) application threads and, [182,](#page-181-0) [184](#page-183-0) controlling, [169–170](#page-168-0) current working directory for, [166,](#page-165-0) [168](#page-167-0) defined, [182](#page-181-0) displaying information (how to), [168–169](#page-167-0) displaying information about priocntl command, [174](#page-173-0) displaying information on, [164](#page-163-0) listing processes, [167](#page-166-0) listing processes being executed, [167](#page-166-0) LWPs, [166](#page-165-0) priocntl command, [174](#page-173-0) ps command, [164,](#page-163-0) [167,](#page-166-0) [175](#page-174-0) displaying information with proc tool commands, [166](#page-165-0) displaying information with proc tools, [165](#page-164-0) fstat and fcntl information for open files, [166,](#page-165-0) [168](#page-167-0) killing, [166,](#page-165-0) [170](#page-169-0) libraries linked into, [166](#page-165-0)

processes*(Continued)* nice number of, [165,](#page-164-0) [178,](#page-177-0) [179,](#page-178-0) [180](#page-179-0) priority, [179](#page-178-0) changing, [177,](#page-176-0) [179](#page-178-0) changing timesharing process priority, [177,](#page-176-0) [178,](#page-177-0) [179](#page-178-0) designating, [177](#page-176-0) displaying information about, [165,](#page-164-0) [175](#page-174-0) global priorities, [174,](#page-173-0) [175](#page-174-0) overview, [174,](#page-173-0) [179](#page-178-0) scheduling classes and, [174,](#page-173-0) [177](#page-176-0) user-mode priority, [174](#page-173-0) proc tool commands, [165](#page-164-0) restarting, [166](#page-165-0) runaway, [180](#page-179-0) scheduling classes, [173](#page-172-0) changing, [178](#page-177-0) changing priority of, [177,](#page-176-0) [179](#page-178-0) designating, [177](#page-176-0) displaying information about, [165,](#page-164-0) [174](#page-173-0) displaying information on, [175](#page-174-0) priority levels and, [174,](#page-173-0) [177](#page-176-0) signal actions, [166](#page-165-0) stack trace, [166](#page-165-0) stopping temporarily, [166](#page-165-0) structures for, [165,](#page-164-0) [183](#page-182-0) terminology, [182,](#page-181-0) [184](#page-183-0) tool commands, [166](#page-165-0) tracing flags, [166](#page-165-0) trees, [166,](#page-165-0) [168](#page-167-0) troubleshooting, [180](#page-179-0) PROCFS (process file system), [165](#page-164-0) product name for a system, displaying with prtconf command, [156](#page-155-0) .profile file, customizing, [56](#page-55-0) profiles (SMF), description, [107](#page-106-0) programs, disk-dependency of, [196](#page-195-0) properties configuring a printer CUPS, [283–285](#page-282-0) properties (SMF), description, [112](#page-111-0) property groups (SMF), description, [112](#page-111-0) prtconf command, [157](#page-156-0) displaying a system's product name, [156](#page-155-0)

ps command, [164,](#page-163-0) [167](#page-166-0) fields reported, [165](#page-164-0) overview, [164](#page-163-0) -c option (scheduling class), [165,](#page-164-0) [180](#page-179-0) -ecl option (global priority), [175](#page-174-0) -ef option (full information), [167](#page-166-0) PS1 environment variable, [52](#page-51-0) pseudo-ttys, [35](#page-34-0) pseudo user logins, [35](#page-34-0) psig command, [166](#page-165-0) psrinfo command, examples, [148](#page-147-0) psrinfo command option to identify chip multithreading features, psrinfo -p, [158](#page-157-0) pstack command, [166](#page-165-0) ptime command, [166](#page-165-0) ptree command, [166,](#page-165-0) [168](#page-167-0) pwait command, [166](#page-165-0) pwdx command, [166,](#page-165-0) [168](#page-167-0)

#### **Q**

quiet log level, SMF, [110](#page-109-0)

#### **R**

real-time processes, changing class of, [178](#page-177-0) reboot run level, description, [116](#page-115-0) rebooting, fails after crash, [331–332](#page-330-0) recognizing network access problems, [329](#page-328-0) recovering from a full crash dump directory, [306](#page-305-0) remote print queues, configuring CUPS, [278–279](#page-277-0) removing, crontab files, [245–246](#page-244-0) renaming a printer using CUPS, [286,](#page-285-0) [287](#page-286-0) repaired option, fmadm command, [150](#page-149-0) repairing, FMA faults or defects, [149–151](#page-148-0) repetitive system tasks, [247](#page-246-0) replaced option, fmadm command, [150](#page-149-0) repository (SMF) backups of, [108](#page-107-0) description, [104,](#page-103-0) [107](#page-106-0) restarter property group, description, [112](#page-111-0) restarters (SMF), [112](#page-111-0)

restarters (SMF) *(Continued)* description, [103](#page-102-0) restarting, processes, [166](#page-165-0) rm command, [232,](#page-231-0) [233](#page-232-0) roleadd command, [47](#page-46-0) setting account defaults, [60–61](#page-59-0) roledel command, [47](#page-46-0) rolemod command, [47](#page-46-0) run control scripts adding (how to), [136](#page-135-0) disabling (how to), [137](#page-136-0) starting and stopping services, [135](#page-134-0) run level 0 (power-down level), [72](#page-71-0) 1 (single-user level), [72](#page-71-0) 2 (multiuser level), [72](#page-71-0) 3 (multiuser with NFS), [73](#page-72-0) 6 (reboot level), [73](#page-72-0) default run level, [72](#page-71-0) definition, [72,](#page-71-0) [115](#page-114-0) determining (how to), [73,](#page-72-0) [116](#page-115-0) multiuser with NFS what happens when system is brought to, [118](#page-117-0) s or S (single-user level), [72](#page-71-0) run level 0, shutdown state, [78](#page-77-0) run level 3 multiuser with NFS booting to, [73](#page-72-0) runaway processes, [180](#page-179-0)

#### **S**

sa1 command, [211](#page-210-0) sa2 command, [211,](#page-210-0) [212](#page-211-0) sadc command, [211,](#page-210-0) [212,](#page-211-0) [213](#page-212-0) sa*dd* file, [212](#page-211-0) sar command, [195,](#page-194-0) [213](#page-212-0) description of all options, [213](#page-212-0) options listed, [213](#page-212-0) overview, [195,](#page-194-0) [213](#page-212-0) -a option (file access), [195,](#page-194-0) [196](#page-195-0) -A option (overall performance), [211,](#page-210-0) [213](#page-212-0) -b option (buffers), [196](#page-195-0) -c option (system calls), [198](#page-197-0)

sar command *(Continued)* -e option (ending time), [213](#page-212-0) -f option (file to extract data from), [213](#page-212-0) -i option (interval), [213](#page-212-0) -m option (interprocess communication), [203](#page-202-0) -p option (page-in/page faults), [204](#page-203-0) -q option (queue), [205,](#page-204-0) [206](#page-205-0) -r option (unused memory), [206](#page-205-0) -s option (starting time), [213](#page-212-0) -u option (CPU usage), [207](#page-206-0) -v option (system tables), [208](#page-207-0) -y option (terminal devices), [210](#page-209-0) saving crash dump information, [301](#page-300-0) scheduling *See also* crontab command, atcommand one-time system tasks, [239,](#page-238-0) [250](#page-249-0) repetitive system tasks, [238,](#page-237-0) [240](#page-239-0) scheduling classes, [173](#page-172-0) changing, [178](#page-177-0) changing priority of, [177,](#page-176-0) [179](#page-178-0) designating, [177](#page-176-0) displaying information about, [165,](#page-164-0) [174,](#page-173-0) [175](#page-174-0) priority levels and, [174,](#page-173-0) [177](#page-176-0) search path, files for setting, [327](#page-326-0) searching man page NAME subsection, using the man -k command, [27](#page-26-0) searching man pages, using the man command, [23–24](#page-22-0) secondary groups, [36,](#page-35-0) [37](#page-36-0) *SECTNAME*:*keywords* option, of the man -K command, [28](#page-27-0) security at command, [251](#page-250-0) crontab command, [247](#page-246-0) user ID number reuse and, [36](#page-35-0) service (SMF), description, [104](#page-103-0) service configuration repository, *See* repository Service Management Facility, *See* SMF service states (SMF), description, [106](#page-105-0) setenv option, svccfg command, [113–114](#page-112-0) setting, a core file name pattern with coreadm, [313](#page-312-0) Setting boot parameters by using eeprom command, GRUB based booting, [91–92](#page-90-0) setting the baud rate on the ttymon console terminal, how to, [295–296](#page-294-0)

shadow file description, [41](#page-40-0) fields in, [44](#page-43-0) shared memory, process virtual memory, [184](#page-183-0) sharing a printer, using CUPS, [287–288](#page-286-0) SHELL environment variable, [52](#page-51-0) shells, user initialization files and, [56](#page-55-0) shutdown command, shutting down a server (how to), [77](#page-76-0) shutdown state, run level 0, [78](#page-77-0) Simple Mail Transfer Protocol (SMTP), FMA and, [145](#page-144-0) Simple Network Management Protocol (SNMP), FMA and, [145](#page-144-0) single-user level, *See* run level s or S single-user run level, description, [115](#page-114-0) single-user state booting a system run level S, [74–75](#page-73-0) site initialization files, [48](#page-47-0) site-profile layer, description, [109–110](#page-108-0) size directory, [230](#page-229-0) file, [227,](#page-226-0) [228,](#page-227-0) [230](#page-229-0) skeleton directories (/etc/skel), [47](#page-46-0) SMF adding information, [113–114](#page-112-0) booting and, [114](#page-113-0) commands, [110–111](#page-109-0) delegated restarters, [112](#page-111-0) deleting information, [114](#page-113-0) error logging, [110](#page-109-0) library interfaces, [111](#page-110-0) overview, [103](#page-102-0) properties, [112](#page-111-0) viewing information, [113](#page-112-0) SMTP, FMA and, [145](#page-144-0) snapshots (SMF), description, [109](#page-108-0) SNMP, FMA and, [145](#page-144-0) staff group, [37](#page-36-0) start property group, description, [112](#page-111-0) starting and stopping services, [135](#page-134-0) stopping, processes temporarily, [166](#page-165-0) stty command, [54](#page-53-0)

svc:/application/man-index:default service, generating index files for man page searches, [23](#page-22-0) svc.startd daemon, description, [111–112](#page-110-0) svcadm command, description, [111](#page-110-0) svcadm enable system/sar:default command, [212](#page-211-0) svccfg command description, [111,](#page-110-0) [113](#page-112-0) svcprop command description, [111,](#page-110-0) [113](#page-112-0) svcs command, description, [111](#page-110-0) sys crontab, [212](#page-211-0) syslog.conf file, [320](#page-319-0) syslogd daemon, [318](#page-317-0) system accounts, [35](#page-34-0) system activities automatic collection of data on, [211,](#page-210-0) [212](#page-211-0) list of activities tracked, [184](#page-183-0) manual collection of data on, [213](#page-212-0) system crash information, managing with dumpadm, [302](#page-301-0) system initialization files, [40](#page-39-0) system message logging (customizing), [320](#page-319-0) system messages customizing logging (how to), [322](#page-321-0) specifying storage location for, [318](#page-317-0) system-profile layer, description, [109–110](#page-108-0) system resources monitoring, [251](#page-250-0) automatic, [251](#page-250-0) crashes, [320](#page-319-0) overview, [182](#page-181-0) system state multiuser with NFS booting to, [73](#page-72-0) system tasks *See also* crontab command, at command scheduling one-time tasks, [239,](#page-238-0) [250](#page-249-0) repetitive tasks, [238,](#page-237-0) [240](#page-239-0) scheduling automatically, [238](#page-237-0)

#### **T**

technical support crash dump analysis, [301](#page-300-0) sending crash information, [316](#page-315-0) temporary directories, [231,](#page-230-0) [233](#page-232-0) TERM environment variable, [52](#page-51-0) terminals, process controlling, [165](#page-164-0) TERMINFO environment variable, [52](#page-51-0) time CPU usage, [165,](#page-164-0) [180](#page-179-0) processes accumulating large amounts of CPU time, [180](#page-179-0) time zone environment variable, [52](#page-51-0) timesharing processes changing scheduling parameters, [177](#page-176-0) priority of changing, [177,](#page-176-0) [178,](#page-177-0) [179](#page-178-0) overview, [174](#page-173-0) range of, [174](#page-173-0) tools for displaying process information, [165](#page-164-0) process, [166](#page-165-0) system performance monitoring, [184](#page-183-0) tracing flags, [166](#page-165-0) troubleshooting processes, [180](#page-179-0) troubleshooting system crashes GRUB boot archive service fails on reboot, [301](#page-300-0) ttys (pseudo), [35](#page-34-0) ttytype pseudo user logins, [35](#page-34-0) TZ environment variable, [52](#page-51-0)

#### **U**

UIDs assigning, [36](#page-35-0) definition, [35](#page-34-0) large, [36](#page-35-0) umask command, [55](#page-54-0) uninitialized SMF service state, description, [106](#page-105-0) UNIX groups, [36](#page-35-0) UNIX systems (crash information), [301](#page-300-0) unsetenv option, svccfg command, [114](#page-113-0)

unsharing a printer, using CUPS, [287–288](#page-286-0) user accounts, [34](#page-33-0) description, [34](#page-33-0) guidelines for, [40](#page-39-0) ID numbers, [35,](#page-34-0) [36](#page-35-0) login names, [34](#page-33-0) naming services and, [39,](#page-38-0) [41](#page-40-0) setting up information sheet, [59](#page-58-0) storage of information for, [39](#page-38-0) user home directories customized initialization files in, [47](#page-46-0) description, [38](#page-37-0) mounting automounting, [40](#page-39-0) mounting (how to), [65](#page-64-0) nonlocal reference to (\$HOME), [39,](#page-38-0) [48](#page-47-0) user ID numbers, [35,](#page-34-0) [36](#page-35-0) user initialization files customizing, [47,](#page-46-0) [56](#page-55-0) adding customized files, [47](#page-46-0) avoiding local system references, [48](#page-47-0) overview, [48](#page-47-0) shell variables, [52](#page-51-0) site initialization files, [48](#page-47-0) user mask setting, [55](#page-54-0) description, [39,](#page-38-0) [40](#page-39-0) shells and, [56](#page-55-0) user login names, description, [34](#page-33-0) user logins (pseudo), [35](#page-34-0) user mask, [55](#page-54-0) user-mode priority, [174](#page-173-0) user processes changing priority, [178,](#page-177-0) [179](#page-178-0) priority of, [174](#page-173-0) user structure, [183](#page-182-0) useradd command, [46](#page-45-0) adding user, [61–62](#page-60-0) setting account defaults, [60–61](#page-59-0) userdel command, [46](#page-45-0) deleting user, [62](#page-61-0) usermod command, [46](#page-45-0) users adding, [61–62,](#page-60-0) [62](#page-61-0)

users*(Continued)* removing home directories, [62](#page-61-0) setting account defaults, [60–61](#page-59-0) /usr/adm/messages file, [315](#page-314-0) /usr/bin/mdb utility, [305](#page-304-0) /usr/lib/fm/fmd/fmd daemon, overview, [143–144](#page-142-0) /usr/proc/bin directory, [165,](#page-164-0) [166](#page-165-0) /usr/sbin/configCCR command, manual registration and, [101–102](#page-100-0) /usr/sbin/emCCR command, changing data collection, [102](#page-101-0) /usr/sbin/fmadm command, example, [145–149](#page-144-0) /usr/sbin/fmdump command example, [147–148](#page-146-0) FMA log files and, [151](#page-150-0) /usr/sbin/fmstat command, example, [151–152](#page-150-0) /usr/sbin/logadm command, FMA and, [151](#page-150-0) /usr/sbin/psrinfo command, examples, [148](#page-147-0) /usr/sbin/svccfg command, description, [113](#page-112-0) uucp group, [35](#page-34-0)

### **V**

/var/adm directory, controlling size of, [232](#page-231-0) /var/adm/messages file, [315,](#page-314-0) [320](#page-319-0) /var/adm/messages.*n* file, [318](#page-317-0) /var/adm/sa/sa*dd* file, [212](#page-211-0) /var/fm/fmd log files, [151](#page-150-0) /var/spool/cron/atjobs directory, [238,](#page-237-0) [239,](#page-238-0) [241](#page-240-0) /var/spool/cron/crontabs directory, [240,](#page-239-0) [241](#page-240-0) /var/spool/cron/crontabs/root file, [240](#page-239-0) /var/spool/cron/crontabs/sys crontab, [212](#page-211-0) /var/svc/manifest files, overview, [106–107](#page-105-0) verbose log level, SMF, [110](#page-109-0) viewing, SMF information, [113](#page-112-0) vmstat command, overview, [186](#page-185-0)

#### **W**

Watchdog reset ! message, [318](#page-317-0) weekly tasks (scheduling with crontab), [239](#page-238-0) who command, [73,](#page-72-0) [116](#page-115-0)